# PESQUISA OPERACIONAL -PROGRAMAÇÃO LINEAR PASSO A PASSO

Do entendimento do problema à interpretação da solução

> Luís Henrique Rodrigues **Fabiano Ahlert** Daniel Pacheco Lacerda Luis Felipe Riehs Camargo Pedro Nascimento de Lima

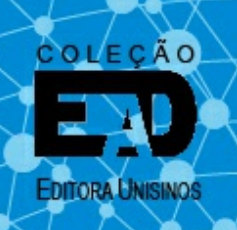

Escola de Gestão e Negócios

# PESQUISA OPERACIONAL – PROGRAMAÇÃO LINEAR PASSO A PASSO: DO ENTENDIMENTO DO PROBLEMA À INTERPRETAÇÃO DA SOLUÇÃO

LUÍS HENRIQUE RODRIGUES FABIANO AHLERT DANIEL PACHECO LACERDA LUIS FELIPE RIEHS CAMARGO PEDRO NASCIMENTO DE LIMA

Editora Unisinos, 2014

# SUMÁRIO

[Apresentação](#page-3-0)

- Capítulo 1 Pesquisa [Operacional:](#page-5-0) histórico, conceitos e aplicações
- Capítulo 2 [Entendendo](#page-13-0) o problema
- Capítulo 3 [Modelando](#page-52-0) o problema
- Capítulo 4 Resolvendo e [interpretando](#page-99-0) o problema: utilizando o Lindo
- Capítulo 5 Resolvendo e [interpretando](#page-136-0) o problema: utilizando o MS Excel **[Referências](#page-157-0)**
- Sobre os [autores](#page-158-0)
- [Informações](#page-159-0) técnicas

<span id="page-3-0"></span>O processo de modelagem está presente em todos os campos do conhecimento. Para entendermos melhor um contexto, geralmente buscamos desenvolver modelos que podem variar de esboços qualitativos até aqueles de grande complexidade matemática.

No campo das Ciências Econômicas, o desenvolvimento de modelos matemáticos é algo bastante presente. Dentro da área de Administração, destaca-se uma atividade de grande relevância para o desenvolvimento de competências lógicas e quantitativas: a Pesquisa Operacional.

Embora relevante historicamente, essa atividade acadêmica é percebida como bastante complexa e, talvez por conta disso, um pouco desvalorizada nos currículos por ser a última disciplina cursada por uma parte significativa dos alunos, mesmo estando posicionada no meio do currículo.

Essa foi a realidade que encontramos quando começamos a ministrar essa disciplina na UNISINOS, eu, o Prof. Alex Menezes e o Prof. Luís Henrique Rodrigues. Tínhamos alguns desafios claros como ajudar os alunos da área de Administração a gostarem de uma atividade que até então era focada em cálculo e com pouca análise, além de ampliar o número de alunos de TCC - igual à zero no momento de nossa entrada na disciplina.

O primeiro movimento que desenvolvemos foi a revisão do projeto da disciplina, retomando a compreensão de que antes de modelarmos temos que entender amplamente o problema. Além disso, o uso de *softwares* específicos ou do Excel, ajuda-nos fortemente nos cálculos matemáticos (etapa de resolução), deixando um tempo maior para o processo de análise, atividade fundamental para um gestor.

A partir disso, desenvolvemos a orientação de que a compreensão do problema é a fase fundamental para modelar.

O presente livro foi desenvolvido por alguns professores que atuam na disciplina de Pesquisa Operacional e que desenvolvem pesquisas junto às empresas que priorizam essa discussão.

Com uma linguagem adequada ao público, retomando as fases do processo de modelagem e desenvolvendo a compreensão desse conhecimento a partir de práticas, exercícios criativos e desafiadores. As etapas de compreensão do problema, a modelagem, a resolução e a interpretação dos resultados foram amplamente discutidas, a partir de problemas que conectam o campo teórico da programação linear, bem como as práticas existentes nas empresas e até mesmo as dificuldades que encontramos no dia a dia.

Com o trabalho qualificado dos professores deste livro e o interesse por um campo de tamanha relevância, certamente será ampliado sem dúvida nenhuma.

> Prof. Dr. Gustavo Borba Diretor da Unidade Acadêmica de Graduação Universidade do Vale do Rio dos Sinos

Unisinos - Somos infinitas possibilidades.

# <span id="page-5-0"></span>CAPÍTULO 1 PESQUISA OPERACIONAL: HISTÓRICO, CONCEITOS E APLICAÇÕES

Aprender a uma técnica sem conhecer o seu contexto histórico e os problemas para os quais esta técnica é adequada por vezes faz com que o aluno não entenda porque está aprendendo a mesma, nem de que maneira poderá aplicá-la. Neste capítulo você conhecerá as origens da Pesquisa Operacional, as principais técnicas que a compõem e em especial, a Programação Linear, que é o objeto deste livro. Em seguida será apresentado aos principais problemas que podem ser resolvidos com esta técnica, tornando-se apto a identificar problemas em seu cotidiano que podem ser resolvidos com a Programação Linear.

### **1.1 Histórico da Pesquisa Operacional**

A Pesquisa Operacional, com frequência designada apenas pela sigla PO, faz parte de uma área do conhecimento tratada como *Management Science*, que envolve o uso de uma série de técnicas com embasamento lógico-científico para tratar questões de gestão que auxiliam no processo de tomada de decisão.

Embora o nome Pesquisa Operacional possa dar a impressão de que se trata de pesquisas (no sentido de questionários), não é essa a conotação correta da palavra. Também, em muitos casos, estudantes acabam confundindo a Programação Linear, que é uma das técnicas de Pesquisa Operacional mais usada, com a própria Pesquisa Operacional. No entanto, a Programação Linear está contida na Pesquisa Operacional como uma de suas diversas técnicas, porém não são sinônimos.

### **1.2 O que é Pesquisa Operacional?**

A origem da Pesquisa Operacional – também tratada pela sigla PO – remonta à época da Segunda Grande Guerra Mundial. Os militares necessitavam gerenciar seus recursos de forma eficiente até os campos de batalha. Alimentos, munição, medicamentos, eram alguns dos itens que eram demandados nos acampamentos e que precisavam ser levados na quantidade correta e gastando-se o mínimo possível para garantir a continuidade das operações militares.

Segundo registros, os governos britânico e norte-americano solicitaram a cientistas e matemáticos que fizessem estudos (leia-se pesquisa) sobre as operações militares e como otimizar essas operações. Desse modo, a Programação Linear que é a técnica que vamos estudar neste livro é classificada como uma técnica de otimização, pois busca a solução ótima, a melhor combinação das variáveis, tal como a busca de um melhor resultado possível.

Segundo Hillier e Lieberman (2013), como consequência desses estudos, garantiram-se as vitórias nas Batalhas Aéreas na Grã-Bretanha e no Atlântico Norte, igualmente auxiliaram na Campanha Britânica no Pacífico.

Com o fim da guerra e com a expansão econômica de diversos países, as organizações não militares tinham operações cada vez mais complexas. Percebeu-se, assim, que os problemas tratados nas questões militares eram na verdade muito semelhantes aos encontrados nas empresas, cada qual em seu devido contexto. Então, no início da década de 1950, a PO passou a ser aplicada em organizações das mais variadas áreas de atuação.

O ponto de alavancagem do uso de diversas técnicas de PO veio com o crescimento do uso de computadores. Muitas de suas técnicas são utilizadas por meio de cálculos, por vezes, bastante complexos e com problemas também de alta complexidade. O meio mais prático de solucioná-los, sem dúvida, era utilizando-se da grande capacidade de processamento dos computadores, que são capazes de realizar milhões de cálculos em frações de segundo. Depois, na década de 1980, com o surgimento e a popularização de computadores pessoais essas técnicas difundiram-se mais ainda.

Então, "(...) a PO é aplicada a problemas que compreendem a condução e a coordenação das operações (isto é, as mais diversas atividades) em uma organização" (HILLIER e LIEBERMAN, 2013).

Genericamente pode-se dizer que a solução de problemas em PO compreende a coleta de dados, a formulação e análise meticulosa do problema. Posteriormente serão utilizadas essas informações para a construção de um modelo que geralmente envolve conceitos matemáticos. Neste ponto é importante definir o que entendemos por "modelo". Pidd (1998) define modelo como uma representação simplificada da realidade. Logo, com base no problema real e nas informações que foram coletadas, cria-se um modelo que represente o problema que está sendo estudado. A representação deve primar pela simplicidade, ou seja, não adianta tentar elaborar um modelo que trate os problemas nos seus mínimos detalhes, pois modelos extremamente complexos podem atrapalhar a abstração e tornar sua representação bastante difícil. O nível de complexidade deve ser focado estritamente nos aspectos relevantes para a solução do problema ou que nela influenciem.

Após a validação do modelo elaborado, conforme a técnica utilizada, poderão ser realizados testes de hipóteses ou até mesmo a busca da solução para o problema. A validação é importante para garantir que o modelo corresponda à realidade e que os dados apresentados em suas soluções ou testes de hipóteses (alterações no modelo) possam ser considerados. Logo, passaremos a analisar o resultado da técnica aplicada e deveremos estudar a possibilidade de implementação da solução.

O objetivo principal da PO é municiar os tomadores de decisões nas organizações com informações que sejam relevantes à tomada de decisão, tornando-a mais prática e eficiente.

### **1.3 Técnicas mais comuns de Pesquisa Operacional**

A título de informação, abaixo estão relacionadas as Técnicas de Pesquisa

Operacional, isto é, as mais difundidas com uma breve explicação sobre as mesmas.

**Programação linear**: é uma técnica que pressupõe a relação linear entre as características do problema, buscando a solução ótima para o problema estudado. Essas características do problema são representadas e relacionadas por meio de uma série de equações lineares. Maiores informações sobre essa técnica, que é o foco principal deste livro, serão dadas adiante.

**Simulação computacional**: é uma técnica que simula as características estudadas em um modelo de computador, considerando a variabilidade dos comportamentos do ambiente e seus participantes. Com base na Simulação Computacional é possível testar mudanças e conhecer com maior probabilidade de sucesso o impacto dessas mudanças no sistema.

**Teoria dos jogos**: é uma técnica matemática que busca antecipar as possíveis decisões de participantes de uma situação de competição. Essa teoria tem aplicação em muitas áreas, mas é usada principalmente em Administração e Economia.

**Teoria das filas**: é o estudo das esperas existentes nos mais diversos sistemas, tais como filas de banco, do caixa no supermercado e outras não tão corriqueiras a todo mundo como as ordens de produção aguardando para serem liberadas ou os veículos que aguardam para serem descarregados e assim atrasam outros carregamentos posteriores. Sendo assim, é necessário o balanceamento adequado dos recursos visando um nível de atendimento satisfatório, o melhor custo-benefício entre as esperas e suas implicações, assim como o investimento para possibilitar o melhor atendimento possível.

**PERT/CPM**: PERT é a sigla de *Program Evaluation and Review Technique* (Técnica de Avaliação e Revisão de Projetos) e CPM é a sigla de *Critical Path Method* (Método do Caminho Crítico), surgindo no final da década de 1950. Ambas as técnicas envolvem modelos de redes visando a gestão de tempo de projetos. CPM é uma técnica utilizada para identificar o caminho crítico de um projeto, caminho esse que não pode sofrer atrasos e precisa ser acompanhado constantemente para não comprometer o prazo de conclusão do projeto. PERT é uma técnica que agrega variabilidade a essa gestão do tempo. Geralmente ambas são utilizadas em conjunto.

Pode-se considerar que a escolha da técnica a ser utilizada em um determinado problema pode ser influenciada por dois fatores: O grau de variabilidade dos dados, e o grau de complexidade do problema. A **Erro! Fonte de referência não encontrada**. mostra a classe de técnicas que é mais indicada, conforme a complexidade e a variabilidade dos problemas estudados. No contexto deste livro, estudaremos problemas de otimização, nos quais há baixa variabilidade e baixo grau de complexidade.

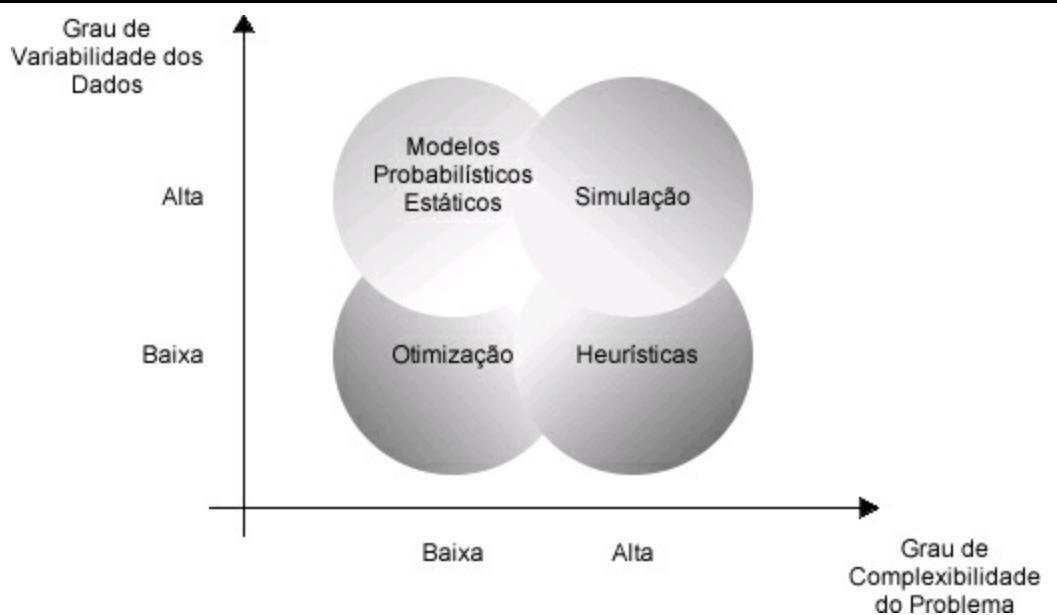

Figura 1 – Classes de Técnicas, conforme Grau de Variabilidade e Complexidade.

Existem ainda diversas outras técnicas em Pesquisa Operacional, tais como Teoria da Decisão e Teoria dos Estoques com técnicas de previsão de demanda. O foco deste livro está na Programação Linear.

### **1.4 Aplicações práticas da Pesquisa Operacional**

A Pesquisa Operacional é utilizada por empresas dos mais variados segmentos para solucionar os mais diversos tipos de problemas. O Quadro 1 exibe alguns exemplos de empresas que utilizaram as técnicas de Pesquisa Operacional para melhorar a eficiência de seus resultados.

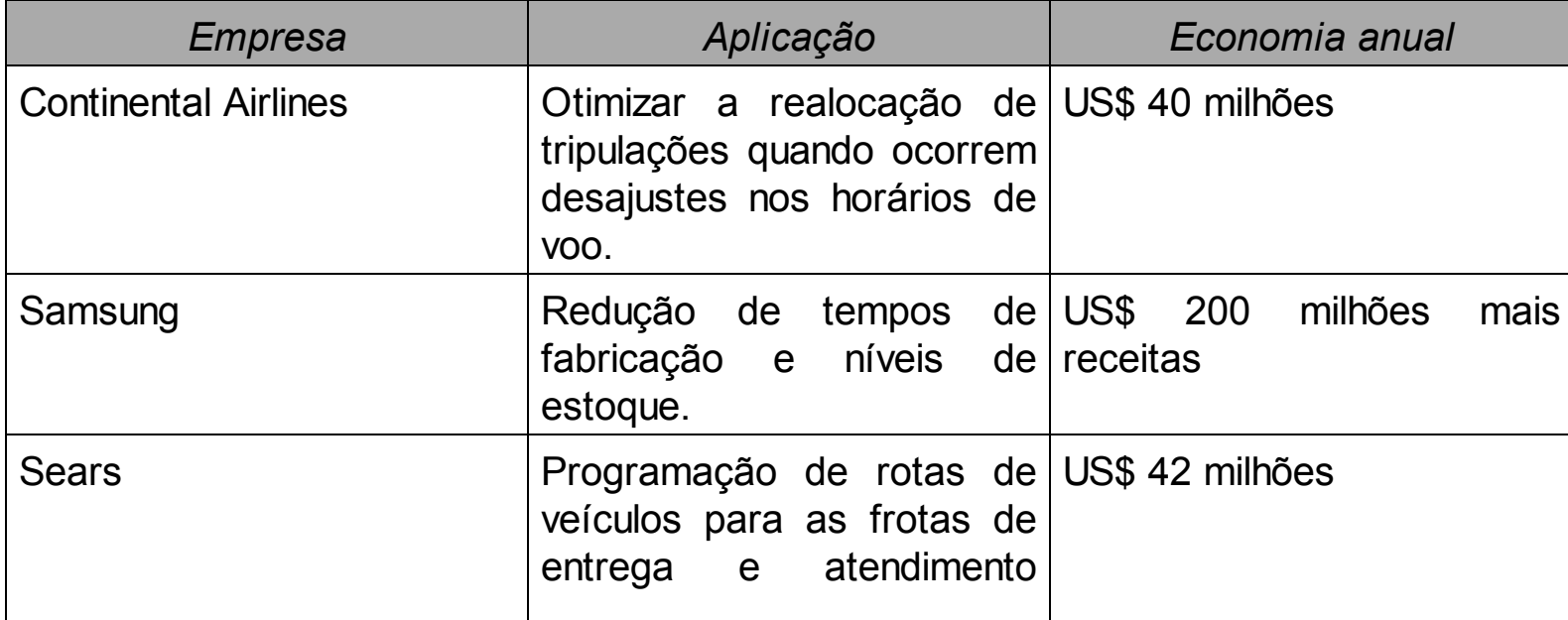

#### Quadro 1 – Aplicações da Pesquisa Operacional

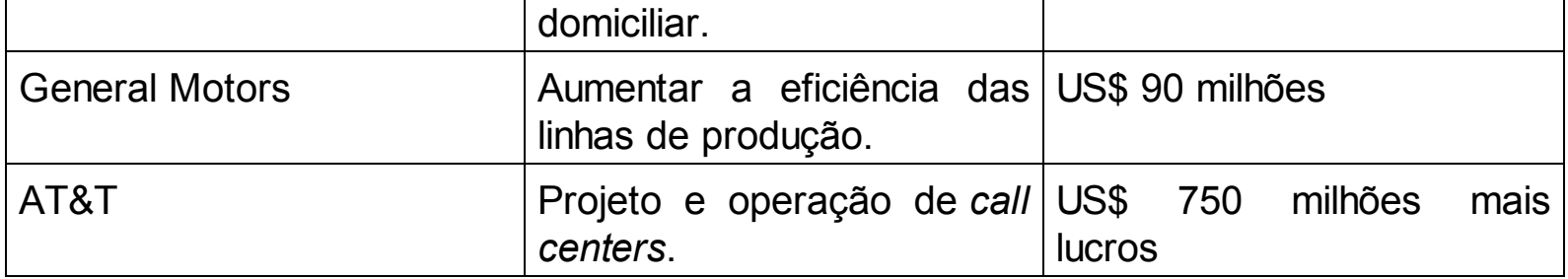

Fonte: Adaptado de Hillier e Lieberman (2013, p. 4).

A Programação Linear, que é uma técnica de otimização, é utilizada para solucionar problemas operacionais dos mais variados tipos, tais como programação da produção, definição de *mix* de produção, definição de rotas, planejamento de investimentos, priorização de atendimento de pedidos, entre outros tipos de problemas.

### **1.5 Programação linear**

É considerada como uma das técnicas mais difundidas da Pesquisa Operacional, e será o foco principal deste livro nos próximos capítulos. A Programação Linear (também conhecida como PL) consiste na representação das características de um problema em forma de um conjunto de equações lineares. O nível dessas equações costuma ser bem básico, sem maiores complicações. Usa-se apenas a matemática básica na etapa de elaboração destas equações. A esta etapa chamamos de modelagem do problema.

A modelagem é a construção de um modelo que represente a situação que se quer estudar ou resolver. Podemos dizer que o modelo nesse caso da PL nada mais é do que a tradução das características do problema para uma linguagem matemática.

Geralmente os problemas de otimização com o uso de Programação Linear tem como objetivo minimizar custos ou maximizar lucros ou faturamento, pois esses são objetivos comuns das organizações. No entanto, devemos enfatizar que a PL não serve apenas para minimizar ou maximizar esses itens. Você pode encontrar um problema, por exemplo, de roteirização (ex.: ir até um estádio de futebol e voltar para a sua casa) no qual se deseja minimizar o tempo de deslocamento, permitindo assim terminar o quanto antes o percurso. Outra opção seria minimizar o deslocamento total em kilômetros a ser percorrido, ou ainda o custo de transporte.. Sendo assim, pode-se minimizar ou maximizar segundo uma variedade de critérios em uma modelagem de Programação Linear, desde que a modelagem esteja coerente.

Problemas mais simples podem ser resolvidos com relativa facilidade através de um método chamado de "método gráfico". Na maioria das vezes podemos usar o método para solucionar problemas com até duas variáveis. A partir daí a representação gráfica começa a ficar mais complexa e cada vez mais difícil de ser feita.

Por essa razão a solução da maior parte dos problemas reais é feita através do uso de alguns algoritmos. Nesta disciplina o foco não é estudarmos esses algoritmos, pois eles estão embutidos nos *softwares* que podemos usar para obter a solução. O objetivo principal é aprender a fazer a modelagem com perfeição, pois a partir de uma modelagem correta podemos obter a solução apropriada em algum *software*. Mas a modelagem errada invariavelmente deverá nos levar à solução incorreta.

Dessa forma, não será objetivo deste livro conhecer os algoritmos de solução, pois o *software* realizará todos os cálculos que precisarmos. O foco deve ficar dividido entre a modelagem correta e a interpretação correta da solução.

Ao contrário do que se pode pensar, não são todos os tipos de problemas que podem ser solucionados com o uso de Programação Linear. É importante saber em a que tipos de problemas se aplicam o uso da técnica e a que tipos de problemas o uso da técnica não se aplica. O Quadro 2 mostra algumas dessas situações.

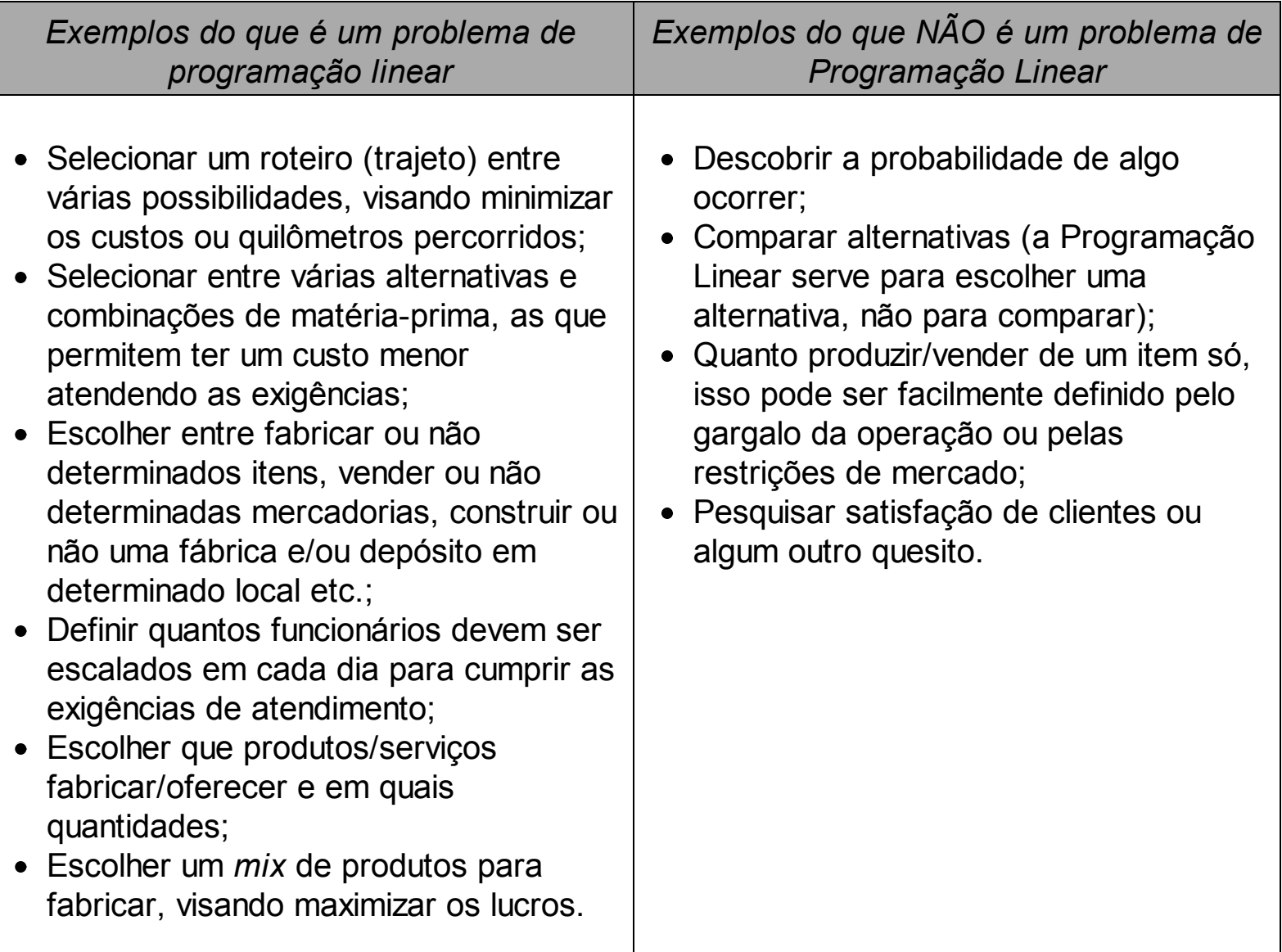

Quadro 2 – Exemplos de problemas de Programação Linear

Em suma, um problema de Programação Linear está relacionado com escolhas que devemos fazer e, muitas vezes, há uma grande combinação de escolhas possíveis, fazendo com que o problema seja de difícil solução se utilizarmos apenas nosso

racioncínio. Logo, se não há diferentes escolhas possíveis, provavelmente você não está diante de um problema de Programação Linear.

### **1.6 Por que usar um modelo?**

Recomenda-se fazer uso de modelos porque isto é mais barato do que replicar a estrutura real e testar todas as possíveis soluções. Além disso, utilizar um modelo proporciona um menor risco do que a experimentação do impacto de cada alternativa de solução, realizando testes e alterações no mundo real. Também se economiza tempo, visto que o *software*, com o uso das capacidades computacionais, consegue fazer milhares de cálculos em frações de segundo, permitindo obter rapidamente a solução dos problemas. Ao passo que se quiséssemos testar o impacto de diversas soluções, levaríamos muito tempo somente para configurar o funcionamento do sistema de acordo com a solução desejada.

Em seguida é apresentado um exemplo finalizando a justificativa para o uso de modelos para a tomada de decisão.

"Frank Brock, ex-vice-presidente executivo da Brock Candy Company, contou a seguinte história sobre projetos que sua empresa preparou para a instalação de uma nova fábrica. Depois de meses de trabalho de design cuidadoso, ele mostrou, com orgulho, os planos a vários de seus trabalhadores da linha de produção. Quando Brock solicitou comentários, um trabalhador respondeu: 'É um edifício de muito boa aparência, senhor Brock, mas, essa válvula de açúcar parece estar muito longe da válvula de vapor'. 'E o que há de errado nisso?', perguntou Brock. 'Bem, nada', disse o trabalhador, 'exceto que minhas mãos têm que estar nas duas válvulas ao mesmo tempo!'. Não é preciso dizer que é muito mais barato descobrir e corrigir esse 'pequeno' problema usando um modelo visual antes de colocar o concreto e os canos como originalmente planejado" (RAGSDALE, 2011, p. 4)

### **1.7 Recomendações para os estudos**

Como recomendação para os estudos podemos enfatizar as seguintes dicas:

- as modelagens de cada classe de problemas seguem padrões bastante semelhantes, por isso, quando se sabe modelar um problema de uma determinada classe, é bem provável que se consiga modelar os demais da mesma classe. Consequentemente é importante conhecer esses padrões;
- para conhecer os padrões é importante ver as explicações de como funciona aquele padrão e somente depois disso praticar essa modelagem em diversos

problemas. Recomenda-se fazer o mesmo problema várias vezes, mesmo depois de conhecer a solução, para ter certeza de que a lógica está assimilada, pois somente conhecer a solução não habilita a modelar corretamente;

exercitar, modelando muitos problemas também é importante para ter certeza de que a lógica foi internalizada.

## <span id="page-13-0"></span>CAPÍTULO 2 ENTENDENDO O PROBLEMA

O primeiro passo para a solução de um problema é entendê-lo corretamente. Um erro comum cometido quando começamos a utilizar a Pesquisa Operacional é tentarmos iniciar a modelagem do problema (traduzir a situação em um modelo) sem ter entendido a própria situação. Neste capítulo você aprenderá a entender os problemas de programação linear com o objetivo de realizar a sua modelagem corretamente, por meio de cinco passos aplicados aos dez diferentes exemplos práticos que serão explorados neste livro. No capítulo seguinte, os mesmos serão modelados matematicamente.

### **2.1 O que são variáveis de decisão, função objetivo e restrições**

*Variáveis de decisão*, *função objetivo* e *restrições* são três termos que serão extensamente utilizados a partir daqui. A solução de um problema de Programação Linear sempre irá conter esses três elementos.

Todo problema de Programação Linear busca obter uma solução ótima para uma dada situação. Essa solução é resultante de um conjunto de decisões (e.g. quantos produtos do tipo "i" serão produzidos, a quantidade da matéria-prima "i" a ser comprada, investir ou não investir em uma certa ação do mercado de capitais etc.). Dessa forma, as *variáveis de decisão* são todas as opções que temos em um devido problema. Elas são incógnitas a serem definidas na solução do problema. Em se tratando de problemas de programação linear, as variáveis de decisão deverão adotar um comportamento linear, ou seja, não podem ser exponencializadas ou multiplicadas entre si, o que resultaria em um comportamento não linear.

A otimização de um problema de Programação Linear objetivará a maximização ou minimização de um determinado objetivo (e.g. maximizar o lucro da empresa, minimizar o custo de compra etc.). Desse modo, a *Função Objetivo (FO)* é uma expressão matemática que quantifica a solução de um dado problema. Por exemplo, dado a possibilidade de produção de três produtos, P1, P2 e P3, os quais possuem respectivamente os seguintes lucros: R\$ 10,00, R\$ 15,00 e R\$ 19,00. A FO seria expressa como sendo *Max Lucro = 10 P1 + 15 P2 + 19 P3*. Em outras palavras, a FO sinaliza o objetivo a ser maximizado em um problema de Programação Linear.

Entretanto, sempre haverá algo que limite a otimização de um problema. No exemplo anterior, as produções de P1, P2 e P3 poderão ser limitadas em termos de capacidade produtiva, máxima quantidade que o mercado demande, bem como o limite de oferta de matéria-prima etc. Assim sendo, as *restrições* são limitantes aos valores das variáveis de decisão. As restrições são expressas em equações e/ou inequações matemáticas que traduzem um limitante físico à solução do problema. Por exemplo, ainda para o problema anterior, vamos supor que exista uma máquina que produza os produtos P1, P2 e P3, a qual tem uma disponibilidade máxima de 240 horas por mês e que os produtos consumam unitariamente o seguinte tempo de produção dessa máquina: 1.5 h/P1, 2 h/P2 e 3 h/P3. A restrição de capacidade produtiva seria representada da seguinte forma: 1.5 P1 + 2 P2 e 3 P3 <= 240.

Esclarecidos esses termos, agora você aprenderá a identificar estes três elementos para posteriormente modelar o problema utilizando a linguagem matemática.

### **2.2 Cinco Passos para o entendimento de um problema de programação linear**

Em seguida será apresentada uma sequência de cinco passos sugeridos para o correto entendimento de um problema de programação linear. O objetivo de percorrer esses passos é entender o significado das informações disponíveis sobre uma situação problemática e preparar seu raciocínio para a modelagem. A **Erro! Fonte de referência não encontrada**. ilustra a sequência de tais passos, que serão detalhados a seguir.

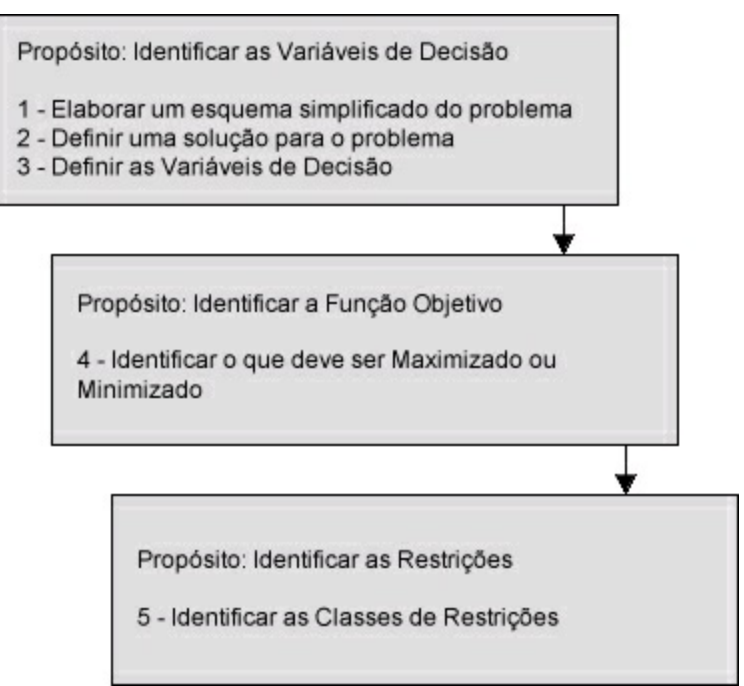

Figura 2 – Cinco passos para o entendimento de um problema de Programação Linear.

### 2.2.1 Etapa 1 – Elaborando um esquema do problema

Busca-se desenvolver um esquema simplificado do problema, isto é, transcrever da forma narrada o problema para um esquema gráfico, tabular e/ou desenho que permita aprofundar o entendimento do mesmo. Considera-se essa etapa muito importante para o entendimento do problema. Não avance para as demais etapas enquanto esse esquema não representar adequadamente o problema.

Uma vez esquematizado o problema, procure encontrar uma solução qualquer para o problema, ou seja, procure responder a situação problema apresentada no enunciado. Essa etapa é fundamental para a definição das variáveis de decisão. A solução proposta é casual e provavelmente não será a ótima, podendo, inclusive, não ser viável. Entretanto, isso não é importante. O principal objetivo é encontrar que tipo de respostas o problema solicita. Por exemplo: dez unidades do produto P1, 15 unidades do produto P2 etc.

2.2.3 Etapa 3 – Definindo variáveis de decisão

Uma vez encontrada uma solução qualquer para o problema fica mais simples identificar as varáveis de decisão. No exemplo anterior, nota-se que trata de uma quantidade de produtos. Assim a variável de decisão Xi seria a quantidade de produtos do tipo "i" a serem produzidos.

2.2.4 Etapa 4 – Identificando o que deve ser maximizado ou minimizado

Essa etapa deverá ser explícita no enunciado do problema, bastando uma leitura atenta do texto. Alguns sinalizadores para um problema de maximização são: deseja-se o lucro ótimo da empresa, achar um esquema que maximize a quantidade produzida etc. Para os problemas a serem minimizados: deseja-se encontrar o menor custo de compra de matéria-prima, minimizar a quantidade de horas extras etc.

2.2.5 Etapa 5 – Identificando classes de restrições

Outra vez uma leitura atenta do enunciado e um bom esquema do problema (passo 1) são as melhores formas de identificação dos limitantes à Função Objetiva. Tente observar as passagens do problema onde as seguintes expressões aparecem: a produção não poderá ser superior..., a quantidade comprada não poderá ultrapassar..., o somatório da produção deverá ser menor...., o máximo de horas disponíveis... etc.

### **2.3 Entendo a lista de problemas propostos**

Agora que você conhece as etapas necessárias para o entendimento do problema, vamos percorrer dez diferentes exemplos seguindo esses passos. Recomenda-se que você primeiramente leia o exemplo e tente por conta própria realizar cada uma das etapas. Em seguida, leia a solução do problema, confronte com seus resultados e siga para o próximo exemplo.

2.3.1 Entendendo o problema 1 – Oficina de brinquedos

### **Oficina de brinquedos**

Uma pequena oficina de brinquedos produz dois tipos de brinquedos: caminhão de madeira e boneca de pano. O lucro do caminhão é de R\$ 10,00 por unidade e da boneca de pano é de R\$ 8,00 por unidade.

São necessárias seis pessoas para fazer um lote de dez caminhões por dia e quatro pessoas para fazer um lote de 14 bonecas por dia. Existem 18 pessoas disponíveis para produzir os itens, podendo ser alocadas em qualquer um dos dois, em qualquer etapa. Devido à demanda existente é necessário fazer ao menos um lote de caminhões e um lote de bonecas por dia.

Formular um modelo de Programação Linear que busque maximizar a lucratividade diária.

#### *Passo 1 – Elaborando o esquema do problema*

Ao ler o problema, observamos que é necessário decidir quantos lotes de caminhões ou bonecas devem ser produzidos, ainda assim respeitando os limites de capacidade de mão de obra existentes. Com o objetivo de definir qual é a variável de decisão, iremos representar o problema com uma ilustração. A **Erro! Fonte de referência** não encontrada. representa um esquema deste problema.

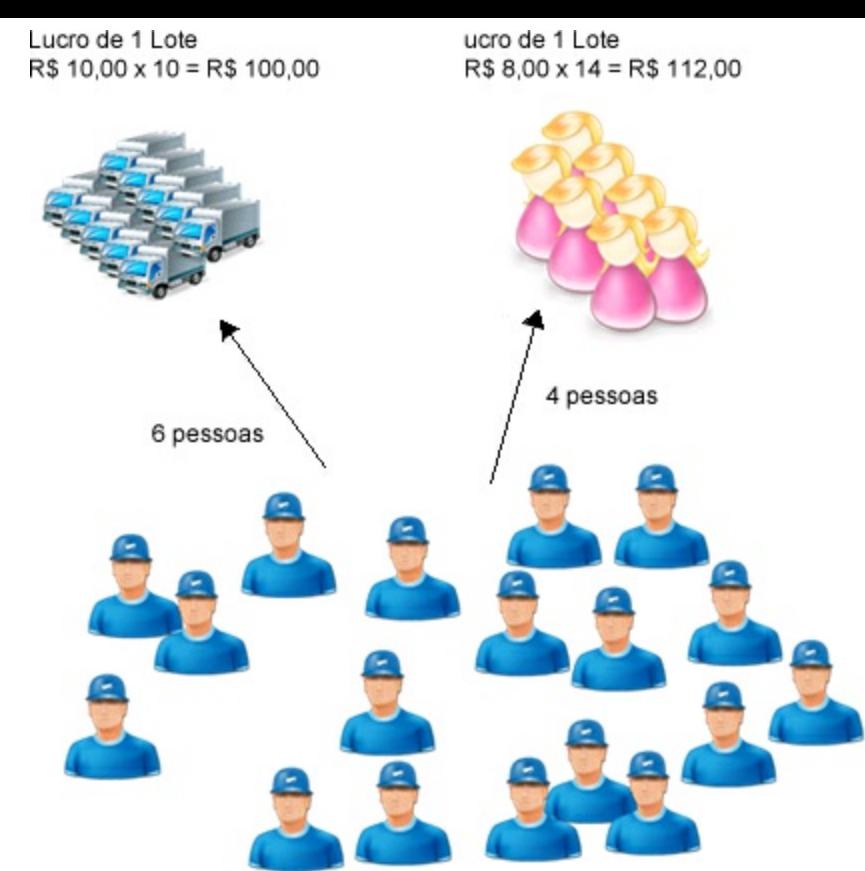

Figura 3 – Esquema simplificado do problema 1 – Oficina de brinquedos.

Nessa Figura é possível observar que, conforme tomamos a *decisão* de fazer mais ou menos lotes de caminhões ou bonecas, precisaremos alocar mais ou menos pessoas da empresa na produção de um produto, resultando em um lucro maior ou menor de acordo com a nossa decisão.

### *Passo 2 – Definindo uma solução para o problema*

Definir uma solução para o problema nos ajudará a entender qual é a *variável de decisão*. Nesse exemplo, para decidir quantos lotes de caminhões ou bonecas poderemos fazer, precisaremos considerar as *restrições* quanto à mão de obra disponível, bem como a quantidade mínima de produtos a vender. O Quadro 3 representa uma possível solução para o problema.

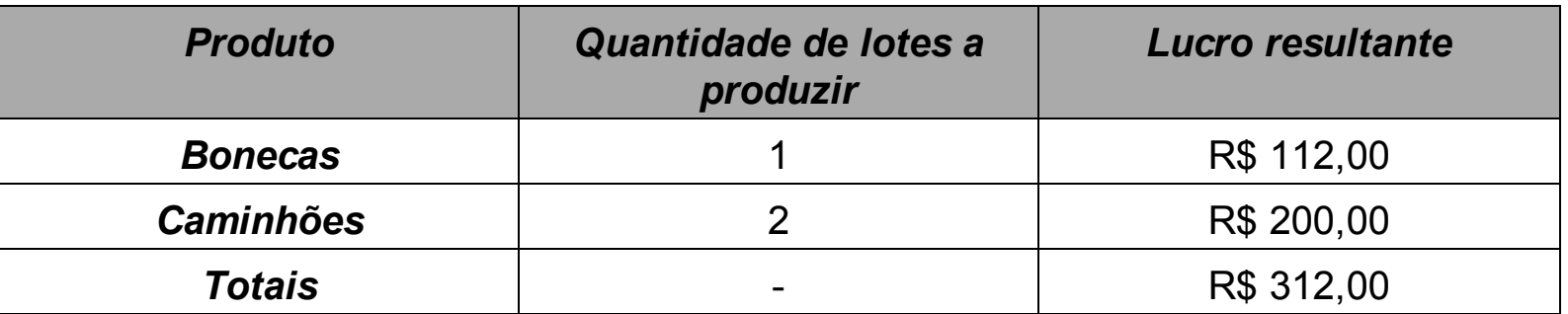

Quadro 3 – Solução para o problema 1 – Oficina de brinquedos

Nessa solução para o problema, tomamos a decisão de produzir um lote de bonecas e dois lotes de caminhões por dia. Essa decisão atendeu ao número mínimo de lotes a produzir por dia que é um de cada produto, assim como ao limite de mão de obra disponível, que eram 18 pessoas. Após elaborar essa solução, podemos observar qual é o impacto que a *decisão* de fazer mais ou menos lotes de um tipo de produto gera em termos de lucro e de uso de mão de obra.

### *Passo 3 – Definindo variáveis de decisão*

Para definir a variável de decisão, função objetivo e restrições é preciso começar a transformar a linguagem do problema em uma linguagem matemática. O objetivo de fazermos isso é tornar o modelo legível, isso se mostrará especialmente importante quando começarmos a lidar com modelos maiores. Essa notação é muito simples e pode ser observada na **Erro! Fonte de referência não encontrada**..

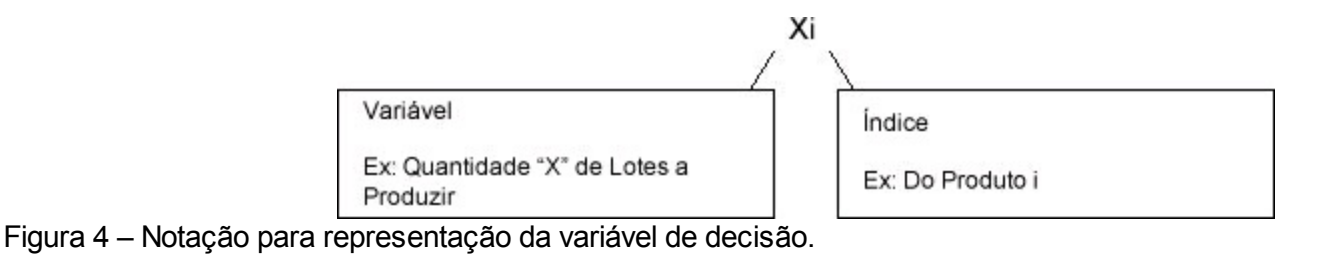

Para o exemplo da oficina de brinquedos, a definição da *Variável de Decisão* seria:

*Xi – Quantidade de lotes fabricados do produto i*

Algumas observações sobre essa notação:

- Não somos obrigados a escolher a letra *X* ou *i***.** Você pode escolher a letra que quiser para representar suas *variáveis* e *índices*. Inclusive, em alguns modelos que encontrar, você poderá ver alguma variável com mais de uma letra (Ex.: QLC para representar Quantidade de Lotes de Caminhões ao invés de XC).
- Para outros modelos poderá haver *uma mesma variável* com *mais de um índice*. Por exemplo, poderíamos definir a variável de decisão como Xij – Quantidade de lotes a produzir do produto i, da cor j se no nosso problema houvesse caminhões e bonecas com cores diferentes que impactassem no uso de mão de obra e no lucro.

*Passo 4 – Identificando o que deve ser minimizado ou maximizado*

Para identificar o que deve ser minimizado ou maximizado e, consequentemente, para a *função objetivo* é preciso voltar ao problema e procurar pelo *propósito* do problema. Ao ler o problema novamente encontramos a seguinte frase:

*"Formular um modelo de programação linear que busque maximizar a lucratividade diária"*.

Ao observar essa frase, constatamos que função objetivo deverá ser de *maximização*.

Agora que sabemos o sentido da otimização, precisamos definir o que deve ser maximizado. Nesse exemplo, o propósito é maximizar a *lucratividade diária*. O Lucro é formado pela multiplicação das quantidades de lotes produzidos pelo lucro resultante do lote (que também podemos chamar de margem de contribuição do lote). Sendo assim, ao entender o que deve ser maximizado ou minimizado, podemos expressar a **função objetivo** da seguinte forma:

#### **MAXIMIZAR LUCRO**

*Onde lucro é: margem de contribuição do lote do produto i multiplicado pela quantidade de lotes produzidos do produto i*

*Passo 5 – Identificando classes de restrições*

Chamamos de classes de restrições, os tipos de limites que a solução do problema deve respeitar. A seguir estão destacadas as frases nas quais o problema indica quais são as regras que devem ser respeitadas.

São necessárias seis pessoas para fazer um lote de dez caminhões por dia, e quatro pessoas para fazer um lote de 14 bonecas por dia. Existem 18 pessoas disponíveis para produzir os itens, podendo ser alocadas em qualquer um dos dois, em qualquer etapa. Devido à demanda existente é necessário fazer ao menos um lote de caminhões e um lote de bonecas por dia.

A primeira classe de restrições diz respeito à disponibilidade de mão de obra para produzir a quantidade de lotes necessários. Podemos expressar essa classe de restrições da seguinte maneira:

*Restrições de mão de obra*: o número de pessoas alocadas para fabricação dos dois produtos não pode ser maior do que 18 pessoas.

A segunda classe de restrições versa sobre a necessidade de produzir no mínimo um lote de cada produto. Isso pode ser expresso da seguinte maneira:

*Quantidade mínima de produção*: deve ser produzido no mínimo um lote de cada produto.

Seguindo esses cinco passos foi possível identificar os elementos necessários para a formulação de um modelo de Programação Linear. Primeiramente, desenhando um esquema do problema e identificando uma solução, foi possível definir a *variável de decisão*. Em seguida, definimos o que deve ser maximizado ou minimizado, formando a *função objetivo* de nosso modelo. Por fim, identificamos as *classes de restrições* que serão necessárias para a correta modelagem das mesmas.

2.3.2 Entendendo o problema 2 – formulações de inseticida

#### **Formulações de inseticida**

Uma indústria agroquímica produz três tipos de inseticidas, que utilizam basicamente quatro tipos de ingredientes: inseticida piretroide, xileno, surfactante e solvente. As informações das concentrações de cada tipo de ingrediente estão informadas no Quadro 4.

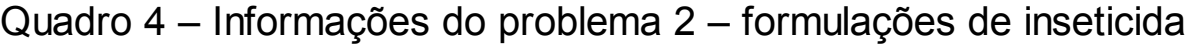

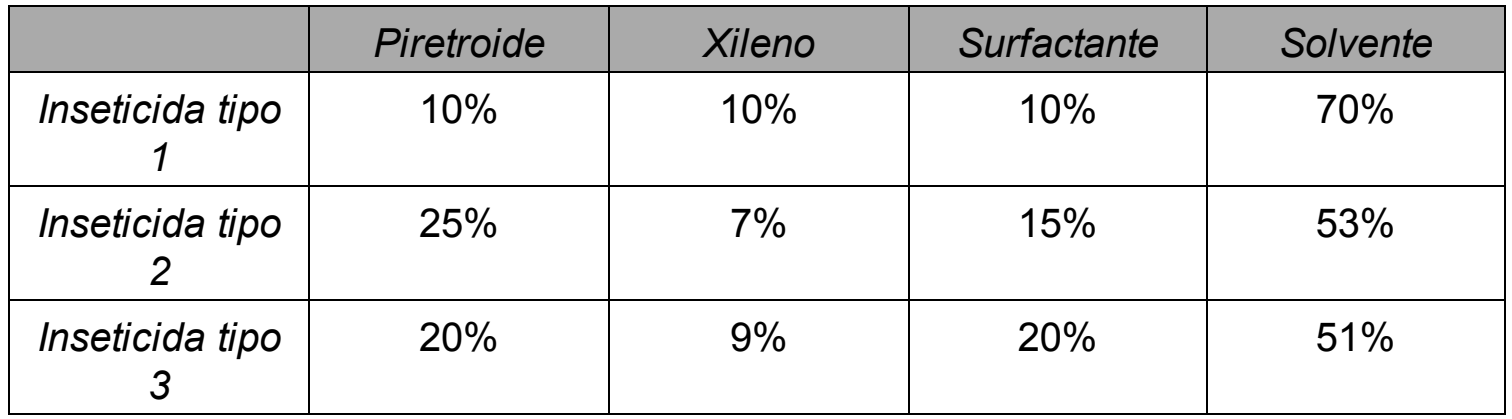

Fonte: Fonte.

Existem em estoque 600 tonéis de solvente, 200 tonéis de piretroide, 80 tonéis

de xileno e 140 tonéis de surfactante. É preciso no mínimo dez tonéis do inseticida tipo 3. Os lucros de cada tipo de inseticida, por tonel, são:

- Inseticida tipo 1: R\$ 300,00
- Inseticida tipo 2: R\$ 270,00
- Inseticida tipo 3: R\$ 245,00

Formule a modelagem de Programação Linear que maximiza a lucratividade.

### *Passo 1 – Elaborando o esquema do problema*

Esse exercício pode parecer difícil, mas é similar ao primeiro. A **Erro! Fonte de referência não encontrada**. ilustra as principais relações envolvidas para a sua modelagem.

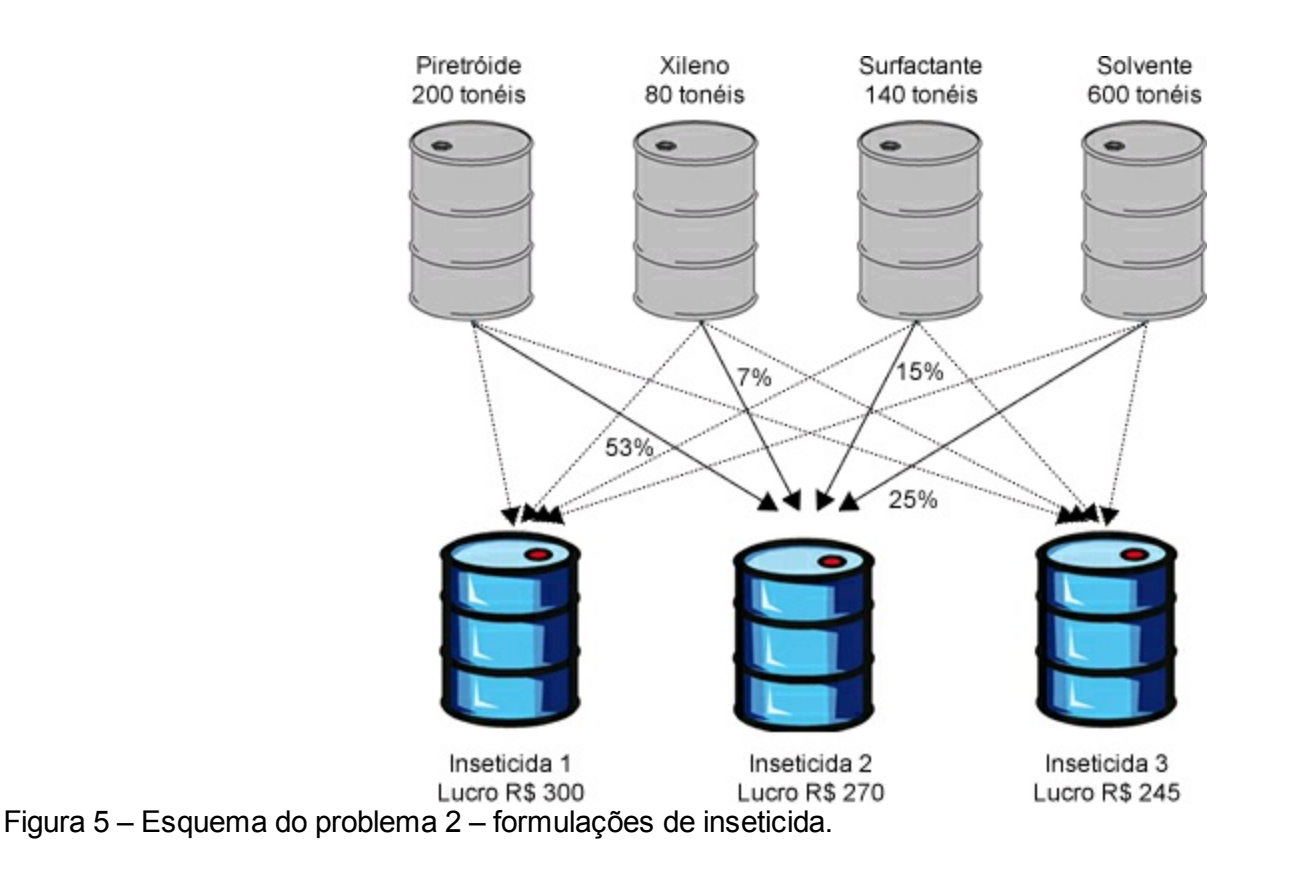

Tomando por exemplo o inseticida 2 para produzir um tonel de inseticida, 25% desse tonel deve ser do insumo "Piretroide", 7% de "Xileno", e assim por diante, conforme as setas da ilustração representam. O problema também indica que, em produzindo um tonel do inseticida 1, obtém-se um lucro de R\$ 300,00. Dessa maneira, a *decisão* que iremos tomar de quanto produzir de cada tipo de inseticida deve respeitar as *restrições* que temos quanto à disponibilidade de cada um dos insumos.

#### *Passo 2 – Definindo uma solução para o problema*

O Quadro 5 representa uma solução para o problema, na qual decidimos produzir 100, 100 e 50 tonéis de cada um dos inseticidas, respectivamente.

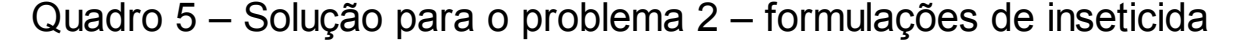

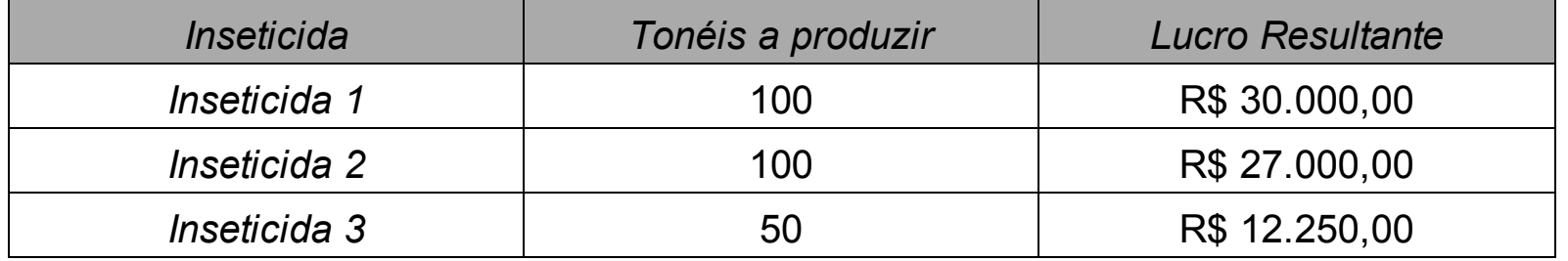

Podemos observar que, conforme tomamos a decisão de produzir mais ou menos tonéis de cada tipo de inseticida, usaremos mais ou menos insumos (respeitando a formulação do inseticida) e teremos um lucro resultante diferenciado de acordo.

#### *Passo 3 – Definindo variáveis de decisão*

Como visto anteriormente, nossa variável de decisão é quanto devemos produzir de cada tipo de inseticida. Podemos expressá-la precisamente da seguinte forma:

*Xi – Quantidade de tonéis a produzir do inseticida i*

Lembre sempre que a *variável de decisão* é o que queremos como resposta final, isto é, como decisão, e ela terá impacto direto em nossa *função objetivo*. Nesse exemplo, a quantidade de insumos que devemos utilizar poderá ser considerada como uma *restrição*, tal como veremos a seguir:

#### *Passo 4 – Identificando o que deve ser minimizado ou maximizado*

O enunciado desse problema indica que devemos formular "a modelagem de Programação Linear que *maximiza* a lucratividade". Dessa maneira, nossa *função objetivo* será de *maximização* e o que deverá ser maximizado é a lucratividade. Assim como no exemplo anterior, podemos calculá-la multiplicando a quantidade de tonéis a produzir de cada inseticida pelo lucro propiciado pelo mesmo, ou seja, a sua margem de contribuição. Finalmente, podemos expressar a *Função Objetivo* desta forma:

### **MAXIMIZAR LUCRO**

*Onde lucro é: Margem de contribuição do tonel de inseticida i multiplicada pela quantidade de tonéis a produzir do inseticida i*

*Passo 5 – Identificando classes de restrições*

A seguir estão destacadas as partes do problema que relacionam as suas restrições, tal como as classes de restrições respectivas.

Quadro 6 – Classes de restrições do problema 2 – formulações de inseticida

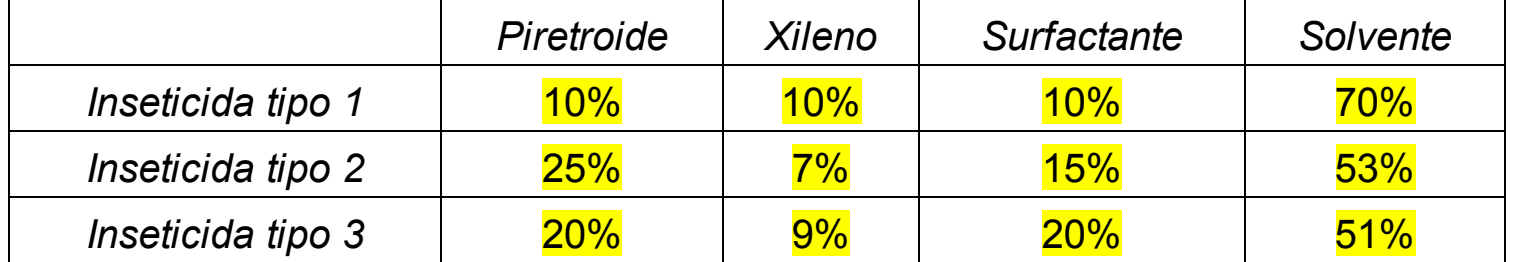

Fonte: Fonte.

Existem em estoque 600 tonéis de solvente, 200 tonéis de piretroide, 80 tonéis de xileno e 140 tonéis de surfactante. É preciso no mínimo dez tonéis do inseticida tipo 3.

Podemos identificar as seguintes classes de restrições nesse problema:

*Restrições de disponibilidade de insumos e formulação*:

Nesse problema a quantidade de cada insumo que será necessária depende da quantidade de tonéis que deverá ser produzido de cada inseticida, bem como do percentual de insumo que deverá compor aquele inseticida. Essa quantidade necessária de insumo deverá ser limitada à quantidade disponível de tonéis daquele inseticida.

*Quantidade mínima a produzir*:

Nesse problema a quantidade de tonéis do inseticida três deverá ser no mínimo dez.

### **Transporte**

Você possui três fábricas localizadas em regiões geográficas distintas, e precisa saber quanto deve produzir e transportar para quatro diferentes mercados a um custo mínimo. As informações do custo de transporte unitário entre as fábricas e os mercados estão no Quadro 7.

| Custo de<br>transporte |   | <b>Mercados</b>  |                                |                                      |                  | Capacidade |
|------------------------|---|------------------|--------------------------------|--------------------------------------|------------------|------------|
|                        |   |                  | 2                              | 3                                    | 4                | Produtiva  |
| Fábricas               | A | \$<br>$0,90/$ un | \$<br>$1,00/$ un               | $\boldsymbol{\mathsf{S}}$<br>1,80/un | \$<br>$1,05/$ un | 22,500 un  |
|                        | B | \$<br>$2,10/$ un | \$<br>$0,80/$ un               | \$<br>$0,70/$ un                     | \$<br>$1,15/$ un | 21.000 un  |
|                        | C | \$<br>$1,10/$ un | \$<br>$1,00/$ un               | \$<br>$1,20$ /un                     | \$<br>$1,50/$ un | 19.500 un  |
| Demanda mínima         |   |                  | 10.000un   15.000un   11.000un |                                      | 10.000un         |            |
| Fonte: Fonte.          |   |                  |                                |                                      |                  |            |

Quadro 7 – Informações do problema 3 – transporte

### *Passo 1 – Elaborando o esquema do problema*

Nesse problema é necessário definir quantas unidades de produtos de cada fábrica devem ser enviadas a cada mercado, considerando a capacidade produtiva de cada fábrica, bem como a demanda mínima de cada mercado. A **Erro! Fonte de referência não encontrada**. representa esse problema, destacando os custos de transporte unitário dos produtos enviados pelas três fábricas ao mercado 2.

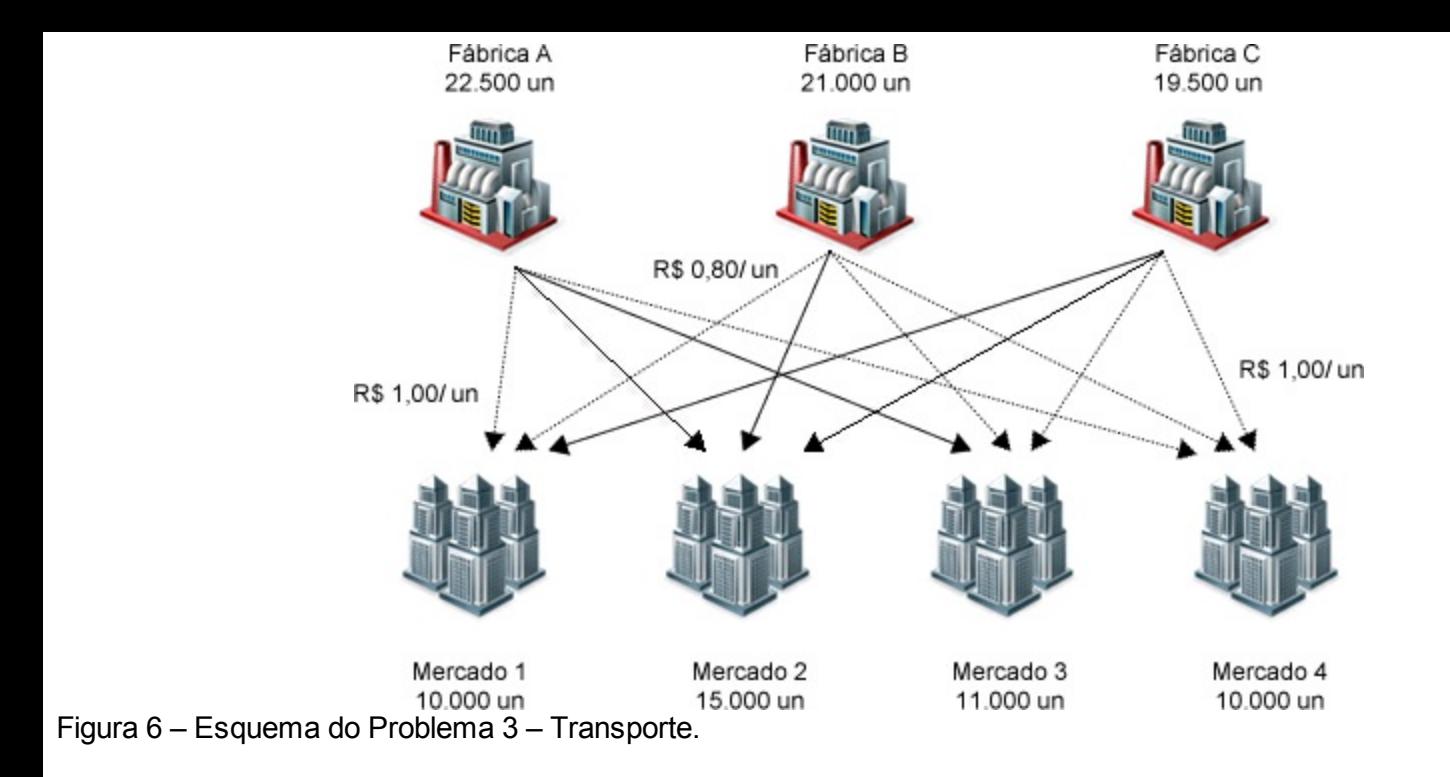

*Passo 2 – Definindo uma solução para o problema*

Uma proposta de solução para o problema deve indicar quantas unidades de produto devem ser enviadas de cada fábrica para cada mercado, atendendo tanto às capacidades produtivas máximas quanto às demandas mínimas de cada mercado. Uma solução possível para o problema é evidenciada no Quadro 8.

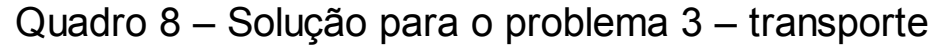

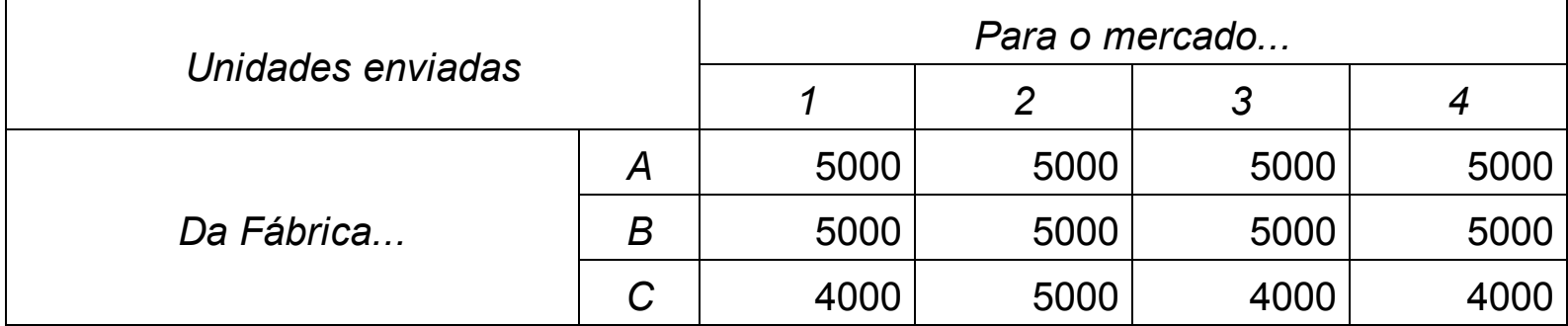

*Passo 3 – Definindo variáveis de decisão*

Ao definirmos quantas unidades devem ser enviadas de cada fábrica para cada mercado, deparamo-nos com a própria variável de decisão, que pode ser expressa da seguinte maneira:

*Xij – Quantidade de unidades de produto produzidos na fábrica i a ser enviado para o mercado j*

*Passo 4 – Identificando o que deve ser minimizado ou maximizado*

Esse problema indica que "*Você possui três fábricas localizadas em regiões geográficas distintas e precisa saber quanto deve produzir e transportar para quatro diferentes mercados, a um custo mínimo*". Dessa maneira, podemos entender que o problema trata-se da *minimização* dos custos, e sua *função objetivo* pode ser definida da seguinte forma:

### **MINIMIZAR CUSTO**

*Onde o custo é: custo de transporte da fábrica i para o mercado j multiplicado pela quantidade de unidades de produto produzidos na fábrica i a ser enviado para o mercado j*.

*Passo 5 – Identificando classes de restrições*

Ao observar o quadro que apresenta os dados do problema, identificam-se duas classes de restrições, destacadas a seguir:

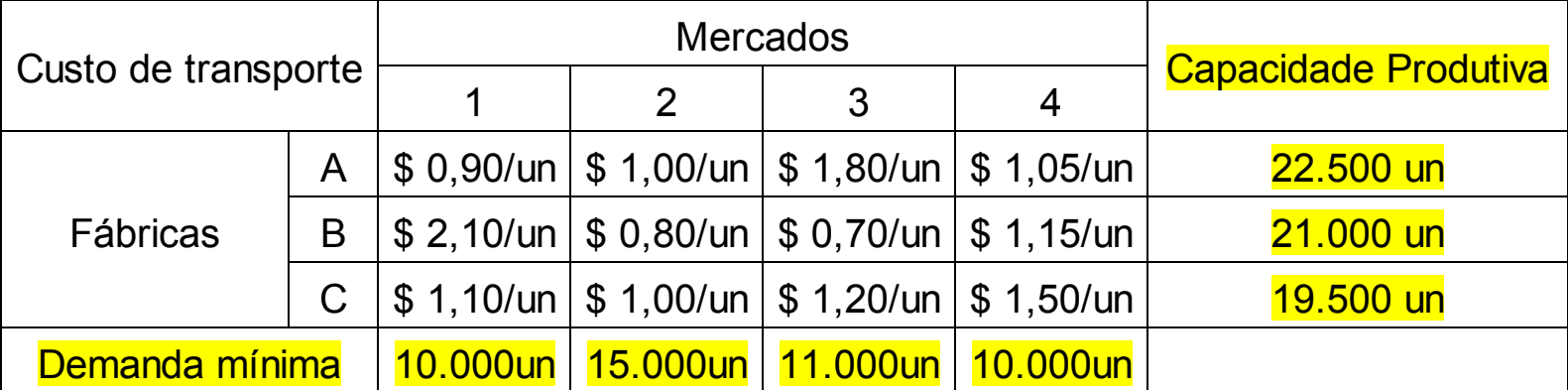

Quadro 9 – Classes de restrições do problema 3 – transporte

*Demanda mínima*: Para cada um dos mercados deve ser expedido uma quantidade

mínima de unidades. Sendo assim, a soma das unidades vendidas a cada mercado deverá ser maior ou igual à essa demanda mínima.

*Capacidade produtiva*: Cada fábrica possui um número máximo de unidades que poderá produzir. Sendo assim, a soma das quantidades produzidas em cada fábrica deverá ser menor ou igual à essa capacidade.

2.3.4 Entendendo o problema 4 – Rent a Car

### **Rent a Car**

A Rent a Car está avaliando a distribuição dos seus carros de aluguel nas diversas cidades onde possui escritórios. A empresa aluga três tipos de carros: econômico, *standard* e luxo. O gerente de distribuição acredita que as cidades A, B e C possuem carros em excesso, caracterizados no Quadro 10.

Quadro 10 – Informações do problema 4 – carros em excesso

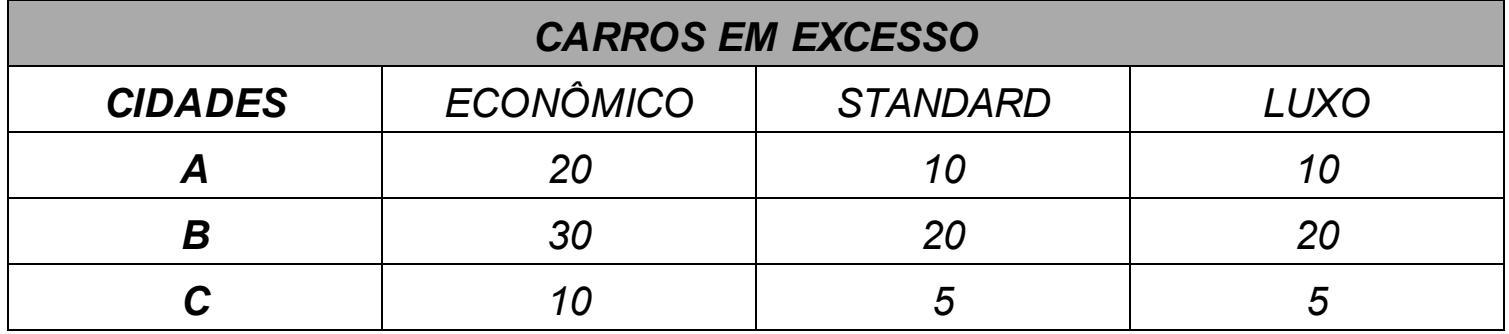

Fonte: Fonte.

Entretanto, as cidades D, E, F e G possuem uma carência de carros, a qual está apresentada no Quadro 11.

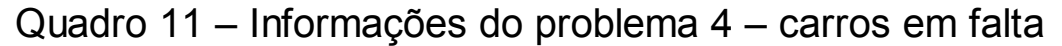

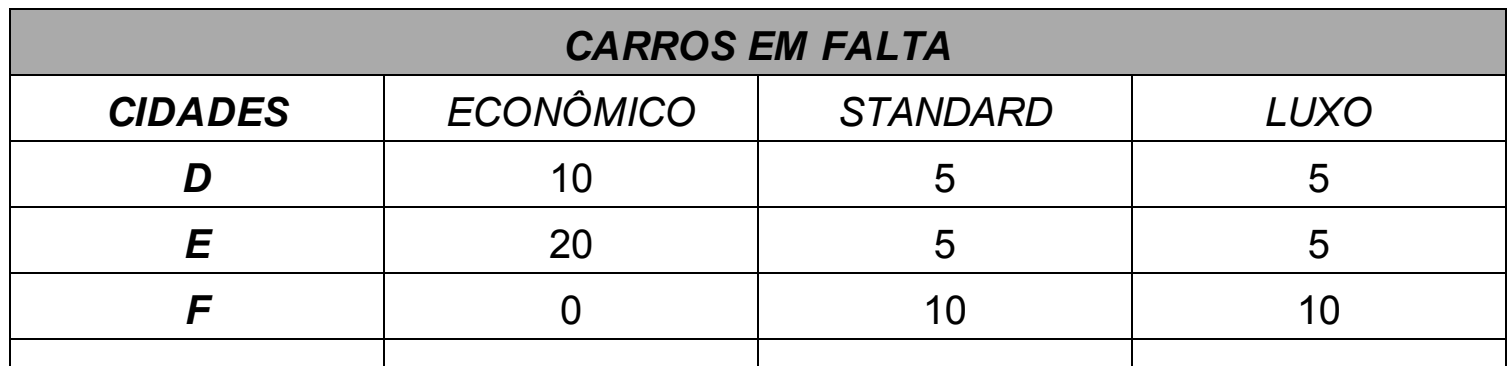

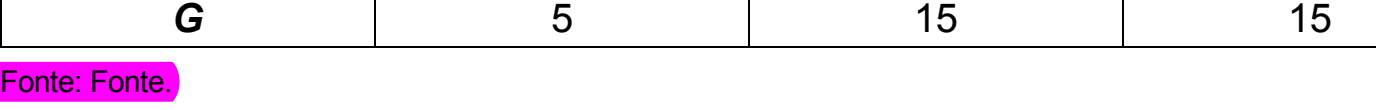

Em termos do eventual transporte dos carros excedentes de uma cidade para outra, deve ser observado que uma cidade específica não pode fornecer mais de 20 carros, incluindo todos os modelos para uma mesma cidade recebedora.

Dado que os custos unitários de transporte, independentemente do tipo de carro transportado das cidades A, B e C para as cidades D, E, F e G são diferenciados conforme o

Quadro 12, o gerente de distribuição não sabe como resolver esse problema de uma maneira ótima.

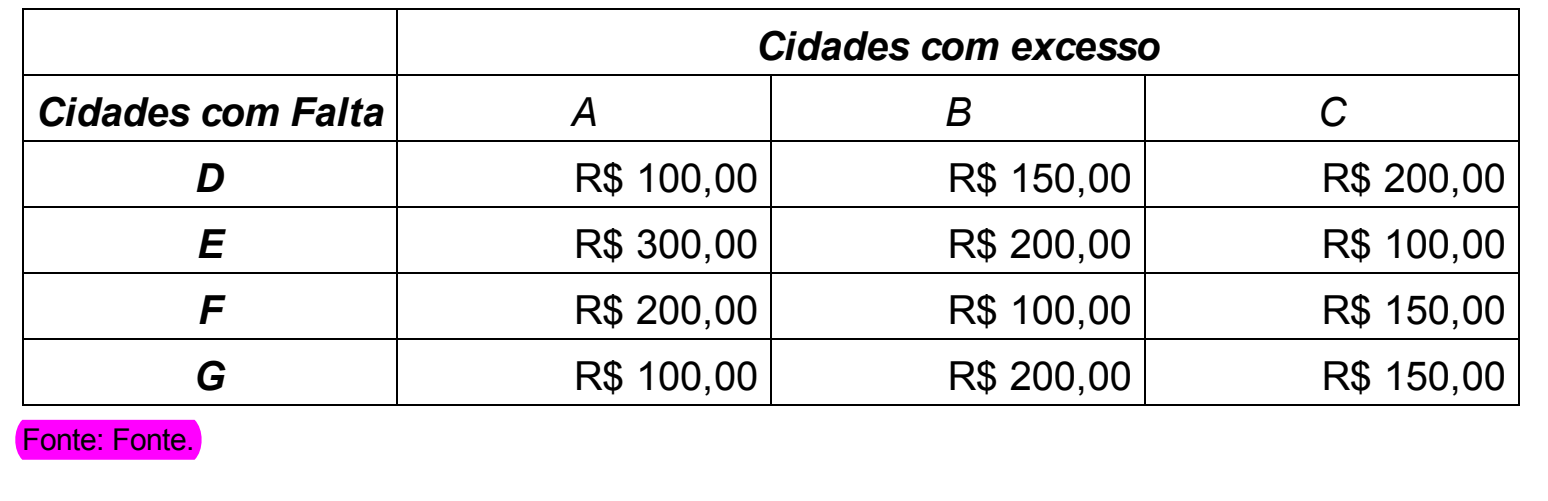

Quadro 12 – Informações do problema 4 – custos de transporte

*Passo 1 – Elaborando o esquema do problema*

Nesse problema é necessário definir quantos carros serão transportados das cidades que têm excesso de carro para as cidades que têm falta de carros, conforme os modelos predefinidos. Devemos observar que, independentemente do carro transportado, existe um custo de transporte associado a cada trajeto possível. A Figura 7 representa esse problema, destacando o custo de transporte da cidade B para as demais cidades.

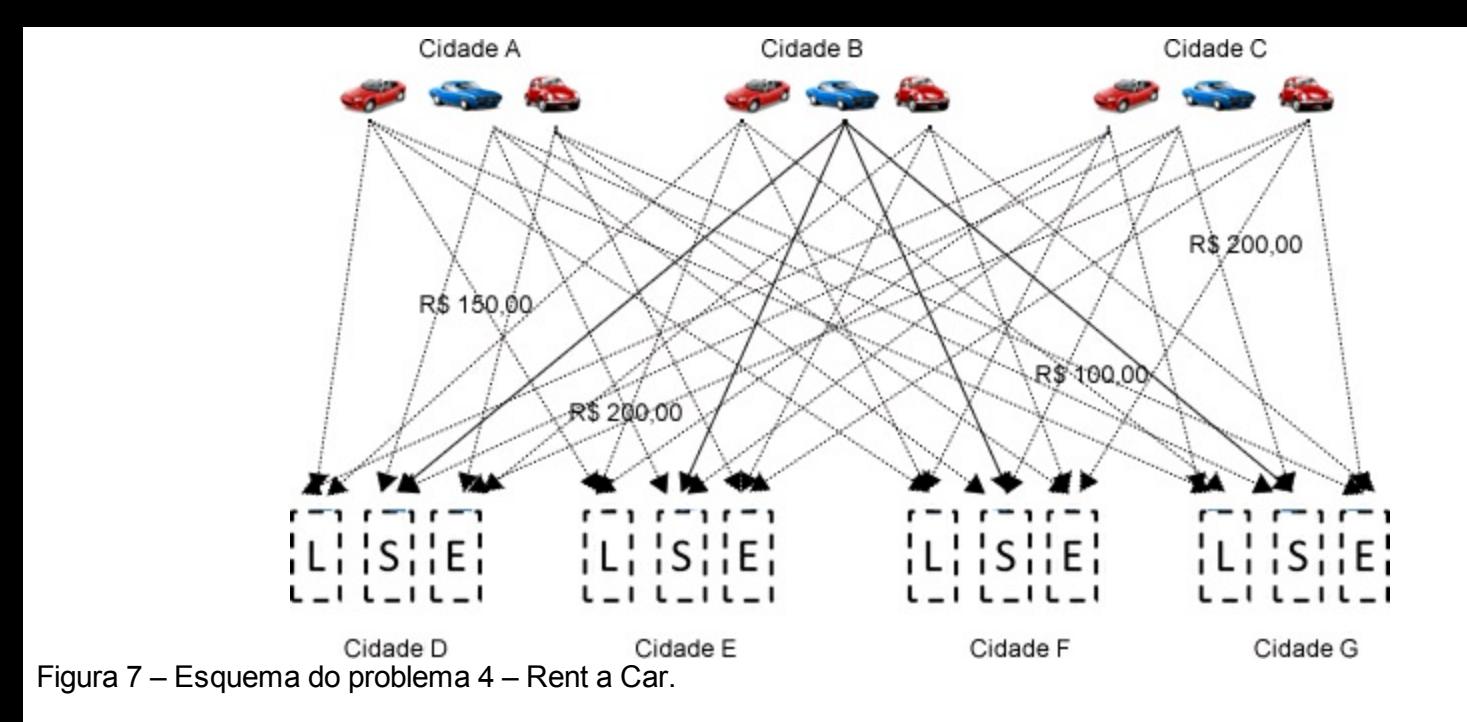

*Passo 2 – Definindo uma solução para o problema*

Uma proposta de solução para esse problema que evidencie a *variável de decisão* do mesmo deverá indicar quantos carros de cada tipo enviar de cada cidade para cada cidade, respeitando as restrições indicadas. O Quadro 13 indica uma solução para esse problema.

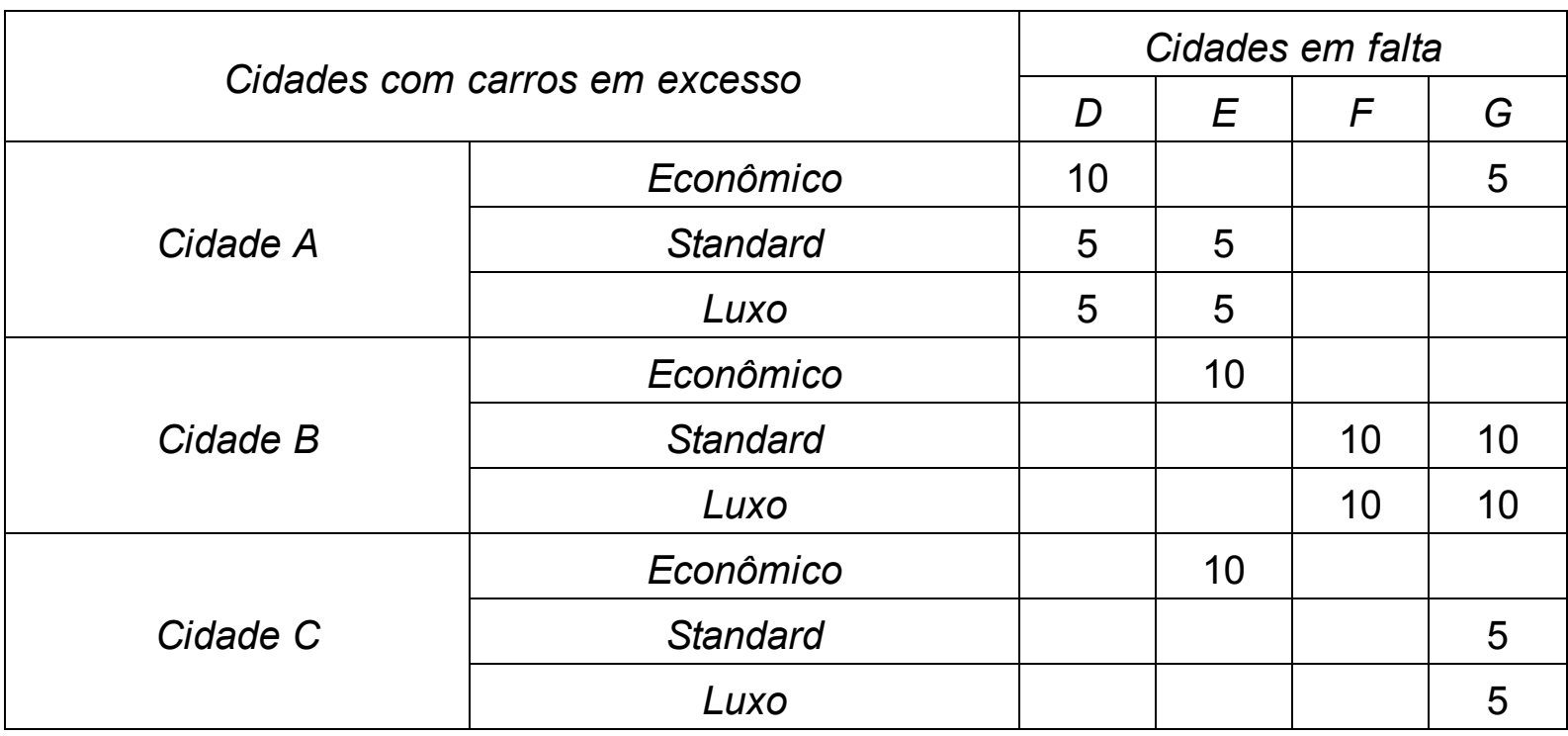

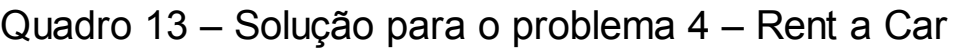

*Passo 3 – Definindo variáveis de decisão*

Observe que, para definir uma solução para o problema, com o objetivo de evidenciar a *variável de decisão* foi necessário definir quantos carros de cada tipo e origem que devem ser enviados para cada cidade, com o objetivo de atender as restrições impostas. Assim sendo, podemos definir a *variável de decisão* do problema da seguinte forma:

*Xijk – Quantidade de carros a levar para a cidade i, do tipo j, da cidade k*

*Passo 4 – Identificando o que deve ser minimizado ou maximizado*

Sendo a Rent a Car uma empresa de aluguéis de veículos, podemos entender que seu objetivo é ter o mínimo de custos envolvidos nessa realocação. Dessa maneira, podemos deduzir que esse se trata de um problema de *minimização*, e o que deve ser minimizado são os custos oriundos dessa realocação. Assim sendo, podemos definir a *função objetivo* da seguinte maneira:

### **MINIMIZAR CUSTO**

*Onde o custo é: custo de transporte dos carros para a cidade i da cidade k multiplicado pela quantidade de carros a levar para a cidade i, do tipo j, da cidade k*.

*Passo 5 – Identificando classes de restrições*

*Excesso de carros*: Essa classe de restrições diz respeito à premência de suprir todas as necessidades por carro em cada cidade e de cada tipo. Desse modo, essas restrições indicarão que a quantidade de carros que serão enviados de cada cidade com excesso para suprir a demanda de carros que se têm em cada cidade com falta.

*Falta de carros*: Essa classe de restrições faz referência às cidades que têm falta de carro na respectiva quantidade por tipo. Então, deveria restringir o número máximo de carros a serem recebidos em uma determinada cidade de um tipo de carro.

*Número máximo de carros a serem transportados por cidade*: O problema também indica que "*uma cidade específica não pode fornecer mais de 20 carros, incluindo todos os modelos para uma mesma cidade recebedora*." Para respeitar essa condição deve haver restrições que façam com que o número de carros transportados de uma cidade para outra seja no máximo de 20 carros.

### **Mochila**

Você possui uma mochila que pode comportar até 5kg. Uma vez que existam cinco itens, cada qual com um respectivo peso e grau de satisfação, qual composição de itens maximizaria a sua satisfação?

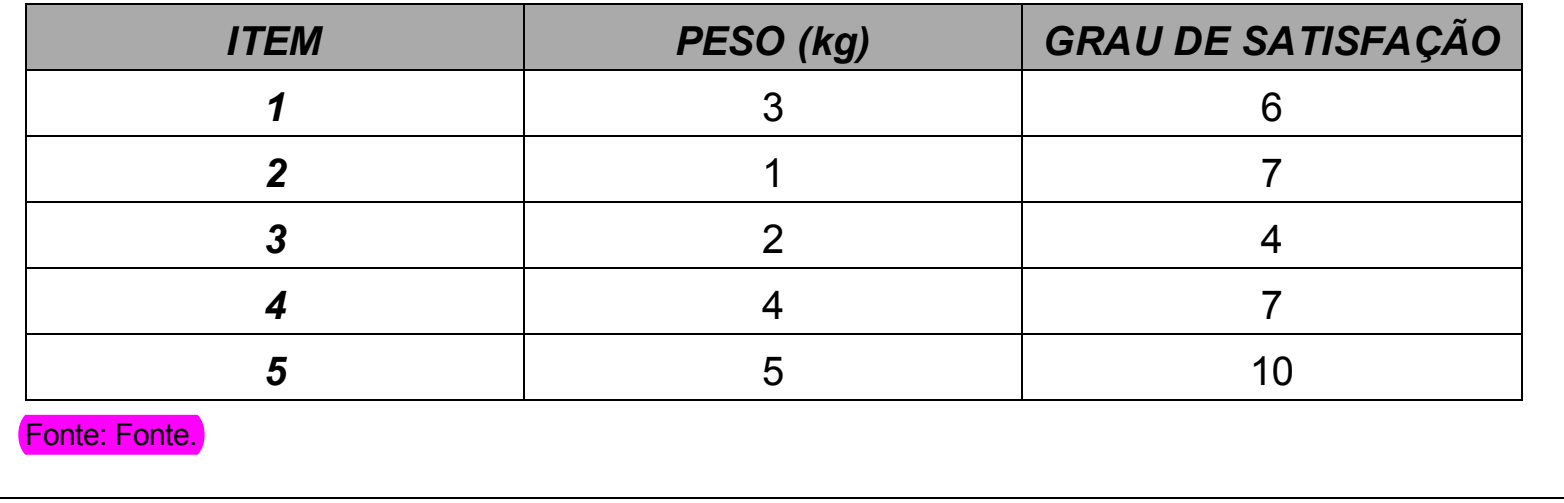

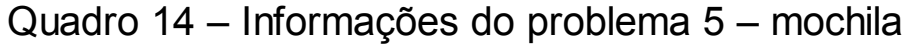

### *Passo 1 – Elaborando o esquema do problema*

Esse é o primeiro problema deste livro no qual é necessário tomar uma decisão binária (onde são possíveis apenas duas decisões) sobre as suas variáveis, logo devemos decidir para cada um dos itens, se iremos ou não levá-lo na mochila. A Figura 8 representa o problema, de maneira que os números associados às setas representam o grau de satisfação de cada item.

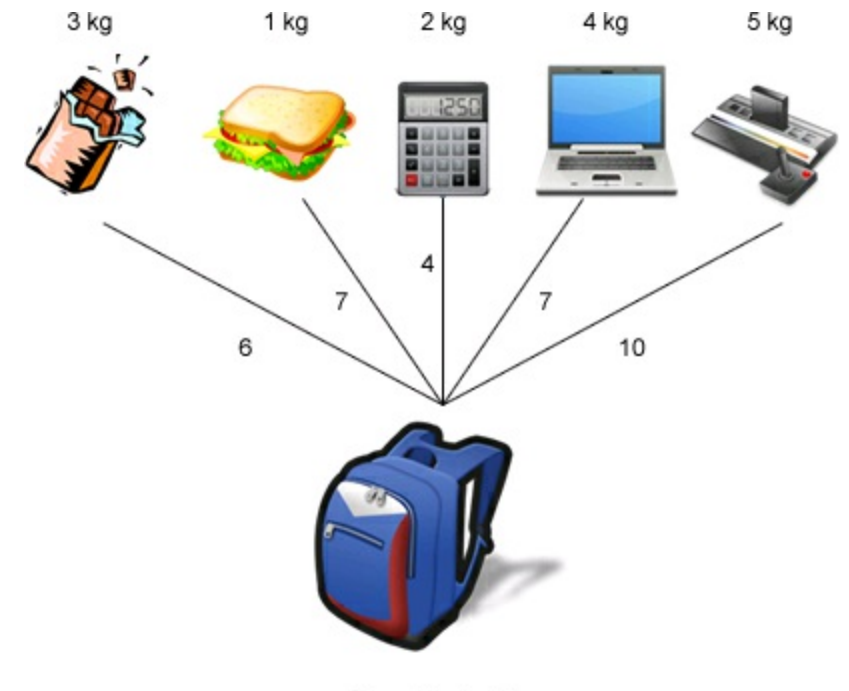

Capacidade: 5 kg

Figura 8 – Esquema do problema 5 – mochila.

#### *Passo 2 – Definindo uma solução para o problema*

Para resolver o problema precisamos simplesmente decidir o que levaremos e não levaremos na mochila. O Quadro 15 representa uma solução possível para o problema.

| <b>ITEM</b> | Levar? |
|-------------|--------|
|             | Não    |
| 2           | Não    |
| 3           | Não    |
| 4           | Não    |
| 5           | Sim    |

Quadro 15 – Solução para o problema 5 – mochila

#### *Passo 3 – Definindo variáveis de decisão*

Nesse problema define-se a solução do mesmo, decidindo se iremos levar ou não cada um dos itens na mochila. Para representar a *variável de decisão* do problema, cada um dos itens será representado por uma variável que será igual a "1" se decidirmos que iremos levar o item e "0" se decidirmos o contrário. Esse tipo de variável, que pode assumir dois valores como 0 ou 1, é chamada de variável binária ou variável booleana. A seguir está representada a variável de decisão desse problema:

 $Yi - \begin{cases} 0 - Não levar item i na mochila \\ 1 - Levar item i na mochila \end{cases}$ 

*Passo 4 – Identificando o que deve ser minimizado ou maximizado*

O problema pergunta "qual composição de itens maximizaria a sua satisfação". Logo, o problema se trata da maximização da satisfação, que será dependente da soma da satisfação dos itens que serão levados na mochila. Como os itens que serão levados assumirão o valor de "1", podemos multiplicar o valor desta variável pelo seu respectivo grau de satisfação para obter a satisfação adquirida por levar os itens. Dito isto, podemos representar a *função objetivo* da seguinte forma:

### **MAXIMIZAR SATISFAÇÃO**

*Onde a satisfação é: variável Yi (levar ou não o item i na mochila) multiplicado pela satisfação do item i*

*Passo 5 – Identificando classes de restrições*

*Capacidade da mochila*: O problema indica que "Você possui uma mochila que pode comportar até 5kg", logo a soma do peso dos itens levados na mochila deve ser no máximo 5 kg.

2.3.6 Entendendo o problema 6 – O que produz vende

### **O que produz vende**

A empresa O QUE PRODUZ VENDE necessita definir a rota principal de produção do seu principal produto. Esse problema apresenta quatro possibilidades de produção (RA, RB, RC e RD), sendo que cada rota utiliza de forma diferenciada os cinco postos de trabalhos disponíveis (PO1, PO2, PO3, PO4 e PO5). O Quadro 16 apresenta os tempos operacionais (minutos por peça de cada rota), a capacidade disponível, em minutos/dia, de cada Posto de Trabalho e o custo unitário (R\$ por peça) de cada roteiro de produção. O objetivo é produzir um mínimo de 300 peças ao menor custo.

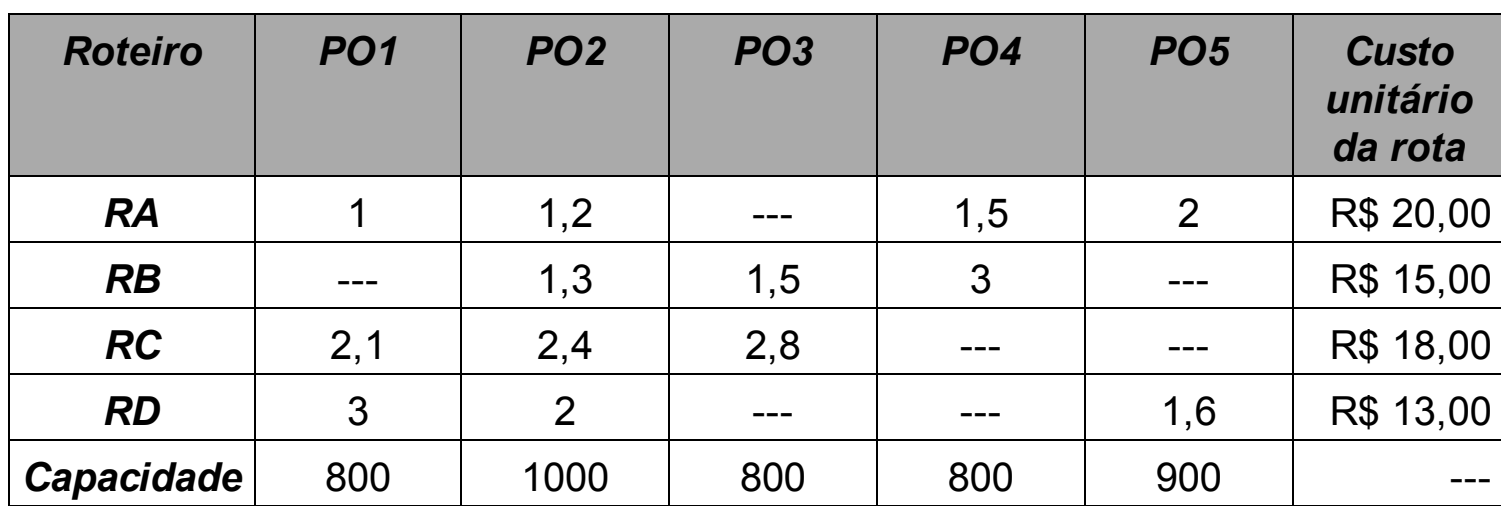

Quadro 16 – Informações do problema 6 – O que produz *vende*

Fonte: Fonte.

As seguintes restrições deverão ser consideradas:

- deverão ser utilizadas duas rotas de produção;
- o PO1 não poderá ter uma carga de trabalho (tempo total de produção programado) superior ao PO5.

*Passo 1 – Elaborando o esquema do problema*

Nesse problema devemos escolher dois dentre quatro roteiros de produção possíveis, atendendo a uma demanda mínima de 300 peças. É possível observar na Figura 9 que os diferentes roteiros de produção utilizam de maneira diferente cada um dos postos de trabalho, gerando um custo de produção diferenciado.

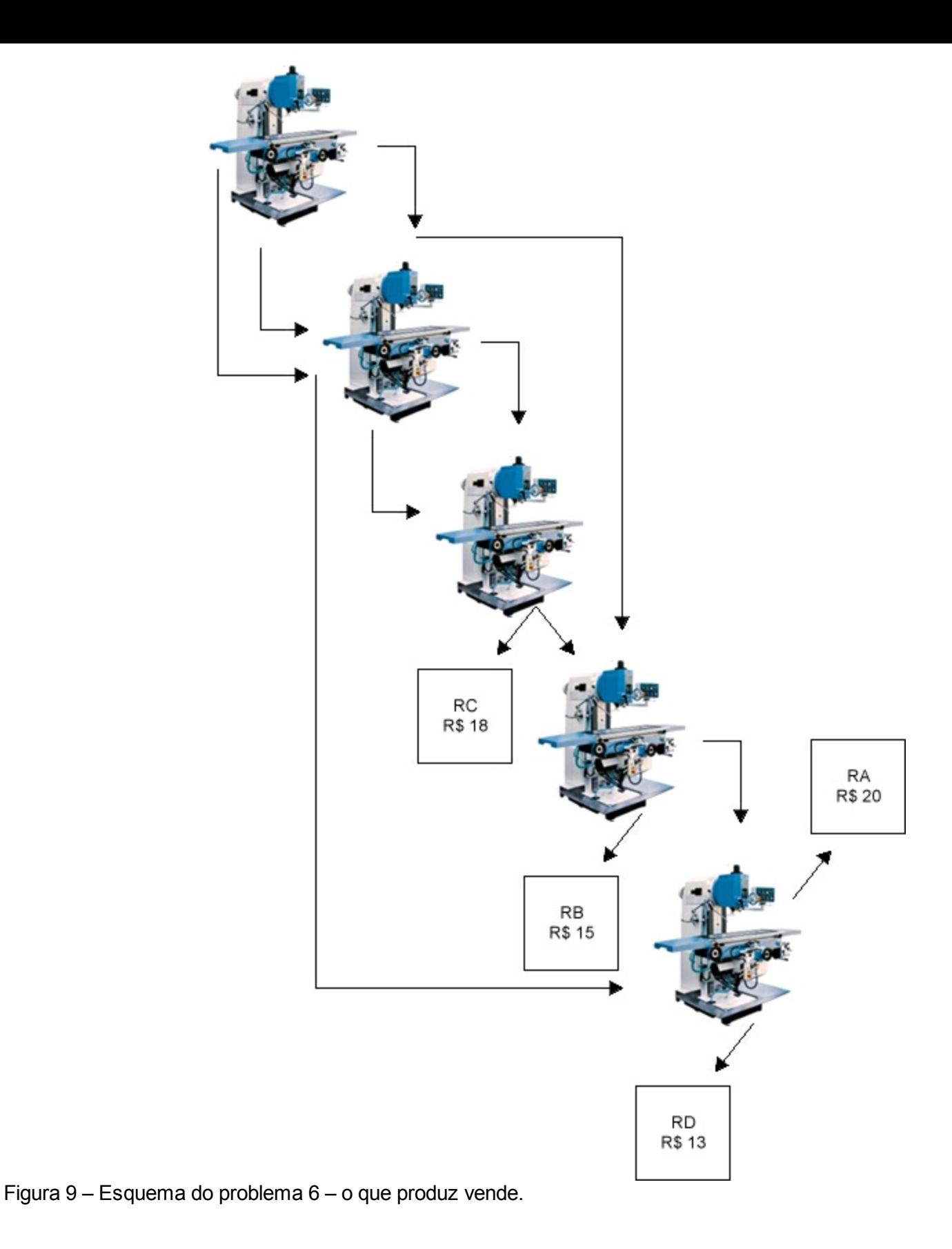

*Passo 2 – Definindo uma solução para o problema*

Nessa solução proposta foram escolhidos os roteiros A e B para a produção, produzindo 150 unidades segundo cada um dos roteiros. Essas decisões resultaram na utilização dos postos de trabalho, respeitando-se a capacidade de cada um dos postos, como demonstra o Quadro 17.
| Roteiro   | Quantidade a produzir | Custo unitário da rota |
|-----------|-----------------------|------------------------|
| <b>RA</b> | 150                   | R\$ 20,00              |
| RB        | 150                   | R\$ 15,00              |
| <b>RC</b> |                       | R\$ 18,00              |
| RD        |                       | R\$ 13,00              |

Quadro 17 – Solução para o problema 6 – o que produz vende

*Passo 3 – Definindo variáveis de decisão*

As duas decisões tomadas anteriormente (quais roteiros a utilizar e quantas peças produzir, segundo cada roteiro utilizado) indicam a necessidade de que existam as duas variáveis de decisão relacionadas abaixo:

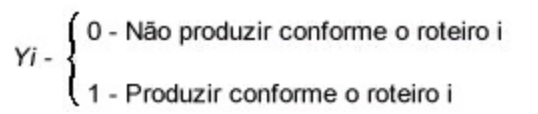

*Xi –* Quantidade de peças a produzir conforme o roteiro i

*Passo 4 – Identificando o que deve ser minimizado ou maximizado*

É indicado que "o objetivo é produzir um mínimo de 300 peças ao menor custo". Desta maneira, a *função objetivo* deverá tratar de *minimizar* os custos resultantes da decisão sobre quanto produzir em quais roteiros e pode ser definida da seguinte maneira:

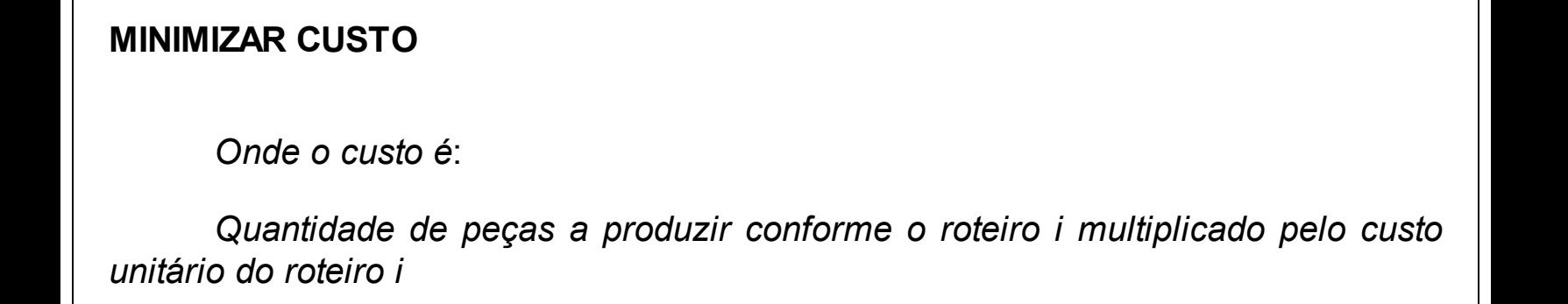

*Quantidade mínima de peças a produzir*: O problema indica que devem ser produzidas no mínimo 300 peças, logo a soma das peças produzidas por todos os roteiros utilizados deverá ser no mínimo 300.

*Capacidade dos postos de trabalho*: Para cada posto de trabalho, a soma das quantidades produzidas multiplicadas pelo tempo de produção em cada roteiro não poderá ser maior que a sua capacidade.

*Relação entre o PO1 e o PO5*: O problema indica que "O PO1 não poderá ter uma carga de trabalho (tempo total de produção programado) superior ao PO5". Lembre que a carga de trabalho em um posto de trabalho é o resultado da soma das quantidades produzidas segundo os roteiros multiplicados pelos tempos de processamento.

*Número de rotas de produção*: O problema indica que devem ser utilizados dois roteiros de produção.

*Ligação entre as variáveis Yi e Xi*: É necessário garantir que quando a variável Yi (a qual determina se o roteiro i será utilizado ou não) for igual a 0, Xi (quantidade a produzir pelo roteiro i) também seja igual a 0, e que se essa for igual a 1, Xi deve ser maior que 1. *Essa é uma típica restrição de problemas binários relacionados com variáveis lineares. A modelagem matemática é muito interessante e será apresentada no próximo capítulo*.

2.3.7 Entendendo o problema 7 – fábrica de lâmpadas

# **Fábrica de lâmpadas**

Os gestores de uma fábrica de lâmpadas querem fazer a programação da produção de um determinado tipo de lâmpada para um período de três meses. O estoque inicial é de 500 unidades e não deve haver estoque ao final do período.

A capacidade de produção em horário normal de trabalho é de 2.500 lâmpadas por mês. Caso a capacidade de produção não atenda a demanda, podemos utilizar o turno extra, que comporta a produção de 1250 lâmpadas adicionais por mês.

O custo de produção unitário das lâmpadas é de R\$ 3,50 em horário normal e R\$ 4,25 quando produzidas com hora extra. O custo estimado de estoque é de R\$ 1,00 por unidade ao mês. O Quadro 18 indica a previsão de vendas dos três meses:

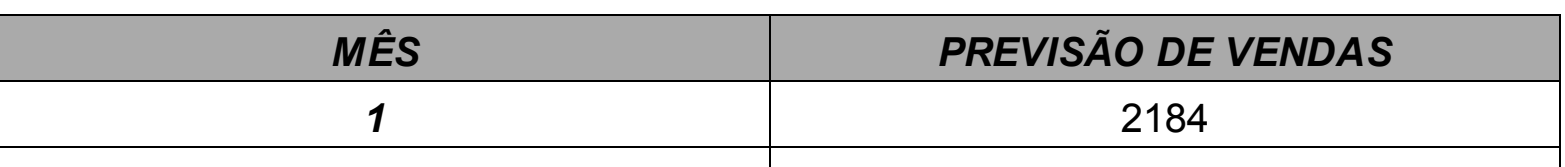

Quadro 18 – Informações do problema 7 – fábrica de lâmpadas

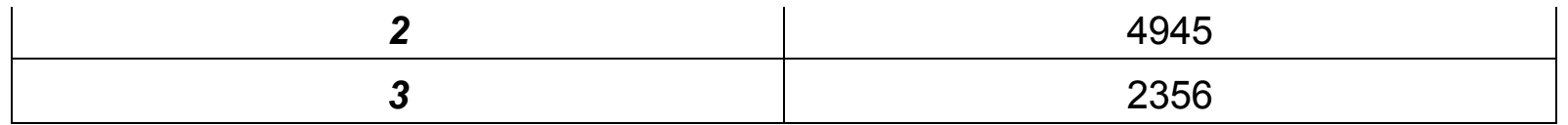

#### Fonte: Fonte.

Deseja-se formular um modelo de programação linear que determine quanto deve ser produzido em cada mês no turno normal e no turno extra de maneira a atender a previsão de demanda, minimizando o custo total e sem sobras de estoque ao final do período.

#### *Passo 1 – Elaborando o esquema do problema*

Nesse problema é necessário definir quantas lâmpadas devem ser produzidas em cada regime de trabalho (hora normal ou hora extra) em cada mês, respeitando as restrições indicadas pelo problema. A Figura 10 representa a lógica do problema em questão.

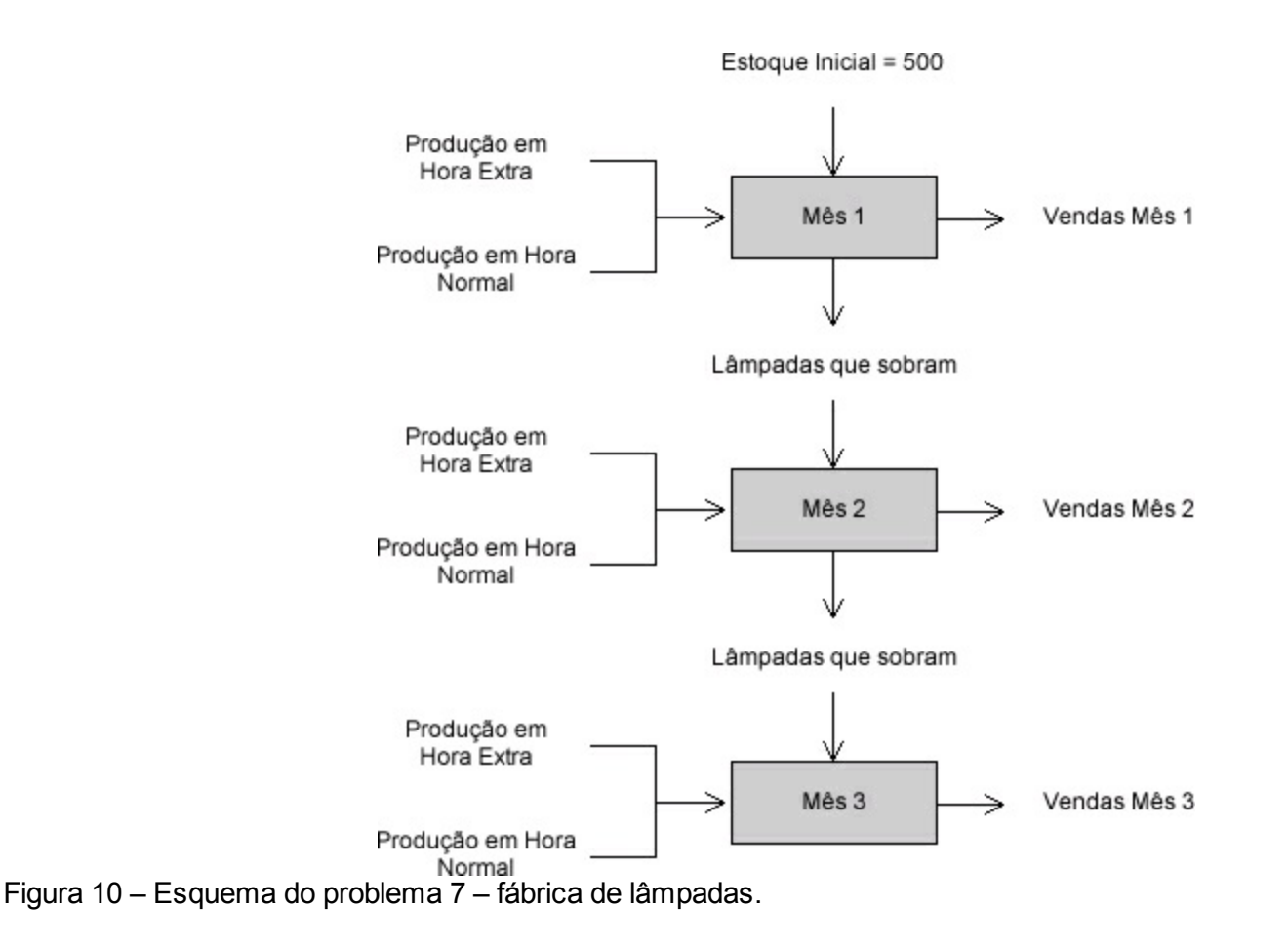

*Passo 2 – Definindo uma solução para o problema*

Podemos definir uma solução para o problema quando entendida a lógica de

produção e transferência do estoque de um mês para o outro, conforme exibida no Quadro 19.

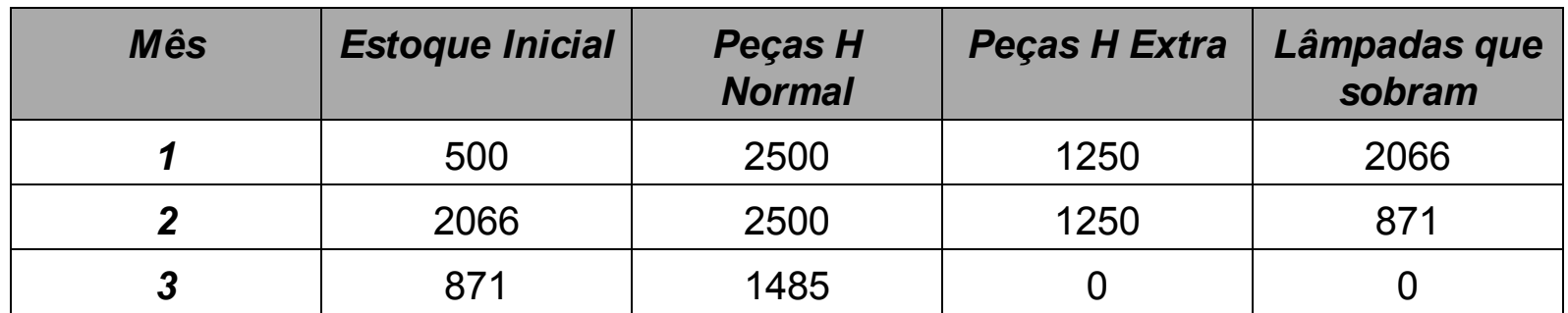

Quadro 19 – Solução para o problema 7 – fábrica de lâmpadas

*Passo 3 – Definindo variáveis de decisão*

Foi necessário decidir quanto produzir em cada mês e em cada regime de trabalho (horário normal e extra), conforme observado no Quadro 19. Cabe ressaltar que em função dessa decisão, uma variável de decisão necessária é a quantidade de estoque que sobra de um mês para o outro. Consequentemente, podemos definir as *variáveis de decisão* do problema como segue:

> *Xij - Quantidade de peças a produzir no mês i, no turno j Yi – Quantidade de estoque que sobrou do mês i*

*Passo 4 – Identificando o que deve ser minimizado ou maximizado*

O enunciado do problema solicita que seja atendida "a previsão de demanda, *minimizando* o custo total e sem sobras de estoque ao final do período.", logo o sentido da otimização é a *minimização dos custos*.

A solução representada no Quadro 19 adota a estratégia de produzir com a máxima antecipação possível, utilizando as horas extras disponíveis nos dois primeiros meses. Podemos observar que essa solução gera um alto estoque, sendo transferindo entre os meses que gerarão custos associados aos mesmos. Desse modo, devemos definir a *função objetivo* considerando os custos de produção (em hora normal e extra), tal como os custos associados às sobras de estoque que estão entre os meses. Em vista disso, podemos definir a *função objetivo*:

## **MINIMIZAR CUSTO**

*Onde o custo é*:

*Quantidade a produzir em H Normal no mês i multiplicado pelo custo de prod. em H Normal + Quantidade a produzir em H Extra no mês i multiplicado pelo custo de prod. em H Extra + Quantidade que sobrou do mês i multiplicado pelo custo de estocagem por mês*.

*Passo 5 – Identificando classes de restrições*

*Balanço de produção, venda e estoques entre os meses*: conforme podemos observar na Figura 10 , existe uma relação matemática entre as quantidades produzidas em cada turno, tais como a quantidade a ser vendida e os estoques iniciais e finais. De maneira geral, podemos dizer que o estoque do mês anterior (inicial ou i-1), mais a quantidade produzida em hora normal e/ou em hora extra, subtraídos do estoque residual do mês i será igual às vendas do mês i. Dessa forma, podemos representar esse balanço da produção, venda e estoques com três equações, utilizando as variáveis de estoque residual do mês 1 como estoque inicial do mês 2. Realizando essas relações, garantimos que a previsão de vendas seja atendida assim, já que não haverá sobra de estoque no último mês;

*Capacidades de produção*: o problema define limites máximos para o número de lâmpadas a serem produzidas em cada um dos turnos. Logo, deve ser definido para cada mês e turno o número máximo de lâmpadas a ser produzido.

2.3.8 Entendendo o problema 8 – comitê FIFA

### **Comitê FIFA**

O comitê da FIFA está estudando as duas cidades que serão sedes para as semifinais da Copa do Mundo de 2014. O comitê deverá escolher duas entre cinco cidades possíveis, respeitando as seguintes restrições:

as cidades escolhidas deverão estar a uma distância superior a 500km uma

da outra;

- a soma da população total das duas cidades escolhidas não poderá ultrapassar 10 milhões de habitantes;
- caso o estádio de uma das cidades escolhidas tenha capacidade menor de 50 mil lugares, a outra cidade deverá ter um estádio com capacidade superior a 60 mil lugares.

Visando reduzir o valor total de investimento, defina as duas cidades que respeitem esse conjunto de restrições.

Quadro 20 – Informações do problema 8 – distância entre as cidades

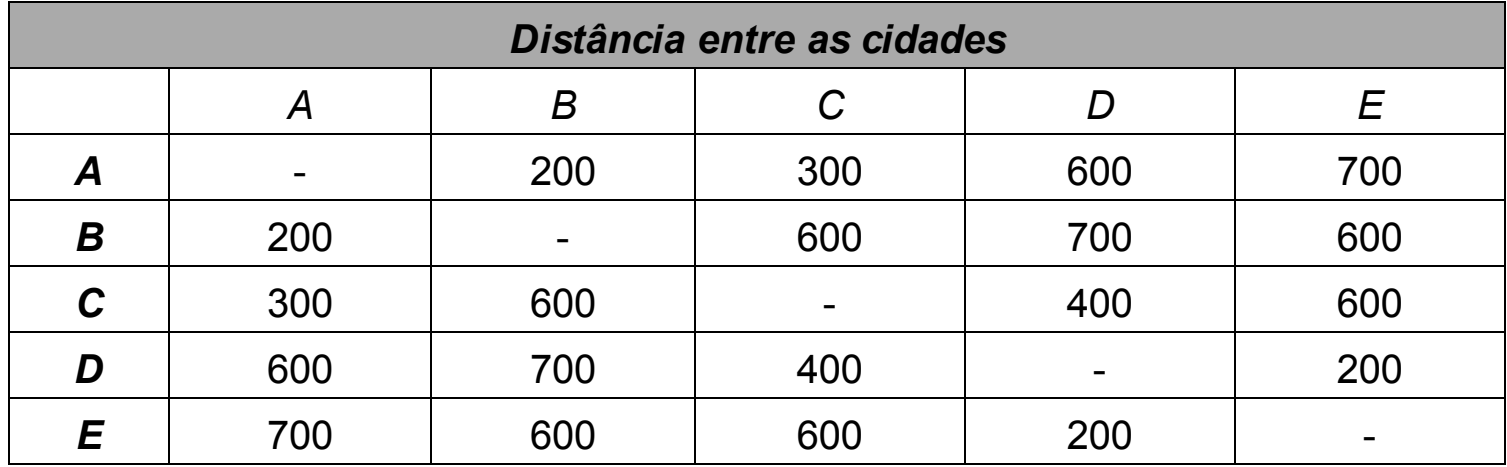

Fonte: Fonte.

Quadro 21 – Informações do problema 8 – dados complementares

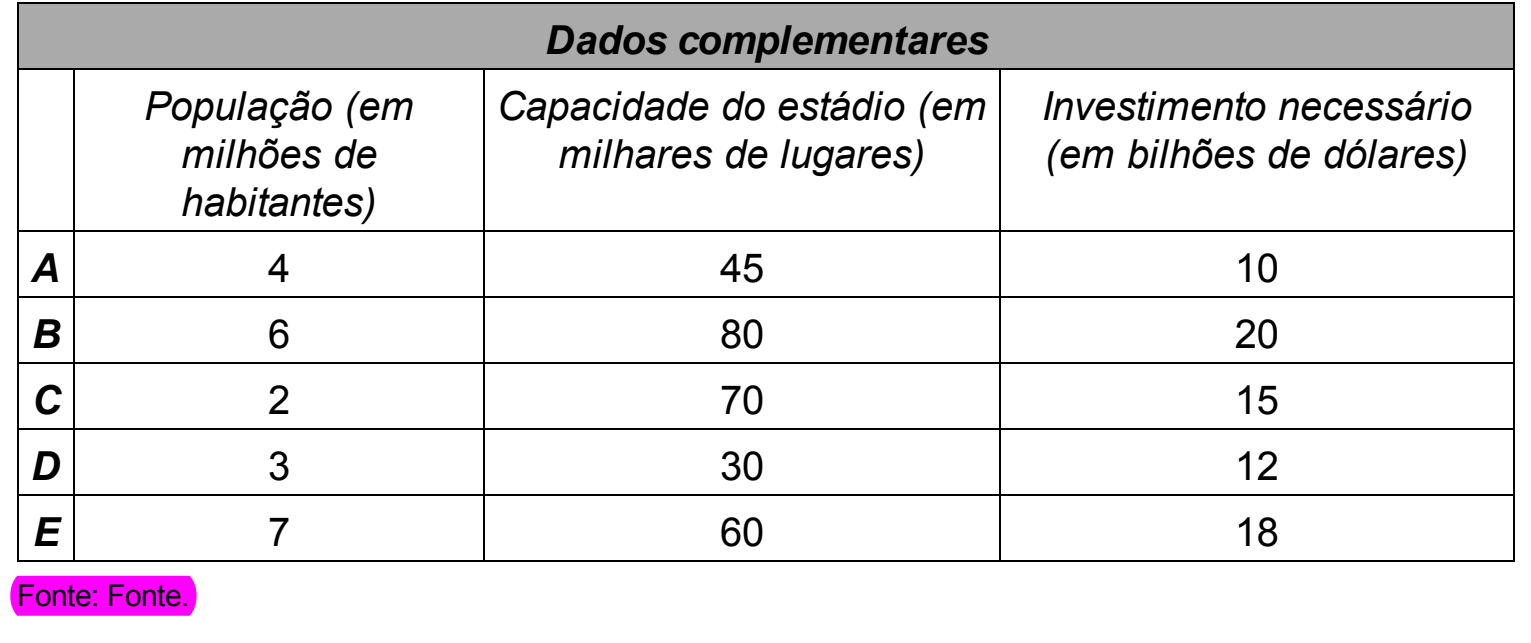

A Figura 11 apresenta o esquema desse problema, ilustrando as relações de distância existentes entre as cidades, bem como o investimento necessário em cada uma delas.

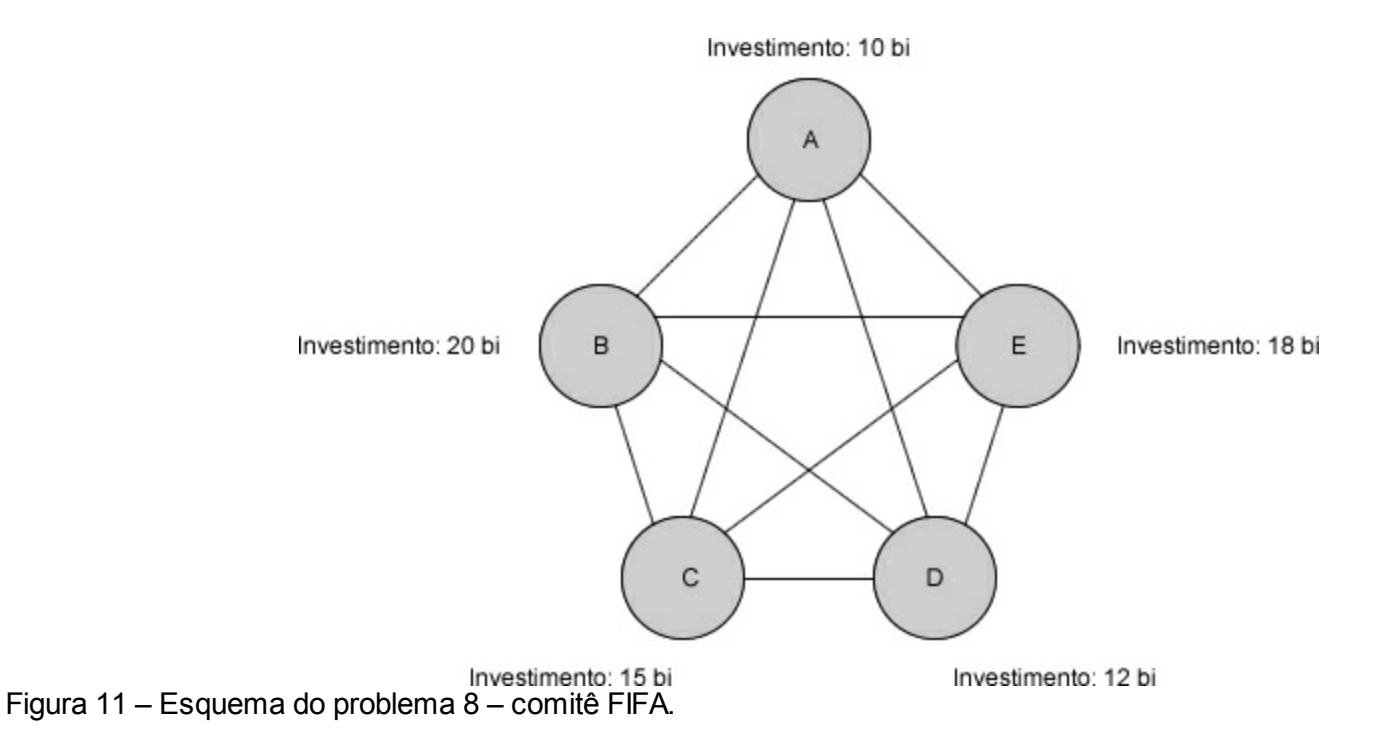

*Passo 2 – Definindo uma solução para o problema*

Devemos decidir duas cidades como sede das semifinais da Copa do Mundo, considerando todas as restrições impostas. Uma solução para o problema é apresentada no Quadro 22.

| <b>Cidade</b> | <b>Escolher?</b> |
|---------------|------------------|
| A             | Não              |
| Β             | Não              |
| C             | Sim              |
| D             | Não              |
| E             | Sim              |

Quadro 22 – Solução para o problema 5 – mochila

*Passo 3 – Definindo variáveis de decisão*

Para a definição da solução do problema foi necessário indicar se cada cidade seria

ou não escolhida como sede das semifinais da Copa do Mundo. Por conseguinte, podemos representar a *variável de decisão* como é indicado a seguir:

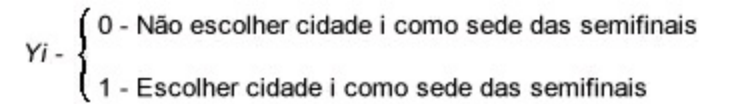

*Passo 4 – Identificando o que deve ser minimizado ou maximizado*

O problema indica que se procura "reduzir o valor total de investimento". Logo, o sentido de otimização do problema é a *minimização* do investimento necessário. Sendo assim, podemos definir o investimento necessário total deste modo:

## **MINIMIZAR INVESTIMENTO**

*Onde o investimento é*:

*Variável Yi (escolher ou não cidade i como sede das semifinais) multiplicado pelo investimento necessário na cidade i*

*Passo 5 – Identificando classes de restrições*

*Número de cidades a serem escolhidas*: dentre as cinco cidades indicadas, somente duas devem ser escolhidas como sede das semifinais;

*Limite de população de ambas as cidades*: devemos garantir que a soma da população total das duas cidades escolhidas não ultrapasse a 10 milhões de habitantes;

*Distância mínima entre as cidades*: como as cidades escolhidas não devem distar menos que 500km, então é importante observar que a cidade A não pode ser escolhida simultaneamente com as cidades B, C e D;

*Tamanho dos estádios*: o problema impõe a condição que, se for escolhido um estádio com menos de 50 mil lugares, a outra cidade escolhida deve compensar possuindo um estádio com mais de 80 mil lugares.

# **SPA Só Gordinhos**

O SPA Só Gordinhos está avaliando o seu cardápio *semanal (segunda a sexta-feira),* buscando atender um conjunto de restrições e com o objetivo de minimizar o número de calorias de cada almoço servido a sua seleta clientela. Os grupos de alimentos, respectivas calorias e dias da semana que os mesmos não podem ser ofertados se encontram no Quadro 23 :

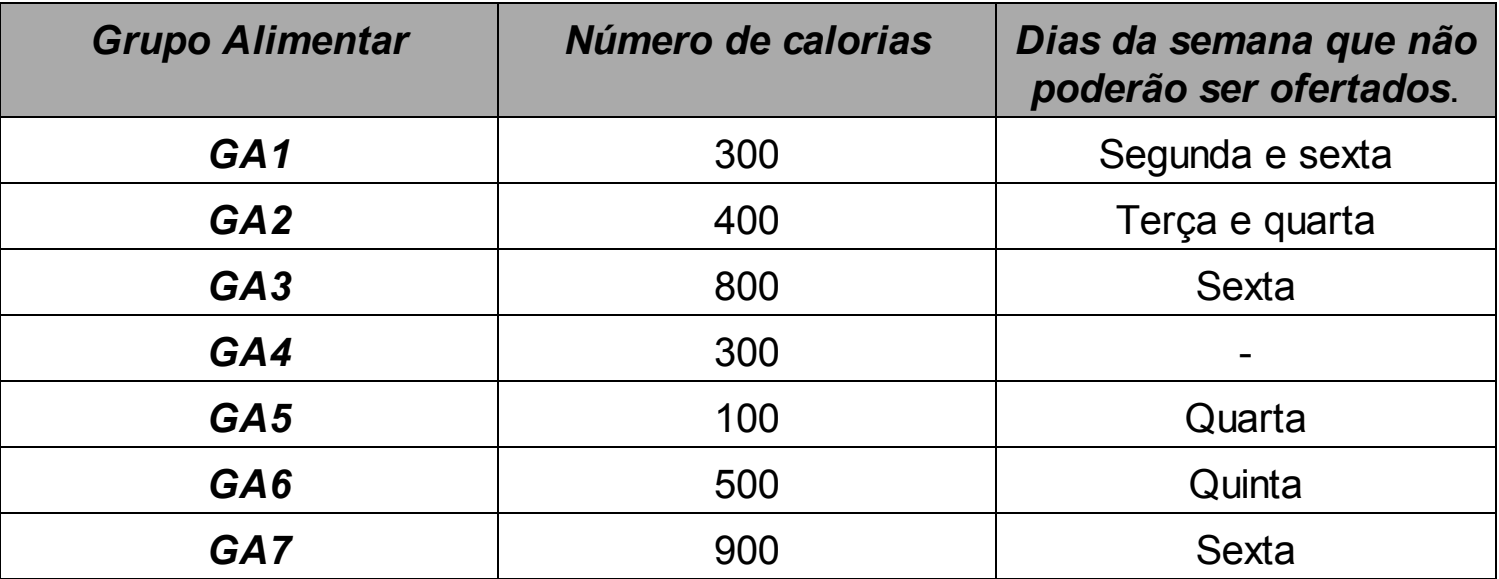

Quadro 23 – Informações do problema 9 – SPA Só Gordinhos

Fonte: Fonte.

As restrições a serem atendidas são as seguintes:

- cada almoço deverá ter no mínimo 1000 calorias;
- cada almoço deverá ter no máximo 3 grupos alimentares;
- na quarta-feira, caso os Grupos Alimentares 1 e 2 sejam escolhidos, o GA4 obrigatoriamente deverá compor o almoço.

*Passo 1 – Elaborando o esquema do problema*

A Figura 12 representa o problema em questão, indicando em suas linhas a possibilidade de definir se um determinado grupo alimentar deve ser utilizado em um determinado dia da semana.

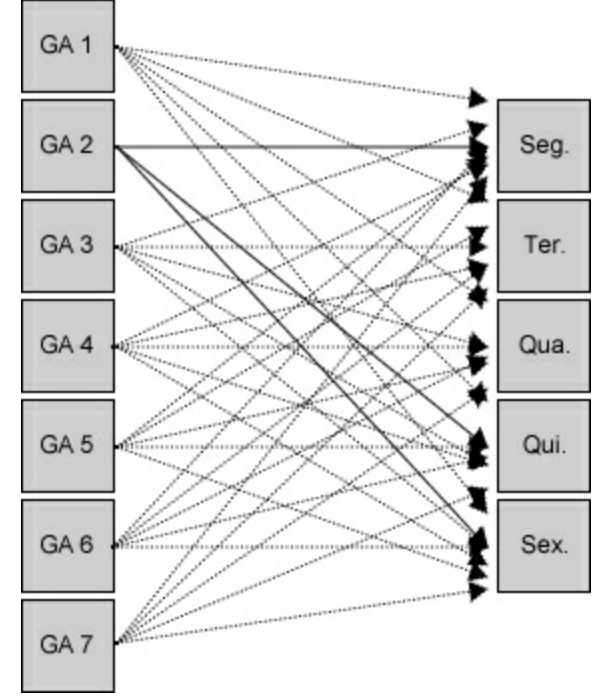

Figura 12 – Esquema do problema 9 – SPA Só Gordinhos.

*Passo 2 – Definindo uma solução para o problema*

Buscando definir a variável de decisão desse problema, procuramos determinar uma solução para o mesmo, indicando para cada dia da semana se um determinado grupo alimentar deve ser inserido ou não no cardápio. O Quadro 24 indica uma solução possível, respeitando o conjunto de restrições que foram mencionadas.

| Grupo           | Dia da semana |            |            |            |            |  |
|-----------------|---------------|------------|------------|------------|------------|--|
| alimentar       | Seg           | Ter        | Qua        | Qui        | <b>Sex</b> |  |
| GA <sub>1</sub> | X             | Sim        | Sim        | Sim        | X          |  |
| GA <sub>2</sub> | <b>Não</b>    | X          | X          | <b>Não</b> | <b>Não</b> |  |
| GA <sub>3</sub> | Sim           | <b>Não</b> | <b>Não</b> | Sim        | X          |  |
| GA4             | <b>Não</b>    | <b>Não</b> | Sim        | <b>Não</b> | <b>Não</b> |  |
| GA5             | <b>Não</b>    | <b>Não</b> | X          | <b>Sim</b> | <b>Não</b> |  |
| GA6             | <b>Não</b>    | <b>Sim</b> | <b>Não</b> | X          | <b>Não</b> |  |
| GA7             | Sim           | Sim        | Sim        | <b>Não</b> | Χ          |  |

Quadro 24 – Solução para o problema 5 – mochila

*Passo 3 – Definindo variáveis de decisão*

Como pode ser observado na solução indicada, a decisão consiste em utilizar ou não um determinado grupo alimentar em um dia da semana, logo a variável de decisão pode ser expressa como é indicado a seguir:

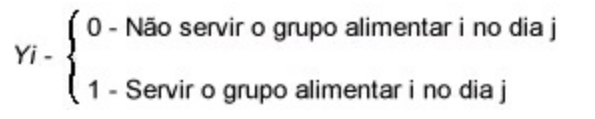

*Passo 4 – Identificando o que deve ser minimizado ou maximizado*

O SPA Só Gordinhos indica o "objetivo de minimizar o número de calorias de cada almoço servido a sua seleta clientela". Em vista disso, constatamos que a otimização deve *minimizar o número de calorias,* que depende da decisão de quais grupos alimentares serão inseridos em cada almoço. Segue a definição da *Função Objetivo*:

# **MINIMIZAR NÚMERO DE CALORIAS**

*Onde número de calorias é*:

*Variável Yij (servir ou não o grupo alimentar i no dia j) multiplicado pela quantidade de calorias do grupo alimentar i*

*Passo 5 – Identificando classes de restrições*

Esse problema indica de maneira direta as três classes de restrições que o problema possui, a saber:

*Mínimo de 1000 calorias por almoço*: a soma de calorias consumidas em cada dia deverá ser maior que 1000;

*Máximo de 3 grupos alimentares por almoço*: para cada dia, devem ser escolhidos até 3 grupos alimentares;

*Exceção na quarta-Feira*: o problema indica que "na quarta-feira, caso os grupos alimentares 1 e 2 sejam escolhidos, o GA4 obrigatoriamente deverá compor o almoço", logo deve ser estabelecida essa relação por meio de uma equação, utilizando-se as variáveis binárias da quarta-feira.

## **UNI & SINA**

O casal Uni & Sina decidiram passar a sua lua de mel em Paris. Para tanto, conseguiram uma folga de dez dias para desfrutar as belezas da Cidade Luz. Entretanto, estão com duas grandes dúvidas:

- que passeios escolherem dentre as várias possibilidades e estilos disponíveis;
- qual opção de financiamento para custear as despesas dos passeios disponíveis.

O Quadro 25 apresenta os passeios disponíveis, o estilo do mesmo, os dias de duração e o respectivo custo:

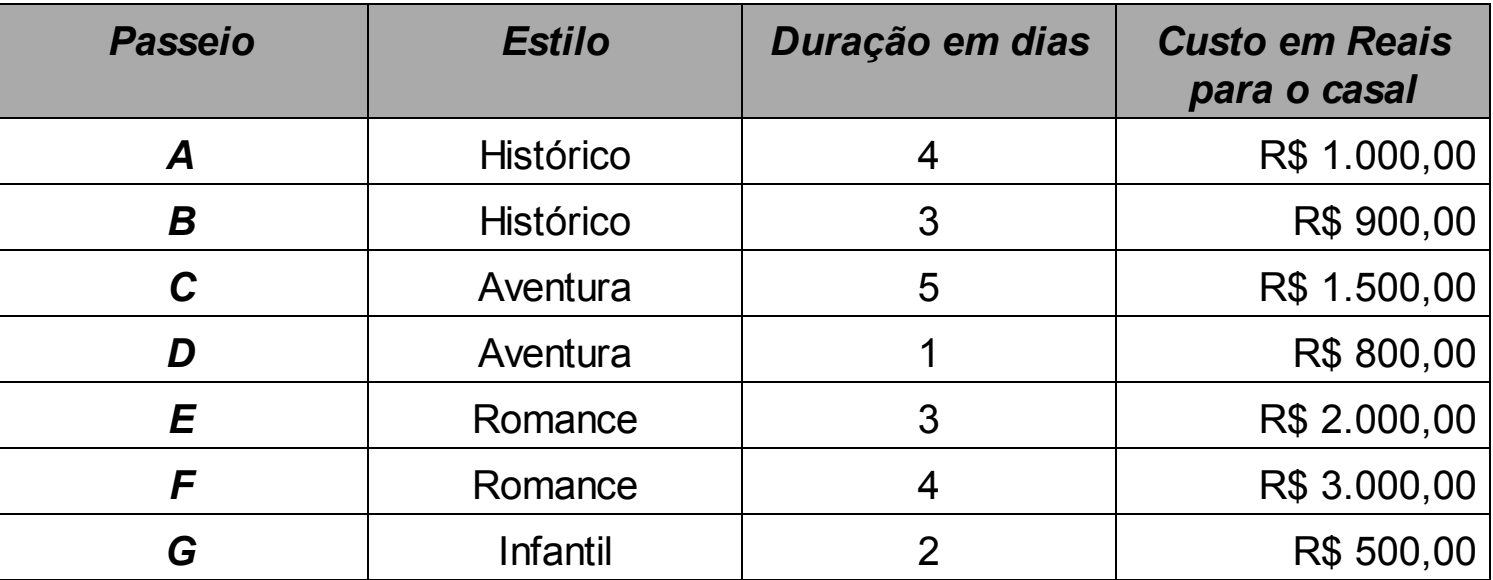

Quadro 25 – Informações do problema 5 – passeios disponíveis

#### Fonte: Fonte.

Em termos de financiamento, o casal identificou três financeiras com as seguintes características: valor mínimo e máximo financiado e a respectiva taxa de juros totais do empréstimo, caso seja escolhida, conforme indicadas no Quadro 26.

### Quadro 26 – Informações do problema 5 – financeiras

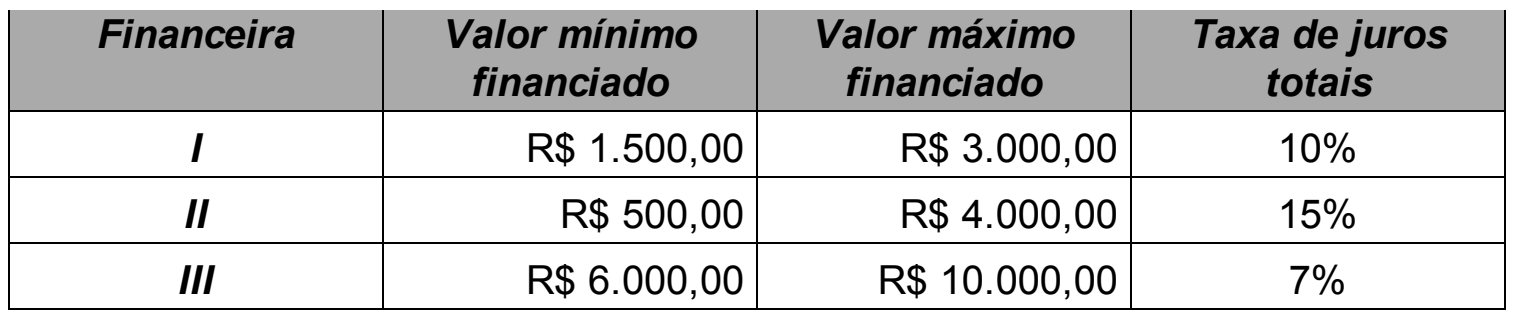

Fonte: Fonte.

- O casal estabeleceu as seguintes premissas para a tomada de decisão:
- gastar o mínimo possível, considerando as despesas totais (valor financiado com juros);
- não ficar ocioso em nenhum dos dez dias disponíveis;
- caso o estilo infantil de passeio seja escolhido, o estilo aventura não deverá ser escolhido e vice-versa.

*Passo 1 – Elaborando o esquema do problema*

A Figura 13 representa a situação desse casal, que precisa decidir quais passeios devem ou não escolher, bem como quais são as fontes de financiamento que os mesmos deverão utilizar. Quanto às fontes de financiamento, os números indicados nas setas indicam as taxas de juros cobradas por cada financeira. Já em relação aos passeios, os números indicam o custo de cada um dos passeios.

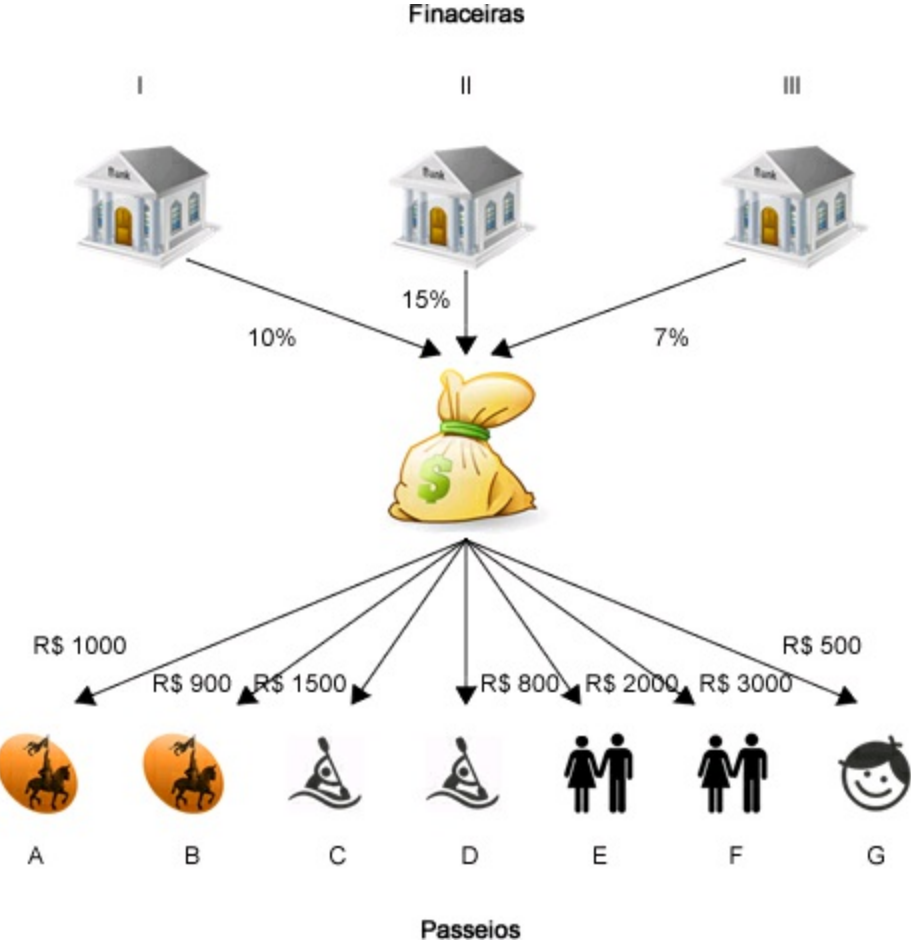

Figura 13 – Esquema do problema 10 – UNI & SINA.

*Passo 2 – Definindo uma solução para o problema*

Para resolver o problema do casal devemos decidir quais os passeios que serão escolhidos e quanto dinheiro deverá ser tomado por empréstimo de cada financeira. O Quadro 27 mostra uma solução para esse problema.

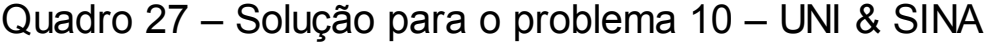

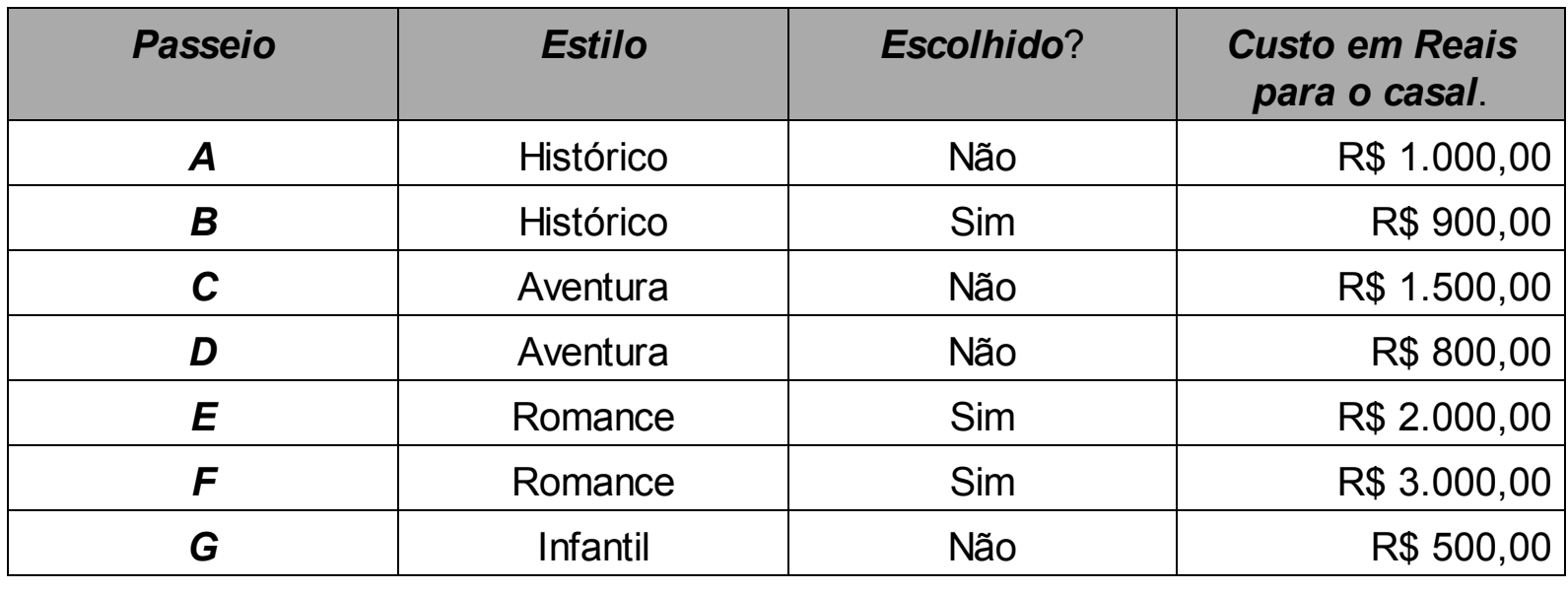

| <b>Financeira</b> | Juros | Escolhida? | <b>Valor Financiado</b> |
|-------------------|-------|------------|-------------------------|
|                   | 10%   | Sim        | R\$ 3.000               |
|                   | 15%   | <b>Sim</b> | R\$ 2.900               |
|                   | 7%    | Não        | $RS -$                  |

*Passo 3 – Definindo variáveis de decisão*

Como vimos na solução apontada, três são as decisões que o casal deve tomar: que passeios escolher, que financeiras escolher e qual valor a ser financiado em cada uma das financeiras. Tendo em vista isso, podemos definir as *variáveis de decisão* do problema como segue:

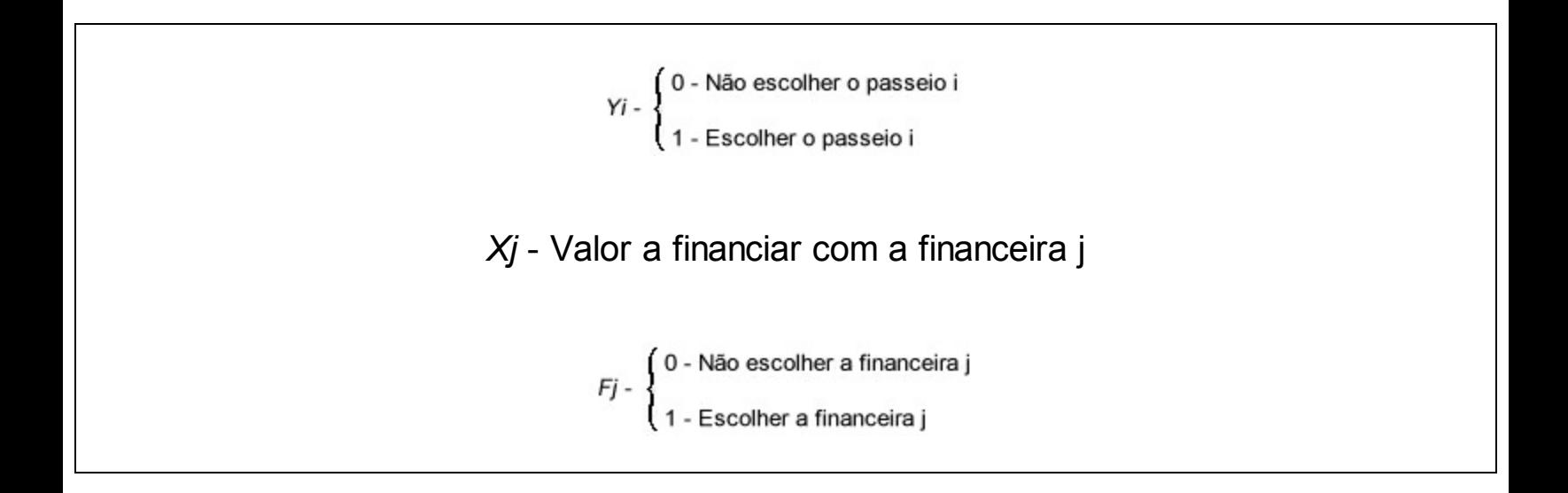

*Passo 4 – Identificando o que deve ser minimizado ou maximizado*

Dentre as premissas indicadas no problema, a que indica que o casal tem o objetivo d e *gastar o mínimo possível, considerando as despesas totais (valor financiado com juros),* nos e sinaliza que o objetivo do casal é *minimizar* as suas despesas totais. Assim sendo, podemos definir a *função objetivo* desta maneira:

# **MINIMIZAR DESPESAS**

*Onde as despesas são*:

*Valor a ser* financiado *com a financeira j multiplicado pelo (taxa de juros cobrados pela financeira j + 100 %)*

Observação: Para que se obtenha o valor das despesas totais, a taxa de juros deve ser acrescida a 100% para que se obtenha a despesa total do casal em financiar um determinado valor com a financeira.

*Passo 5 – Identificando classes de restrições*

*O casal não deve ficar ocioso*: a segunda premissa adotada pelo casal indica que eles devem ter seus dez dias ocupados.

*Estilo infantil e aventura são excludentes*: a terceira restrição do problema indica que os estilos infantis e de aventura não podem ser escolhidos ao mesmo tempo.

*Valores máximos e mínimos de financiamento*: para cada uma das financeiras há um limite mínimo e máximo de valor a ser financiado.

*Balanço entre valores financiados e despesas do passeio*: conforme pode ser observado na Figura 13 , deve haver uma restrição que iguale os valores gastos nos passeios escolhidos aos valores financiados em cada financeira.

# CAPÍTULO 3 MODELANDO O PROBLEMA

Este capítulo apresenta o processo de modelagem dos problemas entendidos no capítulo anterior. "Modelar" é simplesmente observar a realidade, e expressá-la de uma maneira mais simples que a realidade em si. A partir de agora, faremos isto representando o problema anteriormente definido na língua portuguesa em linguagem matemática, para que, posteriormente, possamos obter uma solução para o problema com o auxílio de um computador.

Efetuada a compreensão dos problemas e das partes que os compõem, vamos ver agora como traduzir as características desses problemas para as equações na forma de uma modelagem. Mais informalmente poderíamos dizer que a modelagem consiste em traduzir as características encontradas para o "matematiquês" (linguagem matemática). Conforme vimos no capítulo anterior, basicamente a modelagem da Programação Linear é composta de três partes, que devem estar sempre presentes nesta ordem:

Descrição das variáveis de decisão – são extremamente importantes para o entendimento da modelagem. É através dessa descrição que definimos o que são as variáveis e em quais unidades de tempo e medida vamos trabalhar. Todas as variáveis de decisão presentes na modelagem devem estar especificadas nesta descrição, para que qualquer pessoa ou mesmo você, futuramente ao analisar a modelagem, possa compreender exatamente o que está sendo modelado. As variáveis de decisão estão relacionadas com o que se quer descobrir no problema para atingir a Função Objetivo.

Função Objetivo – está relacionada com o objetivo principal do problema. Em uma mesma modelagem somente pode existir uma Função Objetivo. A meta sempre vai estar relacionada a maximizar alguma coisa ou minimizar alguma coisa. Alguns exemplos podem ser citados, tais como: maximizar lucros, faturamento, quantidade vendida, pedidos atendidos, minimizar custos, tempos de deslocamento e distância. Outros tantos atributos poderiam ser passíveis de serem usados na Função Objetivo, até mesmo medidas mais subjetivas como satisfação e insegurança, desde que haja alguma forma de mensurar esses itens.

Classes de restrições – as classes de restrições são compostas de situações que podem limitar as variáveis de decisão ou mesmo impor algumas condições a elas. São alguns exemplos de fatores que limitam as variáveis de decisão: capacidade de produção, demanda máxima, capacidade de transporte, disponibilidade de tempo nos processos produtivos e quantidade de matéria-prima disponível. Importante salientar os fatores que podem impor condições às variáveis, por exemplo, demanda mínima, quantidade mínima de pessoas necessárias para atendimento, lotes mínimos de produção, entre outros.

Uma observação importante é que os significados das variáveis de decisão não importam para o *software* que vai solucionar o problema. Ele apenas vai cuidar da relação matemática existente entre as variáveis por meio da Função Objetivo e das restrições.

Algumas pessoas na hora de fazer a modelagem acabam ficando confusas com o que colocar em variáveis de decisão, o que colocar na Função Objetivo e o que colocar nas restrições e, por vezes, acabam invertendo conceitos.

É extremamente pertinente compreender bem o significado dessas três partes

porque elas serão a base de toda a modelagem. E, conforme já dissemos, a modelagem errada tem grandes chances de levar a uma solução incorreta.

As variáveis de decisão, já mencionadas, estão relacionadas com o que se quer descobrir e o que se quer saber para atingir a meta da Função Objetivo. Então, se estamos diante de um problema que visa maximizar lucros e temos os lucros unitários dos diversos produtos, parece bastante sensato pensar que para descobrir o lucro de todos desses produtos temos que multiplicar os lucros unitários pelas quantidades de cada um a serem vendidos.

Como já temos os lucros unitários, logo o que não sabemos são as quantidades. Sendo assim, as quantidades de cada produto serão as variáveis de decisão. Mas não se esqueça de esclarecer sempre quais serão as unidades de medida (Kg, L, unidade, centena, g, ml etc.) e de tempo (segundos, minutos, horas, dias, semanas, meses, anos etc.), pois é de grande relevância que todas as variáveis e coeficientes relacionados estejam trabalhando nas mesmas unidades de medida. Você não pode ter a variável em Kg por dia, por exemplo, e os coeficientes em toneladas por semana, uma vez que será necessário transformar as unidades que estiverem diferentes para que elas fiquem trabalhando com as mesmas grandezas.

A Função Objetivo, no exemplo acima, sobre as variáveis de decisão já está explicada. Se o problema for de maximizar lucros e já temos os lucros unitários, então bastará multiplicar pelas quantidades de cada item. O *software* vai analisar as restrições e definir qual o melhor valor para cada variável, tentando assim, conforme esse exemplo, maximizar o lucro.

Por fim, as restrições. Você deve verificar toda e qualquer situação que faça alguma exigência ao sistema estudado no problema. Por exemplo, o tempo disponível de máquinas é um limitador. Não há como colocar a máquina produzindo mais que o tempo disponível. Quantidade de matéria-prima é um limitador. Não tem como produzir mais itens do que temos matéria-prima para tal. Uma quantidade mínima que deve ser produzida é uma exigência do problema que deve também ser respeitada. Todas essas questões e quaisquer outras similares devem estar contempladas na modelagem.

### **3.1 Sinais utilizados nas equações/inequações da modelagem**

No "matematiquês" que vamos usar na modelagem, vamos fazer uso de três sinais de equações ou inequações. Nada complicado, mas é importante entender muito bem essa parte. O Quadro 28 mostra os sinais e quando serão usados.

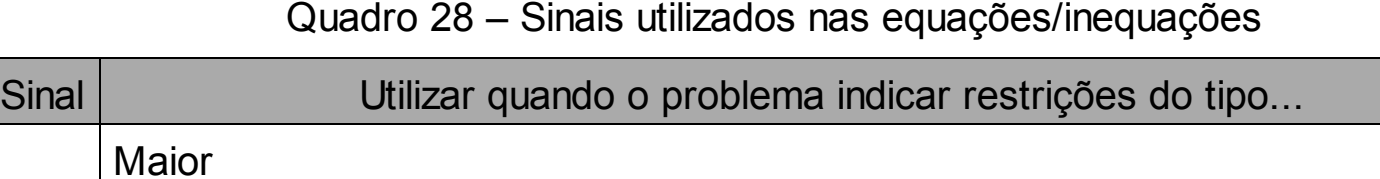

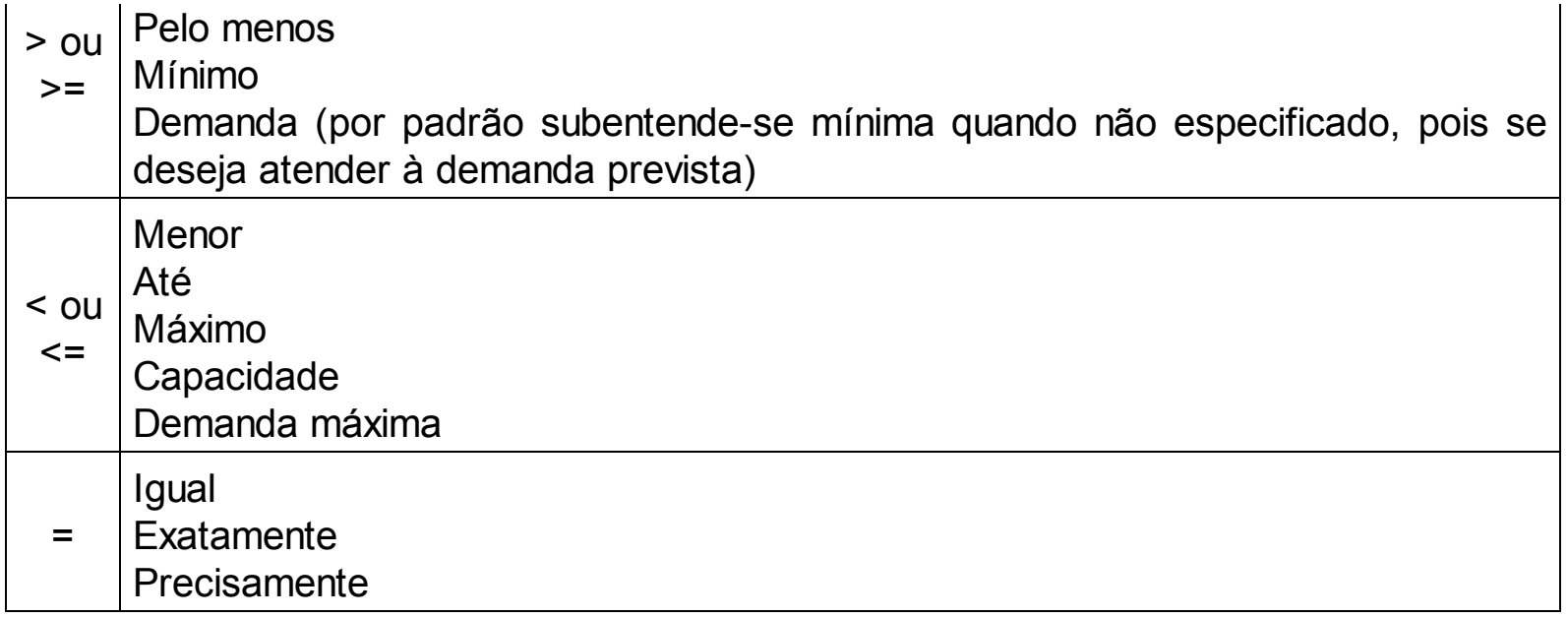

É importante ressaltar que para o *software* que vamos usar (Lindo) o sinal de > (maior) equivale ao sinal de >= (maior ou igual) e o sinal de < (menor) equivale ao sinal de <= (menor ou igual). Ou seja, o *software* já interpreta o sinal > como sendo >=, não é necessário colocar o sinal de igual junto. O mesmo para o sinal de menor.

# **3.2 Erros mais comuns na modelagem**

Entre os erros mais comuns cometidos por iniciantes em Programação Linear, e que você com certeza deve evitar são:

- utilizar uma variável na Função Objetivo e outra nas restrições. Se você definiu as variáveis como A1, A2, A3 etc., não poderá ter nas restrições variáveis escritas de outra forma. Por diversas vezes as pessoas colocam as variáveis A1, A2, A3 na Função Objetivo, e nas restrições colocam XA1, XA2, XA3 ou vice-versa. O *software* não vai entender que você está falando das mesmas variáveis e, possivelmente, lhe dará como resposta que a modelagem não tem solução, pois ele não consegue relacionar a Função Objetivo com as restrições, ou poderá entregar uma solução zerada;
- confundir restrições e variáveis de decisão, por isso, fique atento e procure identificar o que cada parte do problema significa dentro da modelagem. A etapa de compreensão do problema é anterior à modelagem e é extremamente importante para que a modelagem fique de acordo. Se a máquina de usinagem tem um tempo disponível limitado à capacidade produtiva, ele será uma restrição, não considerando uma variável de decisão;
- confundir Função Objetivo e variáveis de decisão. Às vezes, por não saber bem como definir uma variável, algumas pessoas acabam utilizando termos como

custos ou lucros na definição das variáveis quando essas questões de custo e de lucro geralmente fazem parte da Função Objetivo;

- trabalhar com unidades de medida ou de tempos diferentes. Se você tem algumas informações em horas e outras em minutos, escolha uma das unidades para trabalhar e transforme as demais para todas ficarem iguais. Segue o mesmo raciocínio se você tiver quantidades em Kg e toneladas no mesmo problema, por exemplo. Você deverá trabalhar com as mesmas unidades de tempo e de medida em toda a modelagem;
- troca de sinais na modelagem você deverá usar os sinais > (maior), < (menor) ou = (igual). Preste muita atenção, pois se você tiver uma restrição de capacidade, por exemplo, significa que não é possível produzir mais do que aquela restrição. Se você colocar um sinal de > (maior) você estará possibilitando que o *software* pegue valores maiores que a capacidade naquela restrição. Muita cautela a esses sinais, pois eles "contam" ao *software* as características do problema. Se você "contar" ao *software* as características erradas, a solução tem grandes chances de ficar errada também;
- ao utilizar o *software*, no nosso caso utilizaremos o Lindo e o Excel, devemos observar a sua linguagem para modelar corretamente. No caso do Lindo, para indicar um número multiplicando uma variável, basta colocar o número antes da variável, com espaços ou não, mas sem qualquer sinal de multiplicação. Salientamos que o número que multiplica a variável deve estar sempre antes da variável, pois caso contrário o *software* poderá interpretá-lo como se fosse outra variável. Nesse caso, se tivéssemos uma multiplicação 8xA, por exemplo, na modelagem escreveríamos como 8A ou 8 A. Nunca A8, porque assim o *software* interpretará como sendo outra variável, a variável A8 e não o número 8 multiplicando a variável. Outro erro comum no *software* é que na sua sintaxe o ponto é separador de decimais. Portanto, se tivermos que colocar o valor 2,5 na modelagem, deveremos utilizar 2.5. Da mesma forma, se tivermos que representar o número 4.000 (quatro mil), não poderemos usar o ponto, pois o *software* entenderá como 4, já que o ponto é a vírgula para ele. Como separador de milhares, não utilize nada, apenas coloque os números (nesse caso, 4000).

### **3.3 Modelando a lista de problemas propostos**

Vamos passar então a prática da modelagem, aplicando os conceitos e as perguntas vistas neste capítulo, e tendo por base a compreensão do problema realizada no capítulo anterior.

Depois de compreendidos os elementos que compõem o problema, chega a hora de usar essa compreensão para transformar as características do problema para o "matematiquês". A fase de entendimento é de suma importância para conseguir modelar corretamente. Se você tiver dúvidas, pode acompanhar as explicações contidas no capítulo 2, onde cada problema foi analisado individualmente para depois passarmos para a modelagem.

É relevante enfatizar também que neste capítulo não vamos ainda nos preocupar em solucionar o problema, apenas em fazer a modelagem correta. A solução será abordada no próximo capítulo.

3.3.1 Modelando o problema 1 – oficina de brinquedos

# **Oficina de brinquedos**

Uma pequena oficina de brinquedos produz dois tipos de brinquedos: caminhão de madeira e boneca de pano. O lucro do caminhão é de R\$ 10,00 por unidade e da boneca de pano, R\$ 8,00 por unidade.

São necessárias seis pessoas para fazer um lote de dez caminhões por dia, e quatro pessoas para fazer um lote de 14 bonecas por dia. Existem 18 pessoas disponíveis para produzir os itens, podendo ser alocadas em qualquer um dos dois, em qualquer etapa. Devido à demanda existente, é necessário fazer ao menos um lote de caminhões e um lote de bonecas por dia.

Formular um modelo de programação linear que busque maximizar a lucratividade diária.

Vamos começar sempre pelas variáveis de decisão. Conforme visto no capítulo anterior, temos assim no passo três as variáveis já definidas. Nesse primeiro modelo usaremos uma variável diferente da estabelecida lá, apenas para enfatizar que não é obrigatório o uso do formato "Xi". Você poderá utilizar as variáveis da forma que achar melhor, desde que use as mesmas variáveis para as mesmas coisas no mesmo problema, importante que a lógica da modelagem esteja correta. Então, conforme a variável definida no capítulo 2, temos:

Xi: quantidade de lotes fabricados do produto "i", sendo i={C:caminhão, B:boneca}

Mas poderíamos utilizar – e, nesse caso iremos utilizar – uma variável com a seguinte notação:

QLi: quantidade de lotes fabricados do produto "i", sendo i={C:caminhão, B:boneca}

Repare que as letras que compõem a variável mudaram, mas a lógica e o significado continuam os mesmos. As variáveis devem ser inteiras, pois não poderíamos produzir meio caminhão para ser vendido. No capítulo seguinte, veremos como informar na modelagem que as variáveis são inteiras.

Passando para a função objetivo, primeiramente é importante lembrar que a função objetivo designa o objetivo do problema. Vamos utilizar as variáveis definidas para que o *software* nos indique posteriormente que valores serão assumidos com a intenção de otimizar o resultado. Em seguida, temos no passo 4 do capítulo anterior a identificação do que deve ser minimizado, ou como é o caso deste problema maximizado: maximizar o lucro dado pelas quantidades de lotes multiplicadas pela lucratividade do mesmo. Então, seguindo a lógica, o lucro seria igual ao lucro de caminhões multiplicado pelas quantidades dos caminhões somado com o lucro das bonecas multiplicado pelas quantidades de bonecas.

Aqui um primeiro alerta: nota-se que as variáveis que vamos usar (QLB e QLC) estão definidas em lotes. Como sabemos que a lucratividade unitária dos brinquedos e o tamanho dos lotes de cada um, bem como a modelagem foi feita usando os lotes e não as unidades. Para tanto, devemos utilizar a lucratividade do lote.

Se o lucro unitário por caminhão é R\$ 10,00 e o lote é de dez unidades (de acordo com as informações contidas no enunciado do problema), então temos em um lote de caminhões um lucro de R\$ 100,00 (= 10 unidades X R\$ 10,00/unidade).

Por outro lado, se o lucro unitário por boneca é R\$ 8,00 e o lote de bonecas contém 14 unidades, então teremos um lucro de R\$ 112,00 em cada lote de bonecas (= 14 unidades X R\$ 8,00/unidade).

Como expressamos isso matematicamente na Função Objetivo? Vamos lembrar que temos QLC como a "quantidade de lotes fabricados de caminhões" e QLB como a "quantidade de lotes fabricados de bonecas". Temos também agora as lucratividades dos lotes, conforme o Quadro 29.

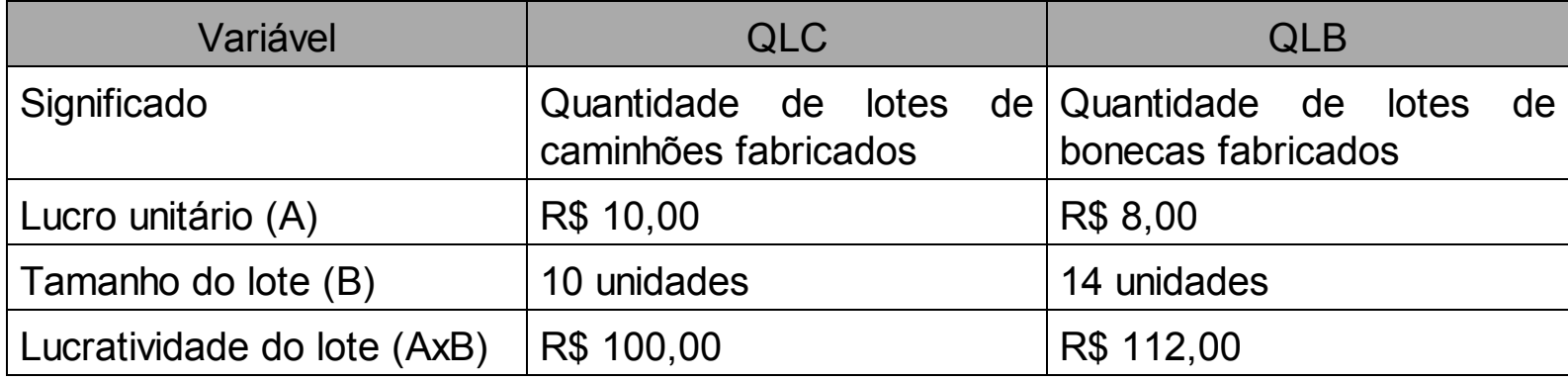

# Quadro 29 – Lucratividade dos lotes

Ora, se queremos saber o lucro, então basta multiplicar o lucro pelas respectivas variáveis.

MAX 100 QLC + 112 QLB

Já vamos utilizar o "MAX" indicando que queremos maximizar esse lucro porque depois será utilizado um *software* que emprega essa linguagem. Por conseguinte não precisamos entrar nas explicações da linguagem do *software*, mas vamos utilizar "MAX" para maximizar e "MIN" para minimizar. O valor "100" é o lucro de cada lote de caminhões que está multiplicando a variável "QLC", a qual é a quantidade de lotes de caminhões. E no caso das bonecas, o valor "112" é o lucro de cada lote desse brinquedo, multiplicando a variável "QLB". O valor das variáveis quem irá definir depois é o *software*, com base nas restrições. Por enquanto não se preocupe com a solução, apenas com a modelagem. A solução virá no capítulo seguinte.

Repare que já estamos nos habituando com algumas convenções sem, no entanto, entrarmos no mérito delas, para nos familiarizarmos com a linguagem do *software* que será utilizado depois. Nesse caso, o número que multiplica a variável deve ficar junto a ele, sem qualquer sinal de multiplicação. Também não há necessidade do espaço ali. É importante também frisar que o coeficiente – número que multiplica a variável – deve vir sempre antes da variável.

Feito isso, vamos então às restrições do problema. No capítulo 2 identificamos no passo 5 duas classes de restrições: i) restrição de mão de obra (há um número máximo de pessoas que podem ser utilizadas na produção); e ii) restrições de quantidade mínima de lotes de cada brinquedo (sendo um lote de cada tipo de brinquedo). Dessa forma, precisamos traduzir isso para a linguagem matemática. No caso da restrição de mão de obra, vamos utilizar seis pessoas para cada lote de caminhões e quatro pessoas para cada lote de bonecas. Repare que as quantidades de lotes de cada tipo de brinquedo nós já temos: as variáveis "QLB" e "QLC". Sabemos também quantas pessoas são necessárias para fabricação de um lote de cada tipo de brinquedo (para um lote de caminhões, seis pessoas; para um lote de bonecas, quatro pessoas). Como temos 18 pessoas, então:

6 QLC + 4 QLB <= 18

Explicando um pouco mais essa lógica, para cada lote de caminhões precisaremos de seis pessoas (é o coeficiente da variável) e para cada lote de bonecas precisaremos de quatro pessoas. Somando as quantidades de pessoas necessárias para fabricação, tanto de caminhões quanto de bonecas, o valor não pode ser maior que 18, que é o número de pessoas disponíveis. Por isso terminamos com "menor ou igual a 18".

O segundo tipo de restrição é na verdade a quantidade mínima de lotes de cada brinquedo que deve ser fabricado. No caso, temos que fabricar no mínimo um lote de cada. Como as variáveis são as quantidades de lotes, então:

 $QLC \geq 1$  $QLB \geq 1$ 

Dessa forma forçamos o *software* a selecionar pelo menos um lote de cada tipo de brinquedo. Por fim, costuma-se incluir restrições especiais, que servem apenas para orientar os valores das variáveis para números positivos (para não correr o risco de ter

como solução 4 lotes de bonecas, por exemplo). Essas restrições são chamadas de restrições de não negatividade e não estão explícitas no problema com objetivo de ter um resultado coerente. Sendo assim, como nesse problema temos duas variáveis, temos que indicar uma restrição de não negatividade para cada uma, ficando então:

 $QLB \ge 0$  $QLC \ge 0$ 

A rigor, nessa modelagem, até não precisaríamos dessas duas últimas restrições, pois as duas anteriores já obrigam as variáveis a valer no mínimo 1, portanto, elas nunca assumiriam valores negativos. Colocamos essas restrições aqui apenas pela finalidade didática e para explicar para que elas servem.

O *software* Lindo que vamos utilizar já considera que as variáveis podem assumir apenas valores maiores ou iguais à zero, então se o modelo estiver sendo construído para ser solucionado pelo Lindo, essas duas últimas restrições não seriam necessárias, mesmo que não houvessem as duas anteriores indicando que precisa ser maior ou igual a 1.

Então, mantendo apenas o modelo, vamos juntar as partes da modelagem.

Variáveis de decisão:

QLi: quantidade de lotes fabricados do produto "i", sendo i={C:caminhão, B:boneca}

Função Objetivo:

MAX 100 QLC + 112 QLB

Restrições:

6 QLC + 4 QLB <= 18  $QLC \geq 1$  $QLB \geq 1$  $QLC \ge 0$  $QLB \ge 0$ 

3.3.2 Modelando o problema 2 – formulações de inseticida

#### **Formulações de inseticida**

Uma indústria agroquímica produz três tipos de inseticidas, que utilizam basicamente quatro tipos de ingredientes: inseticida piretroide, xileno, surfactante e solvente. As informações das concentrações de cada tipo de ingrediente estão

informadas no Quadro 30.

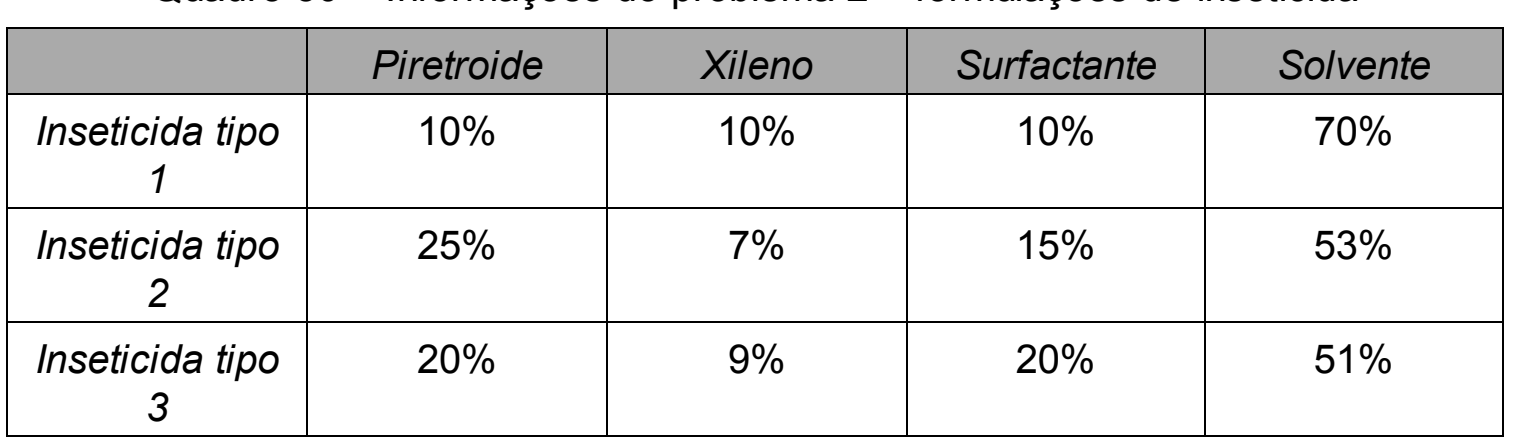

Quadro 30 – Informações do problema 2 – formulações de inseticida

Fonte: Fonte.

Existem em estoque 600 tonéis de solvente, 200 tonéis de piretroide, 80 tonéis de xileno e 140 tonéis de surfactante. É preciso no mínimo dez tonéis do inseticida tipo 3. Os lucros de cada tipo de inseticida, por tonel, são:

- Inseticida tipo 1: R\$ 300,00
- Inseticida tipo 2: R\$ 270,00
- Inseticida tipo 3: R\$ 245,00

Formule a modelagem de Programação Linear que maximiza a lucratividade.

É possível constatar que temos quatro ingredientes que vão compor três diferentes tipos de inseticidas. Esses ingredientes que farão parte da composição estão definidos em termos percentuais. Logo, se tivermos um determinado inseticida, sabemos que um percentual dele é composto de solvente, por exemplo, conforme o quadro do enunciado. Vamos utilizar o exemplo do inseticida 3. Sabemos que 53% de sua composição é o solvente.

No capítulo 2, ao entender o problema, vimos que a quantidade de tonéis dos inseticidas vai nos indicar quanto vamos utilizar de cada ingrediente por meio desses percentuais. Logo, a variável que será utilizada, apontada lá, é:

Xi: quantidade de tonéis a produzir do inseticida "i", sendo i={1,2,3}

Desse modo, teremos X1 para a quantidade de tonéis de inseticida 1 a serem produzidos, X2 para a quantidade de tonéis de inseticida 2 a serem produzidos e X3 para a quantidade de tonéis de inseticida 3 a serem produzidos.

Diferente do problema anterior, poderíamos dizer que as variáveis aqui assumem

valores reais, ou seja, podem ter valores fracionados. Isso porque podemos fabricar meio tonel de inseticida com uma matéria-prima que não seja suficiente para completar um tonel, desde que respeitemos as proporções dos ingredientes.

Também foi constatado que o objetivo do problema é maximizar a lucratividade. Como temos os lucros de cada tonel de inseticida e as variáveis são as quantidades de tonéis de inseticidas, basta multiplicarmos os lucros unitários por tonel de cada tipo por sua respectiva variável, ficando então assim:

MAX 300 X1 + 270 X2 + 245 X3

O "MAX" indica que queremos maximizar esse lucro. O valor "370" é o lucro por tonel do inseticida 1 (variável X1, que é a quantidade de tonéis do inseticida 1). O valor "270" é o lucro por tonel do inseticida 2 (variável X2, que é a quantidade de tonéis do inseticida 2). O valor "245" é o lucro por tonel do inseticida 3 (variável X3, que é a quantidade de tonéis do inseticida 3).

Vale lembrar que o valor das variáveis é uma incógnita. Só vamos descobrir esses valores quando tivermos todo o problema modelado e o colocarmos no *software* para solucionar. Por enquanto não se preocupe com a solução, apenas com a modelagem. A solução virá no capítulo seguinte.

Modelada a Função Objetivo, passamos para as restrições. Vimos no capítulo anterior que temos duas classes de restrições: i) estoque de insumos para a produção; e ii) quantidade mínima do inseticida 3. Como possuímos quatro diferentes tipos de matériaprima, teremos quatro restrições diferentes para atender a primeira classe.

Vamos usar a hipótese, apenas para compreender com o que estamos lidando, de que decidimos sem usar a Programação Linear, produzir 100 tonéis de inseticida 1. Como a unidade que estamos trabalhando é a mesma (tonel) sabemos que cada tonel de inseticida 1 tem 10% de piretroide. Logo, para produzir 100 tonéis de inseticida 1, vamos precisar de dez tonéis desse ingrediente (100 tonéis X 10% = dez tonéis). Respeitando essa proporção, caso fôssemos produzir não 100, mas 2000 tonéis de inseticida 1, acabaríamos com o piretroide disponível, já que essa quantidade é exatamente o que precisaríamos (2000 tonéis X 10% = 200 tonéis). E por final, se quiséssemos produzir 2001 tonéis ou mais do inseticida 1, não conseguiríamos, pois há piretroide para fabricação de no máximo 2000 tonéis desse produto.

Construindo então a lógica da modelagem dessas restrições, vamos pensar da seguinte forma: temos 200 tonéis de piretroide. Em cada tonel de inseticida 1, 10% é composto desse ingrediente ativo. No inseticida 2, essa proporção é de 25%. No inseticida 3, é de 20%. Para exemplificar, digamos que fabricamos 1 tonel de cada tipo de inseticida. Se temos esses percentuais de piretroide em cada um, então utilizamos piretroide equivalente a 10%+25%+20% = 55% para fazer os três. Como estamos trabalhando em tonéis, então utilizamos 55% de um tonel de piretroide para fazer um tonel de cada inseticida, mais os outros ingredientes, obviamente. Mas o importante é nos apropriarmos dessa lógica. Sendo assim, vamos construir essa restrição do piretroide:

 $0.10$  X1 + 0.25 X2 + 0.20 X3 <= 200

Para sanar qualquer dúvida que ainda possa existir, pegamos os percentuais de piretroide em cada inseticida (10% transformando em decimais fica 0.10) e multiplicamos pela quantidade de cada inseticida. O final dessa conta nos indicará um determinado número de tonéis de piretroide que serão necessários para fabricar as quantidades dos três produtos. E essa quantidade não pode ultrapassar 200 tonéis, que é a quantidade que temos em estoque. Isso é bastante racional, já que não teremos 201 ou mesmo 400 tonéis desse ingrediente para ser utilizado, então a quantidade máxima é 200.

É importante ressaltar que estamos usando o ponto como separador de decimais para irmos nos habituando à sintaxe exigida pelo *software*, que veremos com detalhes no capítulo a seguir. O *software* Lindo não aceita vírgula como separador de decimais.

Seguindo exatamente a mesma lógica para os demais ingredientes, construímos as outras três restrições dessa classe para o xileno:

 $0.10$  X1 + 0.07 X2 + 0.09 X3 <= 80

Para o surfactante:

 $0.10$  X1 + 0.15 X2 + 0.20 X3 <= 140

E para o solvente:

 $0.70$  X1 + 0.53 X2 + 0.51 X3 <= 600

A quantidade mínima do inseticida 3 é mais simples, pois nossas variáveis são as quantidades de tonéis de cada inseticida. Assim, como temos que fabricar pelo menos dez tonéis desse produto, então passando para o "matematiquês":

 $X3 = 10$ 

Novamente vamos juntar as partes da modelagem, tirando as explicações para nossa conferência:

Variáveis de decisão:

Xi: quantidade de tonéis de inseticida "i" a ser fabricado, sendo i={1,2,3}

Função objetivo:

MAX 370 X1 + 270 X2 + 245 X3

Restrições:

 $0.10$  X1 + 0.25 X2 + 0.20 X3 <= 200  $0.10$  X1 + 0.07 X2 + 0.09 X3 <= 80  $0.10$  X1 + 0.15 X2 + 0.20 X3 <= 140  $0.70$  X1 + 0.53 X2 + 0.51 X3 <= 600  $X3 = 10$ 

Exercite sua compreensão desta modelagem, marcando com cores diferentes as distintas classes de restrições, e apenas olhando para cada uma das equações, verbalizando o que elas querem dizer.

3.3.3 Modelando o problema 3 – transporte

#### **Transporte**

Você possui três fábricas localizadas em regiões geográficas distintas, também precisa saber quanto deve produzir e transportar para quatro diferentes mercados, a um custo mínimo. As informações do custo de transporte unitário entre as fábricas e os mercados estão no Quadro 31.

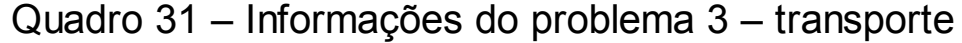

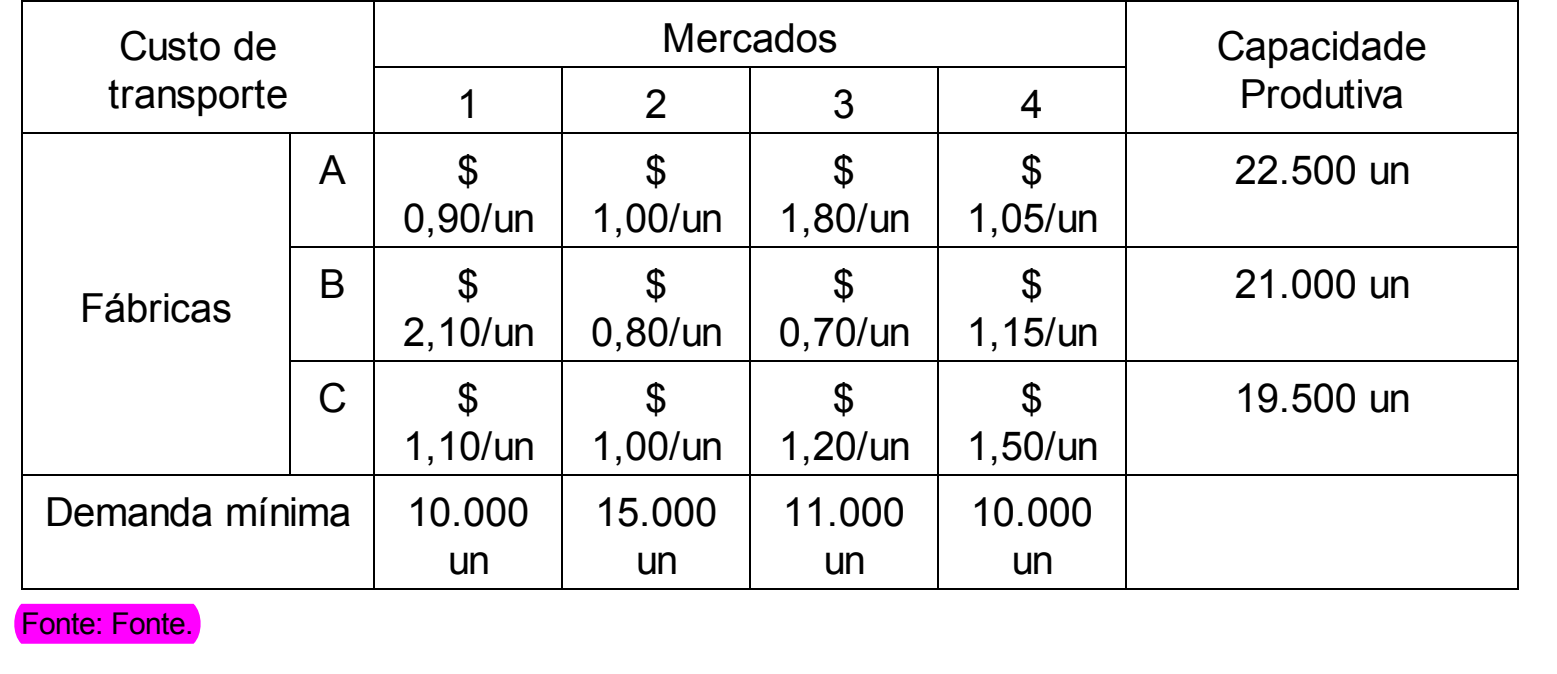

Conforme vimos no capítulo anterior, o desenho das fábricas e dos mercados e as setas indicando as possibilidades de trajetos facilitam a compreensão da relação existente entre os elementos do problema. Com base no desenho podemos enviar uma determinada quantidade da fábrica A para os mercados 1, 2, 3 ou 4, da fábrica B para os mercados 1, 2, 3 ou 4 e o mesmo para C. Assim temos 12 possibilidades.

Essas 12 possibilidades de quantidades que poderão ser transportadas de um lugar para o outro irão dar origem às variáveis de decisão do problema, pois para definir o custo mínimo para atender as necessidades de demanda do problema temos que saber quanto transportar de um local para o outro. Sendo assim, da mesma forma que foi descrito no capítulo 2:

Xij: quantidade de unidades de produto produzidos na fábrica "i" a ser enviado para o mercado "j", sendo i={A, B, C} e j={1, 2, 3, 4}

Assim sendo teremos uma combinação dos "is" e dos "jotas", que darão origem às seguintes variáveis para o problema: XA1, XA2, XA3, XA4, XB1, XB2, XB3, XB4, XC1, XC2, XC3 e XC4. Como estamos trabalhando com unidades a serem transportadas, *a priori* não poderíamos ter números reais, então as variáveis deveriam alcançar números inteiros.

Passamos então à Função Objetivo. Segundo vimos no capítulo 2, esse é um problema que visa minimizar custos. Então, vamos escrever a equação que representa o objetivo:

MIN 0.90 XA1 + 1.00 XA2 + 1.80 XA3 + 1.05 XA4 + 2.10 XB1 + 0.80 XB2 + 0.70 XB3 + 1.15 XB4 + 1.10 XC1 + 1.00 XC2 + 1.20 XC3 + 1.50 XC4

Assim temos o custo unitário de transporte informado no quadro, multiplicando sua respectiva variável, que é o cruzamento no quadro da fábrica com o mercado. E como a variável é a quantidade a ser transportada, o resultado será o custo de transporte. Por exemplo, se a variável XA1 assumir o valor 10, então o custo do transporte dessas dez unidades da fábrica A para o mercado 1 seria de 10 unidades X R\$ 0,90/unidade = R\$ 9,00.

Seguindo então para as restrições, identificamos no capítulo anterior duas classes de restrições: i) restrições de demanda; e ii) restrições de capacidade.

Vamos para as restrições de demanda. Utilizando como exemplo o mercado 1 para compreender a lógica, onde teremos uma demanda de 10.000 unidades. Na restrição de demanda (exceto se for demanda máxima) vamos pensar sempre em demanda mínima, pois se temos uma previsão de demanda queremos pelo menos atender a demanda prevista.

Caso façamos a restrição, nesse caso considerando que o número mínimo tem que ser 10.000, então poderíamos ter uma solução em que teríamos apenas 50 unidades de produtos, no total sendo transportados para o mercado 1. Isso não atende praticamente nada da demanda prevista. Por isso, quando não for especificado que é a demanda máxima, considere que devemos ter pelo menos aquela quantidade no local disponível para venda.

Toda a quantidade que for transportada para o mercado 1 somada, não importa de onde venha, tem que ser pelo menos igual a 10.000. Nós sabemos toda a quantidade que será transportada para o mercado 1? Ainda não sabemos, mas nós temos variáveis que indicam essas quantidades. Como estamos falando do mercado 1, então vamos pegar todas as variáveis que terminam com 1, já que o 1 ali se refere ao mercado. Assim sendo, vamos trabalhar na restrição de demanda do mercado 1 com as variáveis XA1, XB1 e XC1. Ora, se essas variáveis são as quantidades que serão transportadas de cada fábrica para o mercado 1, então elas todas somadas precisam resultar em no mínimo 10.000 unidades:

XA1 + XB1 + XC1 >= 10000

O mesmo para os mercados 2, 3 e 4:

XA2 + XB2 + XC2 >= 15000 XA3 + XB3 + XC3 >= 11000  $XAA + XB4 + XC4 \ge 10000$ 

Essas foram as restrições de demanda, já as restrições de capacidade se dão de maneira bastante semelhante, mas dessa vez olhamos pelo lado das fábricas e não mais dos mercados. Então para entender a lógica vamos pegar como exemplo a fábrica A. Tudo que for fabricado lá será transportado ou para o mercado 1, 2, 3 ou 4. E dessa vez, como temos uma restrição de capacidade, essa indica que não é possível produzir mais do que aquela quantidade. Logo, toda a quantidade que fabricarmos em A não poderá ser superior à capacidade dessa fábrica, que é de 22.500 unidades.

Da mesma forma que para obter as quantidades que chegarão ao mercado 1, pegamos as variáveis que terminavam em 1 para ter as quantidades fabricadas em A. Vamos pegar as variáveis que tem a letra A, não importando para onde irão depois, pois a soma delas nos dirá o total que foi produzido nessa fábrica:

XA1 + XA2 + XA3 + XA4 <= 22500

Independente de ter ido para o mercado 1, 2, 3 ou 4, essas variáveis são as quantidades que foram produzidas na fábrica A. Como a capacidade (capacidade subentende-se o máximo) é 22.500, então todas somadas não pode dar um número maior que a capacidade.

Fazemos o mesmo para as outras duas fábricas:

XB1 + XB2 + XB3 + XB4 <= 21000 XC1 + XC2 + XC3 + XC4 <= 19500

Juntando as partes da modelagem então teremos:

Variáveis de decisão:

Xij: quantidade de unidades de produto produzidos na fábrica "i" a ser enviado para o mercado "j", sendo i={A, B, C} e j={1, 2, 3, 4}

Função objetivo:

MIN 0.90 XA1 + 1.00 XA2 + 1.80 XA3 + 1.05 XA4 + 2.10 XB1 + 0.80 XB2 + 0.70 XB3 + 1.15 XB4 + 1.10 XC1 + 1.00 XC2 + 1.20 XC3 + 1.50 XC4

Restrições:

XA1 + XB1 + XC1 >= 10000 XA2 + XB2 + XC2 >= 15000 XA3 + XB3 + XC3 >= 11000 XA4 + XB4 + XC4 >= 10000 XA1 + XA2 + XA3 + XA4 <= 22500 XB1 + XB2 + XB3 + XB4 <= 21000 XC1 + XC2 + XC3 + XC4 <= 19500

Exercite sua compreensão desta modelagem, marcando com cores diferentes as distintas classes de restrições, e apenas olhando para cada uma das equações, verbalizando o que elas querem dizer.

3.3.4 Modelando o problema 4 – Rent a Car

### **Rent a Car**

A Rent a Car está avaliando a distribuição dos seus carros de aluguel nas diversas cidades onde possui escritórios. A empresa aluga três tipos de carros: econômico, *standard* e luxo. O gerente de distribuição acredita que as cidades A, B e C possuem carros em excesso, caracterizados no Quadro 32.

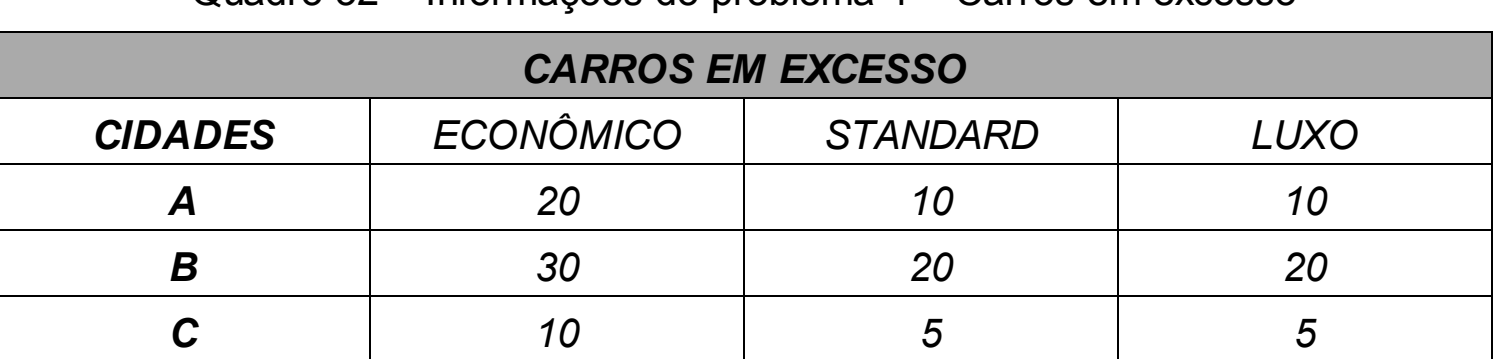

Quadro 32 – Informações do problema 4 – Carros em excesso

Fonte: Fonte.

Entretanto, as cidades D, E, F e G possuem uma carência de carros, a qual está apresentada no Quadro 33.

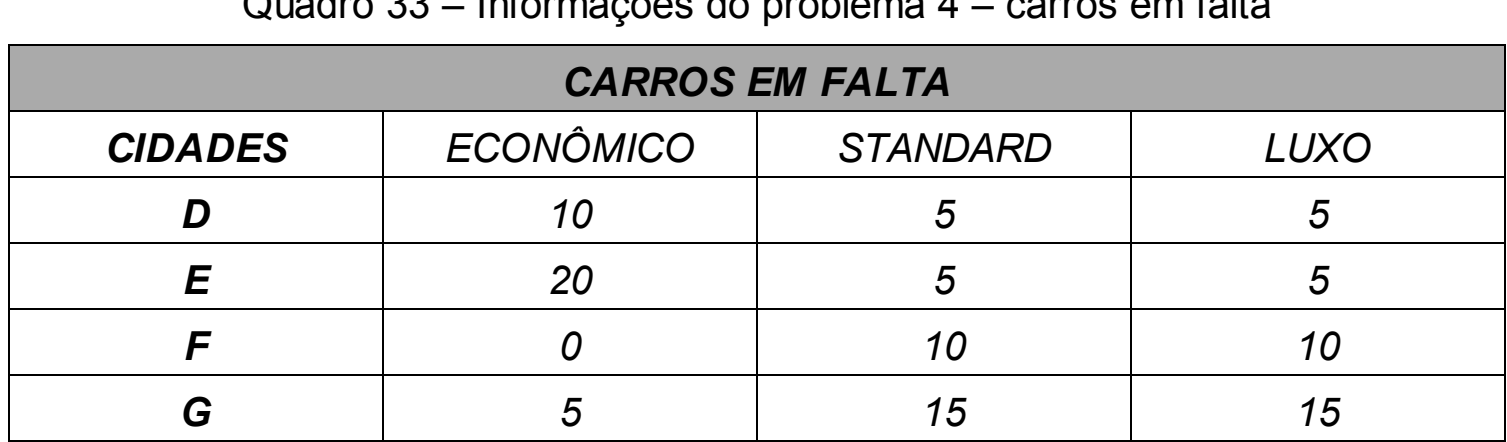

Quadro 33 – Informações do problema 4 – carros em falta

Fonte: Fonte.

Em termos do eventual transporte dos carros excedente de uma cidade para outra, deve ser observado que uma cidade específica não pode fornecer mais de 20 carros, incluindo todos os modelos, para uma mesma cidade recebedora.

Dado que os custos unitários de transporte, independentemente do tipo de carro transportado, das cidades A, B e C para as cidades D, E, F e G são diferenciados, conforme o Quadro 34, o gerente de distribuição não sabe como resolver esse problema de uma maneira ótima.

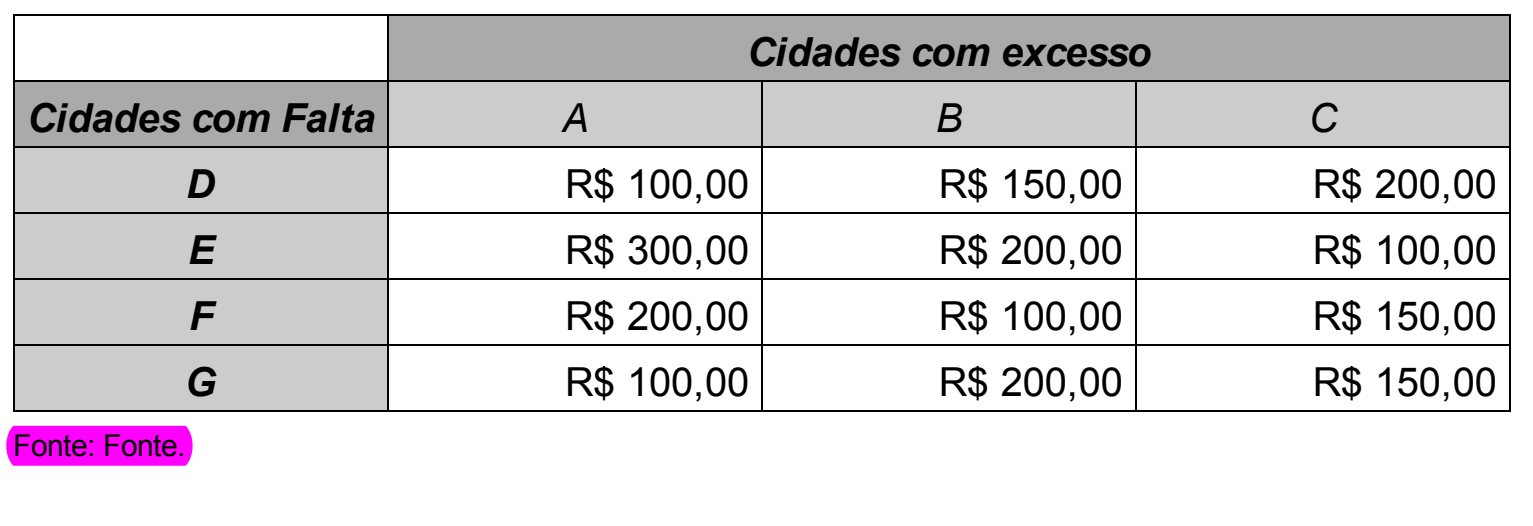

Quadro 34 – Informações do problema 4 – custos de transporte

A estrutura básica desse problema segue uma lógica semelhante a do período anterior, mas sua complexidade aumenta em função das exigências do problema. Temos que descobrir as quantidades de cada tipo de carro que temos que enviar para cada cidade. Conforme apontado no capítulo 2, há uma diferença básica nas variáveis de decisão: i) além de cada variável contemplar as dimensões de origem e destino, ainda há uma terceira, que é o tipo de carro. Sendo assim:

Xijk: quantidade de carros a levar para a cidade "i", do tipo "j", da cidade "k" Sendo i={D, E, F, G}; j={M, S, L} (M=ECONÔMICO, S=STANDARD, L = LUXO);  $k=$ {A, B, C}

Assim teremos as seguintes variáveis para os carros econômicos: XDMA, XEMA, XFMA, XGMA, XDMB, XEMB, XFMB, XGMB, XDMC, XEMC, XFMC, XGMC. Por exemplo, XDMA significa a quantidade de carros econômicos (XD*M*A) levados da cidade A (XDM*A*) para a cidade D (X*D*MA).

Para os carros *standard*: XDSA, XESA, XFSA, XGSA, XDSB, XESB, XFSB, XGSB, XDSC, XESC, XFSC, XGSC. E para os carros luxo: XDLA, XELA, XFLA, XGLA, XDLB, XELB, XFLB, XGLB, XDLC, XELC, XFLC, XGLC.

Vamos então à Função Objetivo. Conforme constatado no capítulo 2 queremos resolver o problema minimizando os custos de transporte. O custo de transporte de uma cidade para outra está informado no terceiro quadro do problema, para cada unidade de veículo, independente do tipo. Sendo assim:

MIN 100 XDMA + 300 XEMA + 200 XFMA + 100 XGMA + 150 XDMB + 200 XEMB + 100 XFMB + 200 XGMB + 200 XDMC + 100 XEMC + 150 XFMC + 150 XGMC + 100 XDSA + 300 XESA + 200 XFSA + 100 XGSA + 150 XDSB + 200 XESB + 100 XFSB + 200 XGSB + 200 XDSC + 100 XESC + 150 XFSC + 150 XGSC + 100 XDLA + 300 XELA + 200 XFLA + 100 XGLA + 150 XDLB + 200 XELB + 100 XFLB + 200 XGLB + 200 XDLC + 100 XELC + 150 XFLC + 150 XGLC

No passo 5 desse problema, no capítulo 2 foram identificadas duas classes de restrições: i) falta e excesso de carros; e ii) número máximo de carros a serem transportados de uma cidade para outra.

A primeira classe de restrições apontada na verdade se divide em duas etapas: a falta de carros e o excesso de carros. Vamos começar entendendo a lógica da falta de carros.

Começando pela falta de carros econômicos na cidade D. Faltam 10 carros desse tipo nessa cidade. As variáveis envolvidas são XDMA, XDMB e XDMC, que são as que podem enviar seus carros econômicos para a cidade D. Então, logicamente, a soma de todos os carros econômicos que podem ser transportados para a cidade D tem que ser no mínimo a quantidade de carros que falta nessa cidade. Sendo assim:

 $XDMA + XDMB + XDMC = 10$ 

A mesma lógica para o carro *standard*:

 $XDSA + XDSB + XDSC \geq 5$ 

E a mesma lógica para o carro luxo:

 $XDLA + XDLB + XDLC = 5$ 

Essas foram as restrições para a falta de carros na cidade D. A seguir são feitas as restrições para a falta de carros nas demais cidades, sempre separadas por modelos de carros:

 $XEMA + XEMB + XEMC \geq 20$  $XESA + XESB + XESC \geq 5$  $XELA + XELB + XELC \geq 5$  $XFMA + XFMB + XFMC \geq 0$  $XFSA + XFSB + XFSC \geq 10$  $XFLA + XFLB + XFLC \geq 10$  $XGMA + XGMB + XGMC \geq 5$  $XGSA + XGSB + XGSC \geq 20$  $XGLA + XGLB + XGLC \geq 20$ 

Feitas as restrições para a falta de veículos de cada modelo em cada cidade, passamos para as restrições de excesso de carros. Vamos pegar como exemplo o excesso de carros na cidade A. As variáveis que se referem à cidade A, do modelo econômico, são XDMA, XEMA, XFMA e XGMA. Repare que agora nas variáveis só mudam as cidades que irão receber os carros, o restante é sobre os carros econômicos na cidade A (XiMA, variando apenas o "i"). Como na cidade A estão sobrando 20 carros econômicos, então a soma dessas variáveis deve ser no máximo 20, porque elas representam os carros econômicos que estão sobrando na cidade A e vão para as outras cidades. Alguém pode se perguntar: por que no máximo 20 e não igual a 20? Simplesmente porque temos 20 carros em excesso disponíveis, mas não quer dizer que vamos obrigatoriamente transportar todos eles. Caso possamos resolver o problema enviando 15 carros da cidade A, não precisamos aumentar o custo de transporte enviando os outros 5, pois eles não serão necessários. Sendo assim, essa restrição então fica no seguinte formato:

XDMA + XEMA + XFMA + XGMA <= 20

Exatamente a mesma lógica deve ser usada para os outros modelos que sobram na cidade A:

XDSA + XESA + XFSA + XGSA <= 10  $XDLA + XELA + XFLA + XGLA \leq 10$ 

E seguindo a mesma linha, devemos fazer a mesma coisa para as demais cidades:

XDMB + XEMB + XFMB + XGMB <= 30 XDSB + XESB + XFSB + XGSB <= 20  $XDLB + XELB + XFLB + XGLB \leq 20$ XDMC + XEMC + XFMC + XGMC <= 10 XDSC + XESC + XFSC + XGSC <= 5

XDLC + XELC + XFLC + XGLC <= 5

Referente à outra classe de restrições, o número máximo de carros que podem ser transportados de uma cidade para outra, independente do modelo, é 20. Então, por exemplo, todos os carros que são transportados da cidade A para a cidade D são representados pelas variáveis XDMA, XDSA e XDLA. Repare que só mudaram os modelos do carro (terceira letra das variáveis), pois temos que contemplar todos os modelos transportados de A para D. Sendo assim, como as variáveis são quantidades, as somas dessas variáveis não podem ser maiores que 20:

 $XDMA + XDSA + XDLA \leq 20$ 

O mesmo para os veículos transportados entre as demais cidades:

 $XEMA + XESA + XELA \leq 20$  $XFMA + XFSA + XFLA \leq 20$ XGMA + XGSA + XGLA <= 20  $XDMB + XDSB + XDLB \leq 20$ XEMB + XESB + XELB <= 20  $XFMB + XFSB + XFLB \leq 20$  $XGMB + XGSB + XGLB \leq 20$  $XDMC + XDSC + XDLC \leq 20$ XEMC + XESC + XELC <= 20  $XFMC + XFSC + XFLC \leq 20$  $XGMC + XGSC + XGLC \leq 20$ 

Então, juntando todos os elementos da modelagem, teremos:

Variáveis de decisão:

Xijk: quantidade de carros, levar para a cidade "i", do tipo "j", da cidade "k"

Função objetivo:

MIN 100 XDMA + 300 XEMA + 200 XFMA + 100 XGMA + 150 XDMB + 200 XEMB + 100 XFMB + 200 XGMB + 200 XDMC + 100 XEMC + 150 XFMC + 150 XGMC + 100 XDSA + 300 XESA + 200 XFSA + 100 XGSA + 150 XDSB + 200 XESB + 100 XFSB + 200 XGSB + 200 XDSC + 100 XESC + 150 XFSC + 150 XGSC + 100 XDLA + 300 XELA + 200 XFLA + 100 XGLA + 150 XDLB + 200 XELB + 100 XFLB + 200 XGLB + 200 XDLC + 100 XELC + 150 XFLC + 150 XGLC

Restrições:

 $XDMA + XDMB + XDMC \geq 10$  $XDSA + XDSB + XDSC \geq 5$ 

```
XDLA + XDLB + XDLC = 5XEMA + XEMB + XEMC >= 20
XESA + XESB + XESC \geq 5XELA + XELB + XELC \geq 5XFMA + XFMB + XFMC \geq 0XFSA + XFSB + XFSC \geq 10XFLA + XFLB + XFLC \geq 10XGMA + XGMB + XGMC \geq 5XGSA + XGSB + XGSC >= 20
XGLA + XGLB + XGLC \geq 20XDMA + XEMA + XFMA + XGMA <= 20
XDSA + XESA + XFSA + XGSA <= 10
XDLA + XELA + XFLA + XGLA <= 10
XDMB + XEMB + XFMB + XGMB <= 30
XDSB + XESB + XFSB + XGSB <= 20
XDLB + XELB + XFLB + XGLB \leq 20XDMC + XEMC + XFMC + XGMC <= 10
XDSC + XESC + XFSC + XGSC <= 5
XDLC + XELC + XFLC + XGLC <= 5
XDMA + XDSA + XDLA \leq 20XEMA + XESA + XELA \leq 20XFMA + XFSA + XFLA \leq 20XGMA + XGSA + XGLA \leq 20XDMB + XDSB + XDLB \leq 20XEMB + XESB + XELB \leq 20XFMB + XFSB + XFLB \leq 20XGMB + XGSB + XGLB \leq 20XDMC + XDSC + XDLC \leq 20XEMC + XESC + XELC <= 20
XFMC + XFSC + XFLC \leq 20XGMC + XGSC + XGLC \leq 20
```
Exercite sua compreensão desta modelagem, marcando com cores diferentes as distintas classes de restrições, e apenas olhando para cada uma das equações, verbalizando o que elas querem dizer.

3.3.5 Modelando o problema 5 – mochila

**Mochila**
Você possui uma mochila que pode comportar até 5kg. Uma vez que existam 5 itens, cada qual com um respectivo peso e grau de satisfação, qual composição de itens maximizaria a sua satisfação?

| <b>ITEM</b>          | PESO (kg) | <b>GRAU DE SATISFAÇÃO</b> |  |  |  |
|----------------------|-----------|---------------------------|--|--|--|
|                      |           |                           |  |  |  |
|                      |           |                           |  |  |  |
|                      |           |                           |  |  |  |
|                      |           |                           |  |  |  |
|                      |           |                           |  |  |  |
| <b>Fonte: Fonte.</b> |           |                           |  |  |  |

Quadro 35 – Informações do Problema 5 – Mochila

Primeiramente é importante ressaltar algo que pode estar causando certa estranheza. Até agora trabalhamos com problemas que visam maximizar lucros ou minimizar custos. Agora temos um problema que pede a maximização da satisfação. Isso pode soar um tanto quanto estranho. Mas na verdade, na programação linear podemos almejar a maximização ou a minimização de qualquer coisa que possa ser quantificada de alguma forma. Conforme explicado no capítulo inicial, poderíamos, por exemplo, maximizar lucros, faturamento, quantidade de pedidos atendidos, quantidade de itens vendidos, quantidade de clientes atendidos, e até mesmo a satisfação. Da mesma forma, podemos minimizar custos, distâncias, tempo, quantidade de pessoas em uma escala de serviço, ou até mesmo, a insegurança em uma rota. Tudo depende de alguma forma de quantificação.

Esse problema é relativamente simples, mas ele começa a trabalhar com uma lógica um pouco diferente de modelagem, pois trata-se agora do uso de variáveis binárias. As variáveis binárias são aquelas que podem assumir apenas dois valores: zero ou um, conforme explicado no capítulo 2. A modelagem com variáveis binárias não torna a modelagem mais difícil, mas devemos adaptar um pouco a lógica. Digamos que é um jeito de pensar um pouco diferente, apenas isso.

Até agora trabalhamos com variáveis do tipo "quanto comprar", "quanto transportar", "quanto fabricar". As variáveis binárias geralmente estão associadas a problemas onde temos que fazer escolhas do tipo "fazer ou não fazer", "levar ou não levar", "construir ou não construir", "comprar ou não comprar". Nesse caso, o afirmativo (fazer, levar, construir, comprar etc.) assume valor 1, enquanto o negativo (não fazer, não levar, não construir, não comprar etc.) assume valor zero. Vamos fazer um exemplo hipotético com esse problema apenas para compreensão.

Digamos que decidimos levar o item 1. A variável assumirá valor 1. Nas restrições onde vamos controlar o peso dos itens, o peso desse item (3 Kg) deve estar multiplicando a variável. Dessa forma, como vamos levar, o peso será considerado: 3 Kg X 1 = 3 Kg. Da mesma forma a satisfação na função objetivo: 6 x 1 = 6.

Por outro lado, se não formos levar o item, a variável assumirá valor zero. Então se multiplicarmos os 3 Kg X 0 = 0. Faz todo sentido, pois se não vamos levar o item, não devemos computar seu peso na mochila. Com a satisfação ocorre o mesmo: 6 x 0 = 0. Se não vamos levar, ele não vai nos dar qualquer satisfação.

Então essa será a lógica a ser seguida nessa modelagem. Começamos com a descrição das variáveis de decisão:

Yi: levar ou não o item "i" na mochila, sendo i={1,2,3,4,5} e Yi = 0 (não levar) ou Yi  $= 1$  (levar).

Conforme vimos no capítulo 2, queremos maximizar a satisfação. Sendo assim, devemos multiplicar a satisfação gerada por cada item pela variável que vai definir se levamos ou não o item:

MAX 6 Y1 + 7 Y2 + 4 Y3 + 7 Y4 + 10 Y5

Bem simples, agora passamos para as restrições. No capítulo anterior identificamos apenas uma classe de restrições: o peso que a mochila comporta. Sendo assim, basta multiplicarmos os pesos pela variável referente a cada item, que teremos os pesos dos itens que estão sendo escolhidos:

3 Y1 + 1 Y2 + 2 Y3 + 4 Y4 + 5 Y5 <= 5

Compreendendo que a mochila comporta apenas os 5kg que constam no lado direito, e compreendendo a lógica do levar ou não o item, faz todo sentido essa restrição. Isso posto, seguem abaixo os elementos da modelagem.

Variáveis de decisão:

Yi: levar ou não o item "i" na mochila, sendo i={1,2,3,4,5} e Yi = 0 (não levar) ou Yi  $= 1$  (levar).

Função objetivo:

MAX 6 Y1 + 7 Y2 + 4 Y3 + 7 Y4 + 10 Y5

Restrições:

 $3$  Y1 + 1 Y2 + 2 Y3 + 4 Y4 + 5 Y5 <= 5

Exercite sua compreensão desta modelagem, marcando com cores diferentes as distintas classes de restrições, e apenas olhando para cada uma das equações, verbalizando o que elas querem dizer.

## **O Que Produz Vende**

A empresa O QUE PRODUZ VENDE necessita definir a rota principal de produção do seu principal produto. Esse apresenta quatro possibilidades de produção (RA, RB, RC e RD), sendo que cada rota utiliza de forma diferenciada os cinco postos de trabalhos disponíveis (PO1, PO2, PO3, PO4 e PO5). O Quadro 36 apresenta os tempos operacionais (minutos por peça de cada rota), capacidade disponível, em minutos/dia, de cada Posto de Trabalho e o custo unitário (R\$ por peça) de cada roteiro de produção. O objetivo é produzir um mínimo de 300 peças ao menor custo.

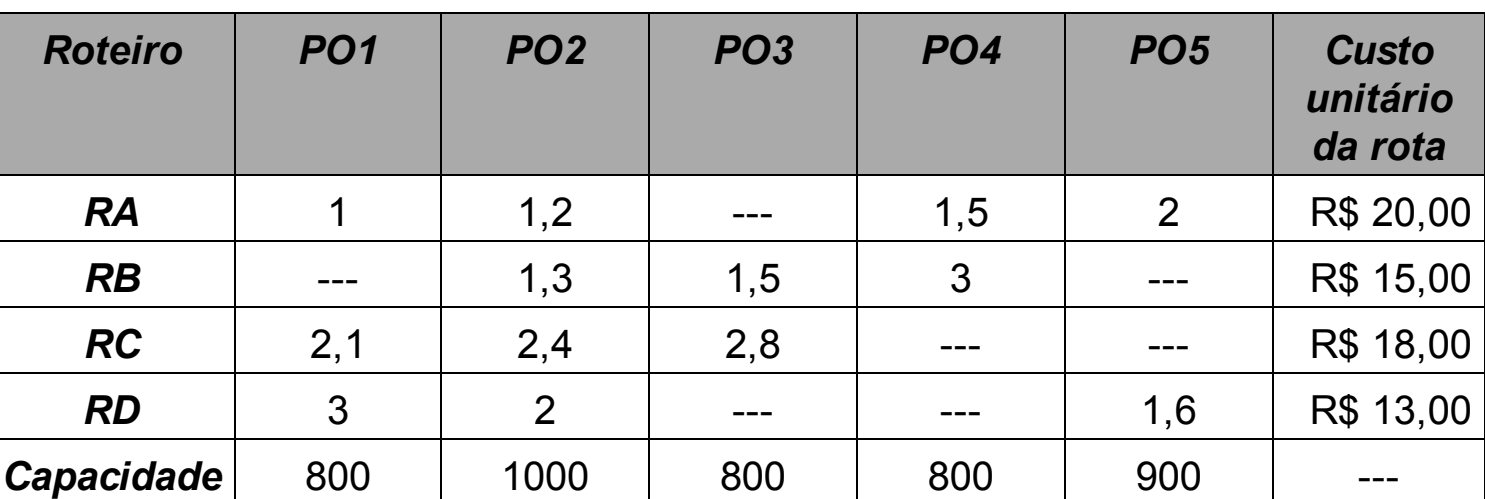

Quadro 36 – Informações do problema 6 – O que Produz Vende

Fonte: Fonte.

As seguintes restrições deverão ser consideradas:

- deverão ser utilizadas duas rotas de produção;
- o PO1 não poderá ter uma carga de trabalho (tempo total de produção programado) superior ao PO5;

Esse problema utiliza a programação inteira mista, que é uma classe particular de padrão de modelagem, onde necessitamos conjugar dois ou mais tipos de variáveis. Mas o mais importante é que esses dois tipos de variáveis devem ser relacionados para que a decisão de um reflita sobre a decisão sobre o outro. No decorrer da modelagem explicaremos isso melhor. Se olharmos atentamente o problema, vamos perceber que na verdade temos duas decisões a serem tomadas: i) a opção entre as rotas A, B, C e D; e ii) as quantidades que devem ser produzidas.

Como variáveis de decisão então teremos, conforme visto no capítulo 2, um tipo de variável que se refere a uma decisão (usar ou não uma rota) e um tipo de variável que se refere às quantidades.

Yi: produzir ou não produzir no roteiro "i", sendo i={A, B, C, D}, e a variável valendo zero se não for para produzir e 1 se for para produzir.

Xi: quantidade de peças para produzir no roteiro "i", sendo {A, B, C, D}.

Por conseguinte, teremos as variáveis YA, YB, YC e YD, que significam "produzir ou não no roteiro respectivo". E também as variáveis XA, XB, XC e XD, que significam "quantas peças produzir" naquele determinado roteiro.

Pois bem, vamos começar, depois da definição das variáveis, pela Função Objetivo. O problema em questão pretende definir os roteiros de produção que tenham o mínimo custo, sendo assim queremos minimizar os custos de produção. A variável que determina se a rota será utilizada é a variável "Yi", porém o custo que estamos tratando é unitário (por cada unidade produzida). Já que a variável "Yi" não nos diz a quantidade, mas sim apenas se iremos utilizar aquela rota ou não, teremos então que utilizar as variáveis que nos indicarão as quantidades produzidas, ou seja, "Xi".

MIN 20 XA + 15 XB + 18 XC + 13 XD

Modelada a função objetivo, vamos para as restrições. Conforme visto no capítulo 2, temos cinco classes de restrições: i) quantidade mínima de peças a produzir; ii) capacidade dos postos de trabalho; iii) relação entre PO1 e PO5; iv) número de rotas de produção; e v) ligação entre as variáveis "Xi" e "Yi".

Possivelmente a mais simples delas seja a primeira, relacionada com a quantidade mínima de peças a produzir. O enunciado do problema diz que devemos produzir no mínimo 300 peças. Não importa em qual rota, devemos produzir no mínimo 300 unidades ao menor custo possível. Sendo assim, essa restrição deve somar todas as quantidades que possam ser produzidas e o resultado deve ser no mínimo 300:

 $XA + XB + XC + XP \geq 300$ 

Depois temos as restrições das capacidades dos postos de trabalho. Utilizando como exemplo o posto PO1, cada unidade produzida que passar por esse posto na rota RA, tomará 1 minuto de seu tempo produzindo. Na rota RB zero, pois ele não passa por esse posto. Na rota RC levará 2,1 minutos para cada unidade e na rota RD levará 3 minutos para cada unidade. Sabendo que há 800 minutos diários disponíveis nesse posto de trabalho, os tempos de cada rota nesse posto multiplicados pelas quantidades que passarem por ali nos darão o tempo de operação dessa máquina, que não pode ser maior que a capacidade desta:

1 XA + 0 XB + 2.1 XC + 3 XD <= 800

O mesmo fazemos para os demais postos de trabalho. Seguindo a mesma lógica para o posto PO2:

1.2 XA + 1.3 XB + 2.4 XC + 2 XD <= 1000

Para o posto PO3:

 $0$  XA + 1.5 XB + 2.8 XC + 0 XD <= 800

Para o posto PO4:

 $1.5$  XA + 3 XB + 0 XC + 0 XD <= 800

E, finalmente, para o posto PO5:

2 XA + 0 XB + 0 XC + 1.6 XD <= 900

Lembrando apenas que, como estamos tratando de restrições de capacidade, os tempos de operação não vão nunca poder ser maiores que a capacidade existente, por isso, o sinal menor ou igual. Outra observação relevante é que as variáveis cujos coeficientes são zero nem precisam aparecer nas equações, simplesmente porque o coeficiente zero as multiplicará, independente do valor da variável, sendo que o resultado daquele termo será sempre zero, não influenciando em nada o resultado naquela restrição.

Na restrição que trata da relação entre PO1 e PO5, temos que "PO1 não poderá ter uma carga de trabalho (tempo total de produção programado) superior ao PO5". Nós já temos os tempos unitários de produção, que foram os que utilizamos nas restrições acima. Então o tempo total de operação de PO1 não poderá exceder o tempo de operação de PO5. Já temos o tempo de produção de PO1 (1 XA + 0 XB + 2.1 XC + 3 XD), apesar de não sabermos quanto exatamente será, porque isso vai depender da quantidade de produtos que serão fabricados. E também já temos o tempo de produção de PO5 (2 XA +  $0$  XB + 0 XC + 1.6 XD).

Preste atenção na montagem da lógica. Isso significa que o tempo de produção de PO1 (1 XA + 0 XB + 2.1 XC + 3 XD) não pode ser maior – então ele tem que ser menor ou igual – ao tempo de produção de PO5 (2 XA + 0 XB + 0 XC + 1.6 XD). Traduzindo isso para a matemática:

1 XA + 0 XB + 2.1 XC + 3 XD <= 2 XA + 0 XB + 0 XC + 1.6 XD

Como no *software* temos que ter todas as variáveis do lado esquerdo, mandamos então todo mundo que tiver uma variável no lado direito para a esquerda. Lembramos ainda que, conforme aprendemos no ensino básico, quando algum termo troca de lado numa equação, ele troca o sinal também. Na prática, teremos:

1 XA + 0 XB + 2.1 XC + 3 XD – 2 XA – 0 XB – 0 XC – 1.6 XD <= 0

Pronto, acabamos de modelar essa restrição. Seguindo, vamos para a próxima classe, que se refere ao número de rotas de produção. O problema diz que devem ser utilizadas duas rotas. Repare que não diz "até duas rotas" e nem "pelo menos duas rotas", ele diz "duas rotas". Isso significa que devem ser utilizadas duas rotas, nem mais, nem menos. Devemos modelar este caso com o sinal de igual na restrição, porque é exatamente aquele número que é preciso.

Até agora modelamos as variáveis que tratam das quantidades de itens produzidos. Não temos como fazer essa restrição com esse mesmo tipo de variável. Por isso é que temos que ter a variável binária na modelagem junto, porque com ela é possível montar a restrição. Lembre-se que a variável binária "Yi" significa "produzir ou não produzir no roteiro 'i'". E que os valores que essas variáveis podem assumir são 0 para não produzir na rota e 1 para produzir na rota. Se temos que utilizar duas rotas significa que, entre as variáveis que vamos utilizar (YA, YB, YC e YD) somente duas serão iguais a 1, as outras terão de ser iguais a 0. Se somente duas serão iguais a 1, então a soma dessas quatro variáveis deverá ser invariavelmente 2, independente de qual rota vamos utilizar. Sendo assim:

 $YA + YB + YC + YD = 2$ 

Estamos quase no final. Agora, as restrições mais críticas, que vão exigir mais atenção e um raciocínio um pouco mais elaborado. São as restrições que ligarão as variáveis "Xi" com as "Yi". Por que precisamos fazer essa ligação? Porque se não houver essa ligação, corremos o risco de ter uma solução do tipo "usar a rota RA e a rota RB, produzindo 150 unidades na rota RC e 150 unidades na rota RD". Fazer a ligação entre os tipos de variáveis evita que a solução não faça sentido como está exemplificada acima.

Mas como fazer essa ligação? Primeiramente vamos explicar a lógica. Em Programação Linear, mais importante do que "decorar" como fazer é entender a lógica de como fazer, porque a partir daí é possível modelar qualquer problema semelhante que apareça sem dificuldades. E até mesmo se surgir algum problema que exija adaptações peculiares na lógica será possível fazer porque se entende como chegar lá.

A lógica nesse caso deverá partir do pressuposto de que, se fabricarmos algo naquela rota, devemos então obrigar a variável "Yi" daquela mesma rota a ser marcada com o valor 1, para possibilitar o controle da restrição anterior.

Como podemos fazer isso? Vamos pegar um exemplo novamente. Na rota RA, quais são as variáveis envolvidas em termos de quantidades? XA. O XA demonstra quantas unidades vamos produzir naquela rota, sendo que essas quantidades vão passar por todos os postos de trabalho, cujo tempo for maior que zero no quadro do enunciado.

O XA está relacionado com a rota RA. Se olharmos os tempos no Quadro 37, veremos que temos os tempos disponíveis e o tempo que leva para fazer 1 unidade. Vamos trazer esses valores para gerar um melhor entendimento das informações:

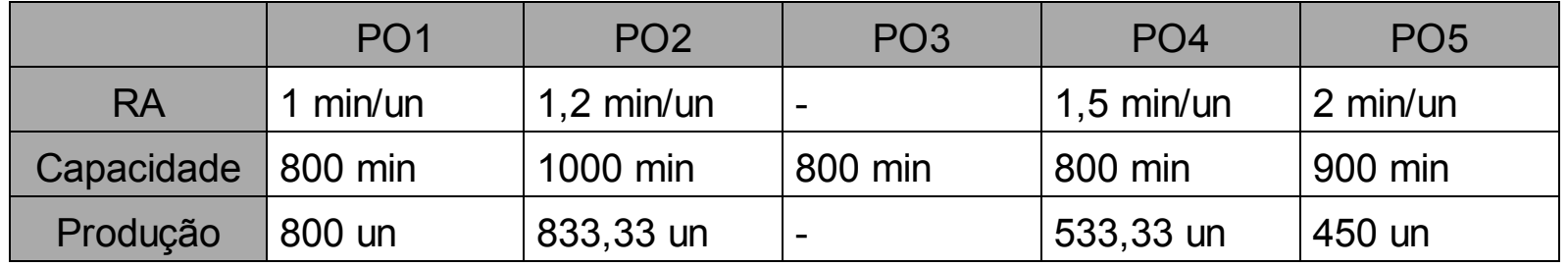

Trouxemos do enunciado o tempo que levava para cada unidade em cada posto de trabalho, e a segunda informação é a capacidade – quanto tempo total tem disponível naquele posto. Na melhor das hipóteses, digamos que vamos produzir apenas nessa rota. Quantas unidades conseguiremos produzir ao final? Para saber essa informação, temos que dividir o tempo total pelo tempo que leva para cada unidade. Essa informação está alimentada na linha "produção" do quadro. Com mais essa informação, é possível notar que cada posto de trabalho tem uma capacidade de produção em unidades bastante diferente, mesmo tendo tempos totais disponíveis iguais algumas vezes. Isso se dá porque o tempo unitário é diferente. Sendo assim, em um dia poderíamos produzir 800 unidades no posto PO1, que seriam levadas adiante para o PO2, o qual tem uma possibilidade de produzir até mais que isso. Note que ele poderia produzir até 833 unidades diariamente. Mas isso nunca iria acontecer, simplesmente porque o PO1 nunca conseguirá produzir as 833 unidades diariamente, já que sua capacidade diária é de apenas 800 unidades. E na verdade essa análise não para por aí, porque o produto deve seguir na rota, indo depois para o PO4, que tem uma capacidade menor ainda, e por fim o PO5, que tem a menor capacidade da rota, conseguindo processar apenas 450 unidades por dia.

Portanto, por mais que possamos eventualmente cuidar os tempos de PO1, PO2 e PO4, se esses estiverem produzindo mais do que 450 unidades, estarão sempre com capacidade maior do que o gargalo da rota. Dessa forma, o máximo nessa configuração, que a rota RA poderia produzir diariamente, seriam 450 unidades. Sendo que essa produção ainda pode ser menor, se a outra rota escolhida utilizar também o posto de trabalho PO5, então esse teria que ser compartilhado entre as duas rotas, reduzindo ainda mais sua capacidade na rota RA.

Mas vamos ficar com esses números de capacidades de peças, eles vão nos servir para montar a lógica do problema. Nós vamos precisar escolher um número grande, que no caso, teria que ser maior do que qualquer valor que XA poderia assumir. Seguramente ele não poderia assumir qualquer valor maior que 450 nesse caso, então poderíamos utilizar 451, 500, 800, 1.000, 1.000.000, ou seja, qualquer valor maior que 450. Vamos pegar o número 1.000, que inclusive também é maior do que qualquer número de peças que qualquer posto de trabalho é capaz de produzir. A ideia é que, se XA assumir qualquer valor diferente de zero, temos que forçar o YA a valer 1. A forma mais prática de fazer isso é pegando um número grande que escolhemos – a grandeza do número vai depender sempre do valor que XA poderá assumir – e multiplicá-lo pela variável binária. E isso tem que ser maior ou igual ao XA.

1000 YA >= XA

Vamos pensar em números, fica mais fácil compreender. Digamos que XA na solução vai valer 200, significando que teremos que produzir 200 unidades na rota RA. Se vamos escolher a rota RA, então a variável YA deve obrigatoriamente valer 1. Substituindo na equação acima o XA por 200, então a única forma de a restrição acima ser respeitada é com YA = 1, pois se o valor de YA for zero, então o lado esquerdo da equação nunca será maior ou igual ao lado direito.

Porém, com o YA valendo 1, essa restrição é respeitada corretamente, já que:

 $1000 \times 1 = 200$  $1000$  >= 200 (OK!)

No caso de YA valer zero, ficaríamos da seguinte forma:

 $1000 \times 0 \ge 200$ 0 >= 200 (ERRADO!)

Como temos que passar as variáveis para o lado esquerdo, o XA troca de lado mudando o sinal:

1000  $YA - XA \ge 0$ 

Então podemos fazer os mesmos cálculos com as demais rotas para verificar quais números grandes podemos utilizar:

| Capacidade |          | PO <sub>1</sub> | PO <sub>2</sub> | PO <sub>3</sub>          | PO <sub>4</sub> | PO <sub>5</sub> |
|------------|----------|-----------------|-----------------|--------------------------|-----------------|-----------------|
|            |          | 800             | 1000<br>800     |                          | 800             | 900             |
| <b>RB</b>  | Tempo/un |                 | 1,3             | 1,5                      | 3               |                 |
|            | Produção |                 | 769,23          | 533,33                   | 266,67          |                 |
| <b>RC</b>  | Tempo/un | 2,1             | 2,4             | 2,8                      | $\blacksquare$  |                 |
|            | Produção | 380,95          | 416,67          | 285,71                   | $\blacksquare$  |                 |
| <b>RD</b>  | Tempo/un | 3               | $\overline{2}$  | $\overline{\phantom{a}}$ |                 | 1,6             |
|            | Produção | 266,67          | 500             |                          |                 | 562,50          |

Quadro 38 – Capacidade de produção das rotas

Com base nos números calculados, podemos ver que, mesmo que as rotas atuassem de forma completamente isoladas em relação aos postos de trabalho, não teríamos nenhum caso com capacidade de produção maior que 1.000 unidades. Sendo assim, podemos eleger esse como sendo o número grande para todas as restrições:

1000  $YB - XB \ge 0$ 1000  $YC - XC = 0$ 1000  $YD - XD \ge 0$ 

Sendo assim, concluímos a ligação entre os dois tipos de variáveis, forçando que "Yi" seja igual a 1 caso optemos por produzir algo naquela rota. Repare que depois de explicada a lógica com a rota RA, já montamos diretamente a restrição em seu formato final, com as variáveis do lado esquerdo. Esse tipo de restrição é um bom exemplo de que passar o termo negativo para o outro lado da equação poderá lhe ajudar a compreender melhor a lógica da mesma. Portanto, se você encontrar algum dia uma restrição com um sinal negativo no meio, passe o termo negativo para o outro lado e tende compreender o significado, a lógica geralmente é mais fácil de compreender com os números positivos.

Finalizando então, segue a modelagem:

Variáveis de decisão:

Yi: produzir ou não produzir no roteiro "i", sendo i={A, B, C, D}, e a variável valendo zero se não for para produzir e 1 se for para produzir.

Xi: quantidade de peças para produzir no roteiro "i", sendo {A, B, C, D}

Função objetivo:

MIN 20 XA + 15 XB + 18 XC + 13 XD

Restrições:

```
XA + XB + XC + XD \ge 3001 XA + 0 XB + 2.1 XC + 3 XD <= 800
1.2 XA + 1.3 XB + 2.4 XC + 2 XD <= 1000
0 XA + 1.5 XB + 2.8 XC + 0 XD <= 800
1.5 XA + 3 XB + 0 XC + 0 XD <= 800
2 XA + 0 XB + 0 XC + 1.6 XD <= 900
1 XA + 0 XB + 2.1 XC + 3 XD – 2 XA – 0 XB – 0 XC – 1.6 XD <= 0
YA + YB + YC + YD = 21000 YA - XA \ge 01000 YB - XB > = 01000 YC - XC = 01000 YD - XD = 0
```
Exercite sua compreensão desta modelagem, marcando com cores diferentes as distintas classes de restrições, e apenas olhando para cada uma das equações, verbalizando o que elas querem dizer.

#### **Fábrica de lâmpadas**

Os gestores de uma fábrica de lâmpadas querem fazer a programação da produção de um determinado tipo de lâmpada para um período de 3 meses. O estoque inicial é de 500 unidades e não deve haver estoque ao final do período.

A capacidade de produção em horário normal de trabalho é de 2500 lâmpadas por mês. Caso a capacidade de produção não atenda a demanda, podemos utilizar o turno extra, que comporta a produção de 1250 lâmpadas adicionais por mês.

O custo de produção unitária das lâmpadas é de R\$ 3,50 em horário normal e R\$ 4,25 quando feitas com hora extra. O custo estimado de estoque é de R\$ 1,00 por unidade ao mês. O Quadro 39 indica a previsão de vendas dos três meses:

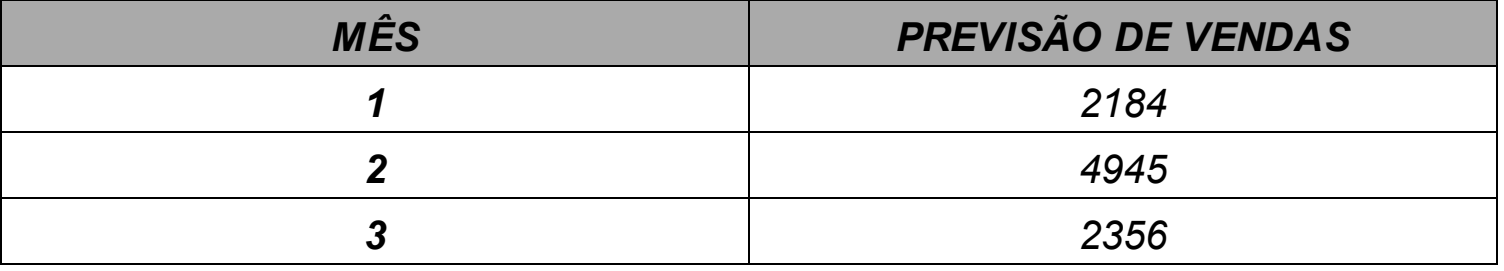

Quadro 39 – Informações do problema 7 – fábrica de lâmpadas

Fonte: Fonte.

Deseja-se formular um modelo de programação linear que determine quanto deve ser produzido em cada mês nos turnos normal e extra de maneira a atender a previsão de demanda, minimizando o custo total e sem sobras de estoque ao final do período.

O problema 7 remete a um problema conhecido como problema de estoques, no qual temos que "amarrar" o resultado de um mês ao resultado do outro, pois eventualmente pode haver sobras e isso acaba diminuindo a necessidade no mês seguinte, ou então em um determinado mês a necessidade vai muito além do que a capacidade, então já é necessário ir fazendo compras excedentes nos meses anteriores para utilizar as sobras no mês em que elas serão úteis.

Voltando ao capítulo 2, podemos verificar que temos novamente duas variáveis de decisão. Dessa vez, diferente do problema anterior, ambas são do mesmo tipo, mas significam coisas diferentes. Precisaremos de uma variável para definir quanto devemos

produzir em horário normal e em horário extraordinário, e uma terceira variável para controlar quanto vai sobrar no final do mês e fazer a "amarração" para o mês seguinte. Então:

Xij: quantidade de lâmpadas a produzir no mês "i", em horário "j" Yi: quantidade de lâmpadas em estoque no final do mês "i" Sendo i={1, 2, 3} e j={N, E} (N=normal; E=extra)

Como estamos tratando de quantidades de lâmpadas, devemos usar variáveis inteiras.

Sendo assim, teremos as seguintes variáveis:

X1N: quantidade de lâmpadas produzidas no mês 1 em horário normal X1E: quantidade de lâmpadas produzidas no mês 1 em horas extras Y1: quantidade de lâmpadas em estoque no final do mês 1 X2N: quantidade de lâmpadas produzidas no mês 2 em horário normal X2E: quantidade de lâmpadas produzidas no mês 2 em horas extras Y2: quantidade de lâmpadas em estoque no final do mês 2 X3N: quantidade de lâmpadas produzidas no mês 3 em horário normal X3E: quantidade de lâmpadas produzidas no mês 3 em horas extras Y3: quantidade de lâmpadas em estoque no final do mês 3

Um detalhe importante é que eventualmente podemos usar também uma variável Y0, para designar o estoque inicial citado no enunciado.

Conforme visto no capítulo 2, temos que minimizar os custos da operação (produção normal e extra, e estocagem) e terminar o período com estoque zero. A questão do estoque zero ao final entrará nas restrições. Quanto à função objetivo, sabemos que temos um custo de R\$ 3,50 para cada lâmpada produzida em horário normal e R\$ 4,25 para cada lâmpada produzida em horas extras. Caso sobre algum estoque no final do mês há um custo de R\$ 1,00 por lâmpada que tiver que ser armazenada para pagar o custo do espaço em que estão alocadas, além do seguro e outras despesas.

Para calcular os custos de produção utilizaremos as respectivas variáveis "Xij", variando os meses e o turno da produção. Para calcular o custo de armazenagem vamos utilizar as variáveis "Yi".

Sendo assim, multiplicamos os custos correspondentes por cada variável:

MIN 1.00 Y0 + 3.50 X1N + 4.25 X1E + 1.00 Y1 + 3.50 X2N + 4.25 X2E + 1.00 Y2 + 3.50 X3N + 4.25 X3E + 1.00 Y3

Repare que as quantidades que ficam em estoque no final dos meses (Y0, Y1, Y2, Y3) estão todos multiplicados pelo custo unitário de estocagem (R\$ 1,00), as quantidades produzidas em horário normal (X1N, X2N, X3N) estão todas sendo multiplicadas pelo custo unitário de produção em horário normal (R\$ 3,50) e as quantidades produzidas em horas extras (X1E, X2E, X3E) estão todas multiplicadas pelo custo unitário de produção em horário extraordinário (R\$ 4,25).

Sendo assim, passamos para as restrições. Conforme visto no capítulo 2, temos

duas classes de restrições: i) controle entre o que foi produzido normal e extra no mês, o que deve ser consumido e o que sobra; e ii) as capacidades de produção normal e extra de cada mês.

Vamos ao controle entre o que será produzido, vendido e estocado. Primeiramente é importante convencionarmos a lógica da dinâmica dos estoques. De uma maneira geral, teremos quatro elementos: o estoque inicial, as entradas, as saídas e o estoque final. Como esses elementos se relacionam? Temos um estoque inicial, ao qual se agregam as entradas, desses valores se deduz as saídas. O resultado é o estoque final. Matematicamente falando:

ESTOQUE INICIAL + ENTRADAS – SAÍDAS = ESTOQUE FINAL

No caso desse problema, temos duas possibilidades de entradas: por horas normais e por horas extras. Então:

ESTOQUE INICIAL + ENTRADAS NORMAIS + ENTRADAS EXTRAS – SAÍDAS = ESTOQUE FINAL

Ótimo, essa é a lógica que vai nos guiar nessas restrições. Vamos imaginar que primeiro temos um estoque inicial, que nesse caso são 500 unidades.

 $Y0 = 500$ 

Então a partir daí queremos modelar a dinâmica do funcionamento do primeiro mês, usando o "gabarito" da lógica que desenvolvemos acima:

 $Y0 + X1N + X1E - 2184 = Y1$ 

Se você tiver dúvidas, veja o que significa cada variável e verá que elas encaixam perfeitamente no "gabarito" da lógica. E de onde saiu aquele número 2.184? No enunciado do problema está informada a previsão de vendas do mês 1, que é justamente este valor, representando então as saídas do nosso "gabarito". Apenas para deixar a modelagem redondinha, vamos passar as variáveis para o lado esquerdo da equação e os números (constantes) para o lado direito. Não se esqueça que ao mudar de lado, deverá inverter o sinal:

 $Y0 + X1N + X1E - Y1 = 2184$ 

Faremos o mesmo com os outros dois meses, segundo o "gabarito":

 $Y1 + X2N + X2E - 4945 = Y2$  $Y2 + X3N + X3E - 2356 = Y3$ 

Passando as variáveis todas para o lado esquerdo e as constantes para o lado direito, ficaremos com as seguintes equações:

 $Y1 + X2N + X2E - Y2 = 4945$ Y2 + X3N + X3E – Y3 = 2356

Reparem que a "amarração" entre um mês e outro se dá através do estoque do mês anterior, que passa a ser o estoque inicial do próximo. Sendo assim, Y2 é o estoque ao final do mês 2 e, portanto, inicial no mês 3. Assim, se sobrar dez unidades de produto no final do mês 2, o *software* vai saber que essas mesmas dez unidades estarão disponíveis no início do mês seguinte, podendo então produzir um pouco menos.

Uma dúvida que pode surgir é por que usar o sinal de igual, e não de maior ou menor. O sinal é de igual mesmo, por causa do "gabarito" que fizemos. Segundo ele, o estoque final é exatamente o estoque inicial, mais entradas, menos saídas. E isso é fato. Nessa conta nunca usaríamos um sinal de menor ou igual porque o resultado é exato.

Para finalizar, informamos que o estoque ao final do período (Y3) deve ser zero:

 $Y3 = 0$ 

Passando para a próxima classe de restrições, teremos as capacidades produtivas de cada mês em cada turno. Segundo dados do problema, a capacidade de produção em horas normais é de 2.500 unidades por mês:

 $X1N \le 2500$  $X2N \le 2500$  $X3N \le 2500$ 

E a capacidade de produção em horas extras, por sua vez, é de até 1.250 unidades:

 $X1E \le 1250$  $X2E \le 1250$  $X3E \le 1250$ 

Para finalizar então, segue a modelagem completa:

Variáveis de decisão:

Xij: quantidade de lâmpadas a produzir no mês "i", em horário "j" Yi: quantidade de lâmpadas em estoque no final do mês "i" Sendo i={1, 2, 3} e j={N, E} (N=normal; E=extra)

Como estamos tratando de quantidades de lâmpadas, devemos usar variáveis inteiras.

Função objetivo:

MIN 1.00 Y0 + 3.50 X1N + 4.25 X1E + 1.00 Y1 + 3.50 X2N + 4.25 X2E + 1.00 Y2 +

3.50 X3N + 4.25 X3E + 1.00 Y3

Restrições:

 $Y0 = 500$ Y0 + X1N + X1E – Y1 = 2184  $Y1 + X2N + X2E - Y2 = 4945$ Y2 + X3N + X3E – Y3 = 2356  $Y3 = 0$  $X1N \le 2500$  $X2N \le 2500$ X3N <= 2500  $X1E \le 1250$  $X2E \le 1250$  $X3E \le 1250$ 

Exercite sua compreensão desta modelagem, marcando com cores diferentes as distintas classes de restrições, e apenas olhando para cada uma das equações, verbalizando o que elas querem dizer.

3.3.8 Modelando o problema 8 – comitê da FIFA

# **Comitê FIFA**

O comitê da FIFA está estudando as duas cidades que serão sedes para as semifinais da copa de 2014. O comitê deverá escolher duas entre cinco cidades possíveis, respeitando as seguintes restrições:

- as cidades escolhidas deverão estar a uma distância superior a 500km uma da outra;
- a soma da população total das duas cidades escolhidas não poderá ultrapassar 10 milhões de habitantes;
- caso o estádio de uma das cidades escolhidas tenha capacidade menor de 50 mil lugares, a outra cidade deverá ter um estádio com capacidade superior a 60 mil lugares.

Visando reduzir o valor total de investimento, defina as duas cidades que respeitem este conjunto de restrições.

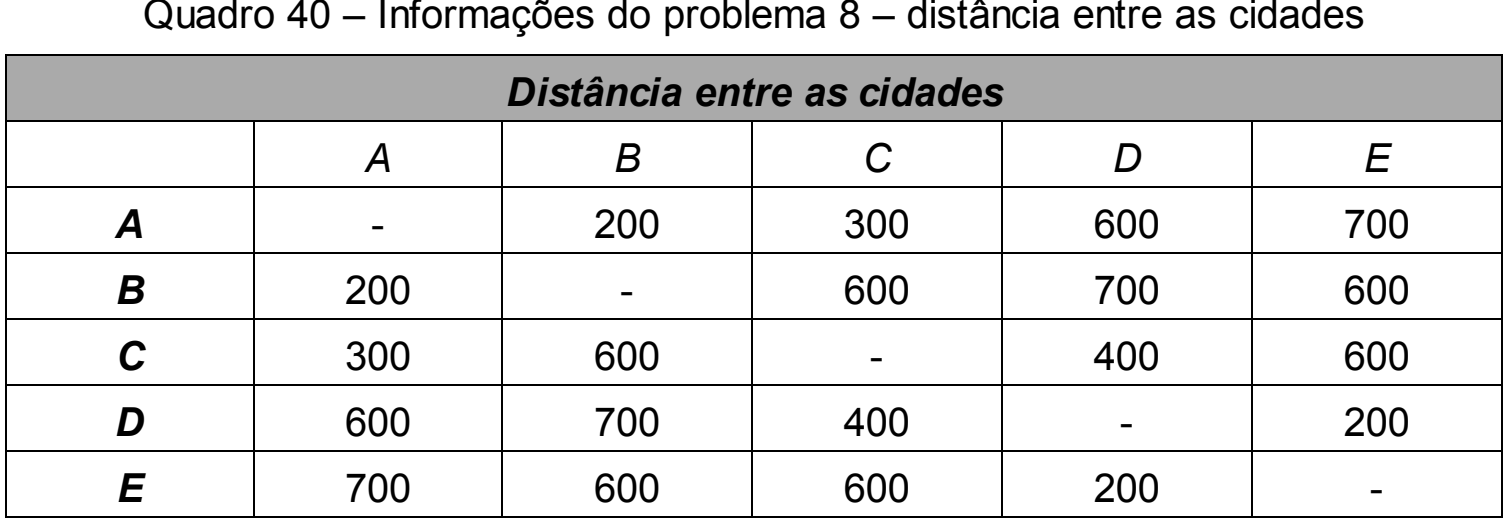

Quadro 40 – Informações do problema 8 – distância entre as cidades

Fonte: Fonte.

Quadro 41 – Informações do problema 8 – dados complementares

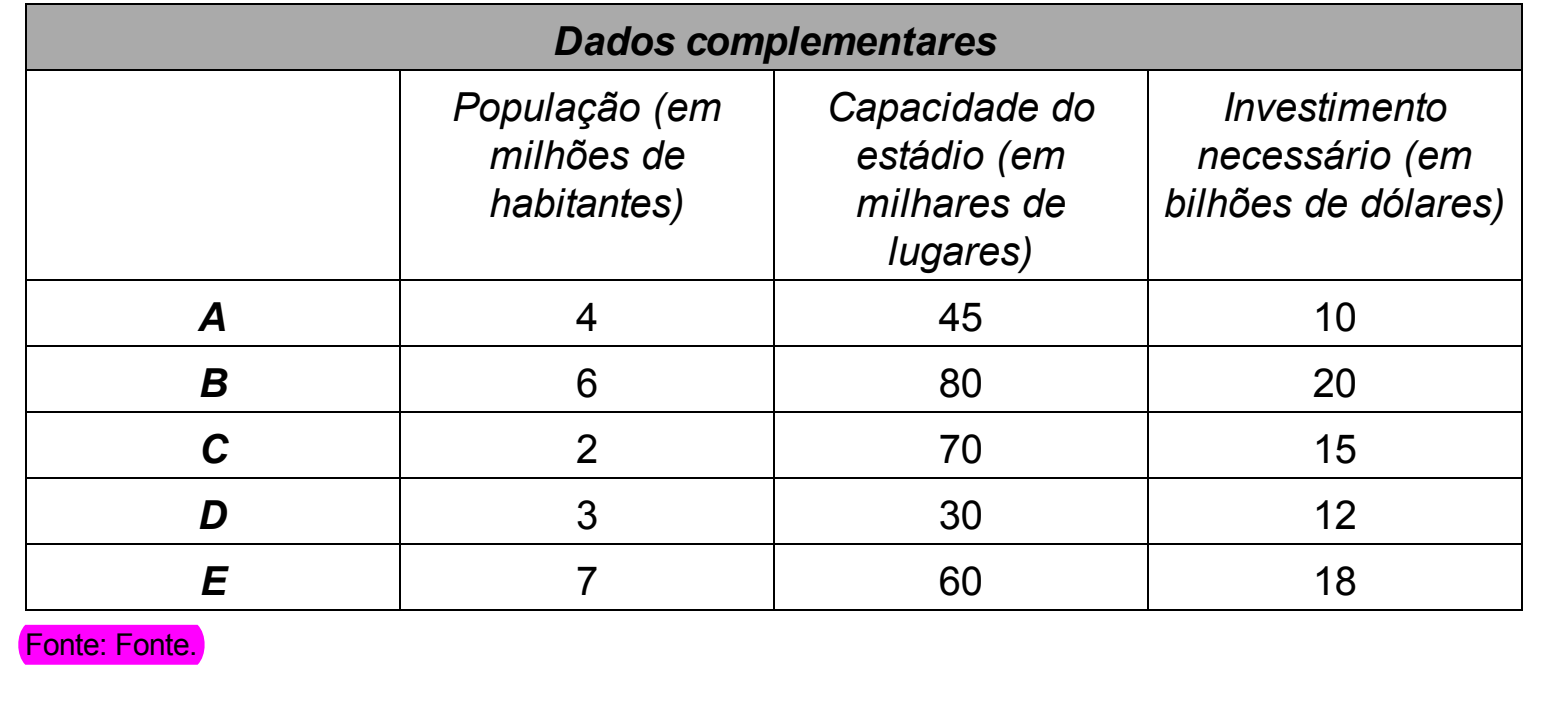

Conforme analisado no capítulo 2, esse é um problema que vai utilizar uma escolha. Teremos que escolher duas das cinco cidades, então a decisão é do tipo escolher a cidade tal ou não escolher. Para isso utilizamos variáveis binárias, sendo 1 para escolher e zero para não escolher. A descrição da variável segue abaixo:

Yi: escolher ou não a cidade "i" para sediar as semifinais da Copa do Mundo, sendo i={A, B, C, D, E} e a variável valendo 1 (escolher) ou 0 (não escolher)

Em seguida, devemos nos preocupar com a função objetivo. O objetivo desse problema é minimizar o investimento. O investimento necessário em cada cidade está especificado na última coluna do seguindo quadro. Como as variáveis são binárias, se multiplicarmos o investimento necessário pela variável para todas as variáveis, teremos ao final o custo total, já que as cidades escolhidas vão multiplicar o investimento por 1 e as cidades não escolhidas vão multiplicar o investimento por zero. Sendo assim:

MIN 10 YA + 20 YB + 15 YC + 12 YD + 18 YE

Finalizada a função objetivo, passamos para as restrições. Conforme constatamos no capítulo 2, temos quatro classes de restrições: i) número de cidades a serem escolhidas; ii) limite de população para ambas as cidades; iii) distância mínima entre as cidades; e iv) tamanho dos estádios.

A primeira restrição então diz respeito à quantidade de cidades que devem ser escolhidas. São duas cidades. Portanto:

 $YA + YB + YC + YD + YE = 2$ 

Como sabemos, cada uma das variáveis pode assumir dois valores (zero ou 1). Se duas cidades devem ser escolhidas, então a soma deverá ser 2.

Seguimos agora com a restrição quanto às populações das cidades escolhidas. A soma da população de cada cidade multiplicada por sua respectiva variável binária nos dará a população das cidades escolhidas:

4 YA + 6 YB + 2 YC + 3 YD + 7 YE <= 10

O total não deve ultrapassar 10 milhões. Como todos os números estão em milhões, utilizamos os números conforme informados, somente a partir da casa dos milhões.

A distância mínima entre as cidades requer uma espécie de filtro antes de começarmos. Com base no quadro das distâncias, vemos que as seguintes cidades têm distâncias menores que 500km entre si: A/B, A/C, C/D, D/E. Portanto, esses pares de cidades não podem ser escolhidos. Como modelar isso? É simples, como cada variável terá valor 1 se a cidade for escolhida, temos que garantir que as duas do par não serão escolhidas juntas. Se ambas forem escolhidas a soma das duas dará 2. Mas isso é o que não queremos. A soma não pode dar 2, justamente porque elas não podem formar o par. Sendo assim, uma das cidades do par até pode ser escolhida, mas as duas não:

 $YA + YB \leq 1$  $YA + YC \leq 1$  $YC + YD \leq 1$  $YD + YE \le 1$ 

Se você ainda estiver com dúvidas, tanto nessas restrições como em qualquer outra combinação de variáveis binárias, teste as combinações possíveis. Isso é fácil, já que cada variável pode assumir apenas dois valores. Vamos mostrar como fazer esse teste então com o primeiro par, as cidades A e B. Primeiro fazemos um quadro com as possíveis

combinações. Depois avaliamos se a combinação é viável ou não.

| YΑ | ΥB | Viável? |
|----|----|---------|
|    |    | Sim     |
|    |    | Sim     |
|    |    | Sim     |
|    |    | Não     |

Quadro 42 – Viabilidade das combinações de soluções do problema 8

Conforme podemos ver no quadro, a única combinação que o problema não permite é quando as duas são escolhidas. A partir do entendimento de quais opções são viáveis, fica mais simples de montar a regra matemática. Nesse caso endossamos a equação feita antes. Se a soma for 2, não pode. Na primeira linha a soma é zero, nas outras duas será 1. Então se a soma der zero ou 1, poderá ser.

Para finalizar, a restrição quanto ao tamanho dos estádios. Se uma das cidades escolhidas tiver um estádio com capacidade menor que 50 mil lugares, então a outra cidade deve ter um estádio com capacidade maior que 60 mil lugares.

Olhando o quadro dos tamanhos dos estádios, vemos que somente duas cidades têm estádios para menos de 50 mil pessoas: cidade A e cidade D. Portanto, isso significa que as cidades A e D não podem ser escolhidas simultaneamente, pois ambas têm menos que 50 mil pessoas de capacidade.

O mesmo quadro pode ser feito para testar as possíveis combinações, mas a lógica é semelhante à logica anterior. Se as duas não podem ser escolhidas simultaneamente, então a soma não pode dar 2, mas pode dar zero ou no máximo 1. Sendo assim:

 $YA + YD \leq 1$ 

Finalizado o problema, segue a modelagem completa:

Variáveis de decisão:

Yi: escolher ou não a cidade "i" para sediar as semifinais da Copa do Mundo, sendo i={A, B, C, D, E} e a variável valendo 1 (escolher) ou 0 (não escolher)

Função objetivo:

MIN 10 YA + 20 YB + 15 YC + 12 YD + 18 YE

Restrições:

```
YA + YB + YC + YD + YE = 24 YA + 6 YB + 2 YC + 3 YD + 7 YE <= 10
YA + YB \leq 1YA + YC \leq 1YC + YD \leq 1YD + YE \le 1YA + YD \leq 1
```
Exercite sua compreensão desta modelagem, marcando com cores diferentes as distintas classes de restrições, e apenas olhando para cada uma das equações, verbalizando o que elas querem dizer.

3.3.9 Modelando o problema 9 – SPA Só Gordinhos

#### **SPA Só Gordinhos**

O SPA Só Gordinhos está avaliando o seu cardápio *semanal (segunda a sexta-feira)*, buscando atender um conjunto de restrições e com o objetivo de minimizar o número de calorias de cada almoço servido a sua seleta clientela. Os grupos de alimentos, respectivas calorias e dias da semana que os mesmos não podem ser ofertados se encontram no Quadro 43:

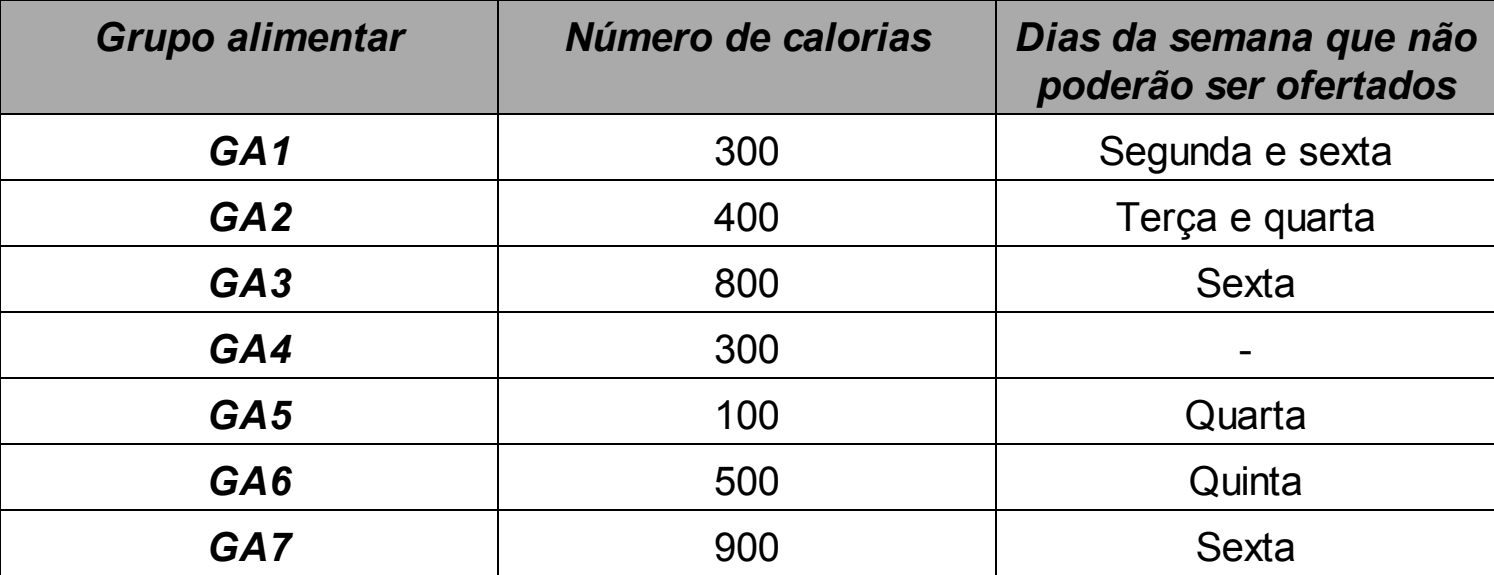

Quadro 43 – Informações do problema 9 – SPA Só Gordinhos

Fonte: Fonte.

As restrições a serem atendidas são as seguintes:

- cada almoço deverá ter no mínimo 1000 calorias;
- cada almoço deverá ter no máximo três grupos alimentares;
- na quarta-feira, caso os Grupos Alimentares 1 e 2 sejam escolhidos, o GA4 obrigatoriamente deverá compor o almoço.

Novamente nos deparamos com um problema que remete a escolhas: escolher ou não colocar um grupo alimentar no cardápio do dia. Como sabemos, em problemas que envolvem escolhas temos que usar variáveis binárias. No entanto, essa é uma escolha que envolve duas dimensões, tais como o grupo alimentar e o dia da semana, pois podemos escolher um grupo alimentar para um dia e outro grupo alimentar para outro dia para variar o cardápio.

Sendo assim, podemos definir as variáveis de decisão considerando essas duas dimensões, conforme a seguir:

Yij: servir ou não o grupo alimentar "i" no dia da semana "j", sendo i={1, 2, 3, 4, 5, 6, 7} e j={2, 3, 4, 5, 6} (2=segunda-feira; 3=terça-feira; 4=quarta-feira; 5=quinta-feira; 6=sexta-feira), e 1 para servir e 0 para não servir.

Desse modo teremos variáveis como Y23 (servir o grupo alimentar 2 na terça-feira), Y75 (servir o grupo alimentar 7 na quinta-feira) e Y46 (servir o grupo alimentar 4 na sextafeira), por exemplo.

Passando à função objetivo, temos o objetivo de minimizar o número de calorias contidas nos alimentos servidos. Sendo assim, ao invés de custo, utilizaremos as calorias de cada grupo alimentar multiplicando a variável binária. Como o mesmo grupo alimentar pode ser servido em vários dias da semana, temos que repetir sua variável com o coeficiente para cada dia da semana em que o grupo alimentar pode ser servido. Repare que não colocamos na função objetivo as variáveis cuja combinação de grupo alimentar e dia da semana não poderiam ocorrer.

MIN 300 Y13 + 300 Y14 + 300 Y15 + 400 Y22 + 400 Y25 + 400 Y26 + 800 Y32 + 800 Y33 +

800 Y34 + 800 Y35 + 300 Y42 + 300 Y43 + 300 Y44 + 300 Y45 + 300 Y46 + 100 Y52 + 100 Y53 +

100 Y55 + 100 Y56 + 500 Y62 + 500 Y63 + 500 Y64 + 500 Y66 + 900 Y72 + 900 Y73 + 900 Y74 + 900 Y75

Passamos então para as restrições. No capítulo 2 identificamos três classes de restrições: i) mínimo de 1.000 calorias por almoço; ii) máximo de 3 grupos alimentares por almoço; e iii) a regra específica de quarta-feira.

Começamos então com as restrições de um mínimo de 1.000 calorias por almoço.

Da mesma forma que fizemos na função objetivo, teremos que multiplicar as calorias de cada grupo possível no mesmo dia da semana, sendo que a soma deve dar no mínimo 1.000 calorias:

400 Y22 + 800 Y32 + 300 Y42 + 100 Y52 + 500 Y62 + 900 Y72 >= 1000

Repare que todas as variáveis na equação acima se referem à segunda-feira (final 2). O mesmo acontecerá com as restrições a seguir, cada uma para um dia da semana:

 Y13 + 800 Y33 + 300 Y43 + 100 Y53 + 500 Y63 + 900 Y73 >= 1000 Y14 + 800 Y34 + 300 Y44 + 500 Y64 + 900 Y74 >= 1000 Y15 + 400 Y25 + 800 Y35 + 300 Y45 + 100 Y55 + 900 Y75 >= 1000 Y26 + 300 Y46 + 100 Y56 + 500 Y66 >= 1000

Agora temos um máximo de 3 grupos alimentares por dia:

Y22 + Y32 + Y42 + Y52 + Y62 + Y72 <= 3

O mesmo foi feito aqui, mas dessa vez sem as calorias, porque o que importa são quais grupos foram escolhidos. A soma não pode ser maior que 3.

Y13 + Y33 + Y43 + Y53 + Y63 + Y73 <= 3  $Y$ 14 + Y34 + Y44 + Y64 + Y74 <= 3 Y15 + Y25 + Y35 + Y45 + Y55 + Y75 <= 3  $Y26 + Y46 + Y56 + Y66 \leq 3$ 

Por fim temos mais uma restrição, que diz que se os grupos 1 e 2 forem escolhidos na quarta, o grupo 4 também deverá ser. Como estamos tratando com variáveis binárias, podemos fazer o quadro com as combinações possíveis para nos auxiliar a encontrar a lógica correta:

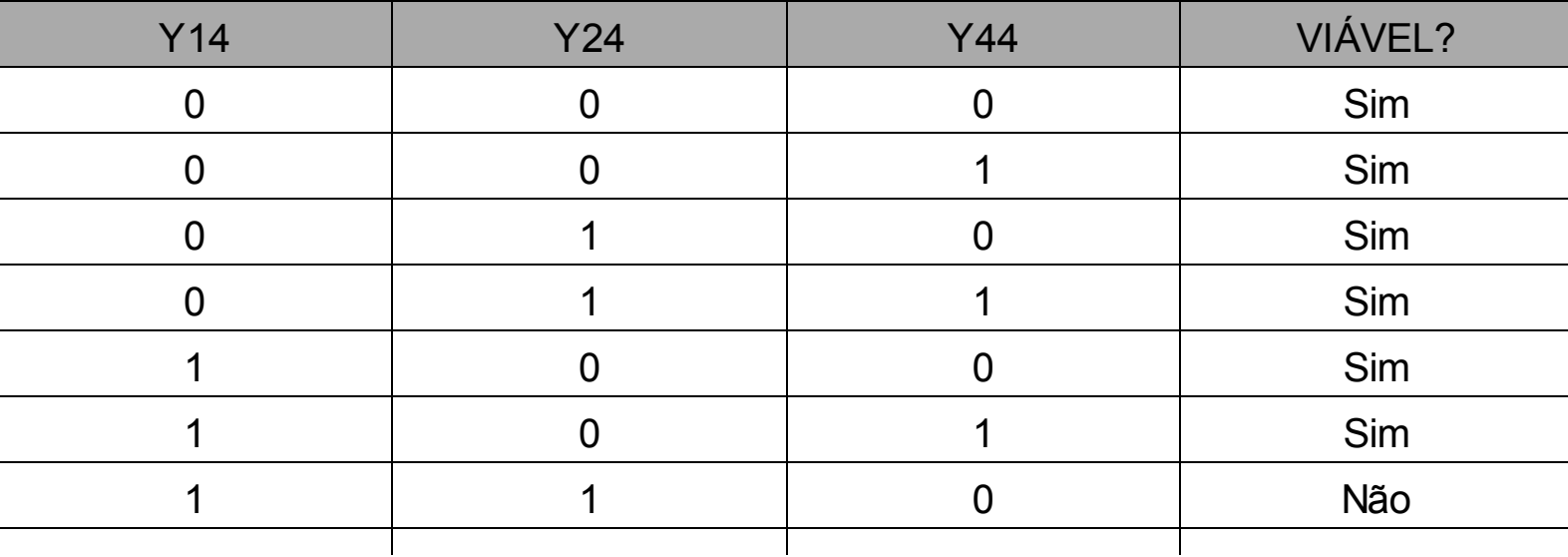

Quadro 44 – Viabilidade das combinações de soluções do problema 9

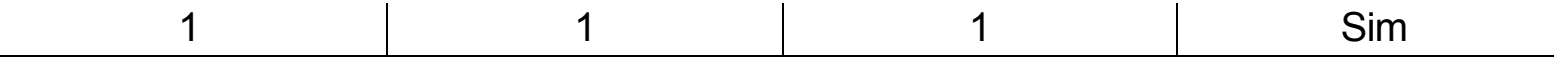

Podemos constatar pelo quadro que existe somente uma condição na qual a combinação não é viável: quando a soma de Y14 e Y24 for 2 e Y44 for zero. Como podemos modelar essa restrição? Testando algumas regras, acabamos tentando a seguinte em função da última linha:

2 Y44 >= Y14 + Y24

Ela atenderia quase todas as situações, inclusive impedindo a situação que não queremos que ocorra, mas ela não permitiria situações em que Y44 fosse zero e qualquer uma das outras duas fosse 1. Então ela não serve, mas já nos dá uma pista do caminho que pode ser seguido. Nos casos em que Y44 é zero e uma das outras duas é 1, então temos uma diferença de apenas 1 entre Y44 e a soma das outras duas. Isso deveria ser permitido. O que não pode é ter uma diferença de 2, como na penúltima linha do quadro.

Então resolvemos testar uma lógica bem semelhante, mas com uma pequena diferença:

 $Y44 + 1 \ge Y14 + Y24$ 

Substitua os valores com as combinações do quadro. Você verá que essa regra permite todas as situações, exceto a que não queremos. É ela então, a restrição que precisamos. Como temos que passar as variáveis para o lado esquerdo e as constantes para o lado direito, fazemos isso invertendo o sinal de quem mudou de lado:

 $Y44 - Y14 - Y24 \ge -1$ 

Feita a modelagem, vamos colocá-la completa a seguir:

Variáveis de decisão:

Yij: servir ou não o grupo alimentar "i" no dia da semana "j", sendo i={1, 2, 3, 4, 5, 6, 7} e j={2, 3, 4, 5, 6} (2=segunda-feira; 3=terça-feira; 4=quarta-feira; 5=quinta-feira; 6=sexta-feira), e 1 para servir e 0 para não servir.

Função objetivo:

MIN 300 Y13 + 300 Y14 + 300 Y15 + 400 Y22 + 400 Y25 + 400 Y26 + 800 Y32 + 800 Y33 +

800 Y34 + 800 Y35 + 300 Y42 + 300 Y43 + 300 Y44 + 300 Y45 + 300 Y46 + 100 Y52 + 100 Y53 +

100 Y55 + 100 Y56 + 500 Y62 + 500 Y63 + 500 Y64 + 500 Y66 + 900 Y72 + 900 Y73 + 900 Y74 + 900 Y75

Restrições:

400 Y22 + 800 Y32 + 300 Y42 + 100 Y52 + 500 Y62 + 900 Y72 >= 1000 300 Y13 + 800 Y33 + 300 Y43 + 100 Y53 + 500 Y63 + 900 Y73 >= 1000 300 Y14 + 800 Y34 + 300 Y44 + 500 Y64 + 900 Y74 >= 1000 300 Y15 + 400 Y25 + 800 Y35 + 300 Y45 + 100 Y55 + 900 Y75 >= 1000 400 Y26 + 300 Y46 + 100 Y56 + 500 Y66 >= 1000 Y22 + Y32 + Y42 + Y52 + Y62 + Y72 <= 3 Y13 + Y33 + Y43 + Y53 + Y63 + Y73 <= 3  $Y$ 14 + Y34 + Y44 + Y64 + Y74 <= 3 Y15 + Y25 + Y35 + Y45 + Y55 + Y75 <= 3  $Y26 + Y46 + Y56 + Y66 \leq 3$  $Y44 - Y14 - Y24 = -1$ 

Exercite sua compreensão desta modelagem, marcando com cores diferentes as distintas classes de restrições, e apenas olhando para cada uma das equações, verbalizando o que elas querem dizer.

3.3.10 Modelando o problema 10 – UNI & SINA

### **UNI & SINA**

O casal Uni & Sina decidiram passar a sua lua de mel em Paris. Para tanto, conseguiram uma folga de dez dias para desfrutar as belezas da Cidade Luz. Entretanto, estão com duas grandes dúvidas:

- que passeios escolherem dentre as várias possibilidades e estilos disponíveis;
- qual opção de financiamento para custear as despesas dos passeios disponíveis.

O Quadro 45 apresenta os passeios disponíveis, o estilo do mesmo, os dias de duração e o respectivo custo:

Quadro 45 – Informações do problema 5 – passeios disponíveis

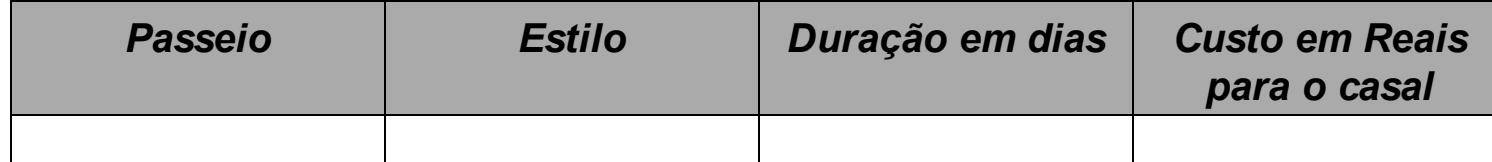

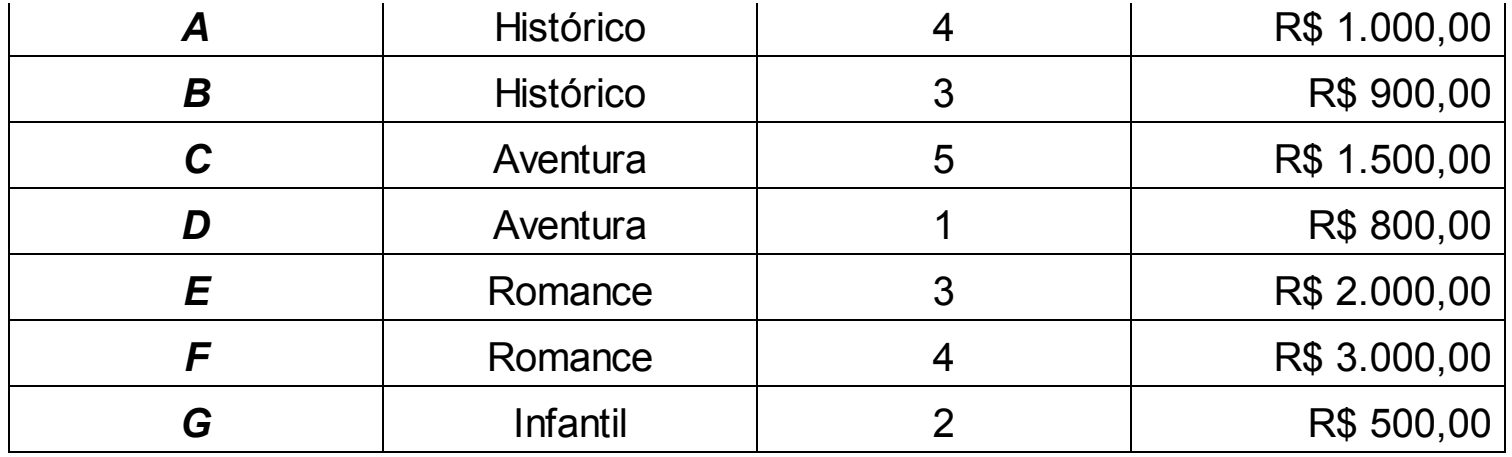

Fonte: Fonte.

Em temos de financiamento, o casal identificou três financeiras com as seguintes características: valor mínimo e máximo financiados, caso seja escolhida e a respectiva taxa de juros totais do empréstimo, indicadas no Quadro 46.

## Quadro 46 – Informações do problema 5 – financeiras

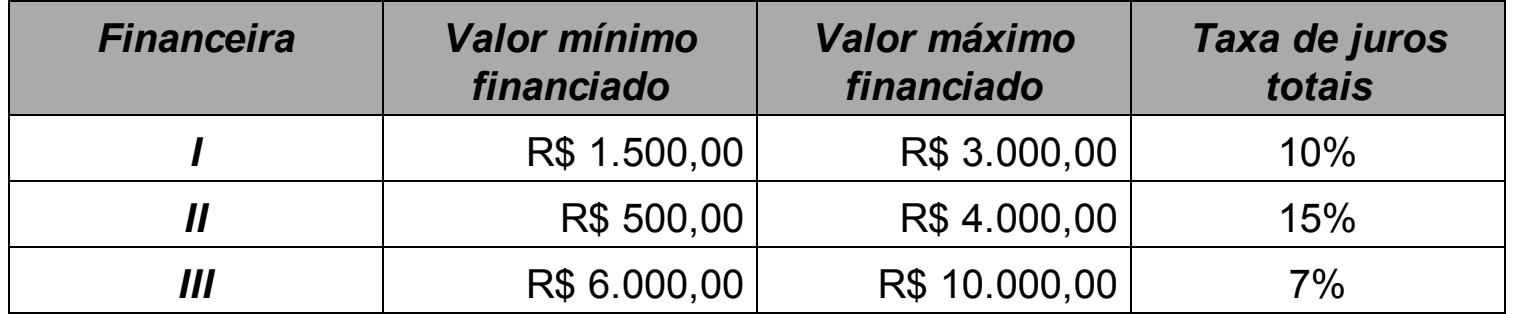

Fonte: Fonte.

O casal estabeleceu as seguintes premissas para a tomada de decisão:

- gastar o mínimo possível, considerando as despesas totais (valor financiado com juros);
- não ficar ocioso em nenhum dos dez dias disponíveis;
- caso o estilo infantil de passeio seja escolhido, o estilo aventura não deverá ser escolhido e vice-versa.

Esse também é um problema onde temos que fazer escolhas. Temos duas escolhas (qual passeio fazer e de qual financeira tomar o empréstimo) e o valor que deve ser financiado. Eventualmente podemos pedir dinheiro emprestado a mais de uma financeira.

Então novamente mais de uma decisão. Nesse problema vamos precisar então de três tipos de variáveis diferentes, conforme visto no capítulo 2, e necessitaremos fazer a ligação entre algumas delas, como por exemplo, associar o dinheiro que será tomado emprestado com a financeira escolhida. As variáveis de decisão então são:

Yi: escolher ou não escolher o passeio "i", sendo i={A, B, C, D, E, F, G}

Xj: valor a financiar com a financeira "j", sendo j={1, 2, 3}

Fj: escolher ou não escolher a financeira "j", sendo j={1, 2, 3}

E sendo as variáveis Yi e Fj com valor 1 para escolher e valor 0 para não escolher.

Passamos então à função objetivo. O objetivo do problema é gastar o mínimo possível, contando o valor dos passeios, que serão emprestados e os juros que serão cobrados pelas financeiras. Sendo assim, acrescentamos o valor dos juros ao valor que deverá ser emprestado ao multiplicar por 1+decimal dos juros (ex.: no caso de 10%, multiplicamos por  $1+0,10 = 1,10$ .

MIN 1.1 X1 + 1.15 X2 + 1.07 X3

Agora com o foco nas restrições, identificamos no capítulo 2 quatro classes de restrições: i) os dez dias precisam ser ocupados; ii) não pode escolher passeios infantis com passeios de aventura; iii) há um valor mínimo e um valor máximo para financiamento; e iv) o valor das despesas de passeio deve se equivaler ao valor que será emprestado.

Iniciamos pela restrição que diz que os dez dias devem ser ocupados. Temos as variáveis "Yi" que irão valer 1 caso o passeio seja escolhido e 0 caso o passeio não seja escolhido. Ao multiplicarmos essas variáveis por seus respectivos tempos de duração, teremos ao final na soma a quantidade de dias que serão necessários para o passeio. A restrição diz que essa soma deve dar exatamente 10, pois eles querem usar os dez dias exatamente.

4 YA + 3 YB + 5 YC + 1 YD + 3 YE + 4 YF + 2 YG = 10

A questão da escolha dos tipos de passeio nos remete ao nosso quadro com as combinações possíveis, já que estamos tratando de variáveis binárias.

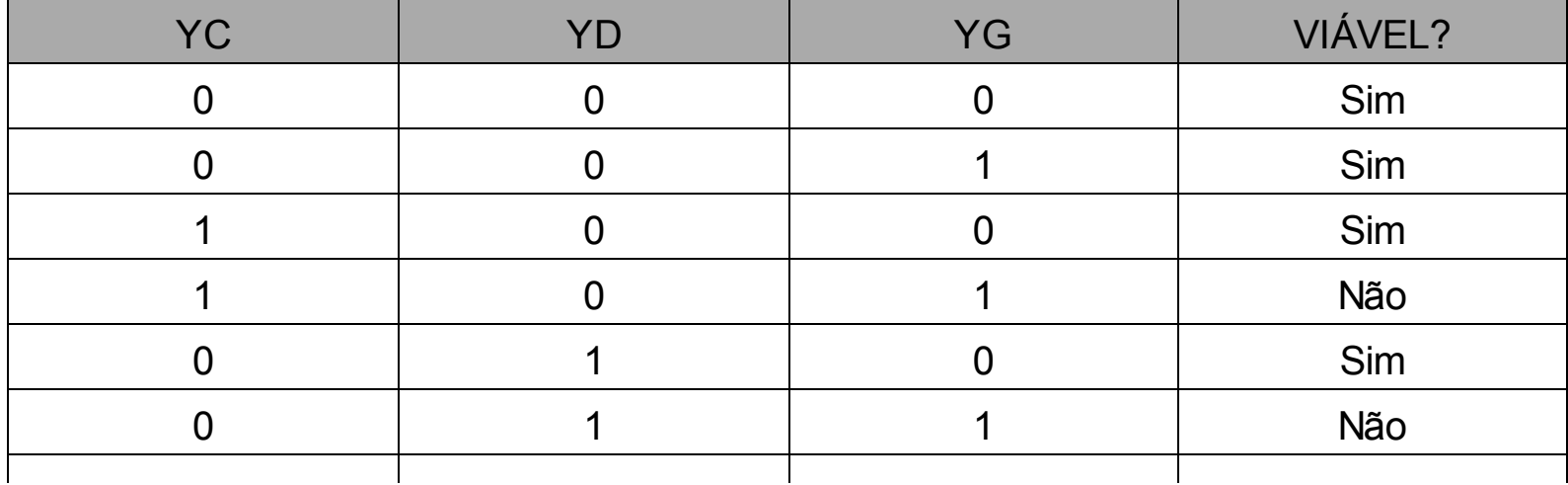

Quadro 47 – Viabilidade das combinações de soluções do problema 10

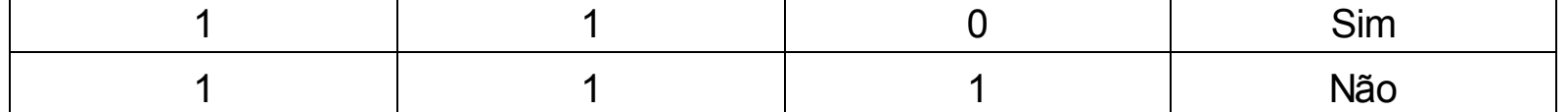

Nesse caso é bem simples. Se YC ou YD for igual a 1, YG não poderá ser escolhido. O contrário também vale. Nessa situação, notamos que "se YC for escolhido, não podemos escolher YG, e se YG for escolhido, não podemos escolher YC", então não podemos nunca ter ambos com valor 1. Um deles até pode valer 1, mas nunca os dois. Então a equação é simples:

 $YC + YG \leq 1$ 

O mesmo vale para YD e YG:

 $YD + YG \le 1$ 

O próximo grupo de restrições é sobre os valores máximos e mínimos que poderão ser emprestados. Vamos pegar o caso da financeira 1. Teoricamente, poderíamos montar a situação dessa financeira com duas restrições simples:

 $X1 = 1500$  $X1 \le 3000$ 

Já que X1 é o valor que será emprestado pela financeira 1, faria sentido montar as restrições dessa forma. No entanto, um olhar mais atento denuncia um problema: estamos dizendo que obrigatoriamente o mínimo que a financeira 1 deverá emprestar deve ser R\$ 1.500,00 e se montarmos as demais restrições desse tipo assim também, então teremos que pedir um pouco emprestado em cada financeira, obrigatoriamente.

O problema é o valor mínimo, já que a restrição de valor máximo permitiria pedir R\$ 0,00 emprestado. A forma mais prática de contornar esse problema é tendo uma outra variável, que é a variável "Fi" que criamos, que também é binária e indica se escolhemos aquela financeira ou não.

Pois bem, podemos multiplicar os 1500 do lado direito da equação por essa variável binária, e se vamos pegar emprestado dela, teremos então o mínimo que seria R\$ 1.500 x 1 = R\$ 1.500,00, já que 1 indica que escolhemos a financeira. No entanto, se não vamos pegar nada dessa financeira, teríamos um valor mínimo de R\$ 1.500 x 0 = 0 que deveria ser pego. Faz todo o sentido, se não escolhemos a financeira, então não vamos pegar nada emprestado mesmo. Então, a restrição ficaria assim:

 $X1$  >= 1500 F1

Como não podemos ter variáveis do lado direito, então vamos arrumar isso:

 $X1 - 1500$  F1  $>= 0$ 

 $X1 \le 3000$ 

E então fazemos o mesmo com as demais:

 $X2 - 500$  F2  $\ge 0$  $X2 \le 4000$  $X3 - 6000$  F3  $\geq 0$  $X3 \le 10000$ 

Como estamos usando os dois tipos de variáveis, vamos precisar montar uma ligação entre elas para dizer que vamos ou não pegar emprestado, para isso temos que escolher a financeira. Essas restrições seguem a mesma lógica apresentada na modelagem do problema 6, com a diferença que o número grande agora é 20000 ao invés de 1000. O restante da lógica é igual:

20000 F1 $> = X1$ 

Podemos ver com essa equação que se X1 assumir qualquer valor maior que zero, então F1 terá que valer zero também. Passando as variáveis para o lado esquerdo:

20000 F1 -  $X1 = 0$ 

Fazemos o mesmo para as outras duas financeiras:

20000 F2 -  $X2$  >= 0 20000 F3 -  $X3 = 0$ 

Por fim, precisamos dizer quanto vamos precisar pegar emprestado. Não sabemos exatamente ainda, mas sabemos que temos variáveis que vão nos indicar os passeios que serão escolhidos e sabemos quanto cada um custa. Sabendo o custo dos passeios e quais foram escolhidos, temos como saber quanto vamos precisar pegar emprestado, pois partimos do pressuposto que não temos nenhum dinheiro, e vamos pegar emprestado à medida que formos precisando para o passeio.

Então a soma da multiplicação dos custos dos passeios pela sua respectiva variável nos dirá quanto dinheiro precisamos. Pois esse dinheiro que será necessário é o dinheiro que necessitaremos pegar emprestado.

1000 YA + 900 YB + 1500 YC + 800 YD + 2000 YE + 3000 YF + 500 YG = X1 +  $X2 + X3$ 

Como não podemos ter variáveis do lado direito na equação, passamos tudo para o lado esquerdo:

1000 YA + 900 YB + 1500 YC + 800 YD + 2000 YE + 3000 YF + 500 YG – X1 –  $X2 - X3 = 0$ 

Pronta a modelagem, agora vamos juntar tudo.

Variáveis de decisão:

Yi: escolher ou não escolher o passeio "i", sendo i={A, B, C, D, E, F, G}  $Xi$ : valor a financiar com a financeira "j", sendo j={1, 2, 3} Fj: escolher ou não escolher a financeira "j", sendo j={1, 2, 3} E sendo as variáveis Yi e Fj com valor 1 para escolher e valor 0 para não escolher.

Função objetivo:

MIN 1.1 X1 + 1.15 X2 + 1.07 X3

Restrições:

```
4 YA + 3 YB + 5 YC + 1 YD + 3 YE + 4 YF + 2 YG = 10
YC + YG \le 1YD + YG \leq 1X1 - 1500 F1 >= 0X1 \le 3000X2 - 500 F2 >= 0X2 \le 4000X3 - 6000 F3 >= 0X3 \le 1000020000 F1 - X1 = 020000 F2 - X2 > = 020000 F3 - X3 = 0
```
1000 YA + 900 YB + 1500 YC + 800 YD + 2000 YE + 3000 YF + 500 YG – X1 –  $X2 - X3 = 0$ 

Exercite sua compreensão desta modelagem, marcando com cores diferentes as distintas classes de restrições, e apenas olhando para cada uma das equações, verbalizando o que elas querem dizer.

# CAPÍTULO 4 RESOLVENDO E INTERPRETANDO O PROBLEMA: UTILIZANDO O LINDO

Além de entender e modelar o problema, este capítulo lhe ensinará a resolver e interpretar os resultados que os *softwares* otimizadores calculam. Até agora pode parecer que a única resposta que se precisa é a definição da solução ótima, e o valor das variáveis de decisão. Apesar disto, para que o resultado do modelo tenha valor prático, outras perguntas devem ser respondidas, tais como: Até que valores os coeficientes da função objetivo podem mudar e a solução ótima seria a mesma? Se fosse possível mudar o valor das restrições em uma unidade, em quantas unidades a solução ótima melhoraria?

Neste capítulo você aprenderá a responder a estas e outras perguntas utilizando para isto o *software* Lindo, um software especialmente desenvolvido para a solução de problemas de programação Linear.

Agora que você já aprendeu a entender e modelar um determinado problema chegou a hora de implementá-lo em um aplicativo que encontre a solução ótima. Contudo, encontrar a solução ótima de um problema modelado é necessário, mas não suficiente para você como profissional. Um aspecto bastante importante é interpretar os resultados da solução encontrada. Interpretar corretamente os resultados gerados pelo aplicativo pode contribuir para: i) compreender melhor o comportamento de seu modelo; ii) entender os resultados gerados; iii) encontrar as restrições que podem limitar uma solução melhor; e; iv) identificar quais as possibilidades de alteração dos valores das variáveis sem alteração da solução encontrada.

Todos esses aspectos são necessários não apenas para encontrar uma solução ótima, mas compreendê-la adequadamente e prescrever as recomendações que forem necessárias. Além disso, trata-se de uma informação necessária para a correta tomada de decisão nas empresas. Existem no mercado diversos aplicativos (*softwares*) que resolvem os modelos de programação matemática. Em geral, esses aplicativos são chamados de *Solvers* (Otimizadores). Entre os otimizadores mais conhecidos no mercado está o aplicativo Lindo. Esse aplicativo pode ser encontrado em [www.lindo.com](http://www.lindo.com).

Entrando nesse endereço a seguinte tela poderá ser obtida (Figura 14). Ao entrar nesse *site* você deve clicar na seção *Downloads* (item 1 da Figura 14). Ao entrar nessa seção você verá os diversos aplicativos disponibilizados. Em função da dimensão de seu problema (número de variáveis e restrições, por exemplo) será necessário um determinado tipo de aplicativo. Para resolvermos os exercícios propostos bastará utilizarmos o Classic Lindo (item 2 da Figura 14). Obter o Lindo é muito simples, basta clicar no *link* indicado no item 2 da Figura 14 e instalar o *software* na sua máquina. Uma informação adicional está no item 3 da Figura 14, ou seja, nessa mesma página você poderá observar outros otimizadores que podem ser necessários em função da complexidade do modelo que você gerou.

Existem outros aplicativos de otimização que podem ser utilizados. Por exemplo, dedicaremos um capítulo para resolver o mesmo problema utilizando o Solver do MS Excel. Além desses dois aplicativos, há também o CPLEX da IBM ([http://www.ibm.com/software/commerce/optimization/cplex-optimizer/\)](http://www.ibm.com/software/commerce/optimization/cplex-optimizer/). Você deve escolher aquela ferramenta que melhor se adaptar. O fundamental é o processo de modelagem que você aprendeu nos capítulos anteriores.

| LINDO SYSTEMS INC.              |                                                                                                    |                                   |     |                            |                                                  |                                                                            |                                                                                                    |
|---------------------------------|----------------------------------------------------------------------------------------------------|-----------------------------------|-----|----------------------------|--------------------------------------------------|----------------------------------------------------------------------------|----------------------------------------------------------------------------------------------------|
| <b>DOWNLOADS</b><br><b>HOME</b> | <b>MODELS</b>                                                                                                    | <b>ORDER</b>                      |     | <b>CONSULTING-TRAINING</b> |                                                  | <b>CONTACT US</b>                                                          | <b>SEARCH</b>                                                                                                    |
| <b>HOME</b>                     | <b>Downloads</b>                                                                                                    |                                   |     |                            |                                                  |                                                                            | 6 四                                                                                                    |
| COMPANY                         |                                                                                                    |                                   |     |                            |                                                  |                                                                            |                                                                                                    |
| <b>NEWS</b>                     |                                                                                                    |                                   |     |                            |                                                  |                                                                            |                                                                                                    |
| PRODUCTS                        | Download trial versions of our products:<br>From this page, you can download and try out all our software products FREE of charge. The trial versions have all the features and                                                                                                    |                                   |     |                            |                                                  |                                                                            |                                                                                                    |
|                                 | functionality of the standard versions, but the problem capacities have been limited. These trial versions allow you to set up and solve<br>small problems, become familiar with the software and all of its features, and make sure you make the right choice.                                                                                                    |                                   |     |                            |                                                  |                                                                            |                                                                                                    |
| DOWNLOADS                       |                                                                                                    |                                   |     |                            |                                                  |                                                                            |                                                                                                    |
| ORDER<br>3                      |                                                                                                    |                                   |     |                            |                                                  |                                                                            |                                                                                                    |
| <b>HELP</b>                     |                                                                                                    | Download What'sBest!              |     |                            |                                                  |                                                                            | What'sBest! lets you build linear, nonlinear, and integer models in Excel. Models are easy to build and                                                                                                    |
| ARCHIVES                        |                                                                                                    |                                   |     |                            |                                                  |                                                                            | understanding standard spreadsheet equations. Excel users can often begin building models within minutes of<br>installing the What'sBest! program, and the problem capacities of the larger What'sBest! versions allow large scale, |
| CAREERS                         |                                                                                                    | real world problems to be solved. |     |                            |                                                  |                                                                            |                                                                                                    |
| <b>Follow</b>                   | Download LINGO<br>LINGO is a comprehensive tool designed to help you build and solve linear, nonlinear, and integer optimization<br>models quickly, easily, and efficiently. LINGO includes a powerful modeling language, a full-featured environment<br>for building and editing problems, the ability to read and write to Excel and databases, and a set of fast built-in<br>solvers. |                                   |     |                            |                                                  |                                                                            |                                                                                                    |
|                                 | <b>LINDO</b><br><b>API</b>                                                                                                    | Download LINDO API                |     |                            |                                                  | the LINDO solver right into customized applications that you have written. | With the LINDO API, you can easily create your own optimization applications. It allows you to plug the power of                                                                                                    |
| $\overline{2}$                  | <b>LINDO</b>                                                                                                    | Download Classic LINDO™           |     |                            |                                                  |                                                                            | Classic LINDO's simple interface and straightforward model expression style make it easy to learn and use. Classic<br>LINDO™ is appropriate for building and solving moderately sized linear and integer models.                    |
|                                 | <b>Trial Version Capacities:</b>                                                                                                    |                                   |     |                            |                                                  |                                                                            |                                                                                                    |
|                                 |                                                                                                    | Constraints Variables             |     | Integer                    | Nonlinear Global<br>Variables Formulas Variables |                                                                            |                                                                                                    |
|                                 | <b>Classic LINDO</b>                                                                                                    | 150                               | 300 | 30                         | N/A                                              | N/A                                                                        |                                                                                                    |
|                                 | LINDO API                                                                                                    | 150                               | 300 | 30                         | 30                                               | 5                                                                          |                                                                                                    |
|                                 | LINGO                                                                                                    | 150                               | 300 | 30                         | 30                                               | 5                                                                          |                                                                                                    |

Figura 14 – *Site* para obter o *Solver* Lindo.

What'sBest!

150

300

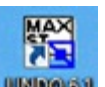

Uma vez instalado o Lindo você deve clicar no ícone do Lindo **WARAO A**, em sua área de trabalho. Ao abrir o aplicativo, a tela apresentada na Figura 15 deverá ser aberta. Algumas informações são importantes, a versão que você está utilizando possui algumas restrições de funcionalidades por ser uma versão estudantil e para demonstração. Essas limitações estão expressas no Quadro 48.

30

30

5

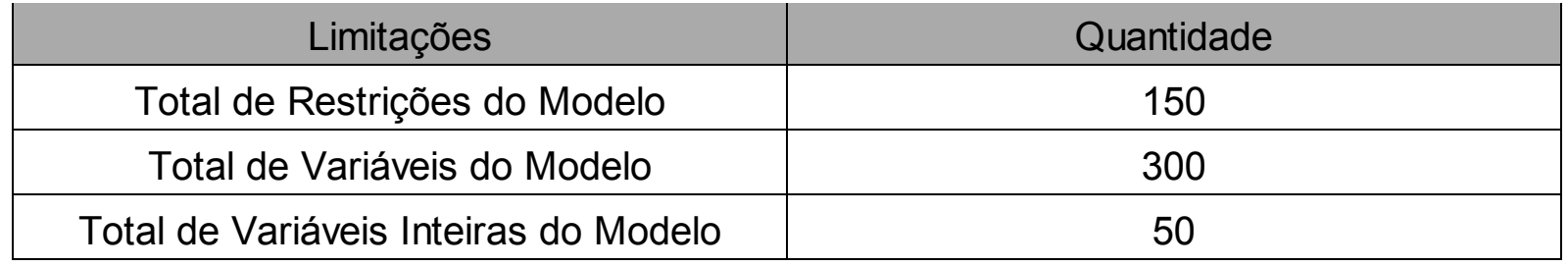

Outro aspecto que cabe destacar é que você pode conseguir informações mais detalhadas e precisas na Ajuda (Help) do aplicativo. Essa possibilidade se encontra no menu principal exposto na parte superior da Figura 15.

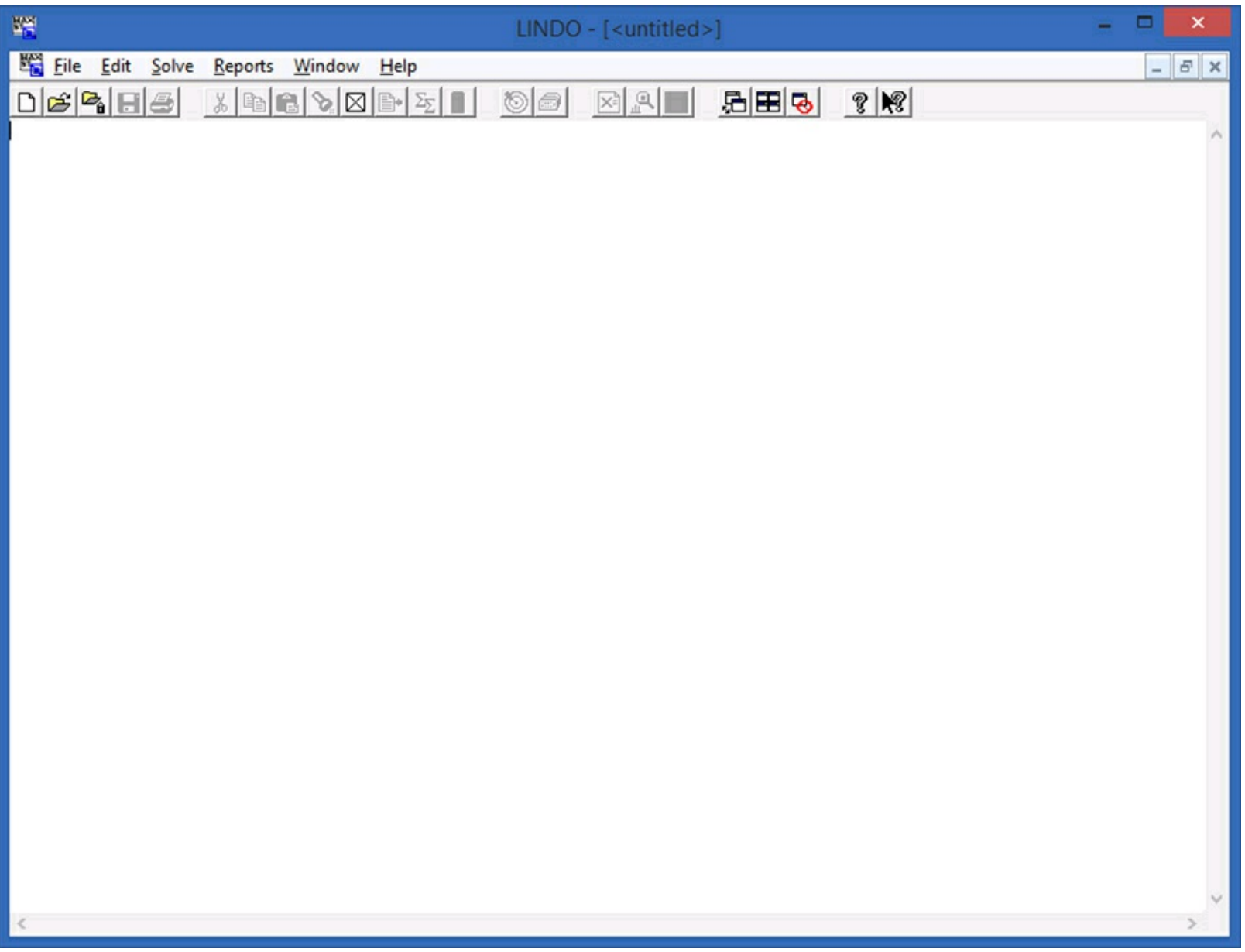

Figura 15 – Tela principal do Lindo 6.1.

Muito bem, agora que você buscou o Lindo e o instalou em sua máquina podemos avançar para sua utilização. Nada melhor para compreendermos do que colocarmos a mão na massa, ou seja, vamos apreender o Lindo ao mesmo tempo em que iremos resolver um dos problemas entendidos e modelados anteriormente. Nesse caso iremos utilizar o problema da Oficina de Brinquedos. Após resolvermos o problema, ou seja, encontrarmos qual o resultado e a solução ótima, iremos analisar os resultados gerados pelo Lindo.

#### **4.1 Resolvendo o problema**

Para facilitar sua compreensão vamos retomar o problema da Oficina de Brinquedos. O problema e modelo que você entendeu está expresso no quadro abaixo.

## **Problema: oficina de brinquedos**

Uma pequena oficina de brinquedos produz dois tipos de brinquedos: caminhão de madeira e boneca de pano. O lucro do caminhão é de R\$ 10,00 por unidade e da boneca de pano de R\$ 8,00 por unidade.

São necessárias seis pessoas para fazer um lote de dez caminhões por dia, e quatro pessoas para fazer um lote de 14 bonecas por dia. Existem 18 pessoas disponíveis para produzir os itens, podendo ser alocadas em qualquer um dos dois, em qualquer etapa. Devido à demanda existente, é necessário fazer ao menos um lote de caminhões e um lote de bonecas por dia.

Formule um modelo de programação linear que busque maximizar a lucratividade diária.

O Lindo possui três comandos básicos MAX/MIN, ST e o END. O comando *MAX i*ndica que queremos *MAXimizar* a função objetivo. Por sua vez, o comando *MIN* aponta que queremos MINimizar a função objetivo. Já comando *ST* (*S*ubject *T*o) sinaliza para o aplicativo que a partir daquele ponto estão sinalizadas as restrições do modelo que foi desenvolvido. Por fim, o comando END informa que não há mais restrições no modelo. A Figura 16 apresenta o modelo desse problema já utilizando a sintaxe exposta.

Como pode ser visto na Figura 16 todo o modelo inicia com o comando que informa se queremos *MAX*imizar ou *MIN*imizar a função objetivo. Você pode observar isso no item 1 da Figura 16. A função objetivo, por consequência, é a expressão que ficará ao lado ou abaixo do comando, mas antes do comando *ST*.

O item 2 da Figura 16 apresenta o comando *ST*. Ao reconhecer esse comando o Lindo entende que a função objetivo está completa e que daquele ponto para baixo as expressões matemáticas representam as restrições do modelo. Ao final o item 3 da Figura 16 sinaliza com o comando *END*. Esse comando diz que o modelo está completo, ou seja, não há outras restrições a serem consideradas na busca da solução ótima. Como você

pode observar, resolver os exercícios que você já fez no Lindo é muito fácil. Basta uma pequena adaptação das resoluções da sintaxe (formato) do Lindo que já é possível obter a melhor solução matematicamente factível.

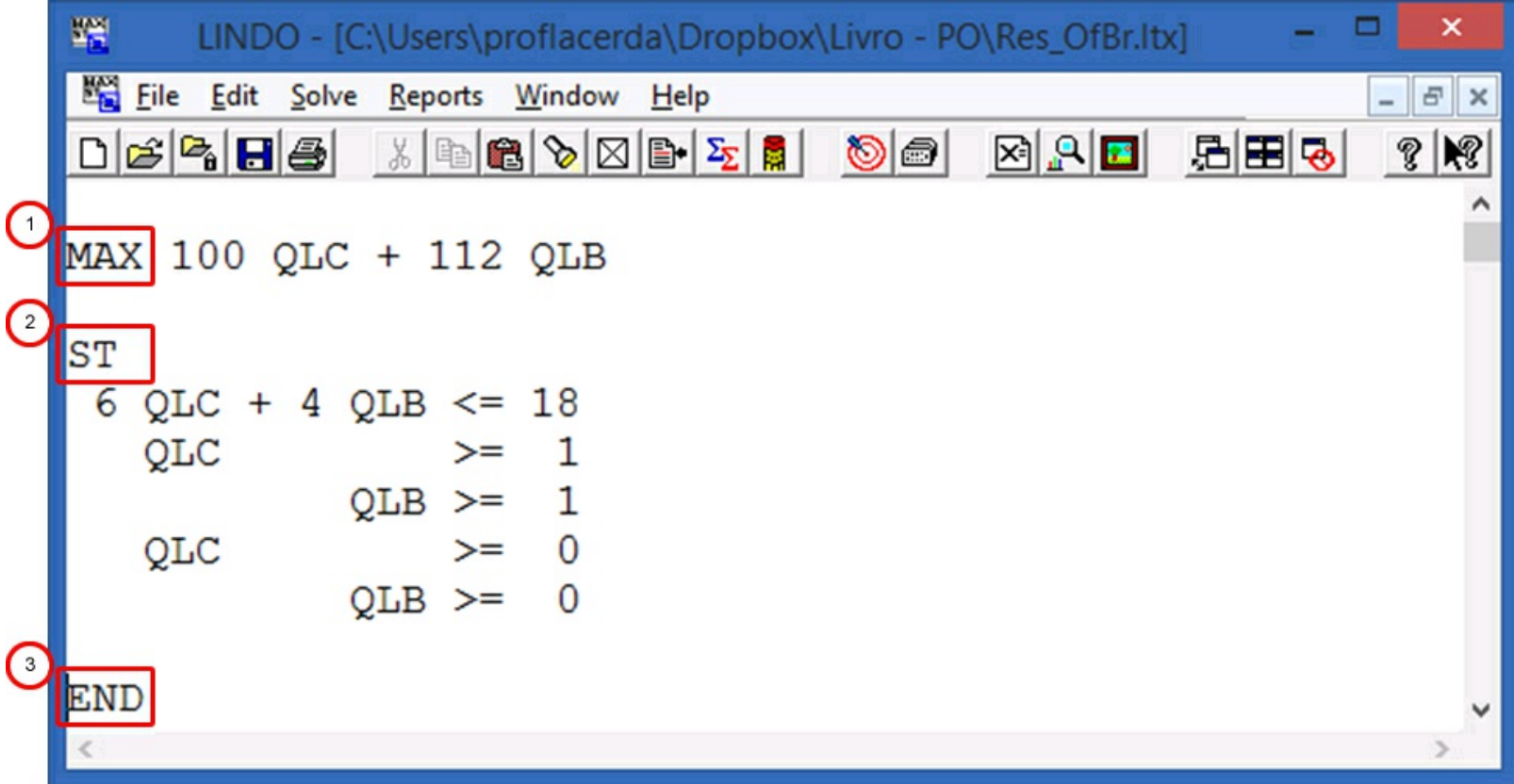

Figura 16 – Modelo do problema da oficina de brinquedos.

O Quadro 49 apresenta outros detalhes que precisamos considerar quando construímos um modelo no Lindo. Para desenvolvermos modelos que o Lindo possa resolver, precisamos respeitar alguns padrões utilizados pelo aplicativo. Por exemplo, não podemos utilizar a vírgula (",") como separador decimal. Nesse caso, precisamos utilizar o ponto ("."), bem como o separador de milhar não é necessário.

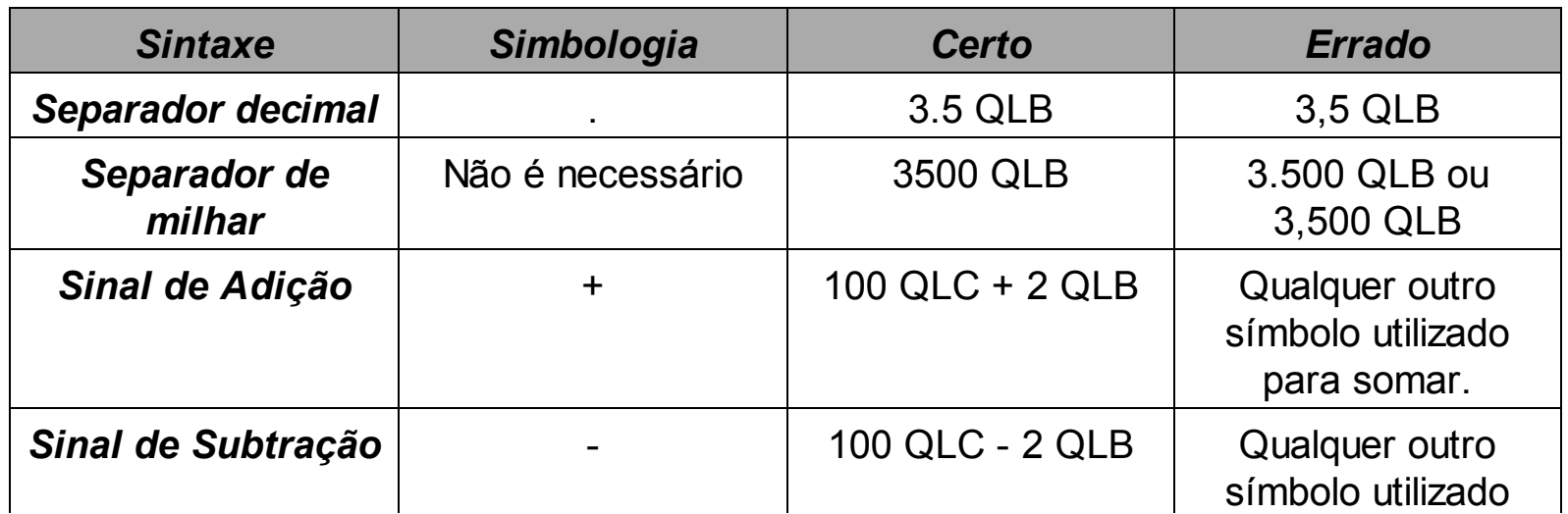

# Quadro 49 – Outras sintaxes do Lindo

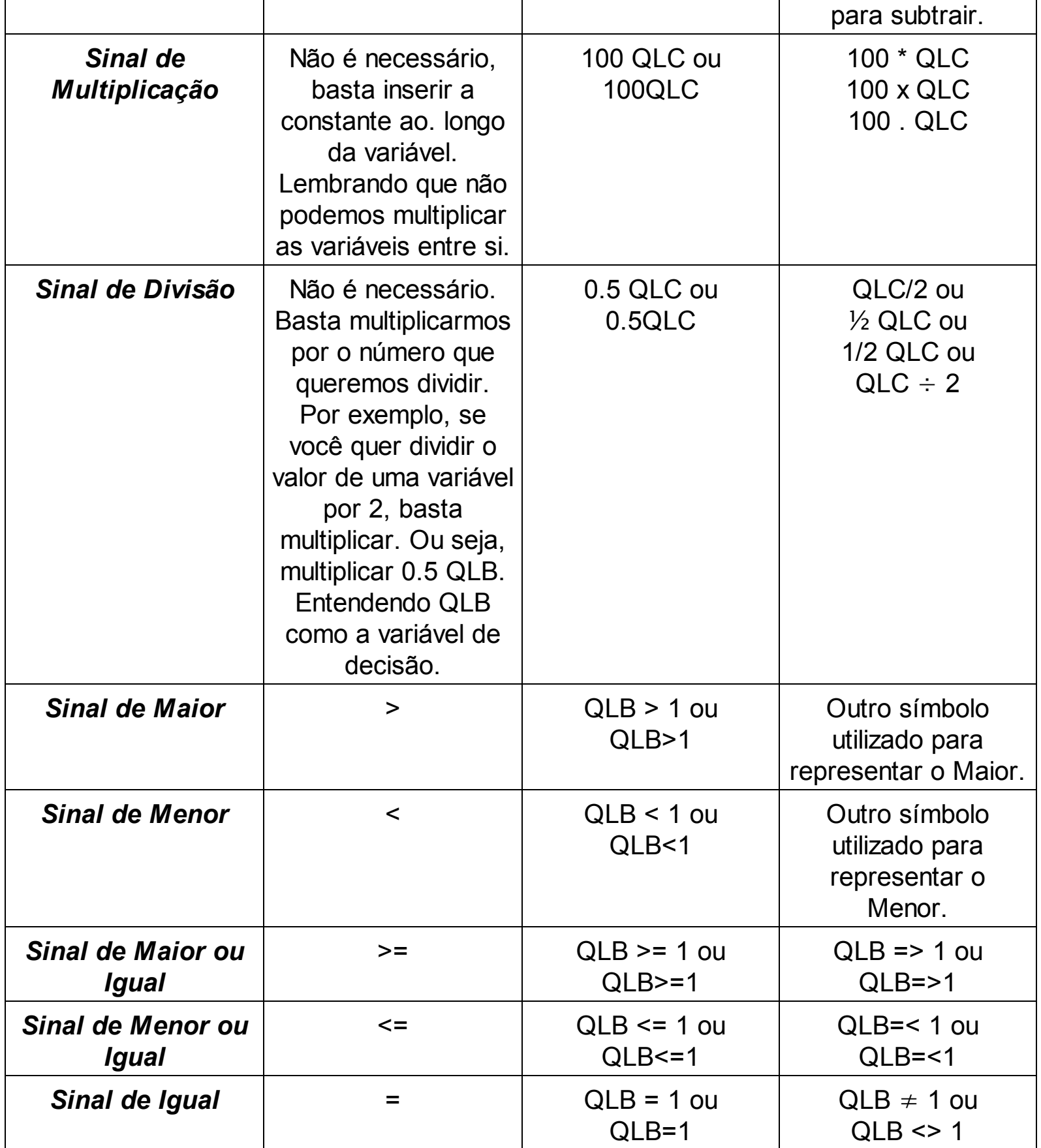

No modelo que desenvolvemos baseados no problema da Oficina de Brinquedos, temos duas variáveis de decisão QLC (Quantidade de Lotes de Caminhões) e QLB (Quantidade de Lotes de Bonecas). Quando definimos os nomes das variáveis de decisão precisamos ter alguns cuidados. A lista de cuidados que precisamos tomar é:

- o nome das variáveis de decisão não podem ultrapassar 8 caracteres (letras ou números);
- o nome das variáveis sempre precisa iniciar com uma letra;
- o ideal é não utilizarmos caracteres especiais como acentos, cedilha, asterisco, percentual e etc. no nome das variáveis;
- caso queiramos inserir um espaço no nome das variáveis, precisamos utilizar o símbolo do sublinhado ( \_ ). Por exemplo, nossa variável de decisão poderia se chamar Q LB ou, ainda, Q L B. Percebemos, então, que os sublinhados () contam como caracteres;
- variáveis com nomes diferentes são entendidos pelo Lindo como variáveis diferentes. Por exemplo, QLB é diferente de Q LB, bem como difere de Q L B;
- o Lindo não faz distinção entre letras MAIÚSCULAS e minúsculas. Portanto, QLB e qlb para o Lindo são exatamente as mesmas variáveis.

Esses são alguns aspectos básicos que precisamos respeitar para que o Lindo consiga interpretar corretamente nossos modelos. Caso não respeitemos essas regras, o Lindo pode não conseguir interpretar e apresentar uma mensagem de erro, ou pior, o Lindo pode interpretar erroneamente nosso modelo e apresentar um resultado que não faz sentido.

Um erro muito comum é darmos nomes diferentes para a mesma variável. Nesses casos, o Lindo não detectará problemas de sintaxe e conseguirá rodar. Contudo, os resultados não farão qualquer sentido. Por isso, é muito importante observarmos atentamente nossos modelos e ao menor erro apresentado ou discrepância checarmos todo o modelo para verificarmos se não cometemos algum erro de digitação ou de má utilização da sintaxe. Esse é o primeiro procedimento que devemos adotar sempre que percebemos que algo não esteja funcionando como esperamos.

Tomados esses cuidados iniciais para poder sofisticar nosso modelo. Por exemplo, a Figura 17, apresenta o modelo inicial com alguns componentes a mais. Certamente, você perceberá que ele está um pouco mais parecido com os exercícios que você resolveu. A ideia é justamente facilitar sua compreensão do modelo.

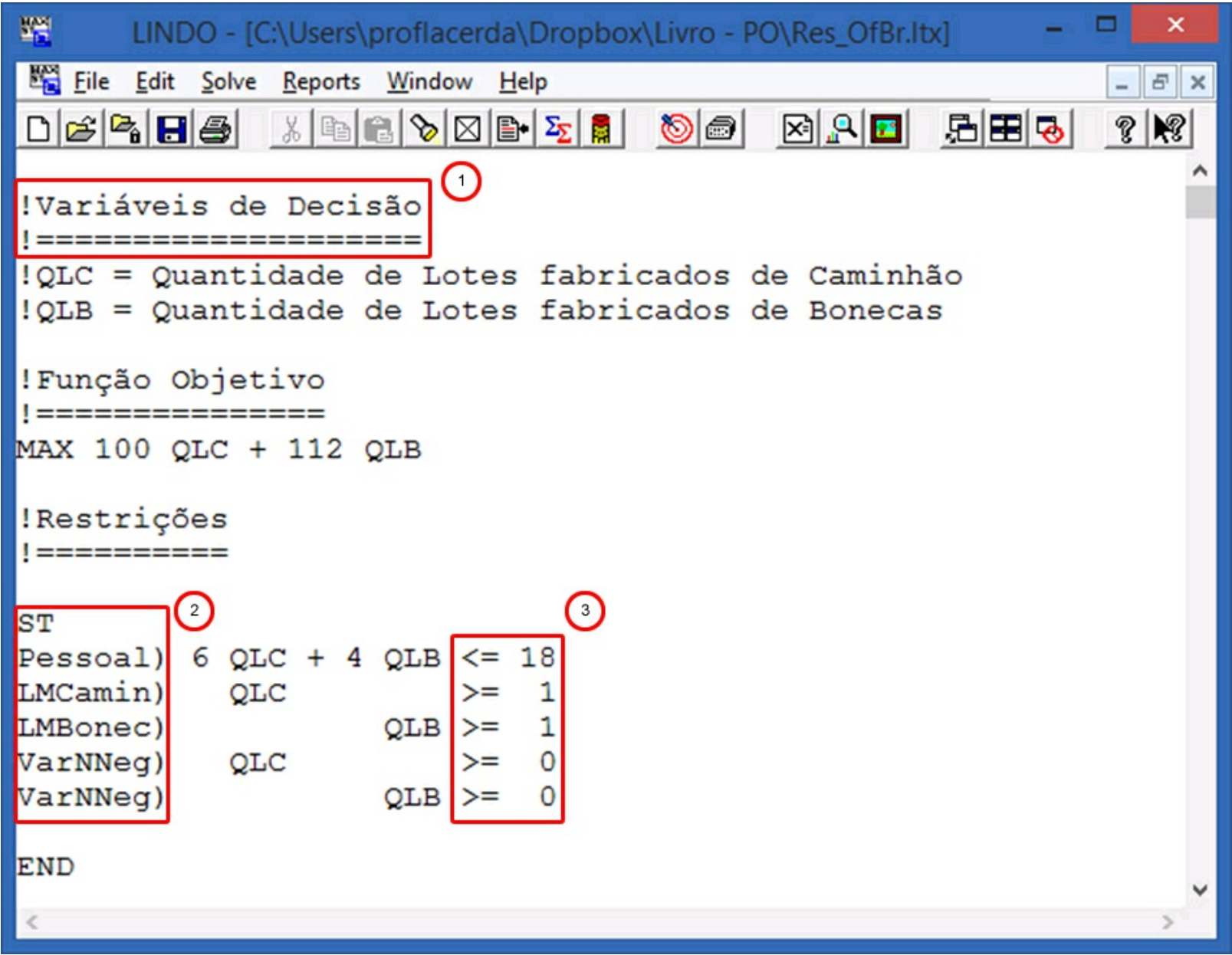

Figura 17 – Modelo um pouco mais sofisticado no Lindo.

Facilitar a compreensão do modelo é importante, principalmente para entendermos modelos que desenvolvemos há mais tempo. Algumas vezes, precisamos recuperar o raciocínio de quando modelamos o problema. Uma ferramenta que ajuda muito nessa compreensão são os *comentários*. Para inserirmos alguns *comentários* em meio ao nosso modelo precisamos iniciar a linha com o símbolo da exclamação (!). Você pode observar isso no item 1 da Figura 17. Ao identificar o símbolo da exclamação (!) o Lindo irá ignorar todo o restante da linha. Vejamos nesse exemplo, que estamos utilizando os comentários para melhor detalhar o que significam nossas variáveis de decisão, além de separar melhor os elementos do modelo. Poderíamos, ainda, utilizar essa função para fazer o Lindo ignorar alguma determinada restrição. Os comentários são realmente ferramentas muito úteis.

Outra sintaxe que poderá nos ajudar, sobretudo, na interpretação dos resultados que veremos posteriormente, é nomear as restrições. Isso pode ser observado no item 2 da Figura 17. O único detalhe é que as mesmas regras que se aplicam para nomearmos as variáveis precisam ser respeitadas para nomearmos as restrições. O único ponto

adicional é que precisamos inserir o sinal de parênteses (")") ao final. Assim, o Lindo entende que aquele conjunto de caracteres não é uma variável, mas um nome dado àquela restrição do modelo.

Um aspecto que precisamos informar é que as inequações podem ocupar mais de uma linha sem problema algum. Precisamos apenas observar um aspecto das inequações das restrições. *Não podemos ter variáveis ao lado direito das inequações*. Isso pode ser observado no item 3 da Figura 17. Ao lado direito das inequações podemos apenas ter constantes. Portanto, caso tenhamos variáveis precisamos transportá-las para o lado esquerdo das inequações alterando o sinal, como faríamos com qualquer equação que aprendemos ao longo do curso. Por exemplo, se você tem a expressão QLB <= 2 QLC você precisará, para atender aos requisitos do Lindo transformá-la em QLB – 2QLC <= 0. Você obterá o mesmo resultado, mas estará obedecendo aos padrões necessários para que o Lindo entenda e, principalmente, resolva o seu modelo. Além disso, como você poderá observar, seu modelo ficará cada vez mais legível. Outro aspecto importante, é que cada modelista possui uma forma de formular e escrever seus modelos. Como você pode observar nas figuras anteriores, as variáveis, os operadores e as constantes estão alinhados. Isso não é necessário para que o Lindo entenda e resolva os seus modelos. Contudo, pode ajudar você a entendê-los posteriormente, ainda que necessite de um tempo maior para formação do mesmo. Esse procedimento de alinhamento do modelo se chama de endentar.

Pronto, já estamos bem próximos de construir modelos adequadamente no Lindo. Para finalizarmos essa etapa, precisamos entender como definimos os tipos de variáveis dos problemas. Você deve se recordar que já precisou para modelar alguns problemas ter que utilizar variáveis inteiras ou binárias. Vamos aproveitar e recordar os tipos de variáveis ao mesmo tempo em que mostramos para você a sintaxe do Lindo. Isso pode ser observado no Quadro 50.

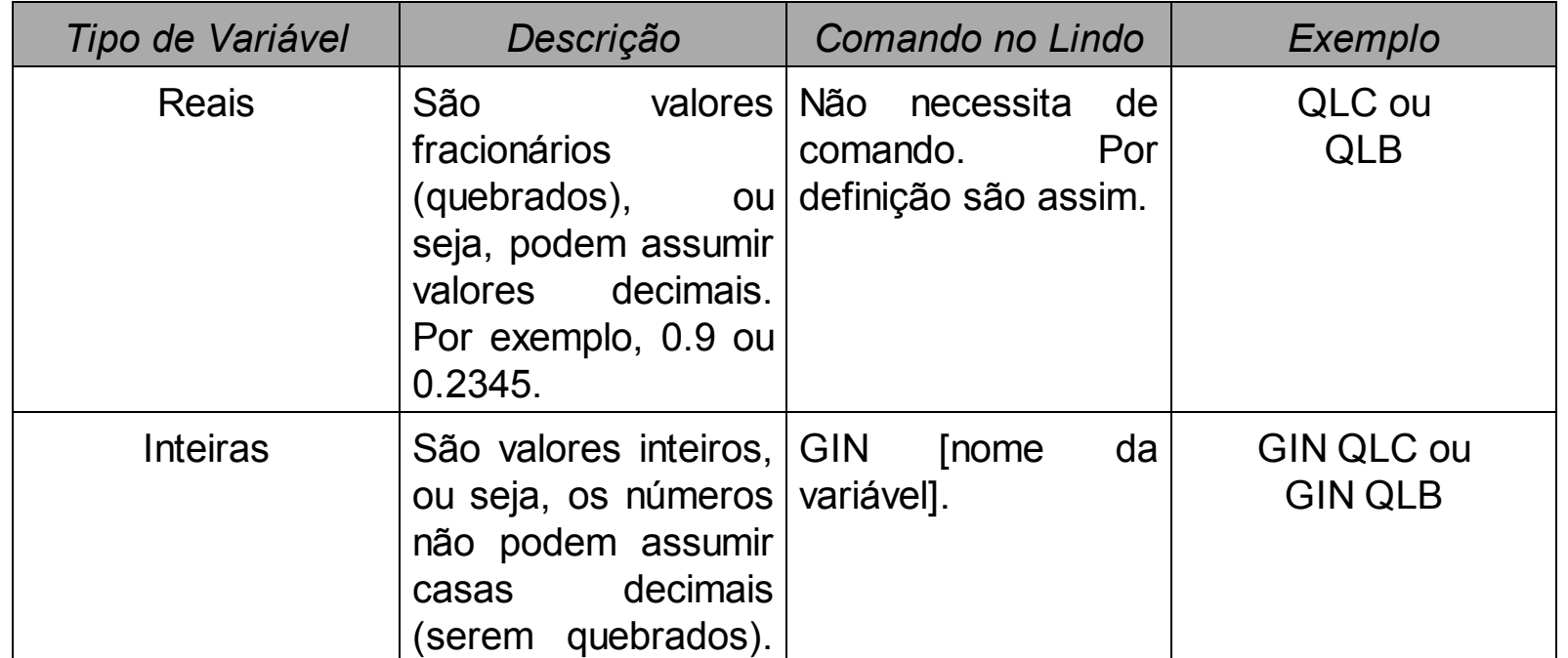

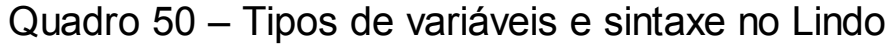
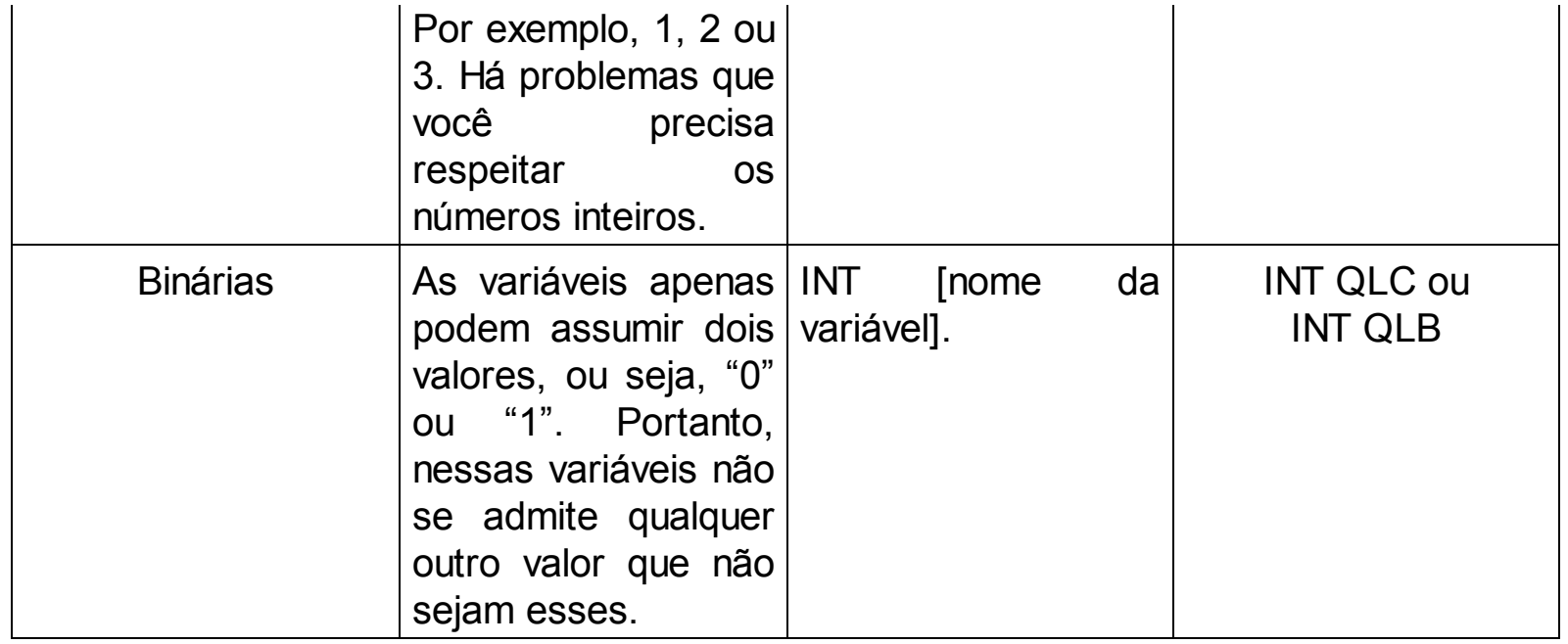

Essas variáveis devem ser declaradas após o comando *END*. Caso sejam omitidas elas serão consideradas como números reais, uma vez que esse é o padrão de variáveis do Lindo. A Figura 18 apresenta como ficaria no Lindo essa declaração do tipo da variável. Perceba que, como dissemos, as declarações ficam após o comando *END* (item 1 da Figura 18). Devemos lembrar também que as variáveis Inteiras e Binárias aumentam a complexidade do modelo para resolução e isso pode impactar em um tempo maior para se encontrar a solução ótima. Outro aspecto que precisamos ressaltar é que se deixar, no nosso exemplo, essas declarações de variáveis serão otimizadas de maneira equivocada. Portanto, para resolvermos adequadamente esse problema elimine as declarações do tipo de variável. Mas lembre-se, sempre que precisar basta declarar o tipo após o comando *END*.

Pronto, o que você precisava para inserir seus modelos no Lindo e resolvê-los você já aprendeu. Agora é necessário conhecer os dois comandos necessários para rodar os seus modelos.

| 鑽<br>×<br>LINDO - [C:\Users\proflacerda\Dropbox\Livro - PO\Res_OfBr.Itx] |  |  |  |  |
|--------------------------------------------------------------------------|--|--|--|--|
| File Edit Solve Reports Window Help<br>$E \times$                        |  |  |  |  |
| 외의의<br>周囲し<br>$\mathscr{C}$ $\mathbb{R}$                                 |  |  |  |  |
| !Variáveis de Decisão<br><u>  ====================</u>                   |  |  |  |  |
| !QLC = Quantidade de Lotes fabricados de Caminhão                        |  |  |  |  |
| !QLB = Quantidade de Lotes fabricados de Bonecas                         |  |  |  |  |
| ! Função Objetivo                                                        |  |  |  |  |
| <u> </u> ================                                                |  |  |  |  |
| MAX 100 QLC + 112 QLB                                                    |  |  |  |  |
| !Restrições                                                              |  |  |  |  |
| <u>  ===========</u>                                                     |  |  |  |  |
| <b>ST</b>                                                                |  |  |  |  |
| Pessoal) 6 QLC + 4 QLB $\le$ 18                                          |  |  |  |  |
| LMCamin)<br>QLC<br>$>=$ 1                                                |  |  |  |  |
| $QLB \geq 1$<br>LMBonec)                                                 |  |  |  |  |
| $>= 0$<br>VarNNeg)<br>QLC                                                |  |  |  |  |
| VarNNeg)<br>$QLB \ge 0$                                                  |  |  |  |  |
| $\mathbf{1}$                                                             |  |  |  |  |
| <b>END</b>                                                               |  |  |  |  |
| GIN QLC                                                                  |  |  |  |  |
| INT QLB                                                                  |  |  |  |  |
| $\,<$                                                                    |  |  |  |  |

Figura 18 – Modelo com a declaração do tipo das variáveis.

Para rodarmos nossos modelos precisamos apenas de um clique. Vamos aproveitar e aprender os comandos finais do Lindo. Alguns deles você não precisará agora, mas na medida em que você for tendo prática na ferramenta eles poderão aumentar sua produtividade e melhorar a velocidade com a qual você utiliza a ferramenta. Assim sendo, o Quadro 51 apresenta a lista de comandos básicos para você criar, salvar, abrir e rodar os seus modelos entre outras opções.

O Lindo possui muitas outras possibilidades, mas não vamos explorá-las nesse momento, pois não é o nosso objetivo ensinar a ferramenta em toda sua extensão. Nosso objetivo é permitir que você consiga implementar os modelos que formulou e, principalmente, interpretar os resultados gerados. Realizar esse processo de maneira adequada, certamente garantirá um diferencial competitivo para você no mercado de trabalho. O raciocínio lógico e matemático, desenvolvido ao longo do curso, permitirá que você enfrente uma série de problemas reais de uma maneira superior às formas tradicionais de resolver as dificuldades das organizações.

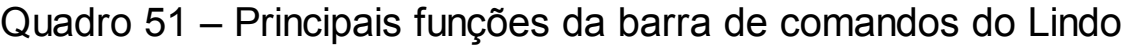

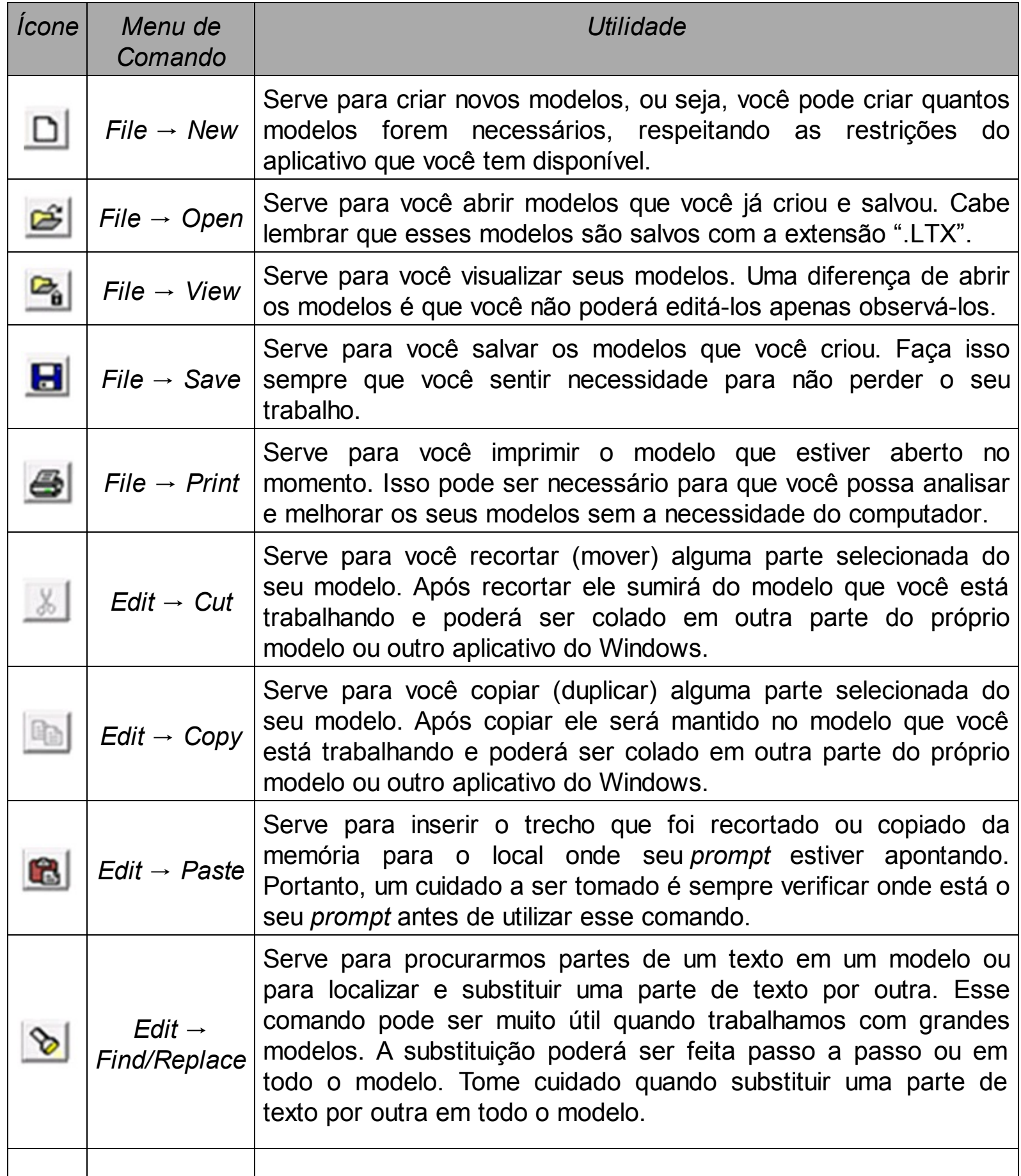

 $\overline{\phantom{a}}$ 

 $\vert$ 

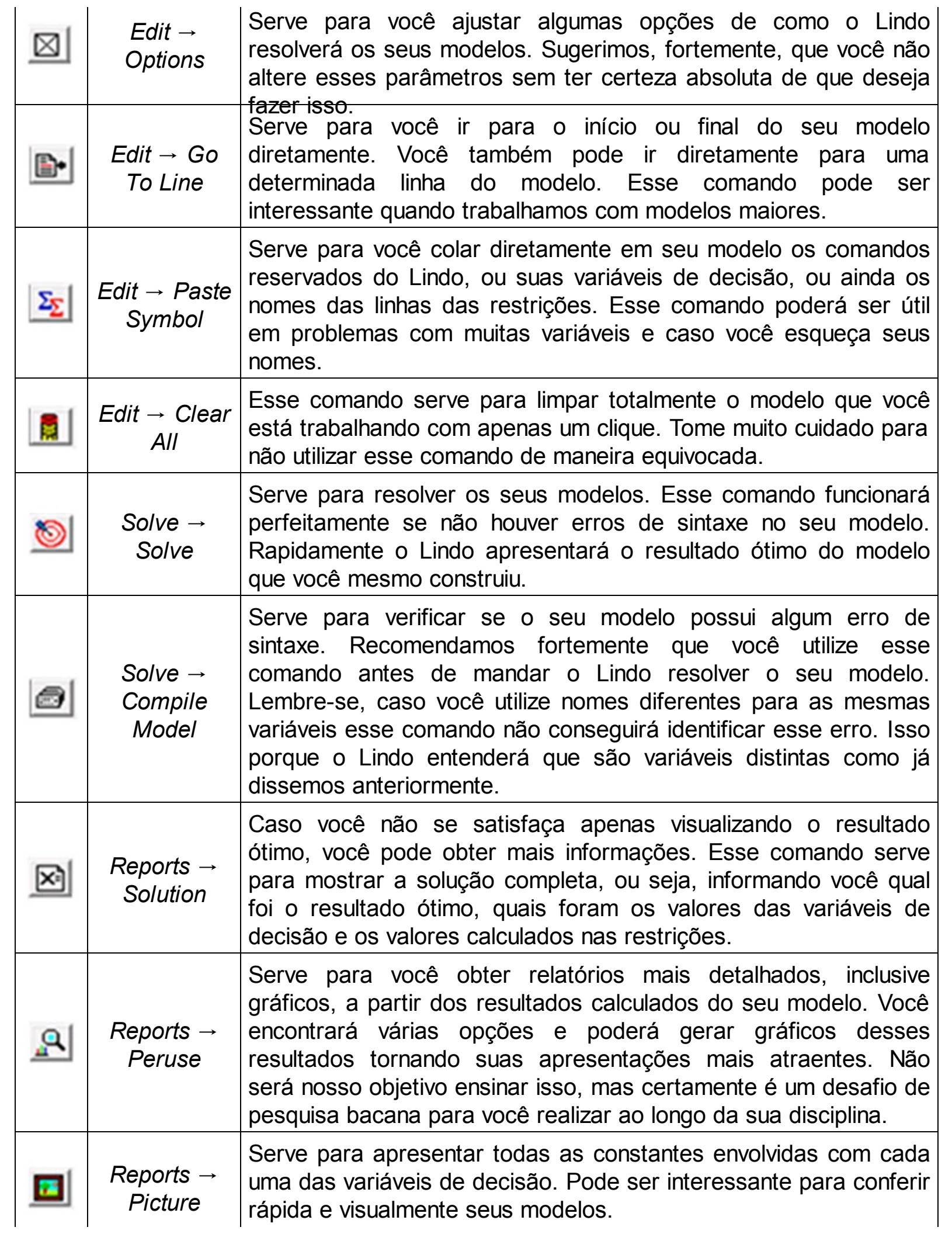

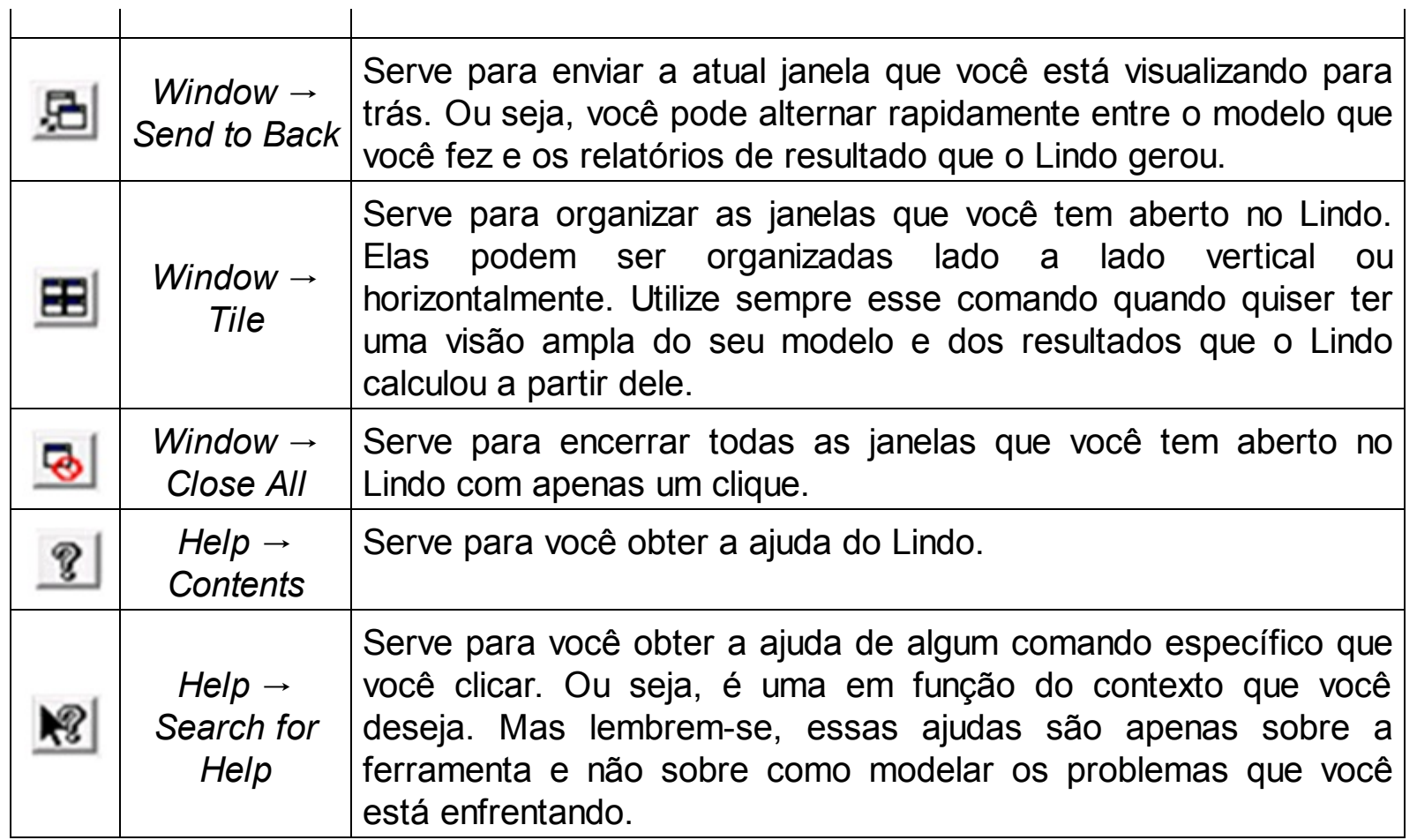

Ao clicar no botão para resolver seu modelo (Sal) a tela da Figura 19 será apresentada para você. Perceba que no item 1 da Figura 19 é possível verificar o resultado da Função Objetivo, quantas iterações foram necessárias para resolver o modelo e se o resultado encontrado é ótimo ou não.

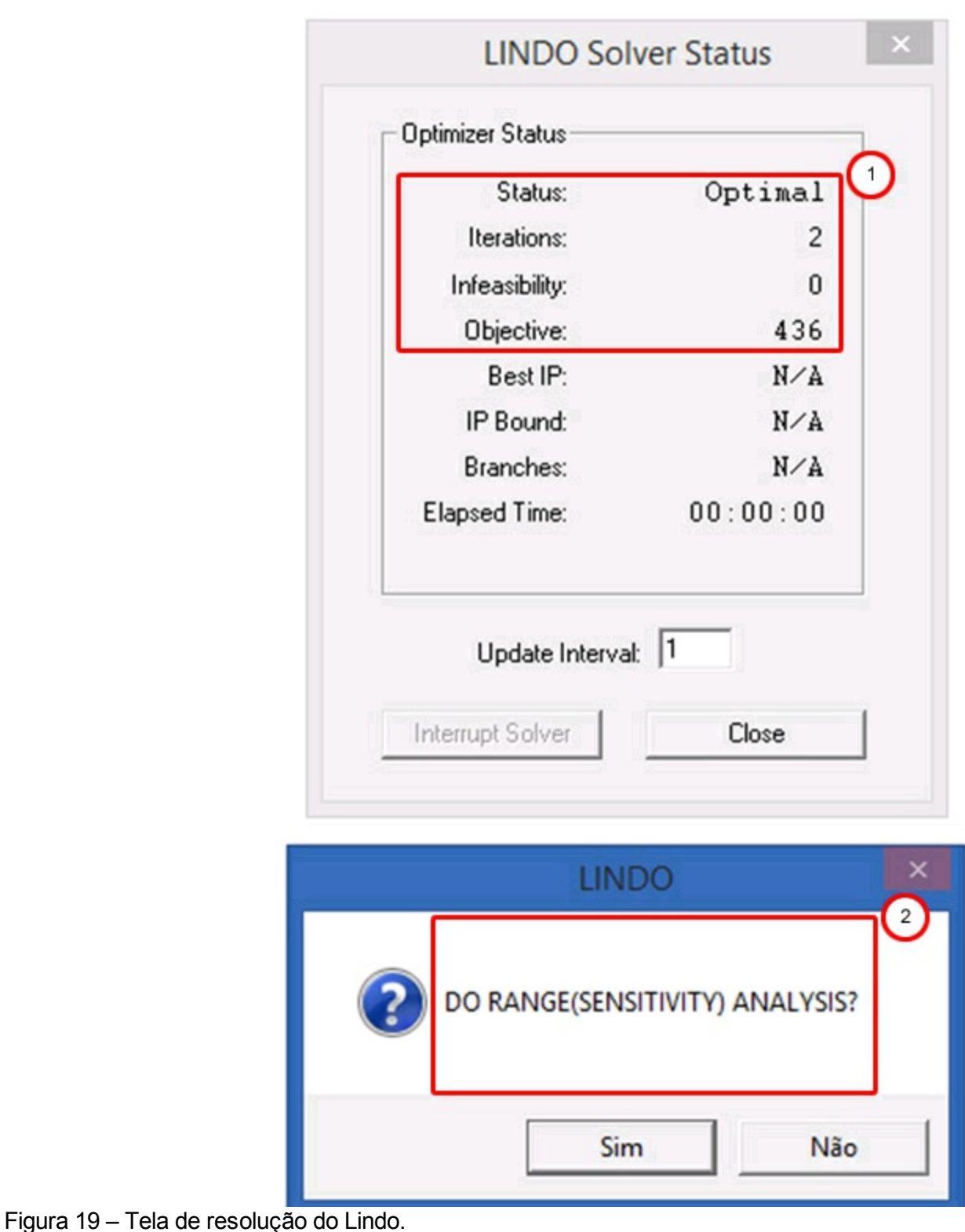

Nesse momento, conforme você pode observar no item 2 da Figura 19 será questionado se você quer, ou não, visualizar a Análise de Sensibilidade dos resultados do seu modelo. No momento clique em não, pois abordaremos esse aspecto na sequência desse livro. Pronto! Já temos o modelo rodando no Lindo e o resultado ótimo encontrado. Podemos, agora, passar a analisar os resultados do Modelo.

### **4.2 Interpretando os resultados do modelo**

Uma vez que inserimos nosso modelo no Lindo, respeitando as sintaxes, podemos resolvê-lo e interpretar os resultados. Para isso é necessário analisarmos o relatório que o Lindo gera com a solução do modelo.

Antes de entendermos cada um dos resultados por meio de um exemplo, estão indicadas no Quadro 52, as definições dos termos presentes no relatório de resultado do modelo, segundo a ordem em que aparecem no relatório do LINDO, tal como no relatório de sensibilidade. Essas definições estão de acordo com o que é indicado pelo Manual do Lindo, publicado pela LINDO SYSTEMS (2003). Utilize o quadro abaixo como referência sempre que ficar em dúvida sobre o significado das respostas do modelo.

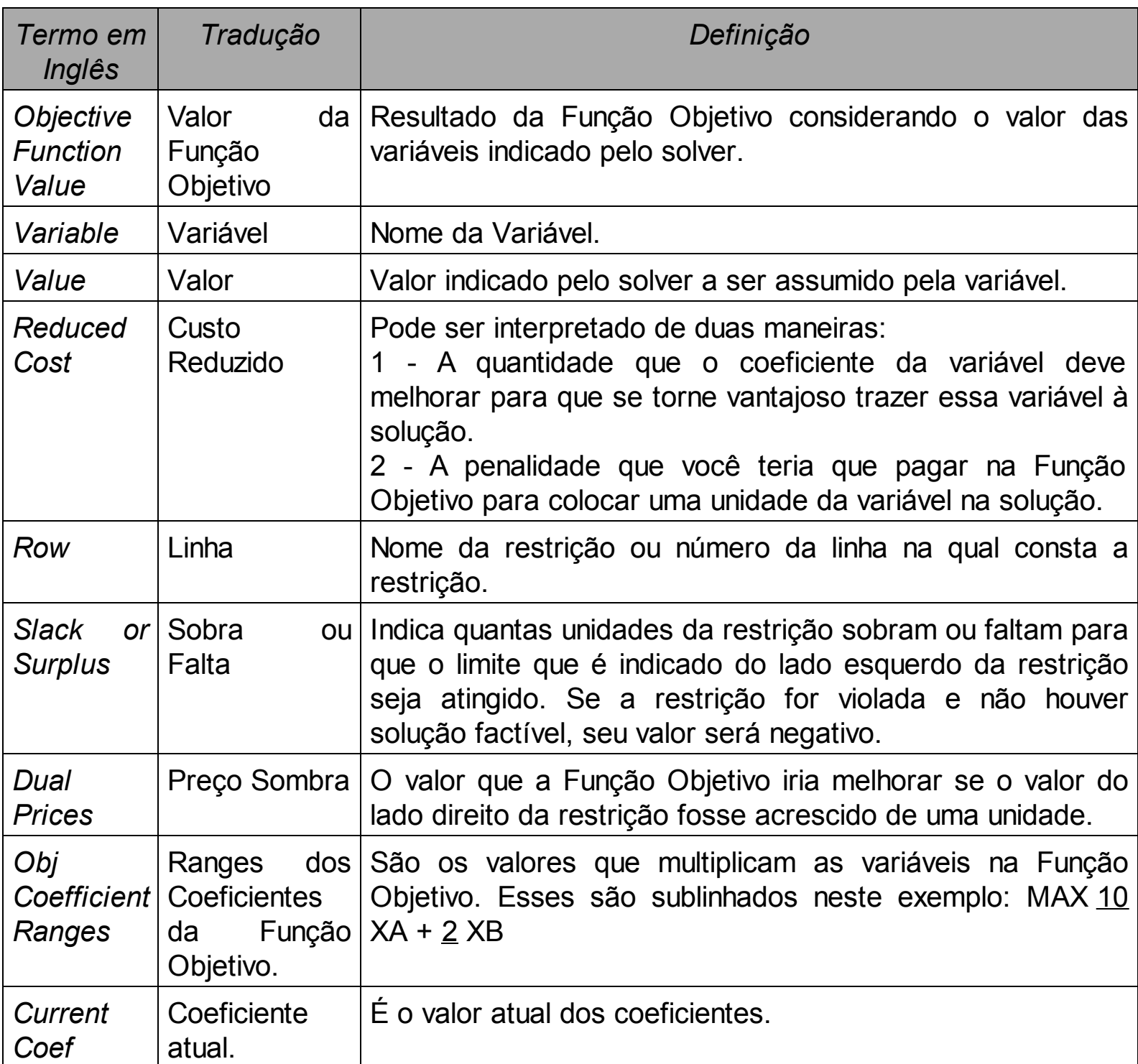

## Quadro 52 – Definições dos resultados gerados pelo Lindo

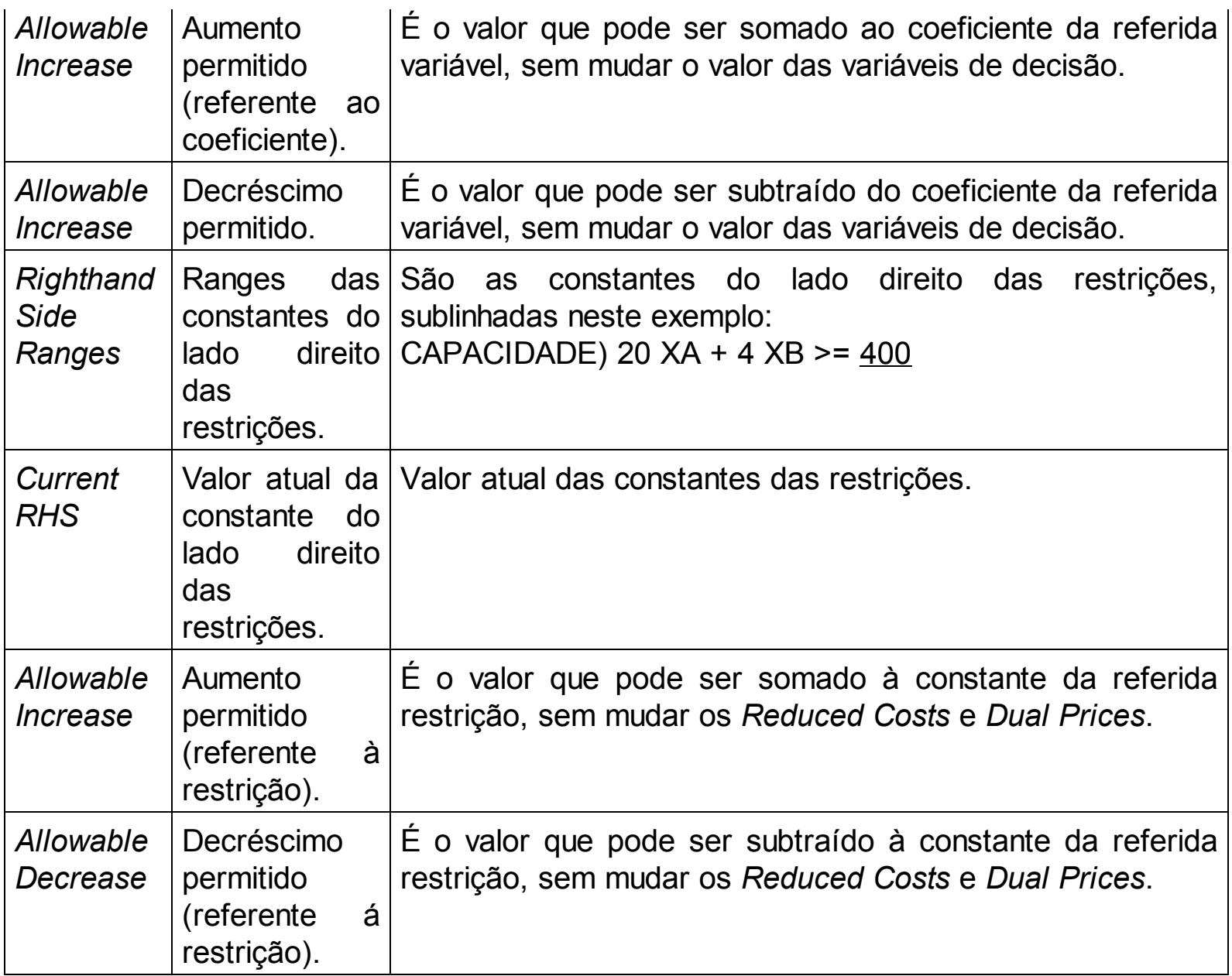

Agora que você já possui uma fonte de referência para localizar a definição desses termos, vamos percorrer um exercício inteiro analisando cada uma das informações disponibilizadas pelo Lindo.

A Figura 20 apresenta o relatório com a solução do modelo. Para facilitar o entendimento mantivemos o modelo construído e o relatório lado a lado. Lembre-se que você já sabe como fazer isso.

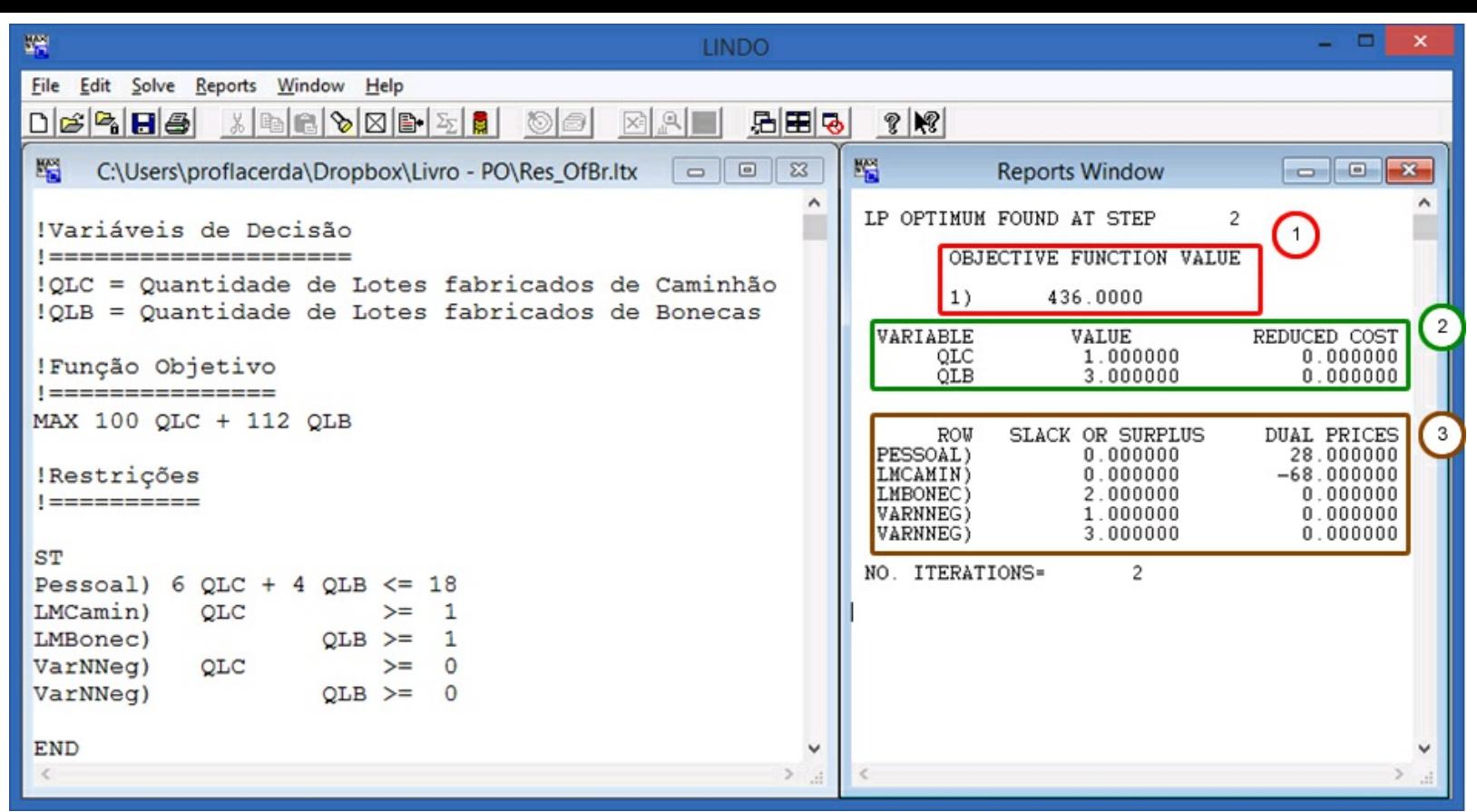

Figura 20 A – Relatório de resolução do modelo.

Conforme você pode observar na Figura 20, separamos nossa explicação em três blocos principais: 1) resultado da função objetivo; 2) valores assumidos pelas Variáveis de Decisão; e; 3) resultados das Restrições. Como podemos observar no primeiro bloco (item 1 da Figura 20) identificamos o resultado do modelo, ou seja, o valor ótimo. Dessa forma, o maior lucro possível é de R\$ 436,00.

Em seguida, analisamos os valores assumidos pelas Variáveis de Decisão. Em relação ao problema que estamos trabalhando podemos observar que o Lindo decidiu fazer um lote de caminhão e três lotes de bonecas. Portanto, temos: Na coluna Variáveis (*Variable*), item 2 da Figura 19 , temos os nomes das variáveis do nosso modelo. Na coluna Valor (*Value*) temos os valores assumidos pelas variáveis e que, por consequência, geraram o valor da Função Objetivo conforme já demonstramos. Já na coluna Custo Reduzido (*Reduced Cost*) como podemos observar os valores alocados foram 0,00 (zero). Isso significa que o aumento dos valores das variáveis não impactarão negativamente o resultado ótimo do modelo.

O Custo Reduzido (*Reduced Cost*) significa o quanto o resultado da função objetivo seria penalizado caso forçássemos a variável de decisão assumir um determinado valor. Para facilitar seu entendimento, vamos ilustrar esse aspecto mudando um pouco nosso modelo. Como você pode observar, dobramos o valor de cada lote de caminhão de 100 para 200 (item 1 da Figura 20 ). Ao mesmo tempo, não forçamos o modelo a produzir um lote de cada brinquedo (item 2 da Figura 20 ). Por consequência, encontramos um novo valor da função objetivo (item 3 da Figura 20 ).

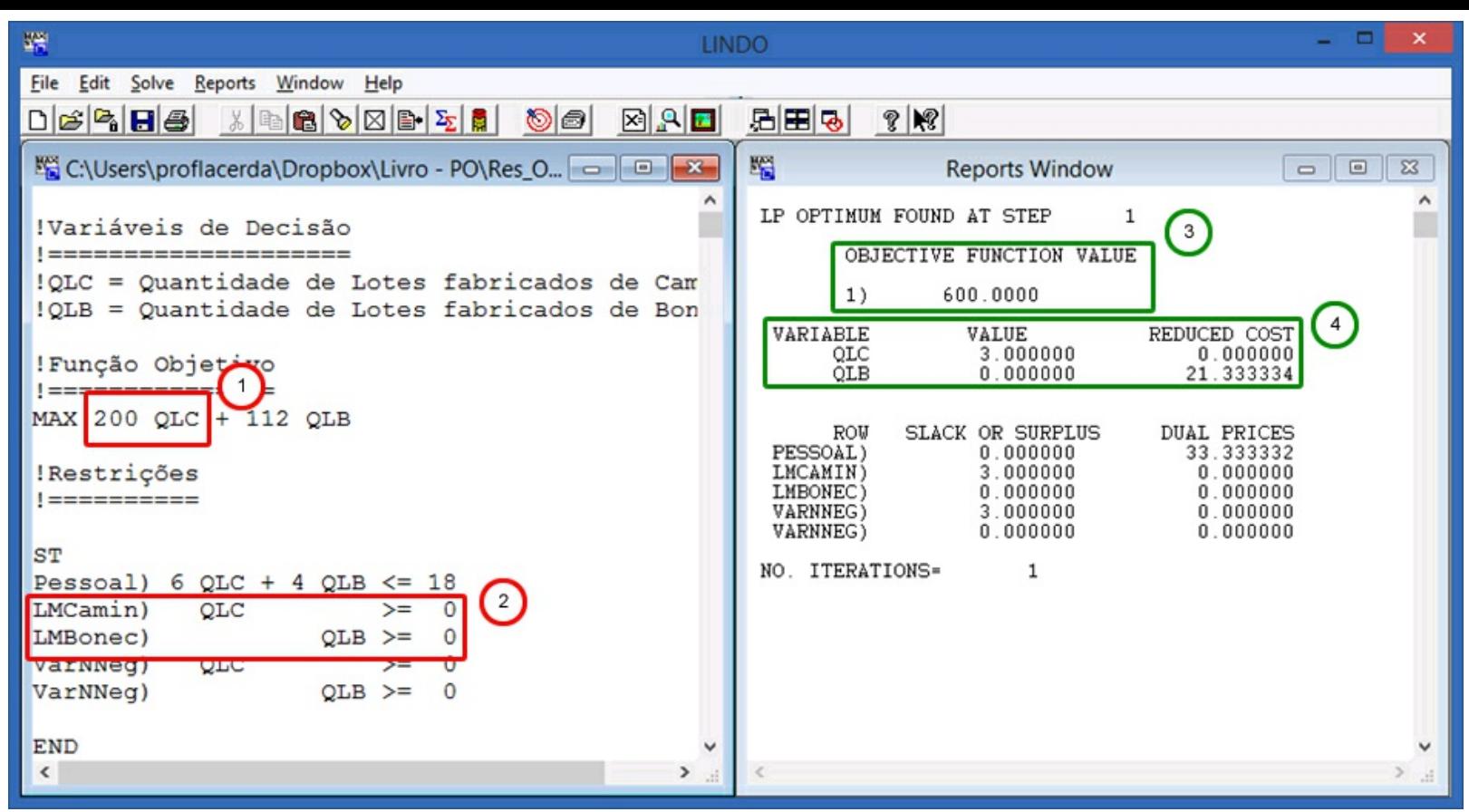

Figura 20 B – Modelo adaptado para entendermos o custo reduzido.

Como podemos observar, diferentemente da solução originalmente encontrada, agora o Lindo nos informa que devemos apenas fazer lotes de caminhões e nenhum lote de bonecas. Por sua vez, o Custo Reduzido dos caminhões é zero e o Custo Reduzido das bonecas é de 21,33 (item 4 da Figura 20 ). Interessa-nos analisar aqui o Custo Reduzido de 21,33. Se forçássemos o modelo a produzir ao menos um lote de bonecas haveria uma redução do lucro ótimo em 21,33. Ou seja, forçar a produção desse lote nos afastaria do melhor resultado possível do modelo. Vamos testar?

No item 1 forçamos o Lindo a produzir pelo menos um lote de bonecas. Por consequência, reduzimos o valor da função objetivo de 600,00 para 578,6667, ou seja, houve uma redução de 21,33334. Essa redução foi exatamente o que o Lindo havia nos dito que aconteceria na figura anterior.

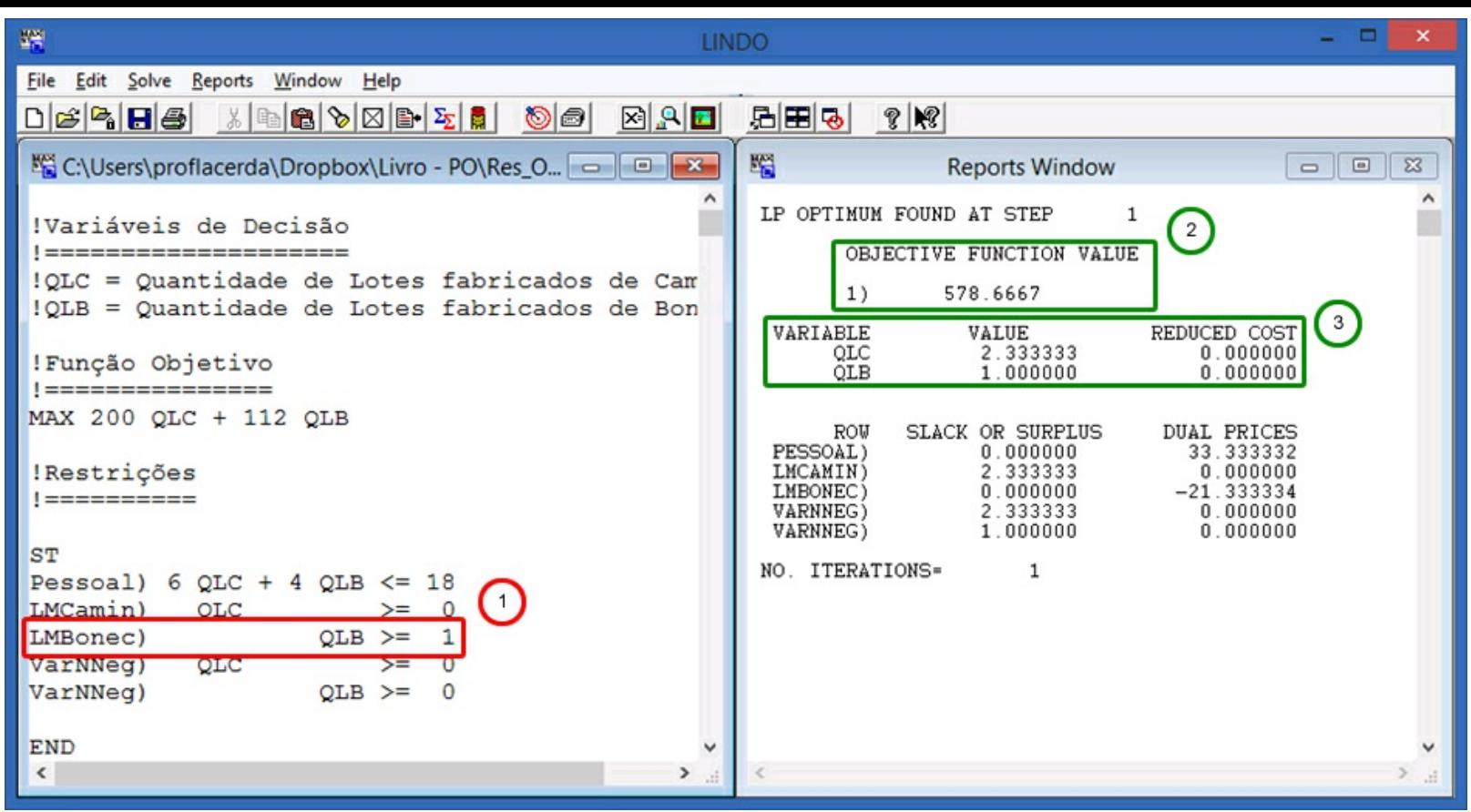

Figura 21 – Modelo alterado para entendermos os impactos do custo reduzido.

Nosso objetivo é muito mais ajudá-lo a interpretar o resultado do modelo do que fundamentar conceitual e matematicamente as razões para que isso ocorra. Para isso, procure saber mais consultando as referências e textos sugeridos. Cabe lembrar também que a penalização pode ter dois significados, ou seja, o Custo Reduzido:

- nos problemas em que queremos *maximizar* significa *reduzir* o valor encontrado pelo Lindo para a função objetivo;
- nos problemas em que queremos *minimizar* significa *aumentar* o valor encontrado pelo Lindo para a função objetivo.

Muito bem, agora que você entendeu o valor das variáveis e o custo reduzido, podemos nos concentrar em analisar as restrições do nosso modelo. Para isso, vamos voltar ao nosso modelo original. Para facilitar seu entendimento repetimos o nosso modelo e sua solução na Figura 22. Passaremos agora a analisar o item 3 da Figura 22.

Um primeiro aspecto a observar nas linhas tracejadas vermelhas é que os mesmos nomes que demos para as restrições no modelo que construímos aparecem no relatório de soluções. Isso facilita bastante nossa interpretação dos resultados. Por isso recomendamos sempre inserir os nomes das restrições para que você se lembre melhor dos seus modelos, caso abra-os posteriormente e também para melhor interpretar os resultados gerados pelo Lindo do modelo que você construiu.

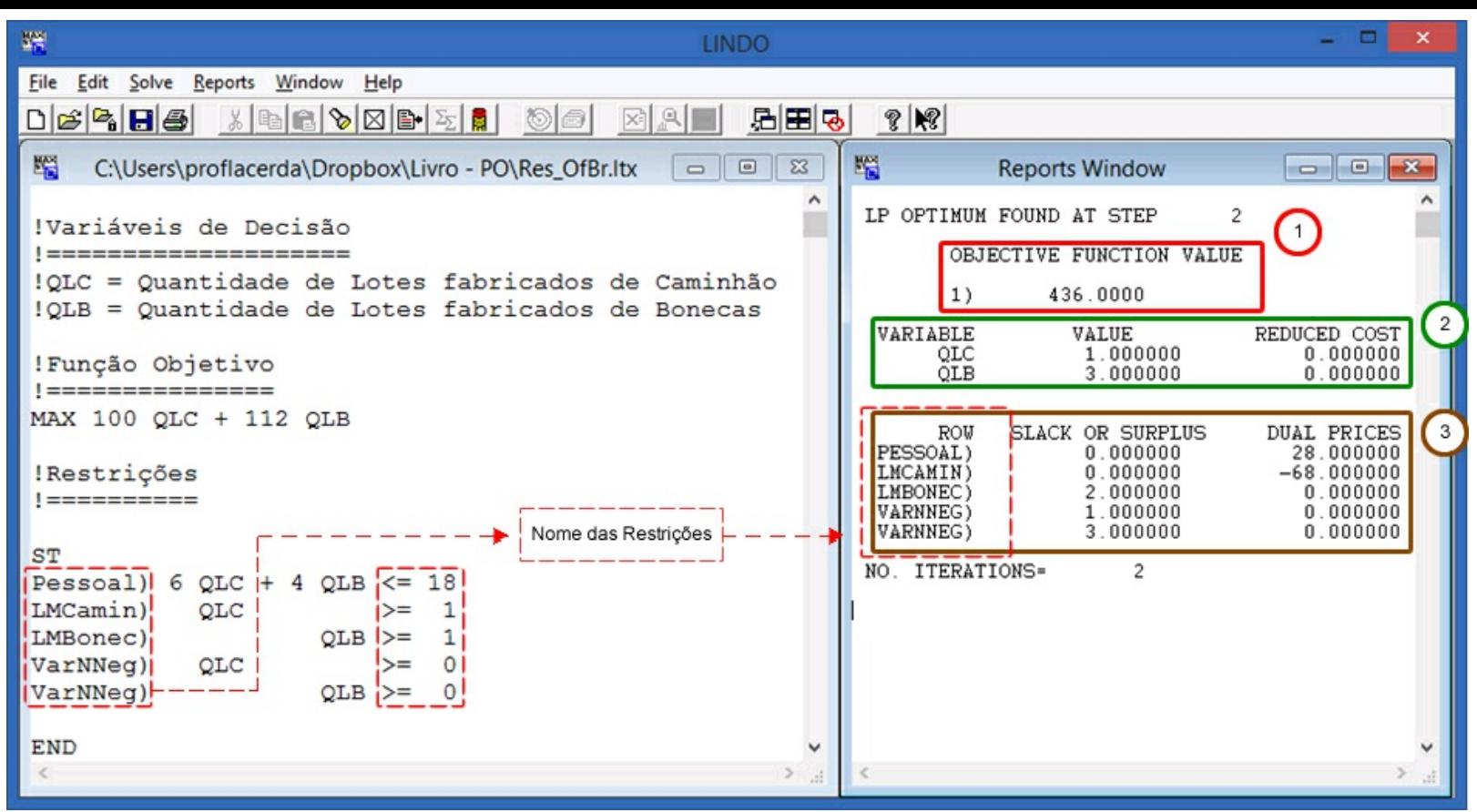

Figura 22 – Relatório de resolução do modelo original.

Vamos concentrar agora em duas colunas Folga ou Excesso (*Slack or Surplus*) e o Preço Sombra (*Dual Prices*). Primeiro, a Folga ou Excesso estão relacionadas à constante existente ao lado direito das inequações das restrições. Por exemplo, quando olhamos a restrição Pessoal podemos observar que todas as pessoas existentes na fábrica foram consumidas, ou seja, o valor encontrado foi zero, não havendo folgas ou excessos. Vamos substituir o valor das variáveis de decisão e verificar: Desse modo, o valor calculado foi igual a constante 18 que está no modelo. Por sua vez, quando observamos o Lote Mínimo de bonecas (LMBONEC) percebemos que houve um excesso na produção do Lote de bonecas em relação ao mínimo necessário. Ou seja, produzimos três lotes de bonecas (valor da variável de decisão) quando o mínimo a ser produzido era um lote de bonecas. Assim sendo, tivemos um excesso de produção de dois lotes de bonecas em relação ao mínimo necessário. Substitua os valores das inequações pelos valores determinados pelo Lindo e faça você mesmo a prova real dos resultados do modelo.

Agora vamos nos concentrar no Preço Sombra (*Dual Price*). O Preço Sombra nos diz o quanto o resultado encontrado pelo Lindo para a função objetivo melhoraria ou pioraria, caso houvesse o incremento ou redução em uma unidade na constante do lado direito da inequação (linha tracejada verde da Figura 22 ). Por um lado, podemos observar que se incrementássemos 1 (uma) Pessoa na nossa Oficina poderíamos incrementar o valor calculado para a função objetivo em R\$ 28,00 (vinte oito reais). Agora o resultado da nossa função objetivo passa para R\$ 464,00 (quatrocentos e sessenta e quatro reais), conforme a Figura 23. Por outro lado, se obrigássemos o modelo a produzir, no mínimo, dois lotes de caminhões reduziríamos o valor calculado para a função objetivo em R\$ 68,00. Dessa forma, o valor calculado para a função objetivo reduziria para R\$ 368,00, de

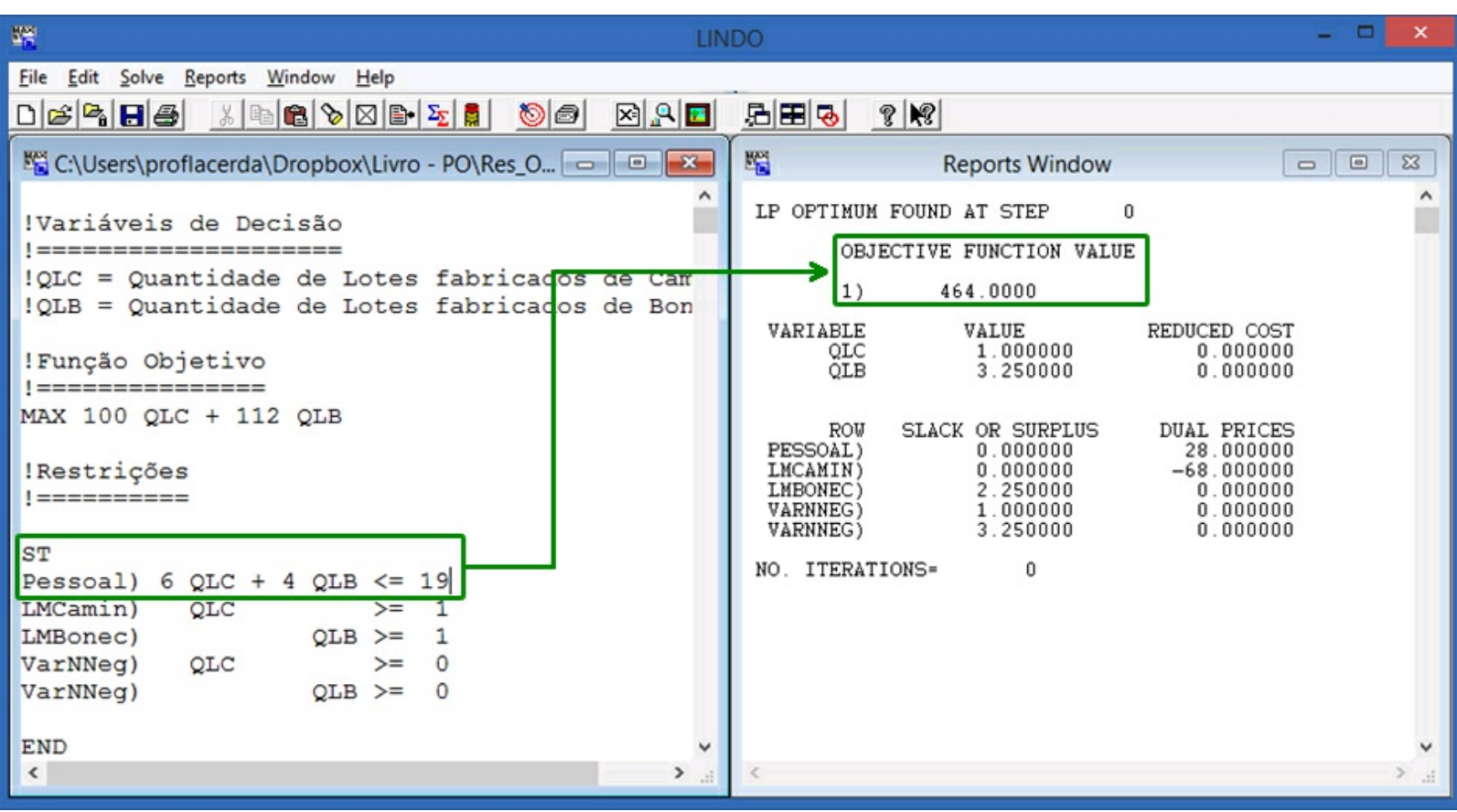

Figura 23 – Cenário A: Incremento do número de pessoas da oficina.

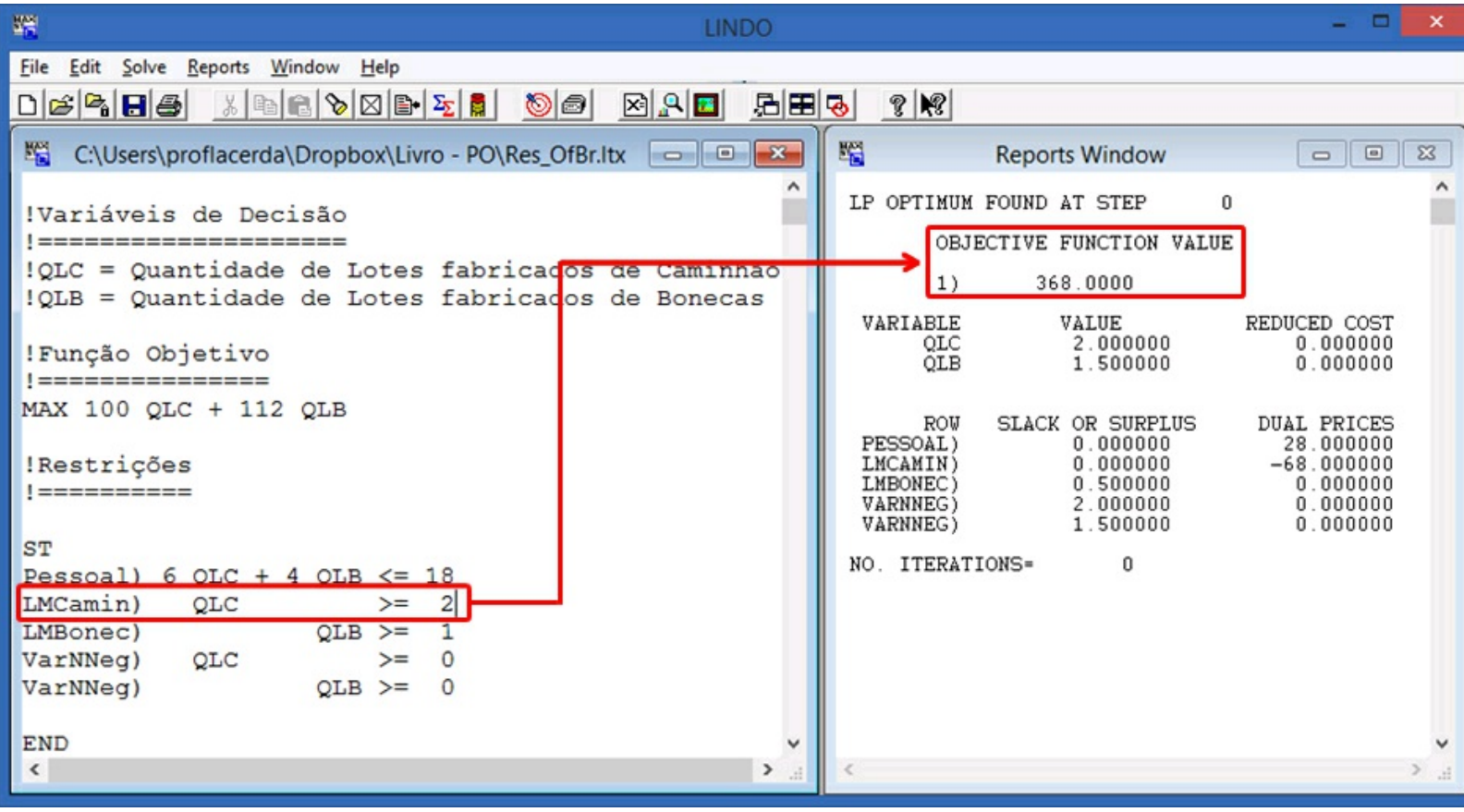

Figura 24 – Cenário B: Incremento da quantidade mínima de caminhões a produzir.

Agora que você conhece o básico para interpretar os resultados gerados pelo seu modelo, cabe refletir um pouco sobre alguns aspectos. Primeiro, veja quantas informações importantes você têm disponível para realizar análises e recomendações. Apenas no exemplo que temos trabalhado você pode avaliar suas políticas de contratação, políticas de lotes mínimos dos brinquedos. Segundo, é possível fazer testes nas variáveis e nas constantes e visualizar os resultados antes de implementá-los. Consequentemente, você consegue visualizar o impacto de suas decisões antes de programá-las na realidade. Terceiro, é possível refinar os seus modelos verificando se os resultados gerados pelo Lindo são coerentes, ou não, com o problema que você está modelando. Por fim, você pode gerar e resolver quantos modelos forem apropriados e, em muitos casos, os resultados serão melhores que uma tentativa e erro que normalmente as pessoas fariam. Para ajudar você a interpretar, consulte o Quadro 53 sempre que necessário.

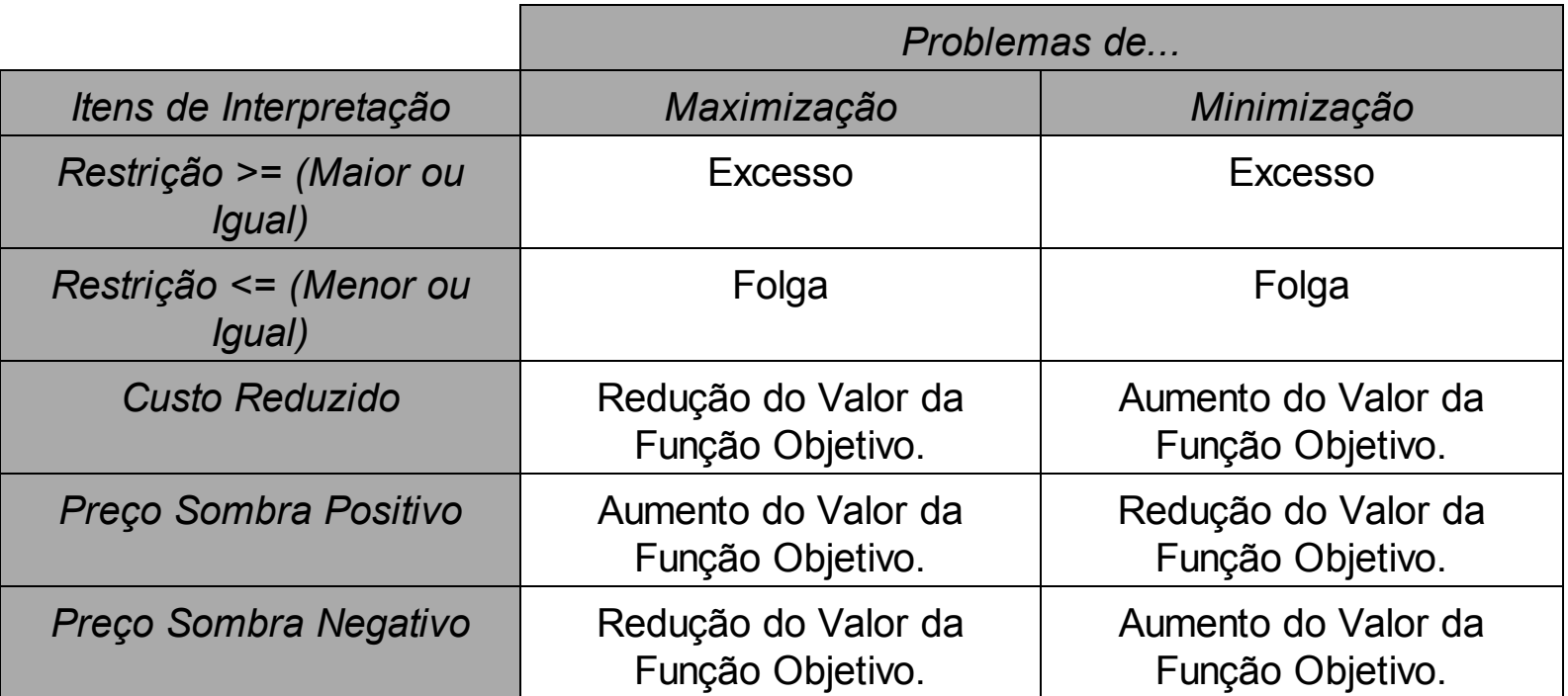

Quadro 53 – Resumo das interpretações dos resultados gerados pelo Lindo

<span id="page-121-0"></span>Cabe ainda reforçar que procuramos explicar simplificadamente como interpretar os resultados do seu modelo. Não nos interessa expor e demonstrar os fundamentos matemáticos que suportam os resultados gerados pelo Lindo. Para isso, sugerimos a leitura de Hiller & Lieberman (20[1](#page-135-0)3)<sup>1</sup>, por exemplo, entre outros textos. Nossa intenção é facilitar a construção de modelos e interpretação de resultados para os iniciantes. Para melhorar a sua capacidade analítica dos resultados gerados pelo Lindo, sugerimos resolver os modelos que você construiu nos capítulos anteriores.

A seguir iremos aprofundar a análise dos resultados gerados pelo Lindo dos modelos que construímos. Vamos avançar para a Análise de Sensibilidade dos resultados do Modelo. Um ponto importante é você não avançar caso não tenha entendido completamente cada seção. Para tanto, recomendamos a leitura e solicitação de explicações antes de avançar.

### **4.3 Realizando a análise de sensibilidade do modelo**

Bem, agora nós vamos entender completamente nosso modelo. Esse entendimento nos permitirá avaliar nossos graus de liberdade na tomada de decisão. Isso significa conhecer as margens de manobra que temos para alterar determinados aspectos do nosso modelo sem que o resultado ótimo obtido seja modificado. Essa análise concentrase nas constantes do modelo. Nada melhor para aprendermos do que ver na prática o que estamos falando.

Para obter a análise de sensibilidade no Lindo basta clicar na opção Sim da Figura 18, como já vimos anteriormente. Ao selecionar essa opção você verá que o relatório de solução do modelo irá adicionar algumas informações no relatório analisado na seção anterior. Os principais componentes da análise de sensibilidade são: i) as faixas dos coeficientes das variáveis da Função Objetivo (item 1 da Figura 25 ); e; ii) as faixas das constantes das inequações do sistema de restrições (item 2 da Figura 2).

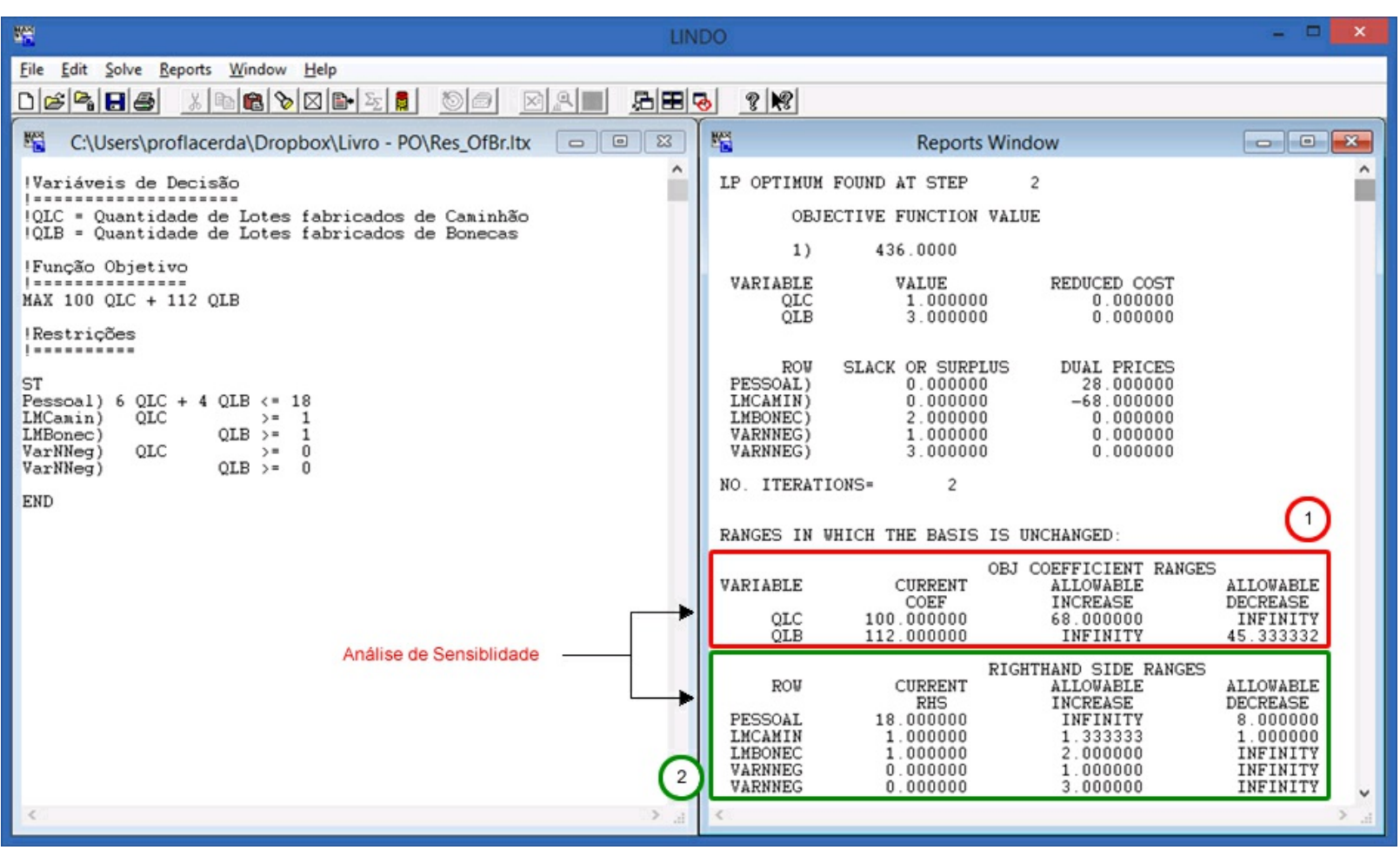

Figura 25 – Cenário B: Componentes da análise de sensibilidade do modelo.

Vamos iniciar analisando as faixas dos coeficientes das variáveis de decisão da

função objetivo. Existem três informações a serem analisadas. A primeira informação apresenta os coeficientes atuais (*Current Coeficient*). A segunda informação diz respeito ao valor que é permitido incrementar (*Allowable Increase*). Por fim, a terceira informação se refere ao valor que é permitido ser reduzido (*Allowable Decrease*). A Figura 26 apresenta cada um desses itens sendo o item 1 os coeficientes atuais, o item 2, o valor que é permitido incrementar e o item 3 o valor que é permitido reduzir.

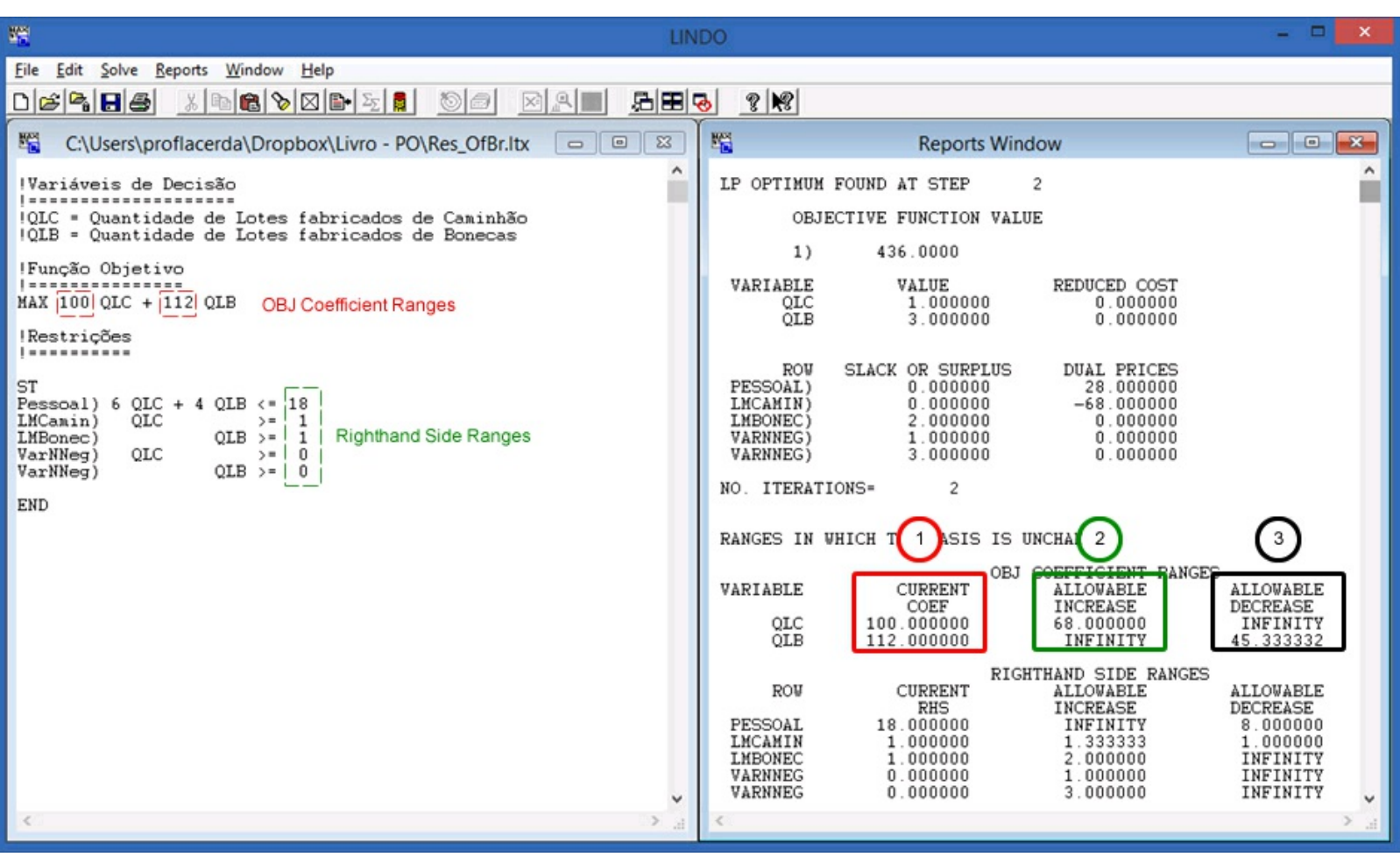

Figura 26 – Cenário B: Componentes da Análise de Sensibilidade da função objetivo.

Como você pode observar o item 1 são exatamente os mesmos valores da função objetiva de nosso modelo, conforme destacamos na Figura 26. O item 2 da Figura 26 nos diz que podemos incrementar a constante em R\$ 67,99 passando de R\$ 100,00 para R\$ 167,99 e continuaríamos produzindo um lote de caminhões e três lotes de bonecas. Contudo, caso incrementássemos R\$ 68,00 passando de R\$ 100,00 para R\$ 168,00 as quantidades seriam alteradas. Ao mesmo tempo, você pode perceber que poderíamos incrementar o valor do lote de bonecas infinitamente (*Infinity*) que não haveria modificações nas quantidades de lotes de caminhões e de bonecas recomendadas pelo Lindo.

O item 3 da Figura 26 , realiza a mesma recomendação, porém em sentido oposto. A informação Redução Permitida (*Allowable Decrease*) nos avisa que poderíamos reduzir infinitamente o valor de cada lote de Caminhões e, ainda assim, não haveria uma alteração nas quantidades de lotes a serem produzidas de Caminhões e bonecas. No entanto, se reduzirmos o valor do lote de bonecas de R\$ 112,00 para R\$ 66,00 haverá alteração nas

quantidades de lotes a serem produzidos de caminhões e bonecas. Se reduzirmos para R\$ 67,00 as quantidades de lotes a serem produzidos de caminhões e bonecas permanecem os mesmos que o Lindo originalmente calculou para nós. O Quadro 54 sintetiza as modificações que podemos fazer no modelo e os impactos nas quantidades das variáveis de decisão.

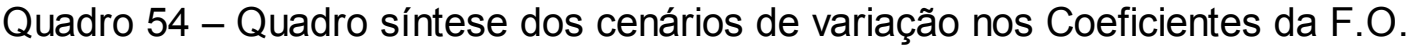

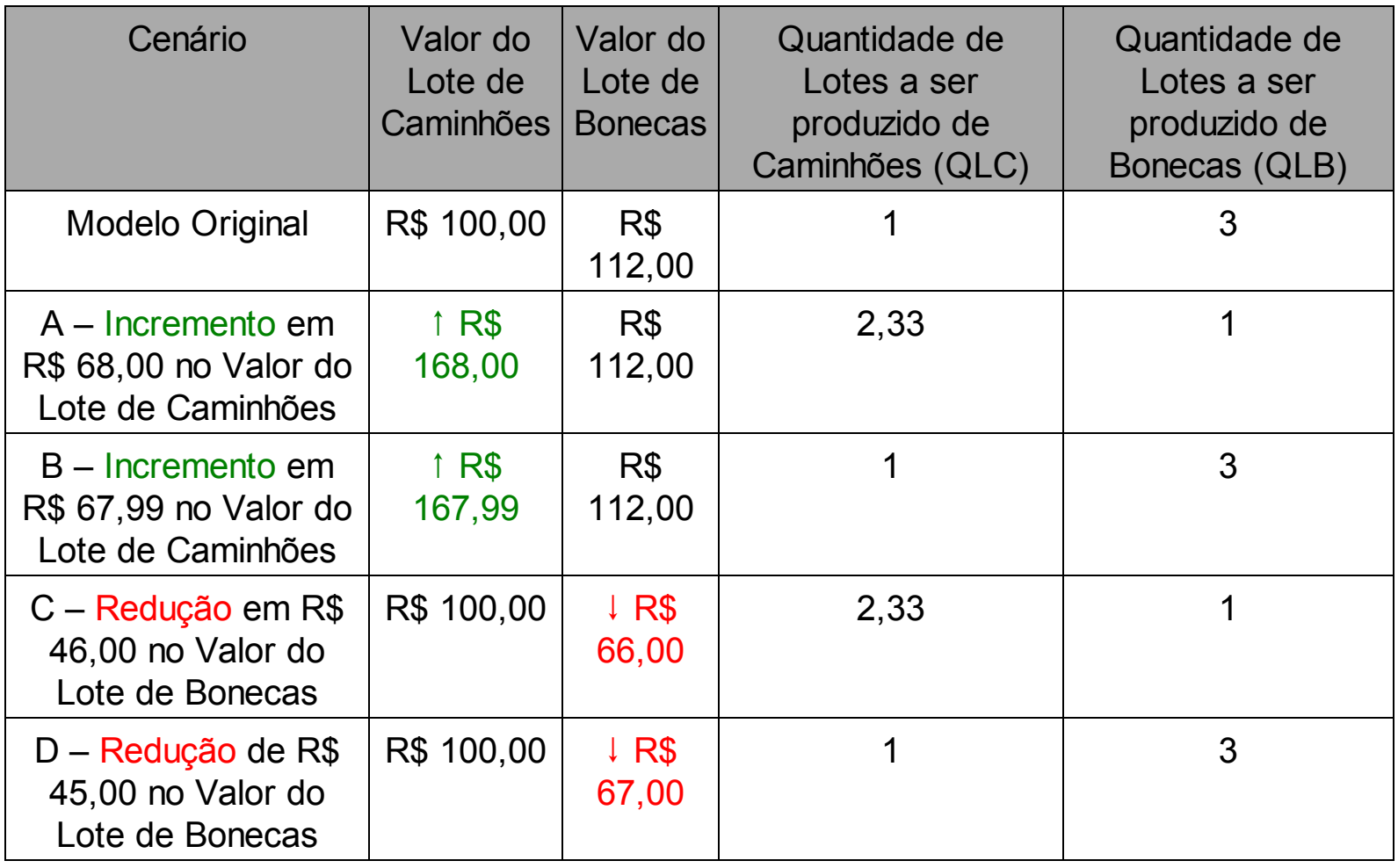

Lembre-se que a cada alteração nos coeficientes das variáveis da função objetivo, nesse caso, o valor que cada lote de caminhões e de bonecas gera, precisamos rodar o modelo novamente para verificar os impactos. As faixas são, portanto, a amplitude que podemos alterar no valor dos coeficientes sem alterar a solução ótima encontrada. Resumindo, podemos aumentar o valor do Lote de Caminhões até R\$ 167,99 ou reduzir seu valor infinitamente que a solução permaneceria a mesma. Ao mesmo tempo, podemos incrementar infinitamente o valor do lote de bonecas ou reduzi-lo até R\$ 67,00 não havendo alteração nas quantidades ótimas encontradas pelo Lindo. Para fins didáticos, trabalhamos com os números inteiros para melhor permitir a visualização por você. Contudo, você mesmo pode testar esses aspectos no modelo que trabalhamos.

Para concluir a análise de sensibilidade passaremos a avaliar o componente 2 da Figura 27. Esse componente diz respeito a constante existente ao lado direito das inequações do sistema de restrições. Na Figura 27, a caixa pontilhada verde apresenta

essas constantes. A análise é semelhante ao que fizemos anteriormente, com uma pequena distinção que nós vamos explicar. Na Figura 27 você pode ver o lado direito da restrição (*Righthand Side*) no item 1. Você poderá ver no item 2 da Figura 27 o máximo que é permitido incrementar (*Allowable Increase*) e o que é possível reduzir no dessa constante (*Allowable Decrease*). Esses elementos estão descritos nos itens 2 e 3 da Figura 27 respectivamente.

| 躁<br><b>LINDO</b>                                                                                                    | $\Box$<br>$\mathbf{x}$                                                                                                    |  |  |  |
|----------------------------------------------------------------------------------------------------|----------------------------------------------------------------------------------------------------|--|--|--|
| File<br>Edit Solve Reports Window Help<br>周囲し<br>$\otimes$<br>$\mathbb{R}$<br>a)<br>$ \times$                                                                                                    |                                                                                                    |  |  |  |
| $\mathbb{Z}$ to $\circledcirc$ $\circledcirc$ $\circledcirc$ $\circledcirc$ $\circledcirc$<br>噣<br>C:\Users\proflacerda\Dropbox\Livro - PO\Res_OfBr.ltx<br>$\Box$ $\Box$<br>$\Sigma$<br>۸<br><i>Variáveis de Decisão</i><br><u>  ====================</u><br>!QLC = Quantidade de Lotes fabricados de Caminhão<br>OLB = Quantidade de Lotes fabricados de Bonecas<br>!Função Objetivo<br><b>Insensessensesse</b><br>MAX 100 OLC + 112 OLB<br><i><u>Restrições</u></i><br><b><i><u>Insensesse</u></i></b><br>ST<br>Pessoal) $6$ QLC + 4 QLB $\leftarrow$ 18<br>LMCamin)<br>OLC<br>1<br>$\rangle =$<br>LMBonec)<br>$OLB$ >=<br>1<br>VarNNeg)<br>OLC<br>$\mathbf{0}$<br>> 0<br>$QLB$ >= 0<br>VarNNeg)<br><b>END</b> | $\mathcal{R}$ $\mathcal{R}$<br>嚁<br>$\Box$ e<br>$-x$<br><b>Reports Window</b><br>LP OPTIMUM FOUND AT STEP<br>$\overline{c}$<br>OBJECTIVE FUNCTION VALUE<br>436.0000<br>1)<br>VARIABLE<br>VALUE<br>REDUCED COST<br>QLC<br>1,000000<br>0.000000<br>3.000000<br>OLB<br>0.000000<br><b>SLACK OR SURPLUS</b><br><b>DUAL PRICES</b><br>ROW<br>PESSOAL)<br>28.000000<br>0.000000<br>LMCAMIN)<br>0.000000<br>$-68.000000$<br>LMBONEC)<br>2.000000<br>0.000000<br>VARNNEG)<br>0.000000<br>1.000000<br>3.000000<br>0.000000<br>VARNNEG)<br>NO. ITERATIONS=<br>$\overline{c}$<br>RANGES IN WHICH THE BASIS IS UNCHANGED:<br>OBJ COEFFICIENT RANGES<br>VARIABLE<br>CURRENT<br><b>ALLOWABLE</b><br>ALLOWABLE<br><b>INCREASE</b><br>COEF<br><b>DECREASE</b><br>100 000000<br>68,00000<br>INEWITY<br><b>OLC</b><br>$2$ TY<br>OLB<br>$3 \times 32$<br>$112$ 1 $100$<br>45<br>RIGHTHAND SIDE RANGES<br><b>CURRENT</b><br><b>ALLOWABLE</b><br>ALLOWABLE<br>ROW<br><b>RHS</b><br>INCREASE<br>DECREASE<br><b>PESSOAL</b><br>18.000000<br>INFINITY<br>8.000000<br><b>LMCAMIN</b><br>1.000000<br>1.333333<br>1.000000<br><b>LMBONEC</b><br>1.000000<br>2.000000<br>INFINITY<br>VARNNEG<br>0.000000<br>INFINITY<br>1.000000 |  |  |  |
| $\checkmark$<br>$\langle$<br>$\geq$<br>al.                                                                                                    | VARNNEG<br>0.000000<br>INFINITY<br>3.000000<br>$\checkmark$                                                                                                    |  |  |  |

Figura 27 – Componentes da análise de sensibilidade do sistema de restrições.

Podemos observar na Figura 27 que o Lindo priorizou criar lotes de bonecas em relação à produção de lotes de caminhões. A análise de sensibilidade das constantes restrições nos informará se haverá, ou não, modificação na priorização dos lotes a serem produzidos. Também nos informará se essa mudança impactará na folga/excesso ou, ainda, no preço sombra.

Por exemplo, a restrição pessoal (conforme a Figura 27) possui atualmente 18 pessoas. Poderíamos incrementar infinitamente (*infinity*) o número de pessoas na oficina de brinquedos e, ainda assim, continuaríamos priorizando a produção de lotes de bonecas comparativamente aos lotes de Caminhões. Ao mesmo tempo, se reduzíssemos 8 pessoas da quantidade total de pessoas da oficina, haveria uma mudança na priorização na fabricação dos lotes. Percebe-se que essa análise pode ser realizada para cada um dos itens das restrições. Cabe lembrar que para as restrições de não negatividade (utilizada para que o modelo não utilize valores irreais) essa análise não faz muito sentido. Além

disso, cabe informar que a análise de sensibilidade não se aplica a modelos em que são utilizadas variáveis inteiras e binárias.

Muito bem! Agora a palavra de ordem é praticar. Terminamos de inserir, resolver e analisar nosso modelo construído no Lindo. Vimos quantas informações podem ser geradas e como elas podem nos auxiliar no processo de tomada de decisão. Contudo, nosso modelo é de alguma forma irrealística. Pense, seria possível produzir 0,33 Lotes de Carrinhos? Ou ainda, 0,49 lotes de bonecas? Certamente que não. Esse tipo de erro nem o Lindo, nem os relatórios que ele gera serão identificados. É um erro lógico, é um erro de modelagem. Esses são os piores erros que podem ser realizados em um problema de programação linear. Contudo, nós podemos identificar esses erros revendo a consistência lógica dos modelos.

O primeiro passo para corrigirmos nossos erros é estarmos conscientes sobre eles. Agora que mostramos para você o problema existente no modelo, sugerimos que corrija o modelo desenvolvido. Faça com que o Lindo resolva o problema para você e refaça a análise dos resultados e da sensibilidade do mesmo. Nesse processo você vai aprendendo e ficando cada vez melhor na ciência e na arte da Pesquisa Operacional.

### **4.4 Testando seu raciocínio em problemas de minimização**

Agora é hora de testar seus conhecimentos na análise dos resultados e de sensibilidade. A seguir, você encontrará o problema do Transporte, bem como o modelo inserido no Lindo, conforme a Figura 28.

#### **Transporte**

Você possui três fábricas localizadas em regiões geográficas distintas, e precisa saber quanto deve produzir e transportar para quatro diferentes mercados, a um custo mínimo. As informações do custo de transporte unitário entre as fábricas e os mercados estão no Quadro 55.

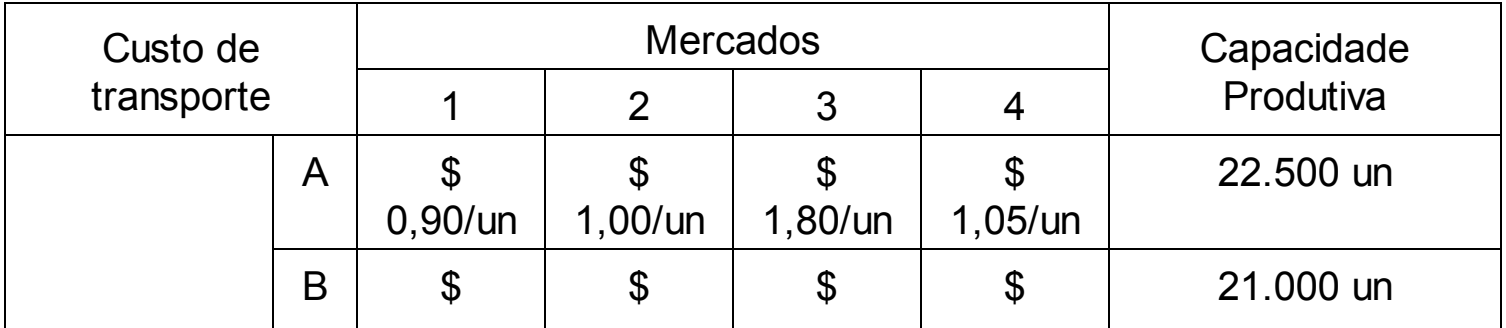

Quadro 55 – Informações do problema 3 – transporte

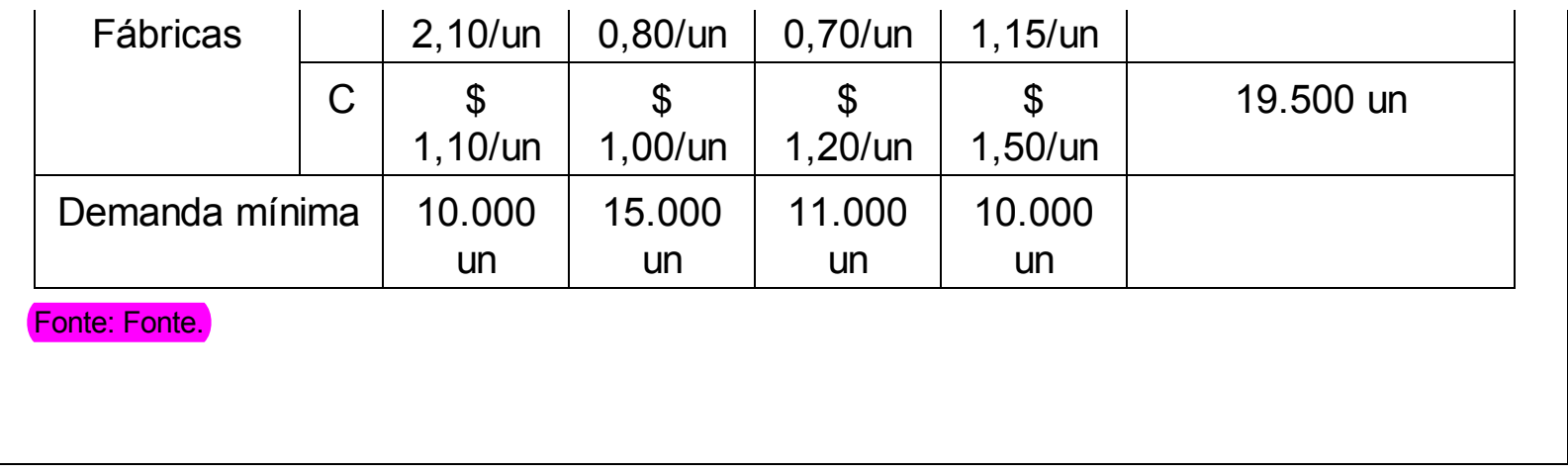

Um aspecto distinto nesse problema em relação ao que estávamos trabalhando é que o mesmo procura *min*imizar ao invés de *max*imizar. Portanto, devemos fazer a análise dos resultados e de sensibilidade usando os mesmos princípios que aprendemos, mas tendo em mente que nosso objetivo agora é *minimizar* e não maximi*zar*. Para verificar se você entendeu corretamente o que explicamos é preciso constatar se está conseguindo realizar o raciocínio para problemas de *minimização*, vamos fazer um jogo de perguntas e respostas. É muito importante que você faça este exercício e tire as dúvidas com seu professor e/ou tutor, pois queremos que você realmente aprenda ao invés de memorizar.

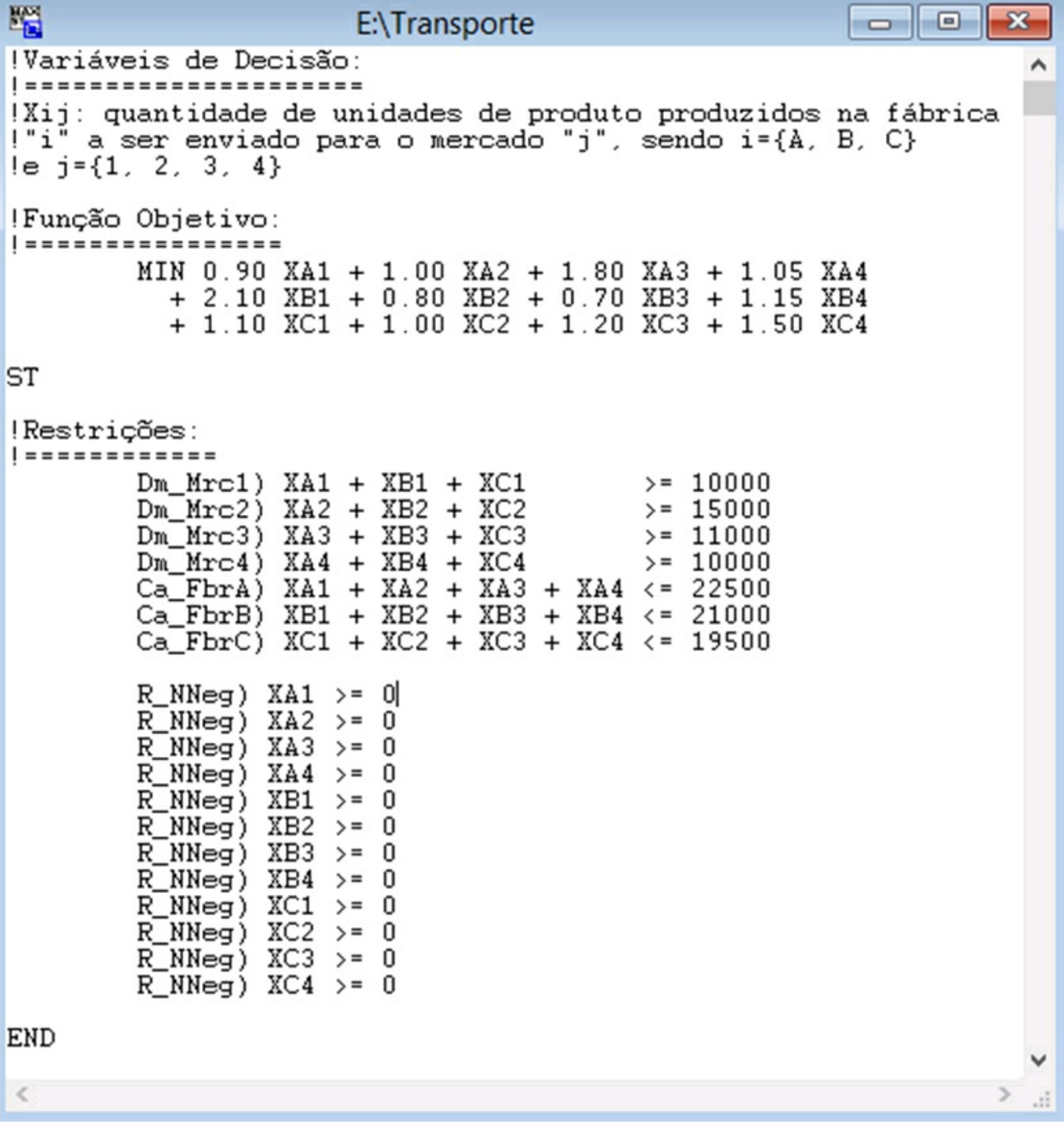

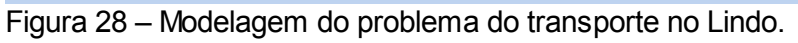

O exercício que estamos propondo é bem simples. Você precisa analisar as assertivas e marcar se as mesmas estão corretas ou erradas. Ao mesmo tempo você precisa justificar por escrito a escolha da alternativa. Não vamos analisar as restrições relativas à não negatividade das variáveis. A Figura 29 apresenta o relatório de otimização do Lindo. Você deve consultá-lo para responder corretamente as afirmativas constantes no Quadro 56.

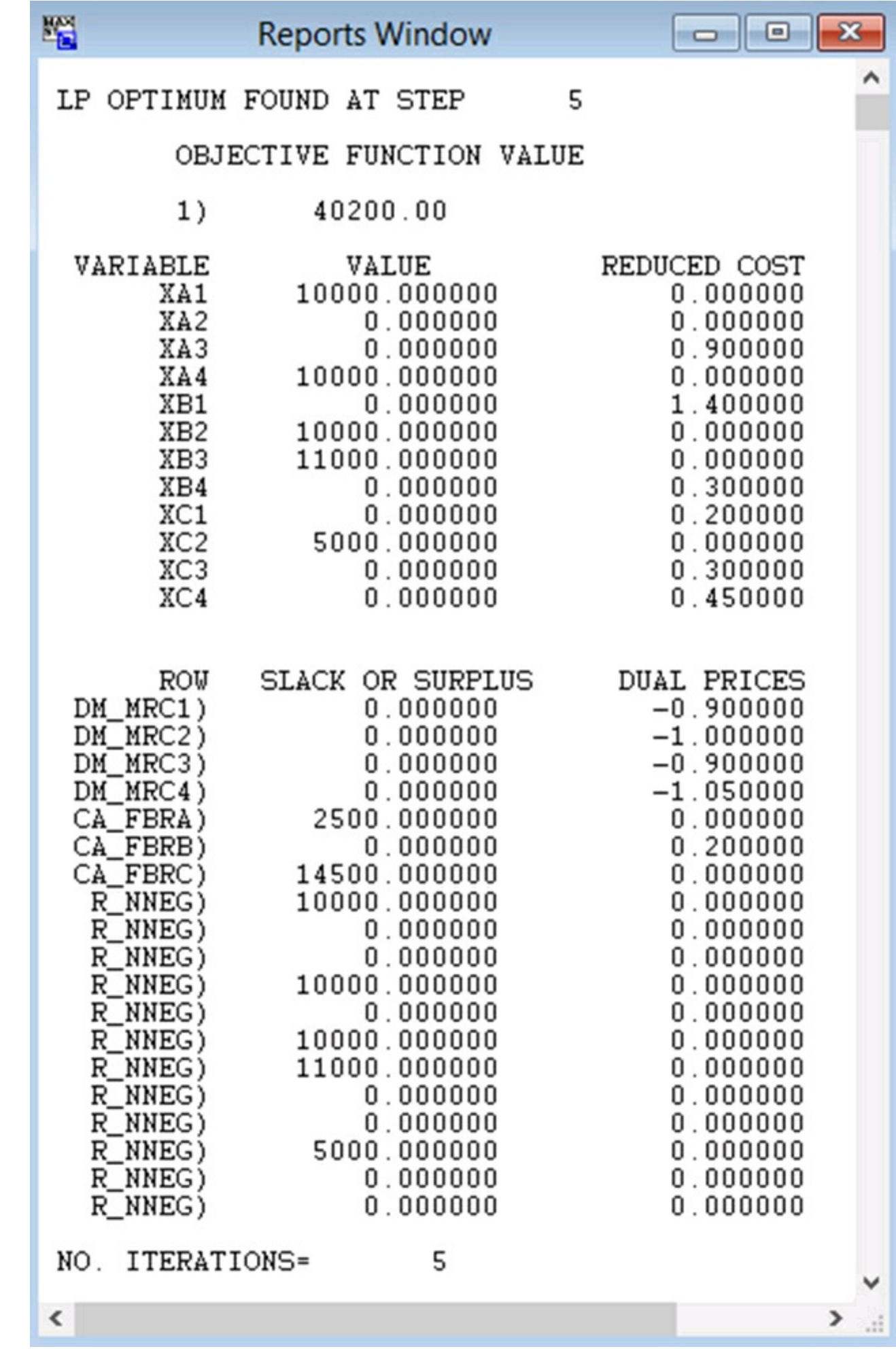

Figura 29 – Relatório da otimização do Lindo – problema de transporte.

# Quadro 56 – Exercício de análise dos resultados

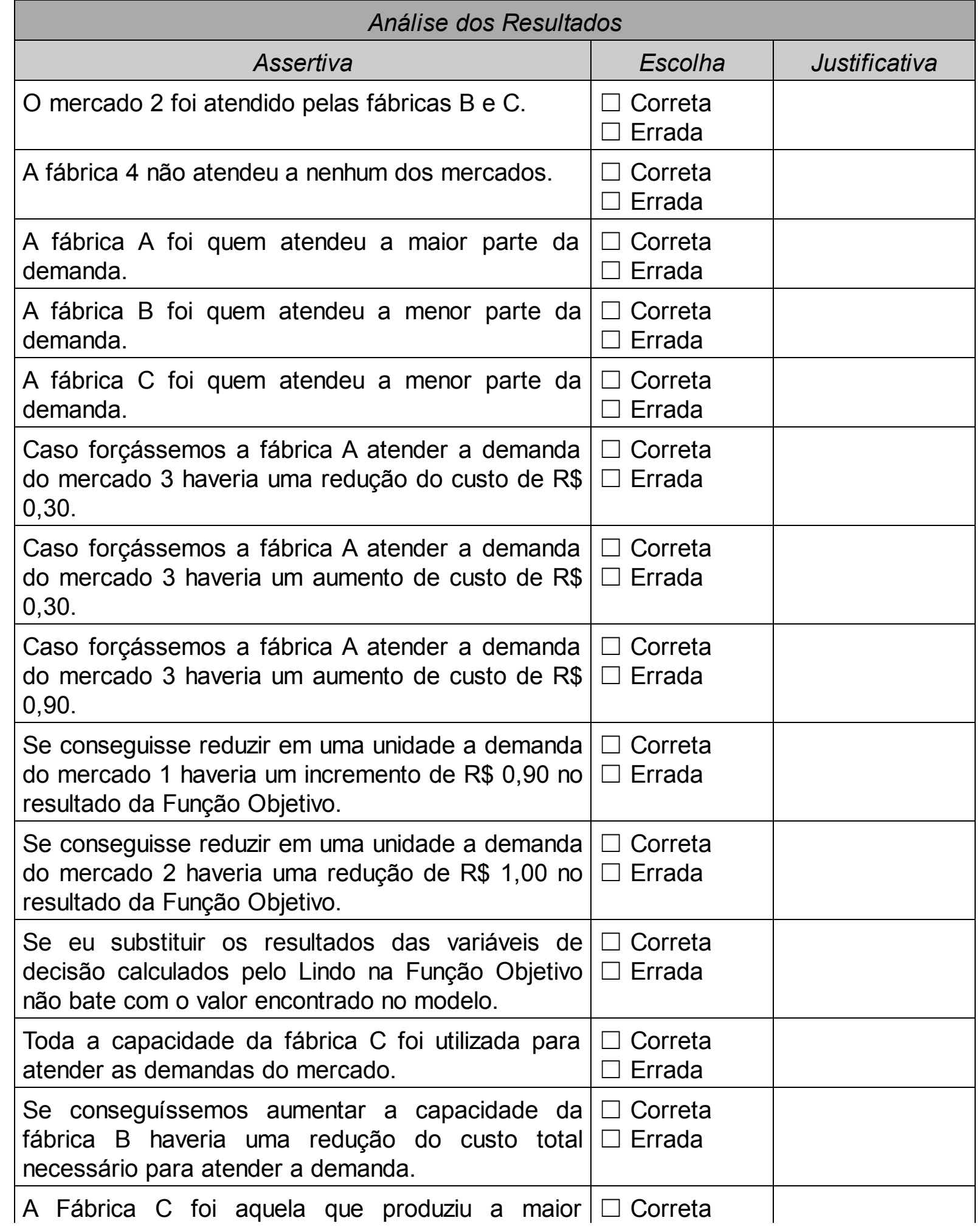

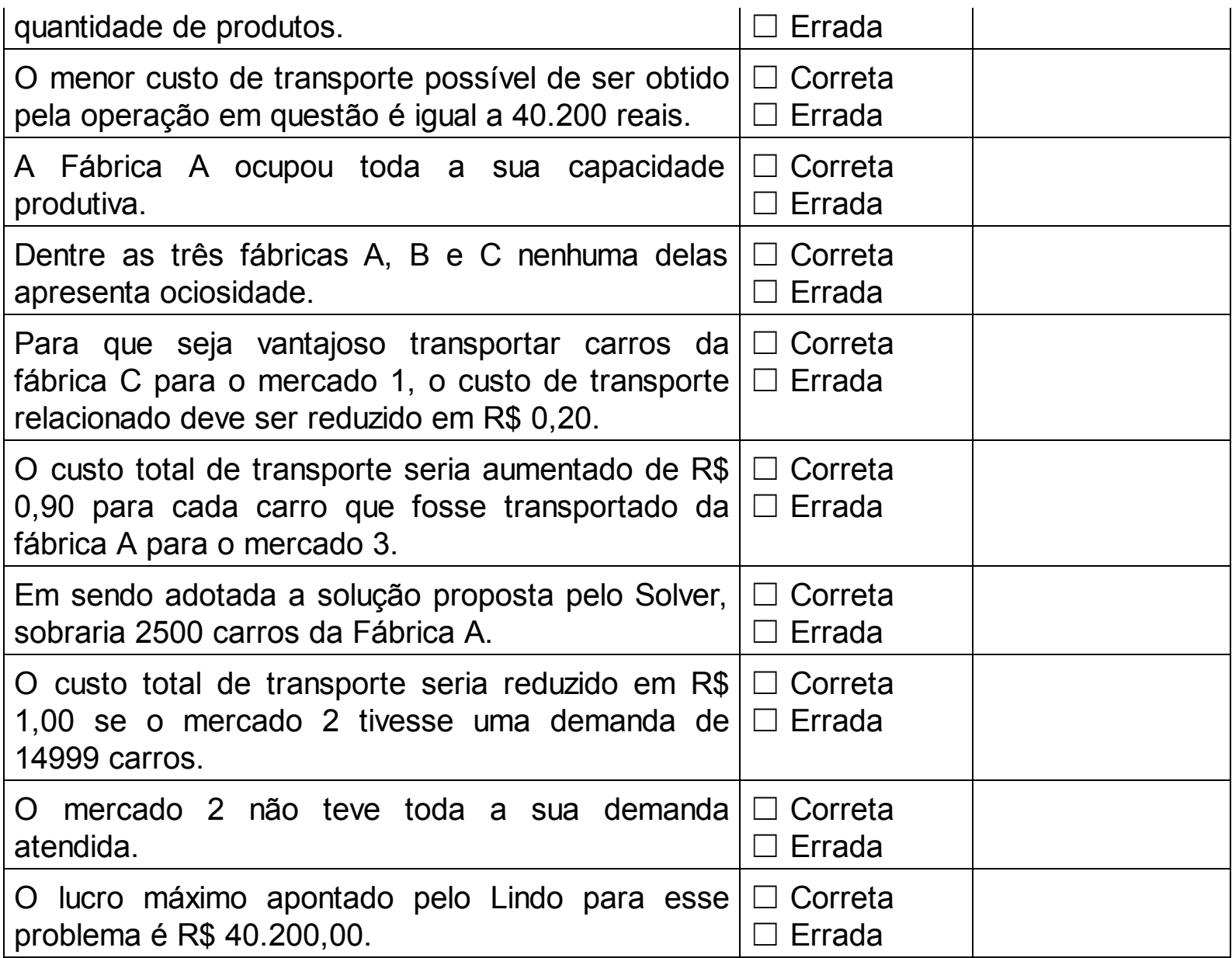

Compreendemos que você já sabe, mas não custa lembrá-lo: você pode ir alterando o seu modelo, mandando o Lindo resolver novamente e verificar os resultados. Bem, se você não fez isso pode refazer os exercícios acima e rever as suas respostas. Lembre-se que em uma situação real você estaria formulando recomendações para seu cliente ou para a empresa na qual você trabalha. Por isso é muito importante saber interpretar tanto os resultados de *Max*imização quanto de *Min*imização. Bem, vamos avançar agora! A Figura 30 apresenta o relatório de sensibilidade do Lindo, enquanto o Quadro 57 contém as assertivas relativas à análise de sensibilidade. Vamos ver como você está?

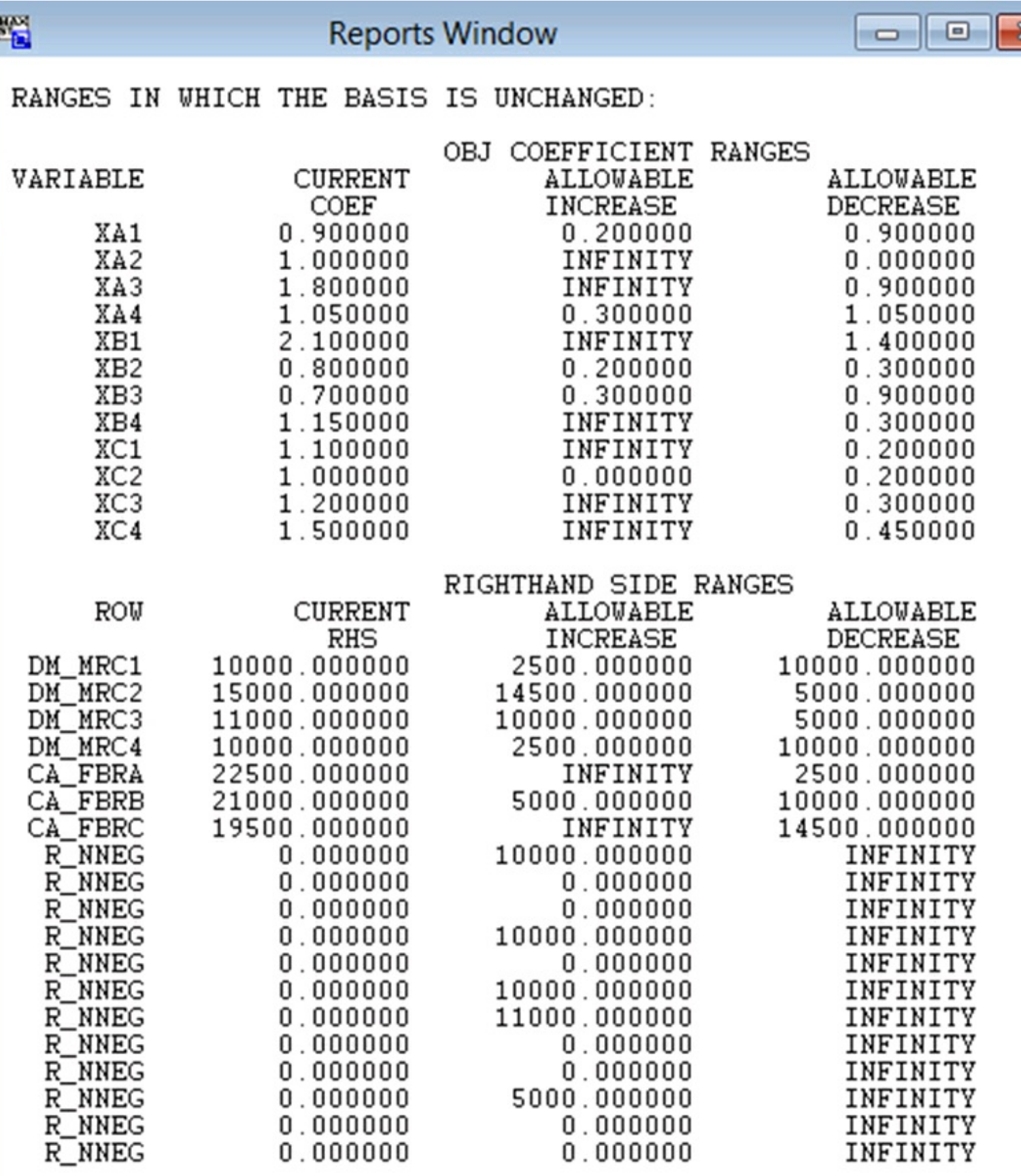

 $\mathbb{H}$ 

 $\rightarrow$ 

Figura 30 – Relatório de análise de sensibilidade do Lindo – transporte.

 $\,<$ 

Quadro 57 – Exercício de análise de sensibilidade

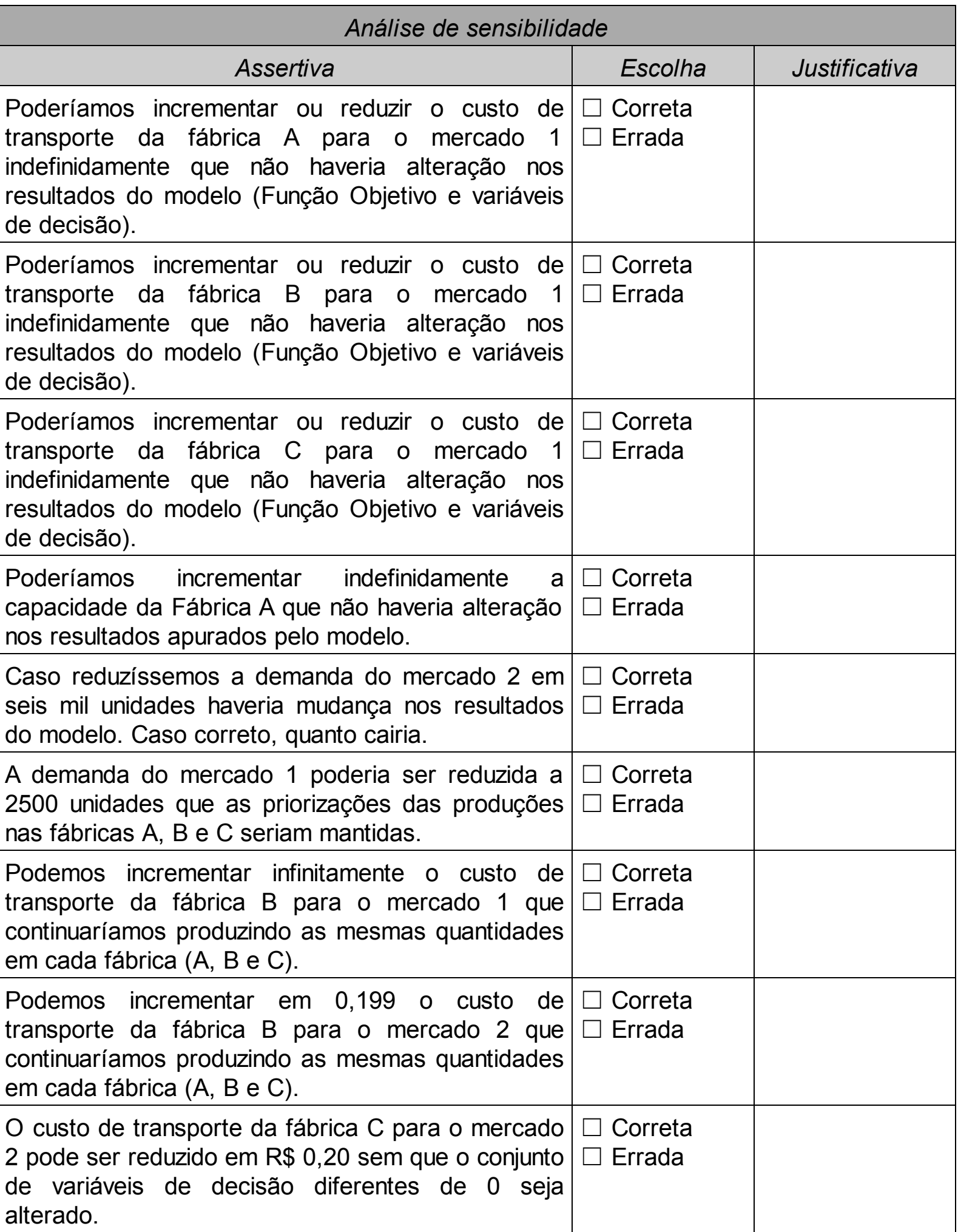

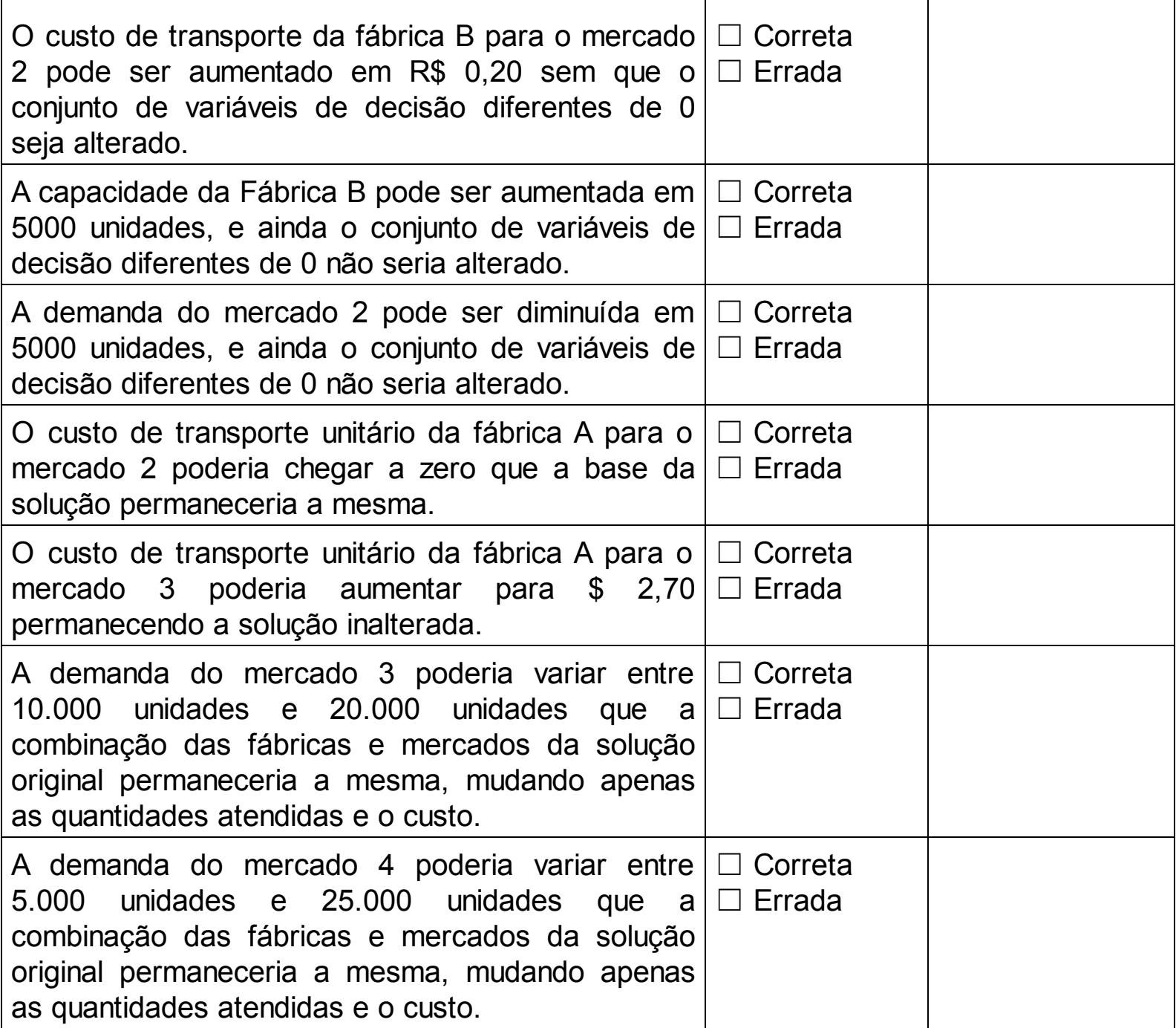

E agora? Esperamos que os exercícios tenham servido para fixar os conteúdos, levantar dúvidas e que você tenha esclarecido com o seu professor/tutor. Imaginamos o esforço que você tenha realizado para concluir esse exercício. Contudo, isso é para seu crescimento profissional e de conhecimento.

 $\frac{1}{2}$ 

<span id="page-135-0"></span><sup>&</sup>lt;sup>[1](#page-121-0)</sup> HILLER, F., LIEBERMANN, G. J., Introdução à Pesquisa Operacional, São Paulo: McGraw-Hill, 2006.

## CAPÍTULO 5 RESOLVENDO E INTERPRETANDO O PROBLEMA: UTILIZANDO O MS **EXCEL**

O Excel é uma ferramenta largamente utilizada nas empresas. Provavelmente até agora você não sabia que era possível utilizá-lo para resolver problemas de Programação Linear, porém isso é possível ! Neste capítulo você aprenderá a realizar as mesmas análises apresentadas no capítulo anterior, agora utilizando o excel como ferramenta.

Agora que você já aprendeu a modelar o problema no Lindo chegou o momento de encontrar a solução ótima de um problema de programação linear utilizando o MS Excel. Da mesma forma como apresentado no capítulo 4, onde o problema é resolvido utilizando o *software* Lindo, encontrar a solução ótima de um problema modelado é necessário, mas não suficiente para você como profissional. Um aspecto bastante importante é interpretar os resultados da solução encontrada. Interpretar corretamente os resultados gerados pelo aplicativo pode contribuir para: i) compreender melhor o comportamento de seu modelo; ii) entender os resultados gerados; iii) encontrar as restrições que podem limitar uma solução melhor; e; iv) identificar quais as possibilidades de alteração dos valores das variáveis sem alteração da solução encontrada.

O MS Excel disponibiliza um suplemento, chamado de Solver, que possibilita resolver problemas programação linear (otimização). Assim, antes de iniciarmos a modelagem de um problema no MS Excel devemos habilitar tal suplemento no Excel. Primeiramente, abrimos o MS Excel e, em seguida, devemos clicar no menu Arquivo (item 1 da Figura 31) e logo após no menu Opções (item 2 da Figura 31), conforme ilustrado na Figura 31.

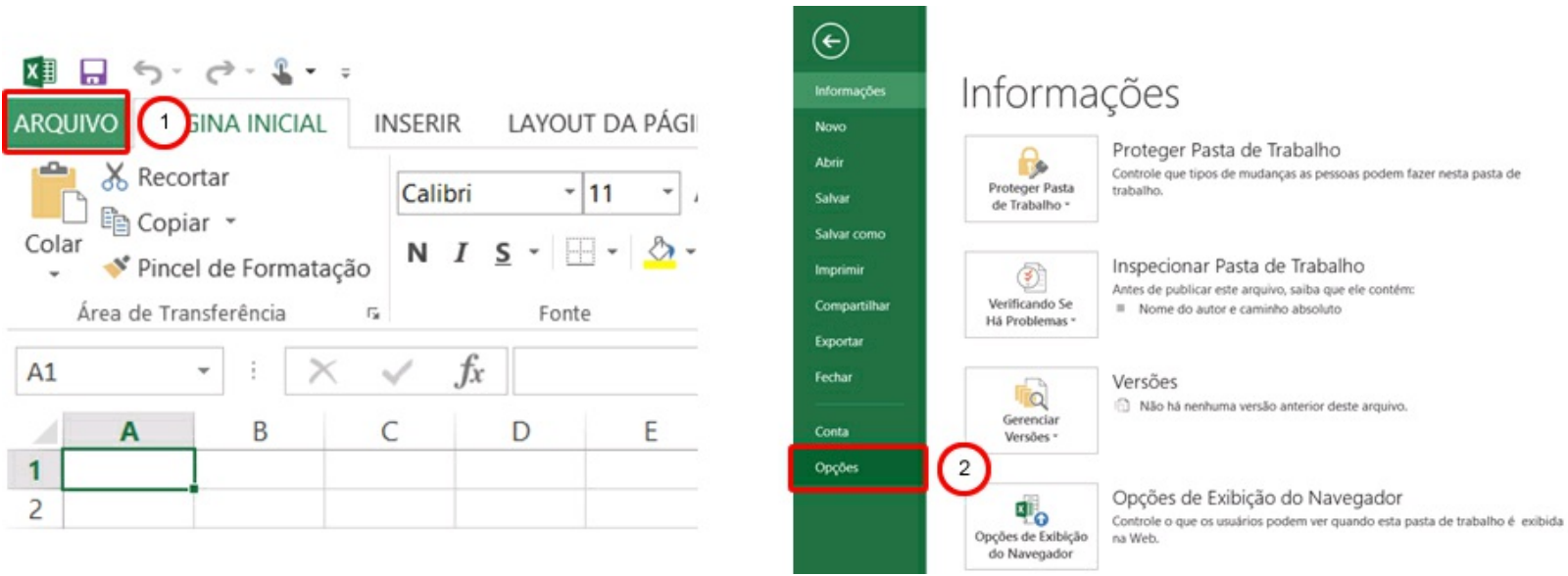

Figura 31 – Habilitação do suplemento Solver MS Excel – Passo 1.

Após clicar no menu Opções será aberta uma tela onde devemos selecionar o menu Suplemento (item 1 da Figura 32) e, em seguida, na opção Ir (item 2 da Figura 32). Será

aberta uma nova janela onde você deverá selecionar o suplemento Solver para ser instalado no MS Excel (item 5 da Figura 32). Por fim, clique no menu Ok (item 4 da Figura 32) e será iniciado o processo de instalação do Solver.

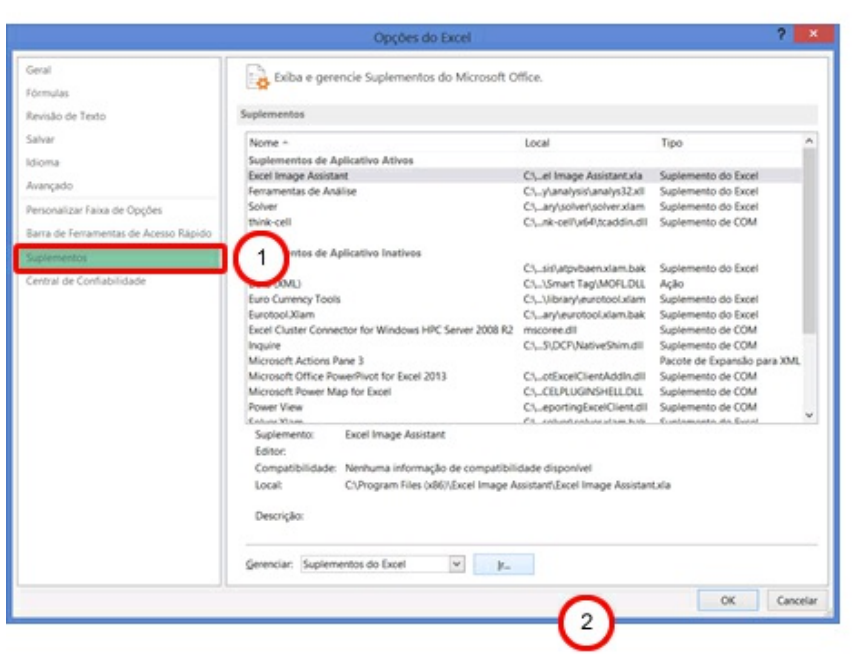

| Euro Currency Tools                                    |           |
|--------------------------------------------------------|-----------|
| Eurotool.Xlam<br><b>Excel Image Assistant</b>          | Cancelar  |
| Ferramentas de Análise<br>Ferramentas de Análise - VRA | Procurar  |
| Solver<br>Solver.Xlam<br>think-cell                    | Automação |
|                                                        |           |
| Solver                                                 |           |
| Ferramenta para otimização e solução de equações       |           |

Figura 32 – Habilitação do suplemento Solver MS Excel – Passo 2.

Ao final do processo de instalação do suplemento Solver no MS Excel você poderá observar que estará disponível no menu Dados (item 1 da Figura 33) o Solver (item 2 da Figura 33) para ser utilizado para resolver os problemas de programação linear.

| B X<br>$7 - 151$<br>$\sim$<br>Luis Camargo - |  |
|----------------------------------------------|--|
| Análise de Dados                             |  |
| v                                            |  |
| $\Delta$<br>w                                |  |
|                                              |  |

Figura 33 – Solver no MS Excel.

Ao clicar no Solver (Figura 33, item 2) a tela ilustrada na Figura 34 é apresentada. Nessa tela temos a nossa disposição um conjunto de parâmetros que devem ser configurados para obtermos respostas para problemas de programação linear. No item 1 da Figura 34 é onde informamos a nossa função objetivo, lembrando que podemos maximizar (Max.), minimizar (Min.) ou obter um valor específico (Valor de:) para a função objetivo. Aqui há uma diferença do Lindo, pois no Excel é possível determinar um valor a ser atingido pela função objetivo. As variáveis de decisão são informadas ao Solver através

da caixa ilustrada no item 2 da Figura 34. As restrições são programadas no item 3 da Figura 34, sendo os detalhes apresentados no momento em que iremos construir um exemplo. Por fim, o item 4 da Figura 34 apresenta os diferentes tipos de otimização disponíveis no Solver do MS Excel. Para o objetivo deste livro iremos focar exclusivamente em otimização linear, portanto, necessitamos selecionar a opção LP Simplex.

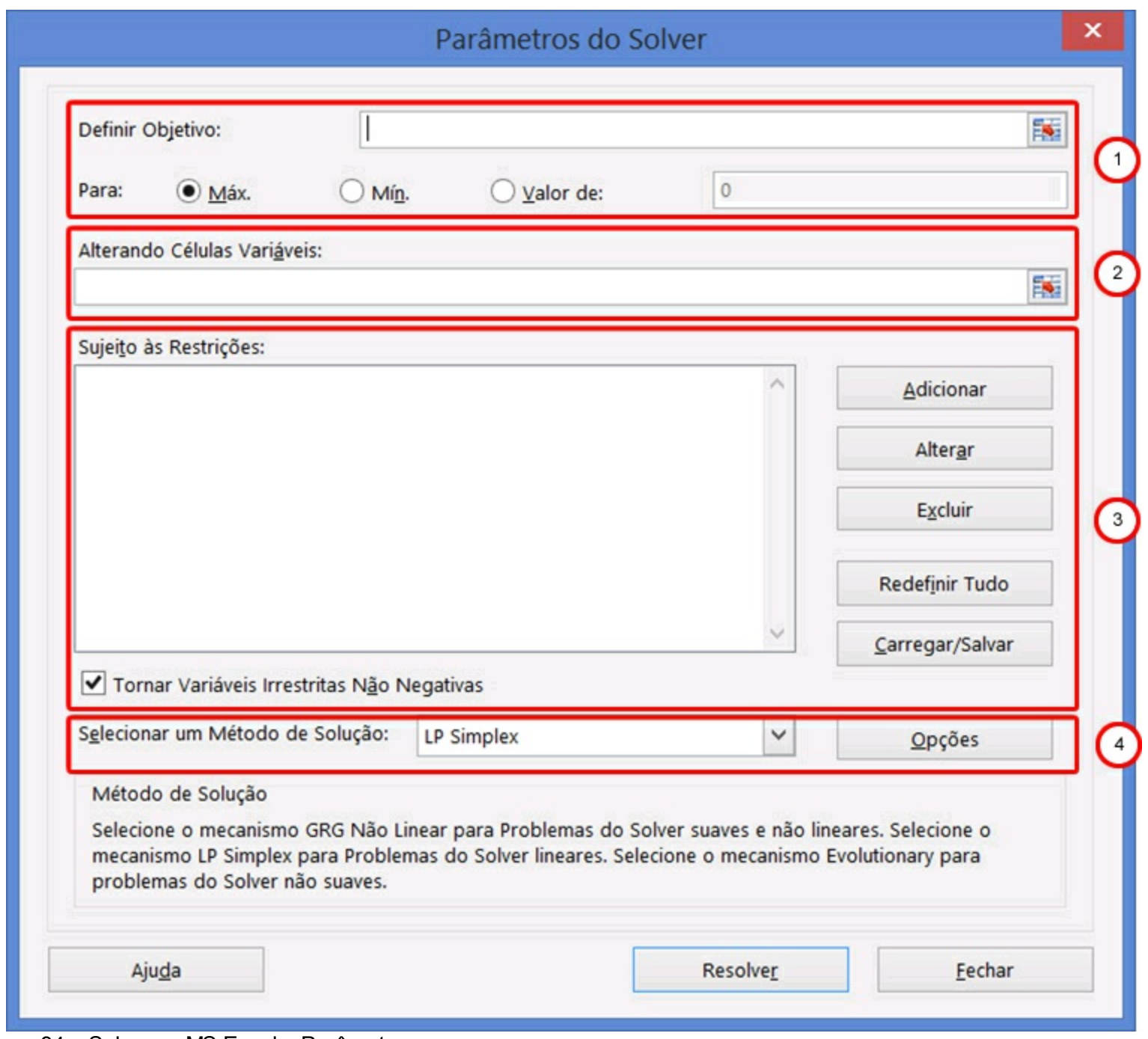

Figura 34 – Solver no MS Excel – Parâmetros.

Para conseguirmos compreender detalhadamente as funcionalidades do Solver, temos que, primeiramente, entender como estruturar o problema no MS Excel de modo que o Solver consiga resolver o problema de maneira ótima. Para ilustrar o uso do Solver do MS Excel utilizaremos o problema da Oficina de Brinquedos (Exercício 3). Vamos utilizar esse problema que você já está familiarizado para que você possa comparar as ferramentas e escolher aquela que você melhor se adaptou.

### **5.1 Resolvendo o problema**

Para facilitar sua compreensão vamos retomar o problema da Oficina de Brinquedos. O problema está descrito no quadro a seguir:

### **Problema: Oficina de brinquedos**

Uma pequena oficina de brinquedos produz dois tipos de brinquedos: caminhão de madeira e boneca de pano. O lucro do caminhão é de R\$ 10,00 por unidade e da boneca de pano é de R\$ 8,00 por unidade.

São necessárias seis pessoas para fazer um lote de dez caminhões por dia, e quatro pessoas para fazer um lote de 14 bonecas por dia. Existem 18 pessoas disponíveis para produzir os itens, podendo ser alocadas em qualquer um dos dois, em qualquer etapa. Devido à demanda existente, é necessário fazer um lote de caminhões e um lote de bonecas. Lembrando que os lotes devem ser inteiros, ou seja, não podem ser produzidas frações de lotes, então formule um modelo de programação linear que busque maximizar a lucratividade diária.

Inicialmente devemos estruturar o problema em uma planilha do MS Excel, onde apresentaremos os dados de entrada do modelo, a função objetivo, as variáveis de decisão e as restrições. Na Figura 35 (item 1) estruturamos os dados de entrada do modelo disponibilizados no enunciado do problema. As células C6 e D6 contemplam o tamanho do lote de cada produto (caminhão = 10 e boneca = 14), as células C7 e D7 apresentam o número de pessoas necessárias para produzir um lote de cada brinquedo (seis pessoas para caminhão e quatro pessoas para boneca), as células C8 e D8 compreendem o lucro unitário de cada produto (dez para cada unidade de caminhão e oito para cada unidade de boneca) e as células C10 e D10 apontam a demanda mínima de um lote para cada tipo de brinquedo. Nas células C9 e C10 estão os lucros de cada lote, os quais são obtidos a partir da multiplicação entre o lucro unitário e o tamanho do lote (C6\*C8 para caminhão e D6\*D8 para boneca).

Diferente do que você viu na modelagem do LINDO, não iremos construir a função objetivo e as restrições através de expressões matemáticas. Iremos construir uma tabela que executa os cálculos concebidos através das operações do MS Excel. Podemos observar a função objetiva e as variáveis de decisão do problema na Figura 35 (item 2). As variáveis de decisão, conforme discutido no Capítulo 3, são a quantidade de lotes fabricados de caminhões (QLC) e quantidade de lotes de bonecas (QLB), enquanto que, a

função objetivo que consiste em maximizar o lucro encontra-se detalhada na expressão a seguir.

### max(100 \* *QLC* + 112 \* *QLB*)

As variáveis de decisão QLC e QLB estão nas células C15 e D15, respectivamente. A função objetivo, por sua vez pode ser observada na célula E16 que compreende a soma dos lucros de cada brinquedo.

Finalmente, temos que organizar as restrições do modelo. Isso é ilustrado na Figura 35 (item 3). Os elementos que restringem o sistema são i) demanda e ii) quantidade de pessoas disponíveis. Para modelarmos as restrições sobre o número de pessoas disponíveis para produção de brinquedos no Solver do MS Excel, necessitamos calcular na planilha quantas pessoas são utilizadas em função da decisão de quantidade de lotes de caminhões e bonecas. Nas células C21 e D21 calculamos o número de lotes multiplicado pelo número de pessoas por lote. Assim, o número de pessoas necessárias para produzir caminhões é obtido pelo produto das células C15 e C7 e das células D15 e D7 para as pessoas necessárias para produzir os lotes de bonecas. O total de pessoas necessário para produzir os lotes é dado pela soma das células C21 e D21, operação que podemos observar na célula E21. As restrições relacionadas à demanda são configuradas no Solver que será apresentado posteriormente.

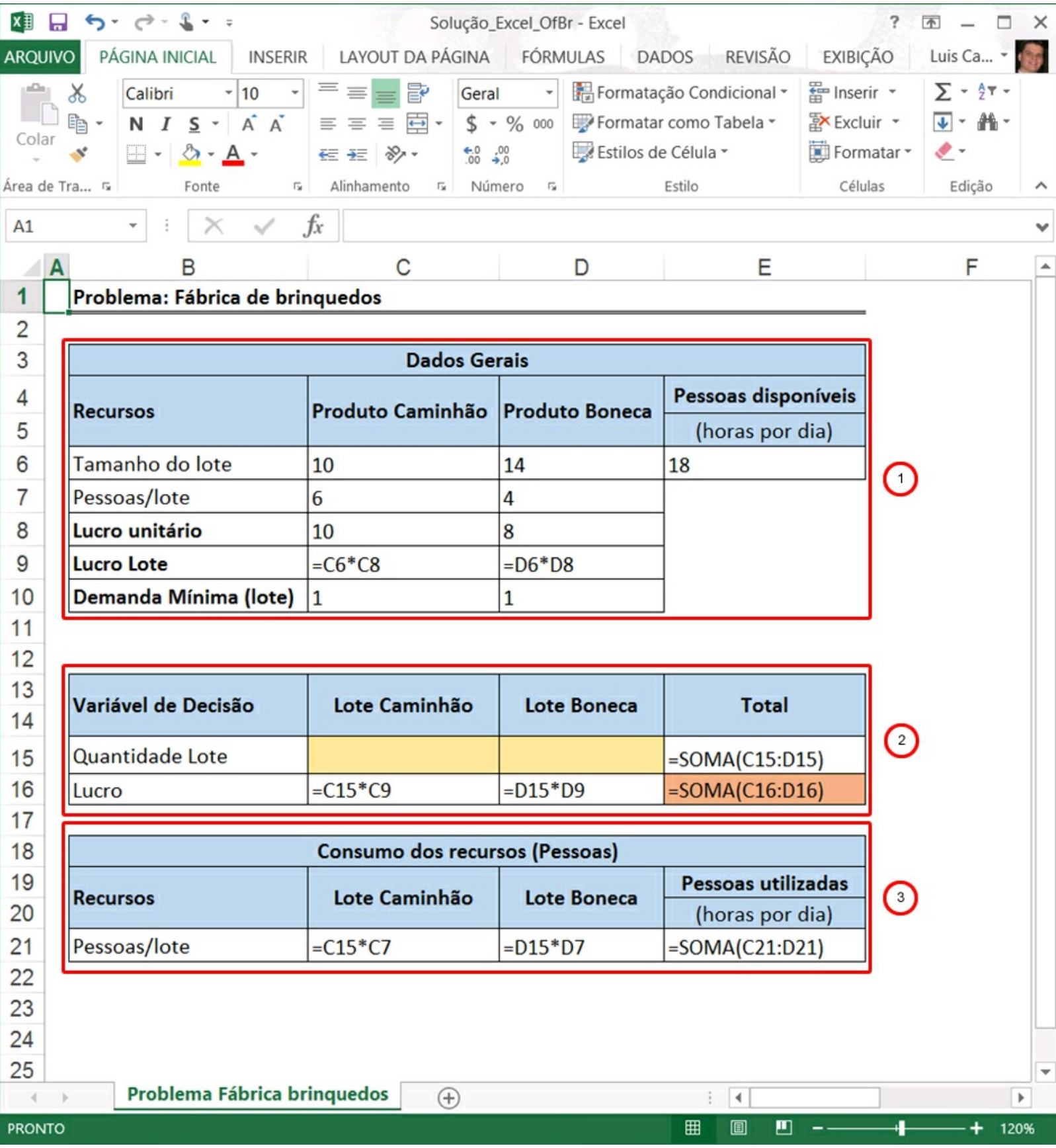

Figura 35 – Formulando o problema no MS Excel.

Agora que a planilha está pronta, detalhando o problema dos brinquedos, devemos configurar o Solver do MS Excel. Iniciaremos pelas restrições, pois ainda temos que entender como que o Solver do MS Excel lida com elas.

A Figura 36 ilustra o local do Solver onde iremos programar as restrições. O item 1 da Figura 36 apresenta um menu onde podemos inserir uma restrição através do menu Adicionar, alterar uma já programada pelo menu Alterar, eliminar uma restrição inserida via o menu Excluir. Quando uma restrição é adicionada ao Solver, a mesma é apresentada em uma lista – item 2 na Figura 36. O item 3 da Figura 36 é uma opção que temos quando desejamos que as variáveis não assumam valores negativos. Você se lembra que ao final dos modelos do Lindo você colocava que as variáveis de decisão deveriam ser >= 0 (maiores ou iguais a zero)? É isso que essa opção faz, ou seja, não é necessário adicionar essas restrições no seu modelo.

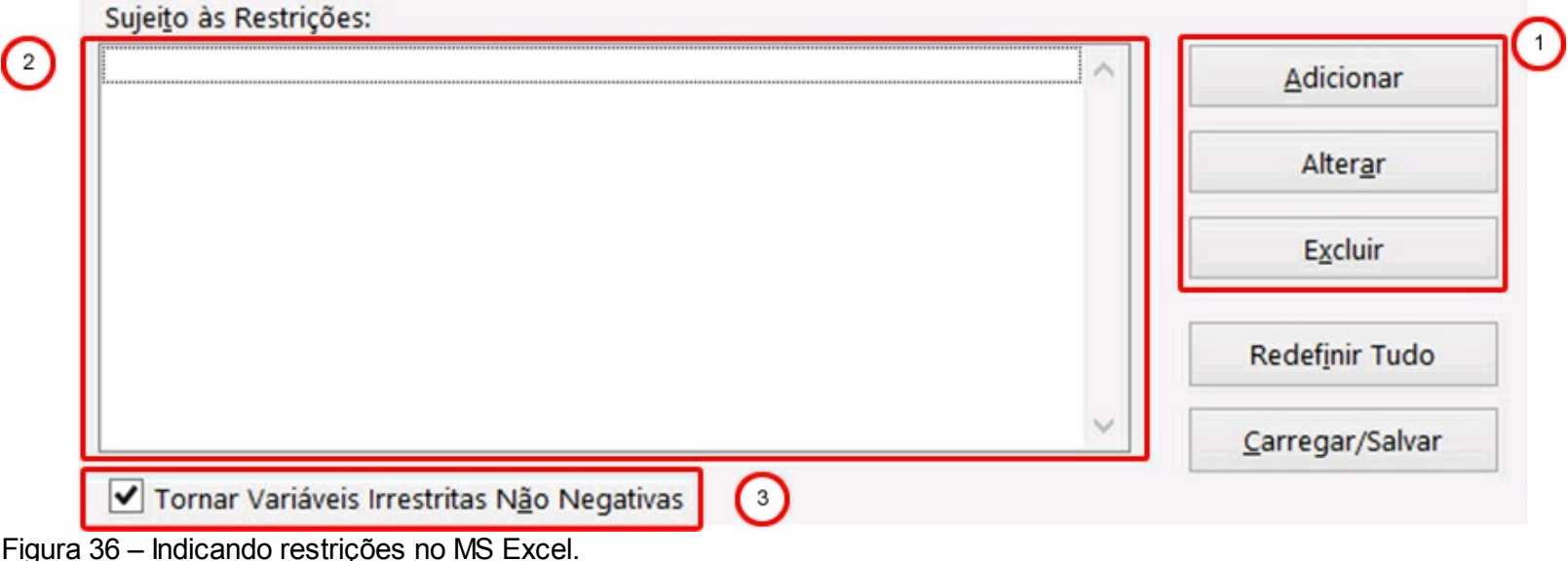

Ao selecionar o menu Adicionar é aberta uma nova janela, representada na Figura 37. Nesta tela devemos indicar a variável que desejamos restringir (Figura 37 – item 1), o operador desejado (Figura 37 – item 2) e a restrição (Figura 37 – item 3) que desejamos impor para a variável.

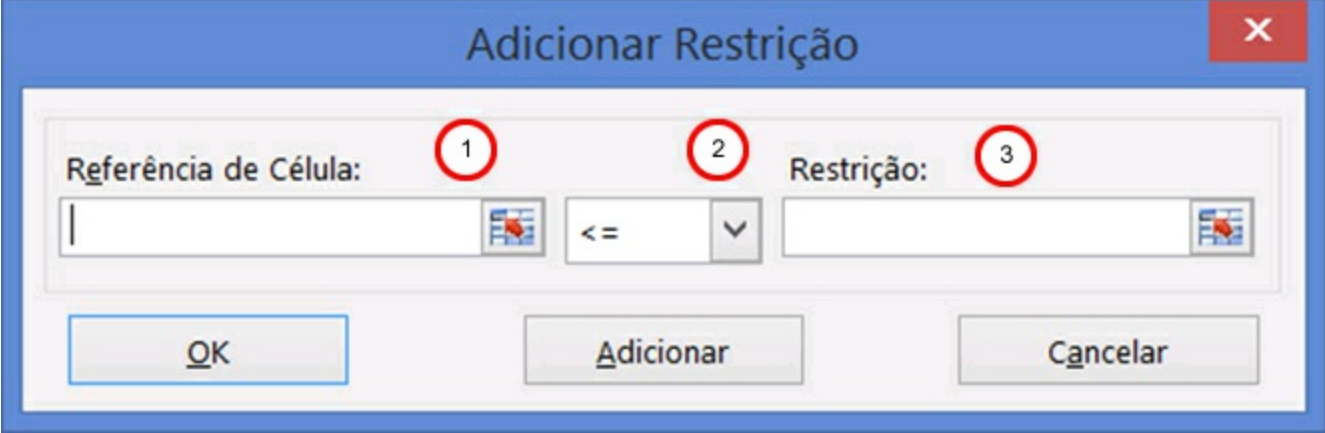

Figura 37 – Adicionando restrições ao modelo.

Os operadores disponíveis no MS Excel se encontram detalhados no quadro a seguir:

| Operador | Descrição                      |
|----------|--------------------------------|
| $>=$     | Sinal de Maior ou Igual        |
| $\leq$   | Sinal de Menor ou Igual        |
|          | Sinal de Igual                 |
| int      | Variável do tipo inteira       |
| bin      | Variável do tipo binária       |
| Dif      | Valor da variável diferente de |

Quadro 58 – Operadores disponíveis no MS Excel

O Quadro 59 ilustra a programação da primeira restrição do modelo do exemplo que estamos trabalhando.

Quadro 59 – Parametrizando as restrições do modelo

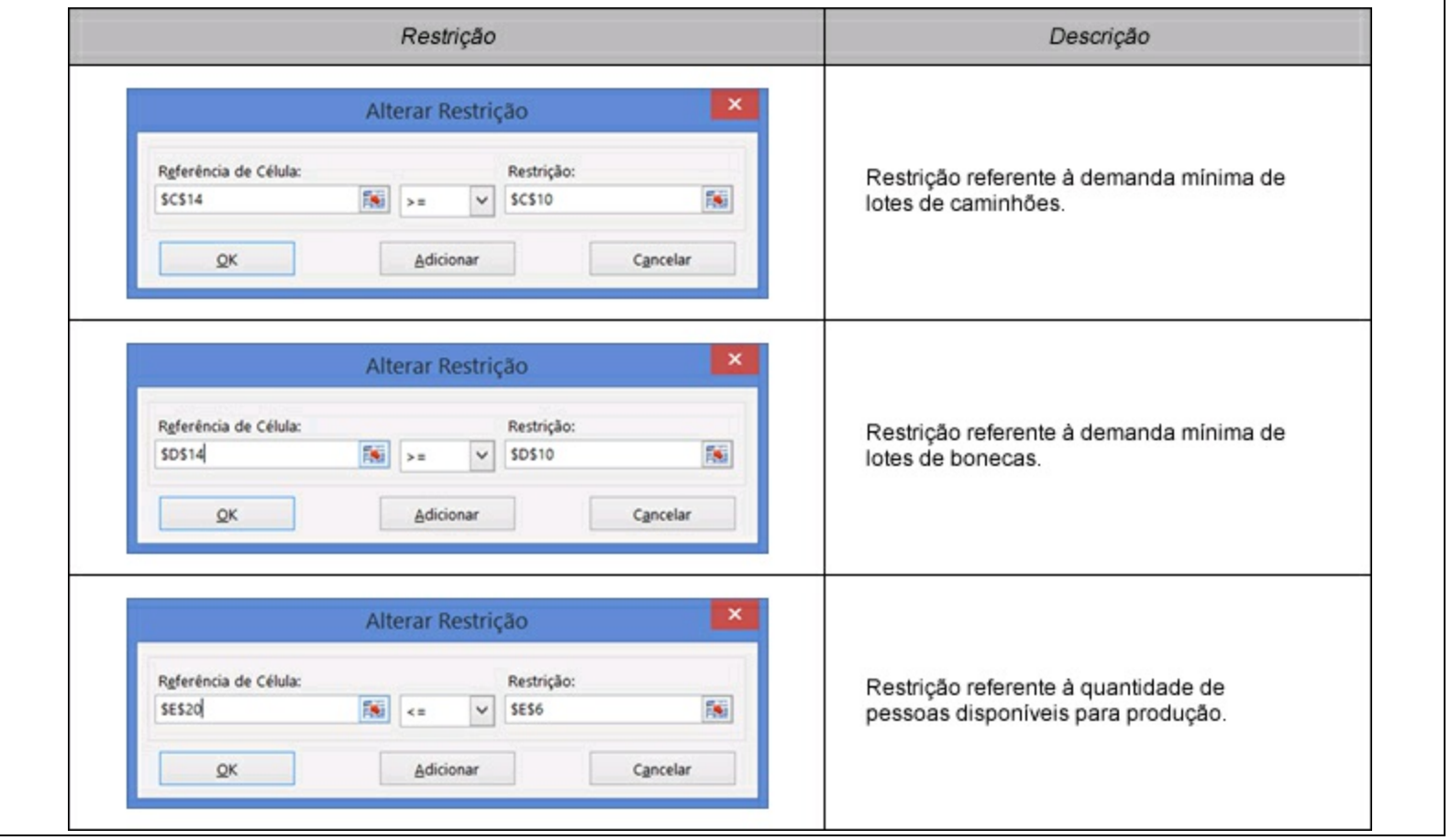

Após a programação das três restrições, podemos observar na Figura X a tela do MS Excel Solver, a qual está pronta para possibilitar a otimização do modelo. Antes disso devemos indicar a célula onde está a função objetivo (célula E15 - Figura 38 - item 1) e em seguida o objetivo para a função, no caso maximizar (Máx - Figura 38 – item 2), como
vimos anteriormente.

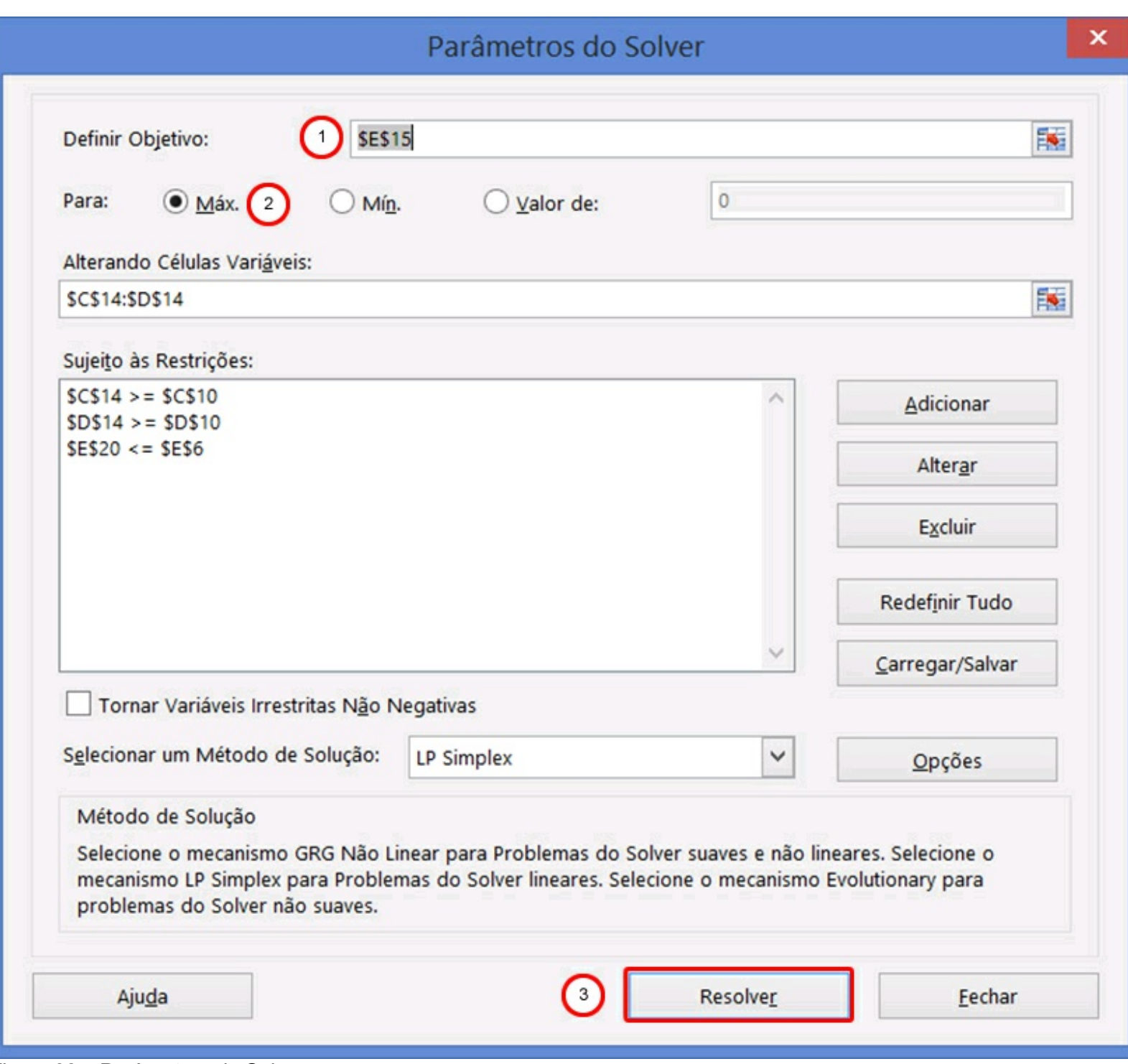

Figura 38 – Parâmetros do Solver.

Após a parametrização do modelo, chegou o momento de otimizarmos o problema analisado. Para isso basta clicarmos no item 3 da Figura 38. Ao clicar no botão para resolver seu modelo a tela da Figura 39 será apresentada. Percebe-se que no item 1 da Figura 39 é possível verificar que o Solver encontrou uma solução para o problema e conseguiu atender as restrições.

Caso o Solver não consiga encontrar uma solução para o problema, uma mensagem será apresentada. Veja que a solução não aparece nessa tela e sim na própria tela do MS Excel nas células indicadas na tela de parametrização do Solver (Figura 39). No item 2 da

Figura 39 existe um local onde solicitamos ao Solver para que ele gere relatórios que auxiliam na compreensão dos resultados. Após selecionar os relatórios desejados, recomendamos marcar as opções Resposta e Sensibilidade, devemos clicar no botão OK (item 3 da Figura 39). Os resultados são salvos na planilha do MS Excel.

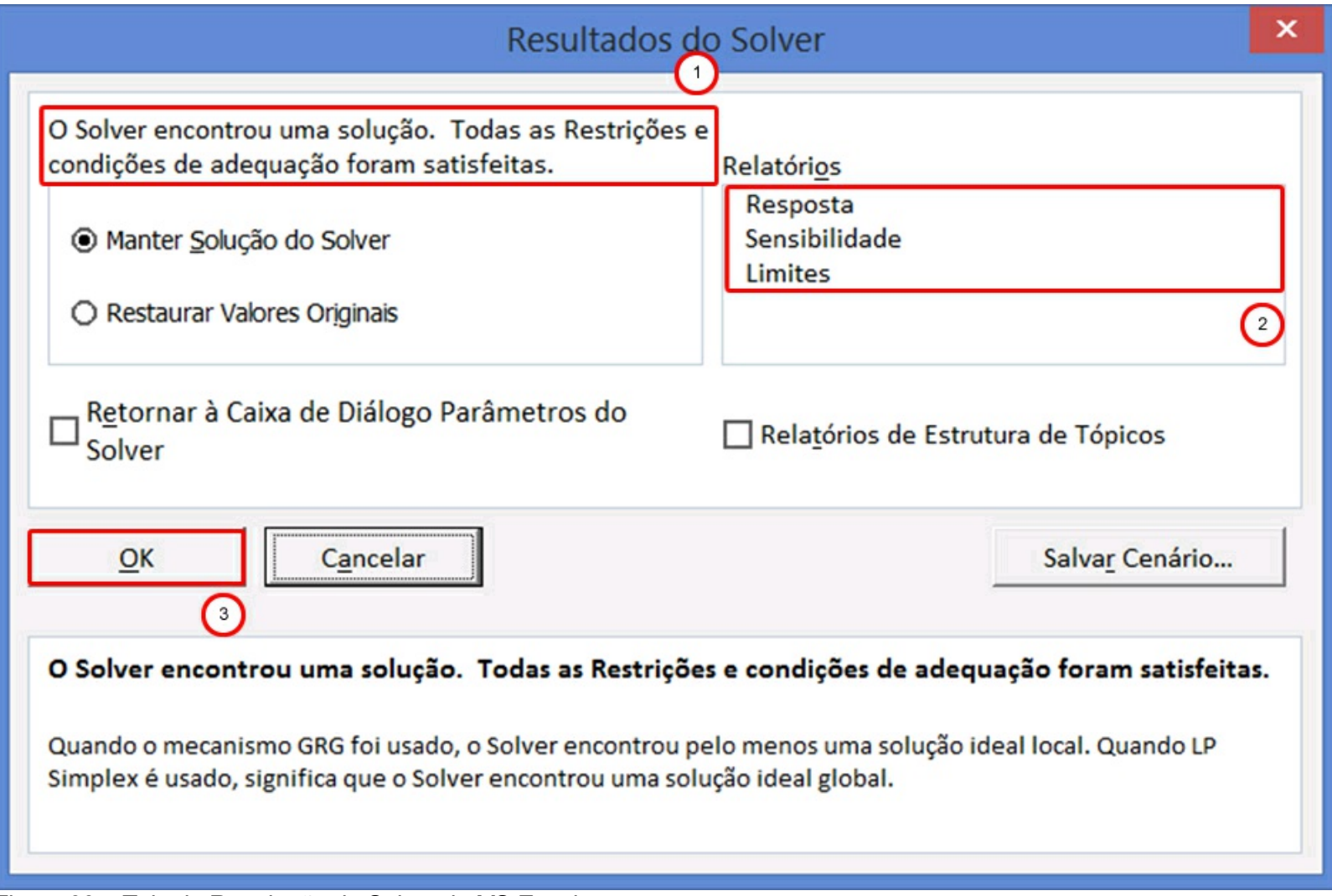

Figura 39 – Tela de Resolução do Solver do MS Excel.

Pronto! O mínimo que você precisava saber para construir seus modelos no Excel você já sabe. Você já imaginou o quanto as suas planilhas ficarão mais poderosas após isso? Na próxima seção iremos aprender a compreender e discutir os resultados do modelo.

# **5.2 Interpretando os resultados do modelo**

Agora que o MS Excel já estimou os resultados das variáveis de decisão que otimizam a função objetivo, no caso, maximização do lucro, iremos dedicar esta seção para discutir e interpretar os resultados. Após rodar o Solver podemos observar na planilha Excel que contempla a estrutura do problema estruturado no início do capítulo, conforme

|                | B<br>$\mathsf{A}$                     |                                                 |                  | С      |                    | D          | E                         |  |  |
|----------------|---------------------------------------|-------------------------------------------------|------------------|--------|--------------------|------------|---------------------------|--|--|
| 1              | Problema: Fábrica de brinquedos       |                                                 |                  |        |                    |            |                           |  |  |
| $\overline{2}$ |                                       |                                                 |                  |        |                    |            |                           |  |  |
| 3              | <b>Dados Gerais</b>                   |                                                 |                  |        |                    |            |                           |  |  |
| 4              | <b>Recursos</b>                       |                                                 | <b>Produto</b>   |        | Produto            |            | Pessoas disponíveis       |  |  |
| 5              |                                       |                                                 | Caminhão         |        | <b>Boneca</b>      |            | (horas por dia)           |  |  |
| 6              | Tamanho do lote                       |                                                 |                  | 10     |                    | 14         | 18                        |  |  |
| 7              | Pessoas/lote                          |                                                 |                  | 6      |                    | 4          |                           |  |  |
| 8              | Lucro unitário                        |                                                 | R\$              | 10.00  | R\$                | 8.00       |                           |  |  |
| 9              | <b>Lucro Lote</b>                     |                                                 | R\$              | 100.00 | R\$                | 112.00     |                           |  |  |
| 10             | Demanda Mínima (lote)                 |                                                 | 1                |        |                    | 1          |                           |  |  |
| 11             |                                       |                                                 |                  |        |                    |            |                           |  |  |
| 12             | Variável de Decisão                   |                                                 | Lote<br>Caminhão |        | <b>Lote Boneca</b> |            | <b>Total</b>              |  |  |
| 13             |                                       |                                                 |                  |        |                    |            |                           |  |  |
| 14             | Quantidade Lote                       | $\left( \begin{array}{c} 1 \end{array} \right)$ |                  | 1.00   |                    | 3.00       | 2                         |  |  |
| 15             | Lucro                                 |                                                 | R\$              | 100.00 | R\$                | 336.00 R\$ | 436.00                    |  |  |
| 16             |                                       |                                                 |                  |        |                    |            |                           |  |  |
| 17             | <b>Consumo dos recursos (Pessoas)</b> |                                                 |                  |        |                    |            |                           |  |  |
| 18             | <b>Recursos</b>                       |                                                 | Lote<br>Caminhão |        | <b>Lote Boneca</b> |            | <b>Pessoas utilizadas</b> |  |  |
| 19             |                                       |                                                 |                  |        |                    |            | (horas por dia)           |  |  |
| 20             | Pessoas/lote                          |                                                 |                  | 6.00   |                    | 12.00      | 18.00                     |  |  |
| 21             |                                       |                                                 |                  |        |                    |            |                           |  |  |
| 22             |                                       |                                                 |                  |        |                    |            |                           |  |  |
| つっ             | Relatório de Respostas 1<br>3         |                                                 |                  |        |                    |            |                           |  |  |

Figura 40 – Solução do problema.

No item 1 da Figura 40 encontramos os resultados para as variáveis de decisão (QLC – Quantidade de Lotes de Caminhões e QLB – Quantidade de Lotes de Bonecas) encontrados pelo Solver que maximizam o lucro da empresa. Ao produzir um lote de caminhão (QLC) e três lotes de boneca (QLC) o lucro observado pela empresa é de R\$ 436,00 (item 2 – Figura 40). Esse é maior lucro possível para a empresa, dada às restrições de demanda e pessoas disponíveis. Faça diferentes cenários no MS Excel, variando os valores das quantidades de lotes e você poderá observar que, se as restrições forem atendidas, jamais o lucro será maior que R\$ 436,00. O item 3 da Figura 40 apresenta as planilhas adicionais, salvas no momento em que selecionamos relatórios (item 2 – Figura 40), que apresentam informações complementares.

Inicialmente descreveremos os resultados contemplados na aba "Relatórios de Respostas 1" (item 3 – Figura 41).

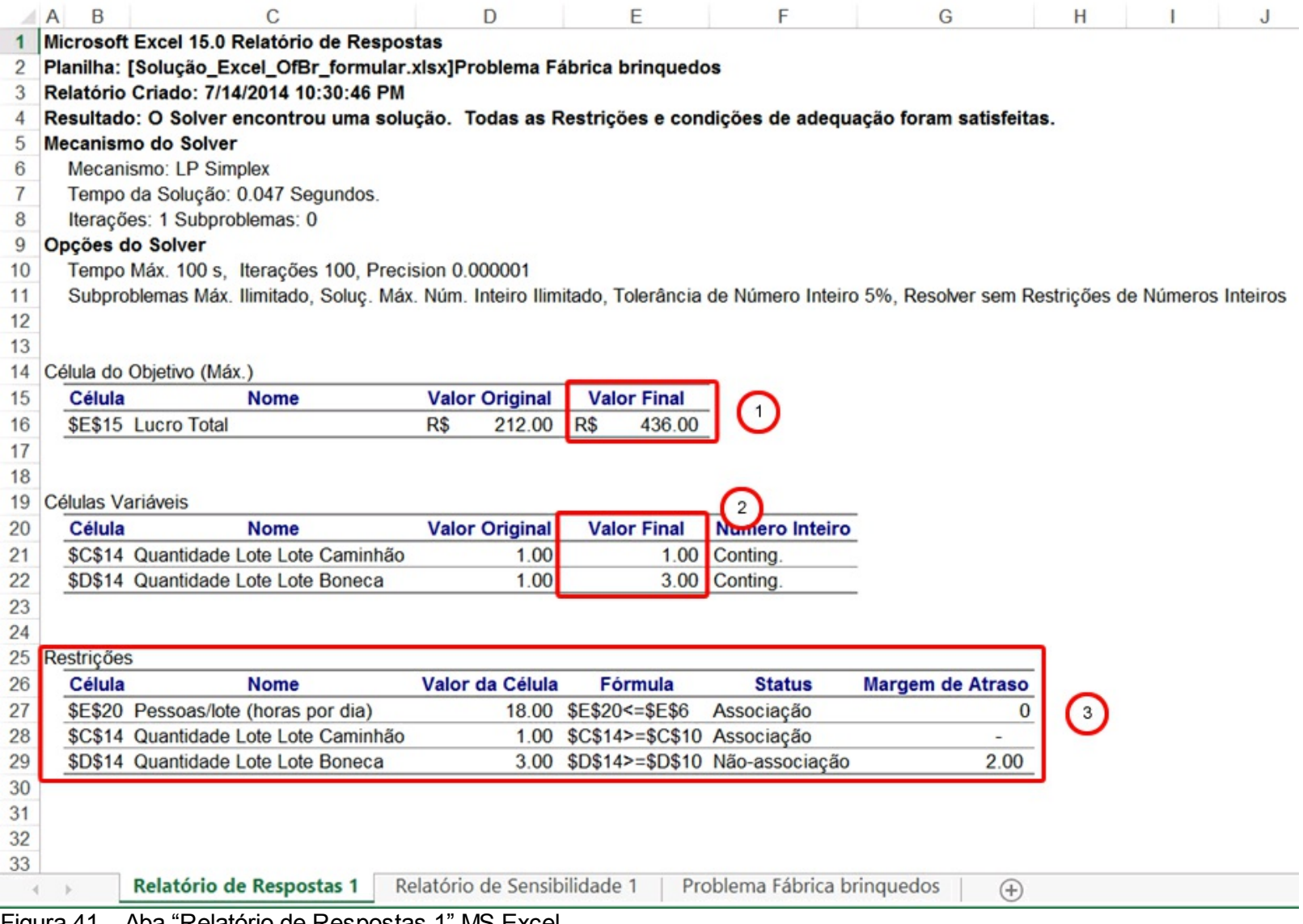

Figura 41 – Aba "Relatório de Respostas 1" MS Excel.

O lucro máximo obtido pela empresa está apresentado na Figura 41 no item 1, enquanto que, as quantidades a serem produzidas para cada uma das variáveis de decisão são observadas no item 2 da Figura 41. Esses são os mesmos valores que observamos anteriormente na planilha do MS Excel onde construímos o nosso modelo. Além disso, o MS Excel nos mostra quais eram os valores originais antes de otimizarmos com o Solver.

No item 3 da Figura 41 dispomos de informações em relação às nossas restrições. Observamos, também, por exemplo, que para a restrição relacionada ao número de pessoas disponíveis para produção foram consumidas 18 pessoas (coluna Valor da Célula). Nesse caso, na coluna Margem de Atraso podemos ver que não há sobra de pessoas, ou seja, todas elas foram utilizadas. Por isso, o MS Excel atribui que o *status* "Associação", o que significa que usamos todos os recursos. O mesmo pode ser observado para a restrição relacionada à demanda mínima de lotes de caminhões que deve ser maior ou igual a um. No caso, o *status* da restrição é "Associação", pois a restrição foi atendida com valor exato, visto que, o modelo determinou apenas um lote de caminhão para produção. Por fim, na restrição sobre demanda de lote de boneca, o *status* é "Não associação", pois a produção de lotes de bonecas excede em duas unidades (coluna Margem de Atraso) a demanda mínima que é igual a um.

Agora que analisamos os resultados do modelo, na próxima seção discutiremos os resultados salvos na aba "Relatório de Sensibilidade" (item 3 – Figura 42), da mesma forma que realizamos no Lindo (Capítulo 4).

#### **5.3 Realizando a análise de sensibilidade do modelo**

Da mesma forma que esgotamos a análise de sensibilidade em um modelo de programação linear no Lindo, iremos mostrar como fazer isso no MS Excel. Antes disso, devemos lembrar que a análise de sensibilidade é uma importante ferramenta para suportar as decisões baseadas nos resultados do modelo. A Figura 42 ilustra a planilha do MS Excel que resume o relatório de análise de sensibilidade.

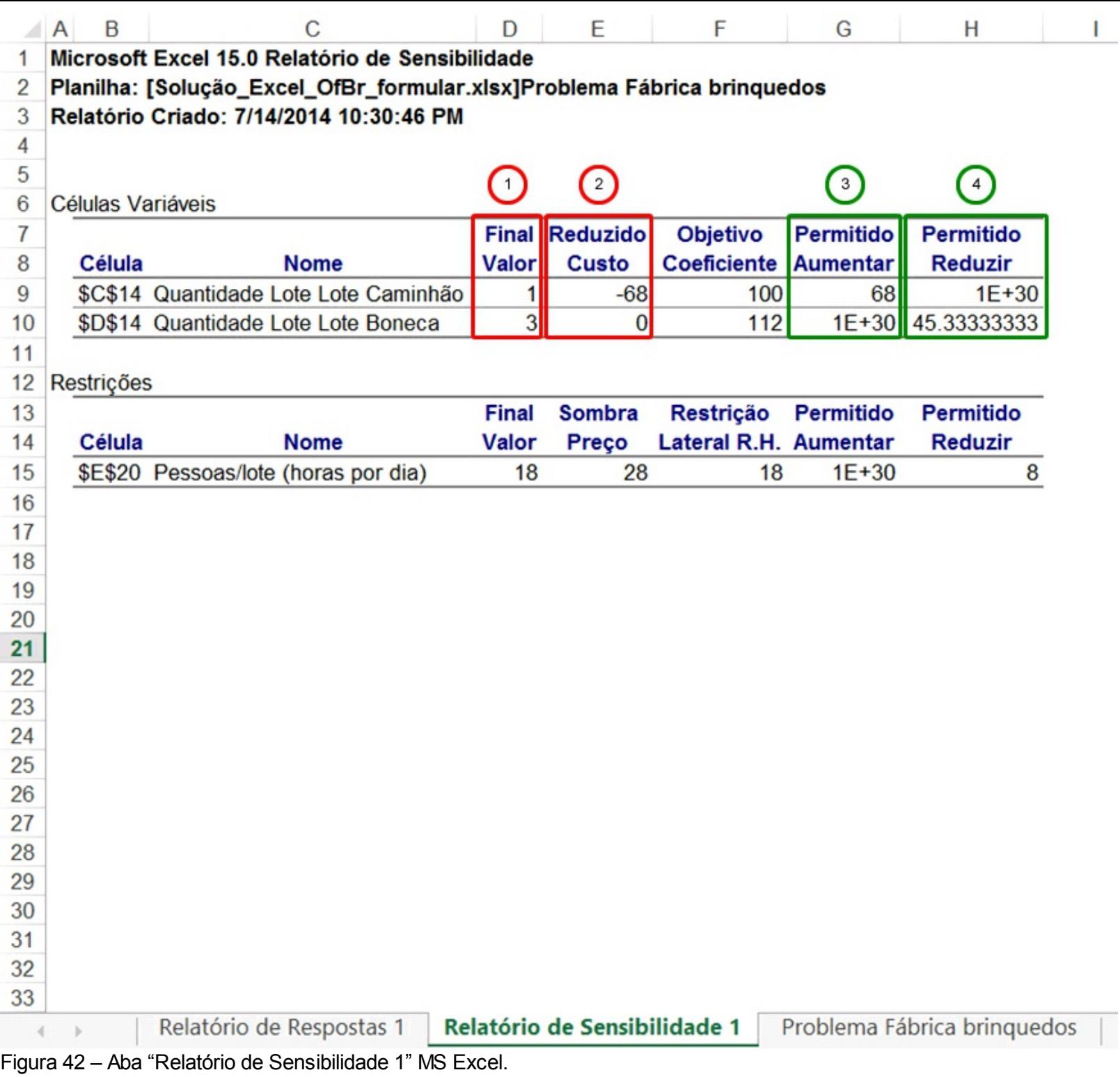

L

Para auxiliar no entendimento dos resultados ilustrados, iremos descrever o significado de cada variável no Quadro 60.

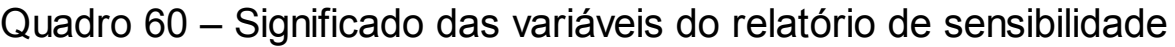

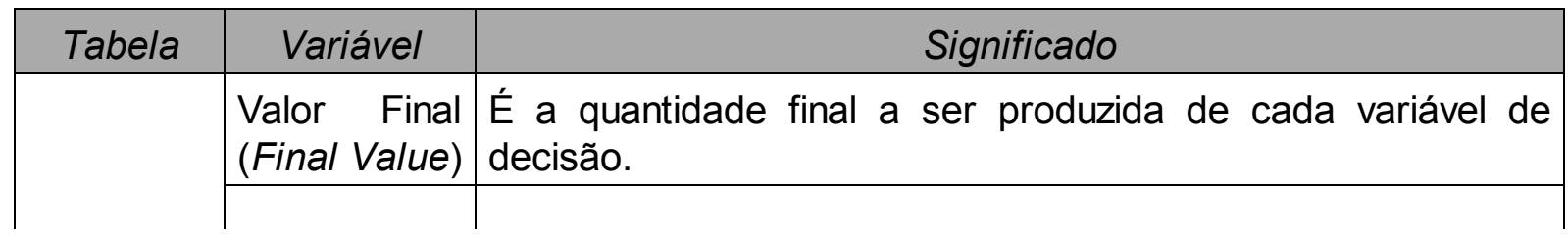

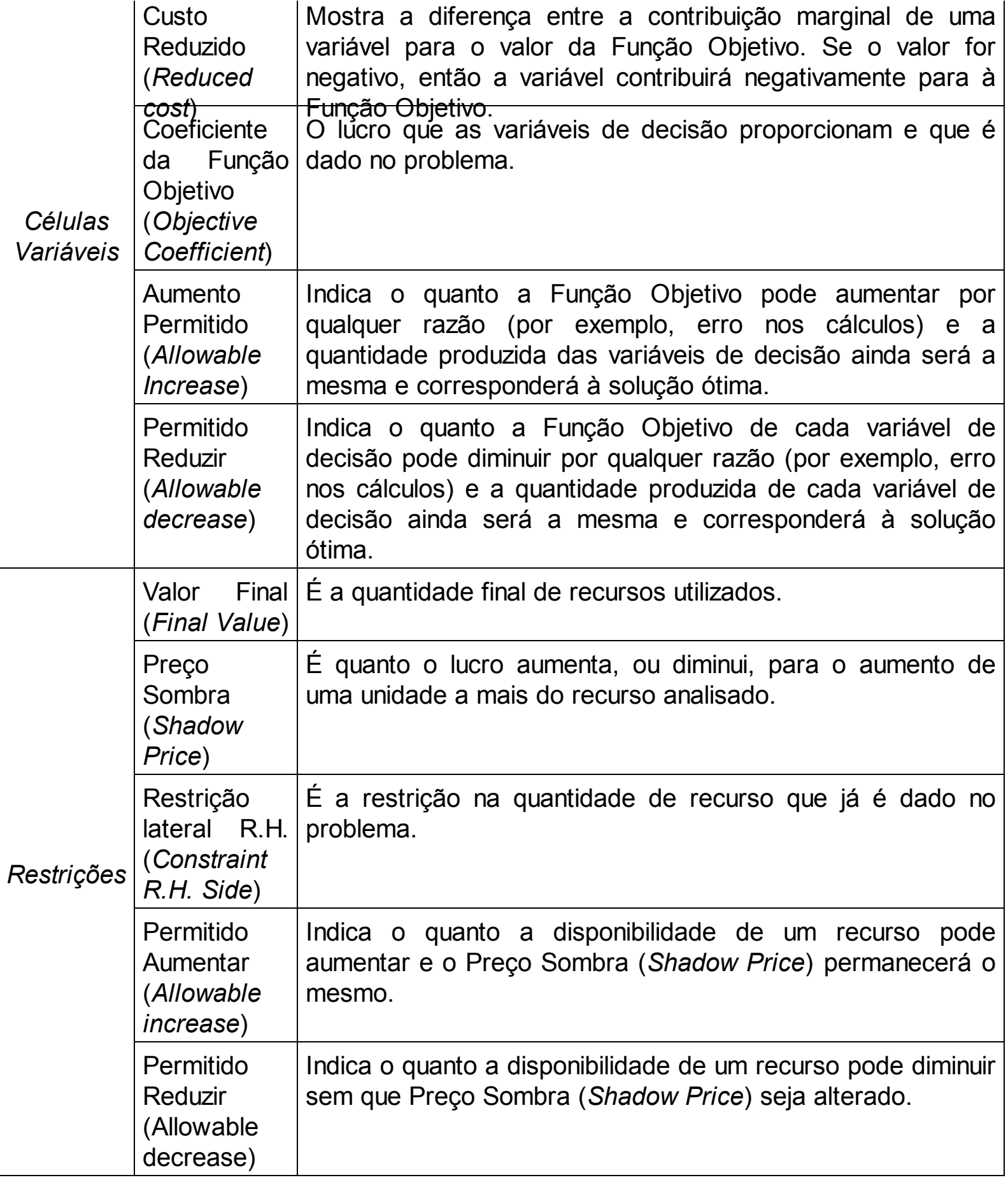

Agora vamos analisar os resultados observados na Figura 42 à luz do que descrevemos anteriormente. Iniciaremos pelos resultados sintetizados no quadro "Células Variáveis", seguido pela análise dos valores apresentados no quadro "Restrições". Na

coluna de "Valor Final" observamos a mesma informação que já sabemos sobre a quantidade a ser produzida de cada lote, ou seja, um lote de caminhões e três lotes de bonecas. Ou seja, essa coluna nos apresenta os valores que as variáveis de decisão receberam pelo Solver do MS Excel (item 1 da Figura 42).

Em seguida, temos a coluna de Custo Reduzido (item 2 da Figura 42). Essa coluna nos informa se haverá alguma penalização na Função Objetivo, em virtude de um incremento ou redução nas variáveis de decisão. Uma penalização pode ser entendida como uma redução no valor final da Função Objetivo nos problemas de maximização ou um aumento no valor final nos problemas de minimização. No caso que estamos analisando, o relatório nos informa que se forçarmos o modelo a produzir uma unidade a mais de lotes de caminhões haverá uma redução de R\$ 68,00 no lucro que calculamos. Ou seja, nosso lucro reduzirá de R\$ 436,00 para R\$ 368,00. Vamos testar? Para fazermos isso basta alterarmos a demanda mínima e rodarmos novamente o Solver. Veja na Figura 43 o resultado do nosso teste.

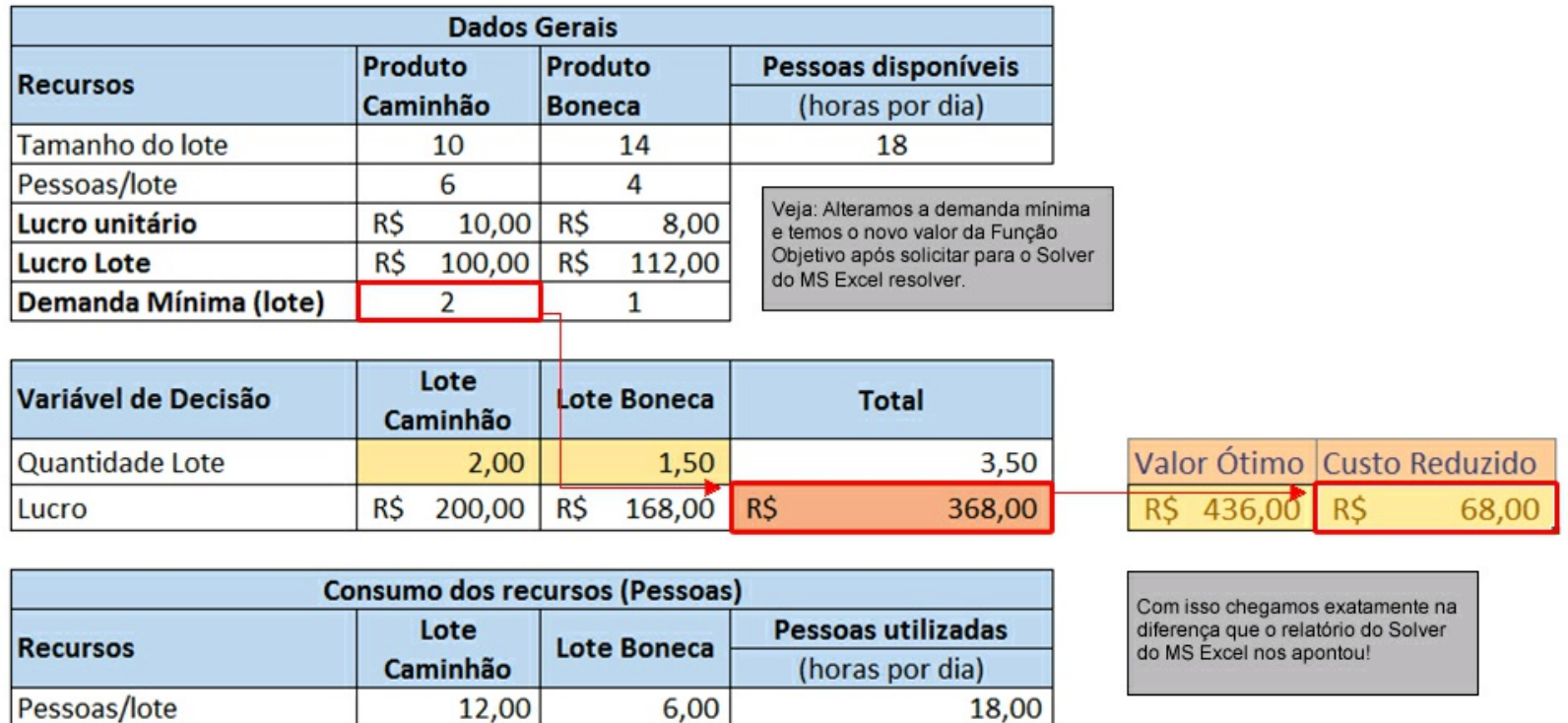

#### Problema: Fábrica de brinquedos

Figura 43 – Ilustrando o custo reduzido no MS Excel.

Por sua vez, os itens 3 e 4 da Figura 42 nos mostram o quanto podemos incrementar ou reduzir nos coeficientes da Função Objetivo sem que a solução seja alterada. Por exemplo, calculamos que ao fabricar um lote de caminhões geramos um lucro de R\$ 100,00 e ao fabricar um lote de bonecas geramos um lucro de R\$ 112,00. Esses valores estão expressos na coluna Objetivo Coeficiente da Figura 42.

O que o relatório nos informa é que podemos aumentar o lucro de um lote de caminhão para até R\$ 167,99 que não haverá alteração da solução ótima. Ou seja, continuaremos fabricando um lote de caminhão e três lotes de bonecas. Contudo, caso o

lucro do lote de caminhão passe para R\$ 168,00 haverá uma alteração da solução ótima. Dessa forma, passaria ser mais interessante produzirmos lotes de caminhões em relação aos lotes de bonecas. O Quadro 61 evidencia essas alterações seus impactos. Já a coluna Permitido Reduzir, nos diz que poderíamos reduzir o lucro dos lotes de caminhões infinitamente e que, ainda assim, os valores a serem produzidos permaneceriam os mesmos. Essa mesma análise pode ser feita para o Lote de bonecas na Figura 43.

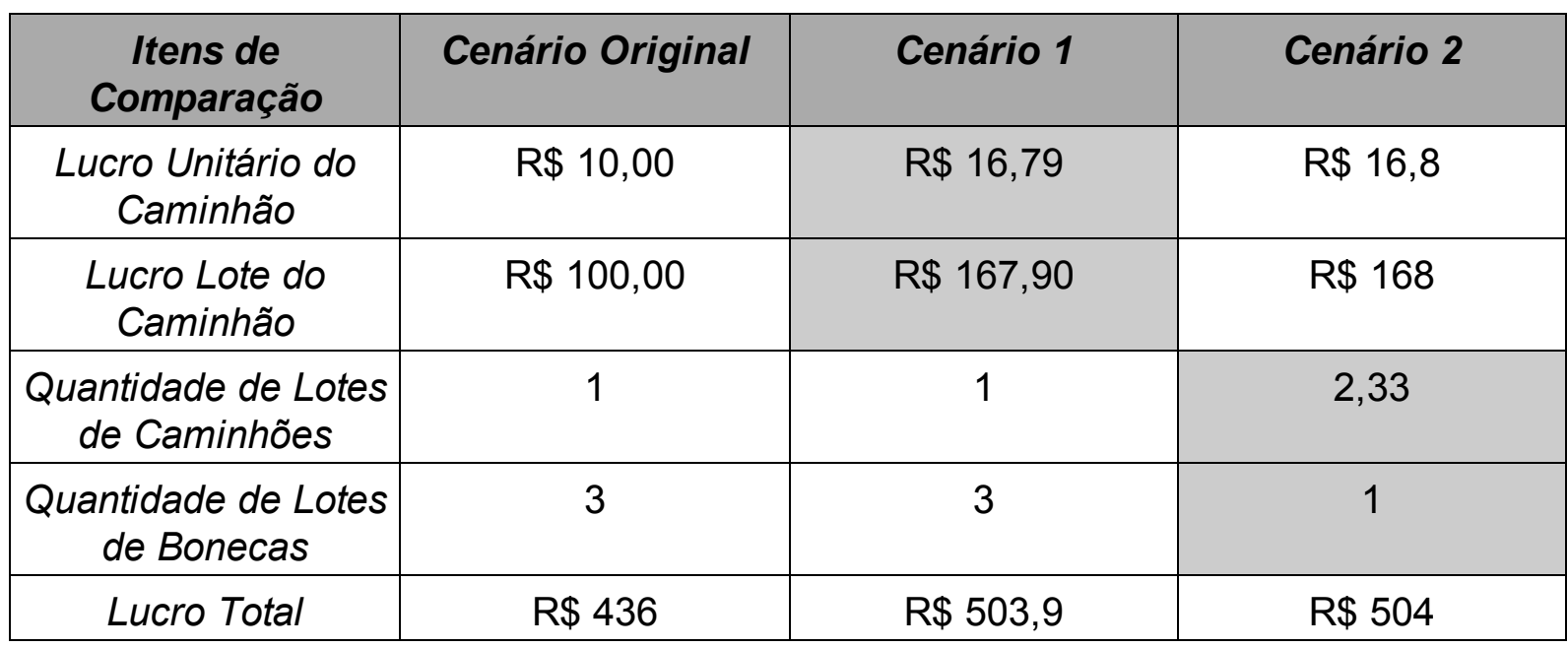

Quadro 61 – Cenários de incremento no coeficiente da função objetivo

O cenário original apresenta os valores de nossa primeira solução no Solver do MS Excel. Já o Cenário 1 apresenta como ficaria a solução (quantidades de lotes a serem produzidos de cada brinquedo), caso chegássemos muito próximo do que nos informa o relatório de Análise de Sensibilidade o MS Excel. Por fim, o Cenário 2 nos apresenta como ficaria a solução chegando no limite que o relatório nos informou. Percebe-se que haveria, como já havia sido informado no relatório da análise de sensibilidade, uma alteração nas quantidades a serem produzidas. No Cenário 2 seria mais interessante produzir lotes de caminhões do que lotes de bonecas comparativamente. Essa é uma informação valiosa que você pode fornecer para sua empresa. Isso pode subsidiar, por exemplo, políticas de comissões de vendas. Pense, você poderia oferecer maior percentual de comissões de vendas para aqueles produtos que lhe levam ao resultado ótimo. Concorda?

No item 4 da Figura 42, observa-se como poderíamos reduzir o valor do lucro do lote de bonecas em R\$ 45,00 (vamos trabalhar com os números arredondados para facilitar seu entendimento) e não haveria alteração da solução encontrada. Assim sendo, poderíamos reduzir de R\$ 112,00 para R\$ 67,00 e, ainda assim, seria mais interessante fabricar lotes de bonecas em relação aos lotes de caminhões. Contudo, caso reduzíssemos o lucro do lote de bonecas para R\$ 66,00 haveria alteração na solução do modelo. Nesse caso, valeria mais a pena produzir lotes de caminhões do que lotes de bonecas.

| <i>Itens de</i><br>Comparação            | Cenário Original | Cenário A | Cenário B |
|------------------------------------------|------------------|-----------|-----------|
| Unitário<br>Lucro<br>da<br><b>Boneca</b> | R\$ 10,00        | R\$ 4,79  | R\$ 3,29  |
| Lote<br>de<br>Lucro<br><b>Bonecas</b>    | R\$ 100,00       | R\$ 67,00 | R\$46,06  |
| Quantidade de Lotes<br>de Caminhões      |                  |           | 2,33      |
| Quantidade de Lotes<br>de Bonecas        | 3                | 3         |           |
| <b>Lucro Total</b>                       | 436              | 301,78    | 279,39    |

Quadro 62 – Cenários de redução no coeficiente da função objetivo

O Quadro 62 apresenta uma síntese dos cenários que testamos para você ver. O Quadro 62 apresenta três cenários. O primeiro cenário é o que representa a solução inicial que o MS Solver calculou. A partir disso foram gerados dois cenários. No Cenário A reduzimos ao limite para o qual não deveria haver alteração da solução (quantidade de lotes de caminhões e bonecas). Como você pode observar (esperamos que você teste no seu próprio modelo), como era esperado, não houve alteração da solução. Contudo, na medida em que ultrapassamos o valor que nos foi informado no relatório de Análise de Sensibilidade do MS Excel houve alteração na solução. Isso pode ser observado no Cenário B.

Perfeito! Agora você já sabe como interpretar a parte do relatório de Análise do MS Excel no que se refere aos coeficientes da Função Objetivo. Dessa forma, podemos avançar para análise de sensibilidade das restrições. A Figura 44 apresenta o relatório no que tange as restrições, em particular a quantidade de pessoas disponíveis por dia.

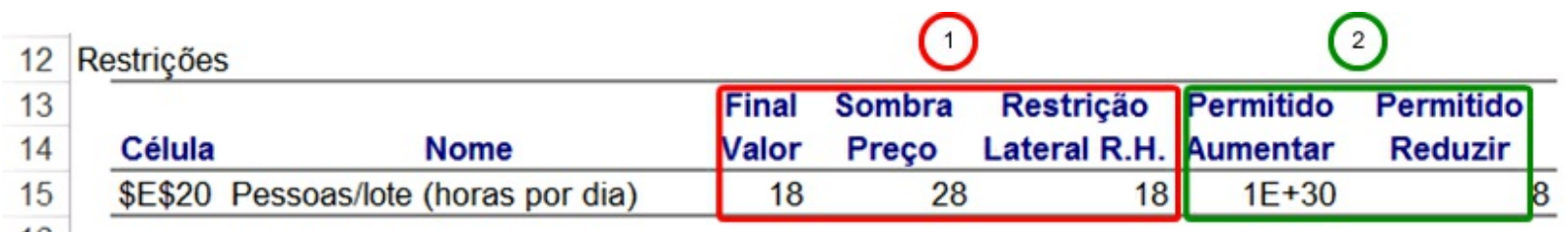

16

Figura 44 – Relatório da análise de sensibilidade do MS Excel – Restrições.

Como você pode observar no item 1 da Figura 44, foram utilizadas todas as 18 pessoas disponíveis para fabricar lotes de caminhões e lotes de bonecas. Isso pode ser observado na coluna Valor Final. A quantidade de pessoas disponíveis para produzirem os brinquedos pode ser observada na coluna Restrição Lateral R. H. Já a coluna Preço

Sombra nos diz que se contratássemos mais uma pessoa para trabalhar haveria um incremento na Função Objetivo de R\$ 28,00. Faça você mesmo! Experimente aumentar de 18 para 19 pessoas e peça para Solver do MS Excel calcular o novo valor ótimo. Você perceberá que haverá um incremento exatamente R\$ 28,00 na Função Objetivo passando agora para R\$ 464,00. Veja na Figura 45.

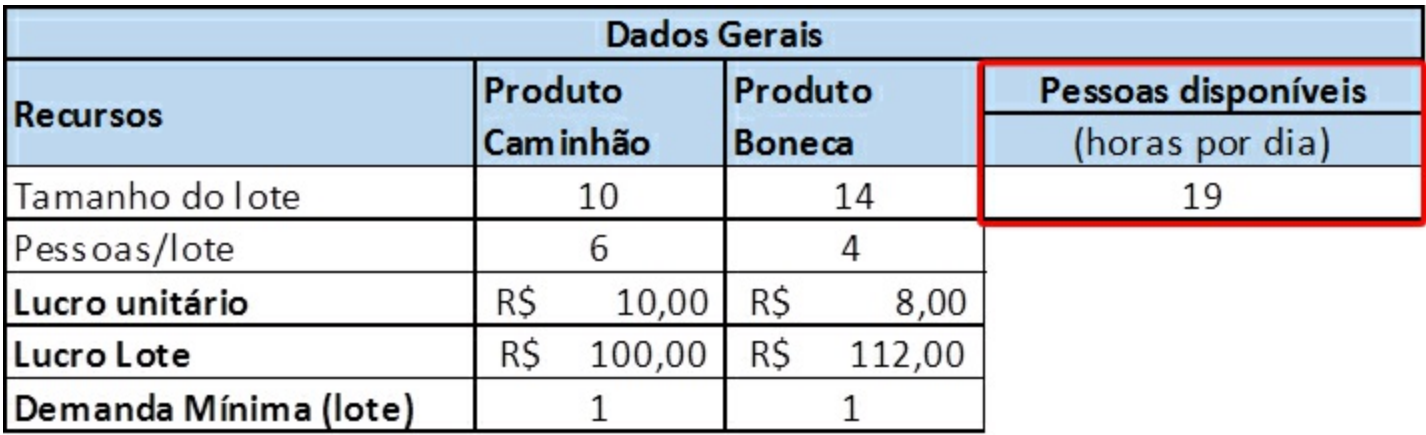

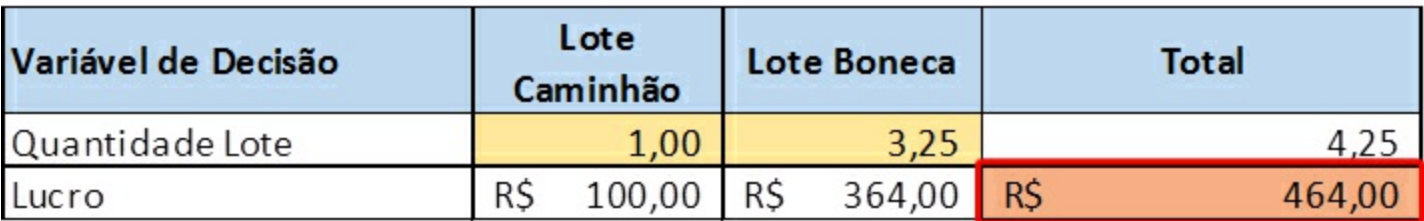

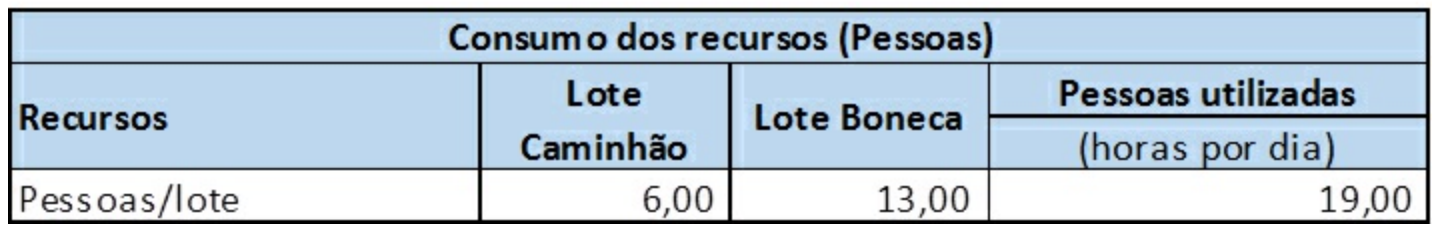

Figura 45 – Verificando o impacto do preço sombra nas restrições.

Para finalizarmos nossa análise de sensibilidade falta entendermos o significado do item 2 da Figura 42. No item 2 da Figura 42 temos outras duas colunas (permitido aumentar e permitido reduzir). Essas colunas nos dizem o quanto podemos aumentar o reduzir da quantidade de recursos que temos na restrição. Nesse caso, estamos falando da quantidade de pessoas disponíveis para fabricar caminhões ou bonecas. Contudo, a interpretação é um pouco distinta.

Essas colunas nos informam o quanto poderíamos incrementar ou reduzir os recursos e a priorização das variáveis na solução ótima não seria alterada. Por exemplo, se reduzíssemos a quantidade de pessoas de 18 para 11 pessoas, ainda assim a prioridade seria produzir lotes de bonecas em relação a lotes de caminhões. Contudo, se reduzíssemos de 18 para dez pessoas haveria uma alteração de prioridade. Vamos experimentar? Na Figura 46, apresentamos como ficaria o resultado do que deveria ser produzido de lotes de caminhões e bonecas se reduzíssemos o número de funcionários para dez.

Nesse caso, você poderá ver que não houve uma prioridade em produzir lotes de bonecas em relação ao lote de caminhões. Essa informação pode ser muito útil para você verificar os impactos da redução de recursos e, por consequência, custos em seu *mix* de produção, por exemplo. Percebe-se que você não precisa realizar um processo de tentativa e erro para identificar esses fatores. Basta analisar corretamente a análise de sensibilidade e todas as informações já estão disponíveis de maneira fácil, simples e prática.

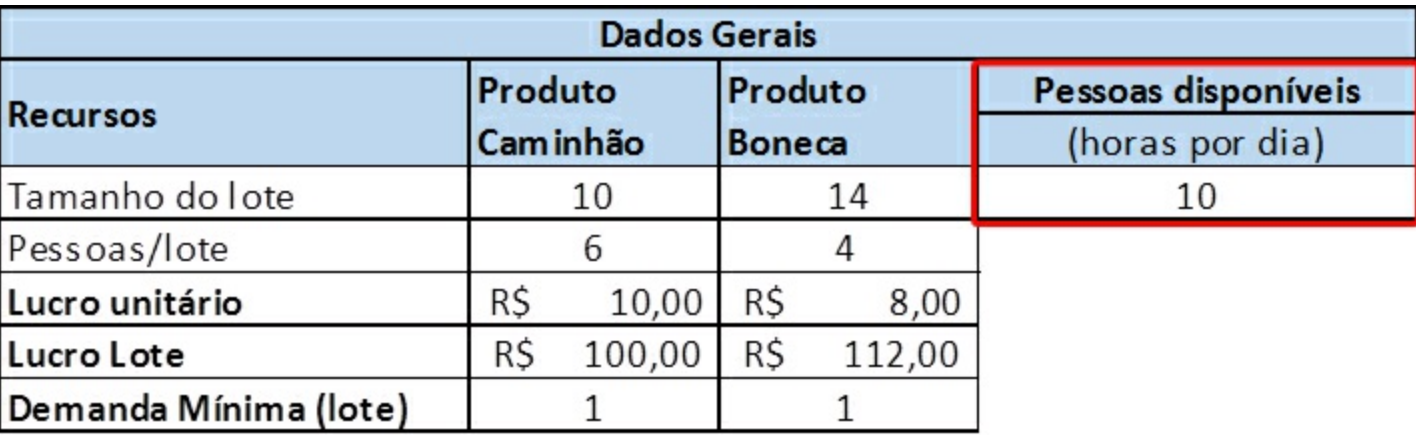

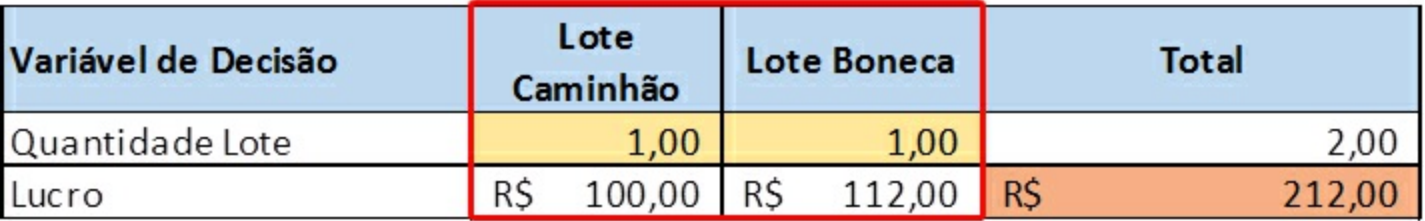

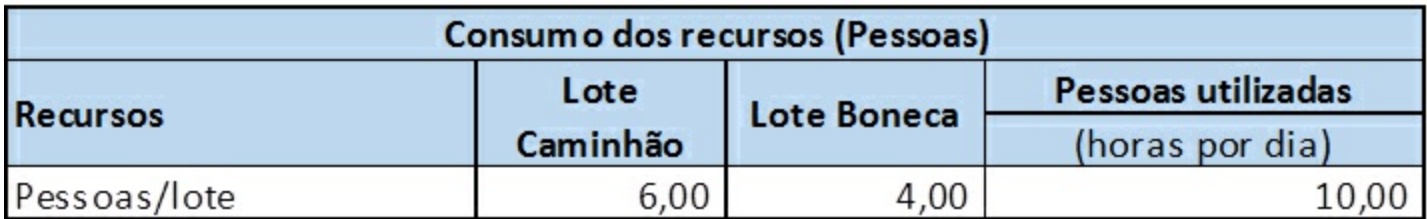

Figura 46 – Impacto da redução de pessoas na priorização das variáveis.

Parabéns! Agora você já sabe implementar seus modelos no Lindo e no MS Excel. Você já pensou quantas pessoas sabem fazer isso? Realmente são poucas as pessoas que conseguem explorar as maravilhas da Pesquisa Operacional e sua implementação. Mais do que criar modelos e implementá-los em uma ferramenta de resolução (*solvers*), você aprendeu também a interpretar os resultados dos modelos que você gerou.

Como já dissemos, as possibilidades que você tem a partir desses conhecimentos são infinitas. Ou seja, você pode gerar planilhas muito mais sofisticadas (caso utilize o MS Excel). Você pode, ainda, fundamentar muito melhor suas recomendações para seus chefes ou, quem sabe, seus clientes. Como já comentamos, o que você precisa agora é de prática. Portanto, pegue os problemas que você modelou e implemente-as no MS Excel. Mas, como diria o grande guru Eliyahu Goldratt "não deixe a inércia tomar conta do sistema!". Faça também as análises dos resultados e de sensibilidade. Assim você aprenderá cada vez mais sobre a Pesquisa Operacional e conseguirá aumentar sua habilidade em termos de modelagem e implementação. Você está apenas iniciando em um mudo repleto de ferramentas que melhorarão muito sua capacidade de gestão.

# REFERÊNCIAS

HILLIER, Frederick S.; LIEBERMAN, Gerald. *Introdução à Pesquisa Operacional*. Porto Alegre: Bookman, 9ª Edição, 2013.

LINDO SYSTEMS. *Lindo User's Manual*. Chicago: LINDO SYSTEMS INC., 2003. p. 304

PIDD, Michael. *Modelagem Empresarial: ferramentas para a tomada de decisão*. Porto Alegre: Artes Médicas, 1998.

RAGSDALE, Cliff T. *Modelagem e Análise de Decisão*. São Paulo: Cengage Learning, 2011.

# SOBRE OS AUTORES

# **LUÍS HENRIQUE RODRIGUES**

Doutor em *Management Sciences* – Lancaster/UK Pesquisador do Programa de Pós-Graduação em Engenharia de Produção e Sistemas – PPGEPS/UNISINOS Coordenador Geral do Grupo de Pesquisa em Modelagem para Aprendizagem – GMAP | UNISINOS.

### **FABIANO AHLERT**

Mestre em Engenharia de Produção e Sistemas – PPGEPS/UNISINOS.

### **DANIEL PACHECO LACERDA**

Doutor em Engenharia de Produção – COPPE/UFRJ. Coordenador da Graduação em Engenharia de Produção – EP/UNISINOS. Coordenador Acadêmico do Grupo de Pesquisa em Modelagem para Aprendizagem – GMAP | UNISINOS.

### **LUIS FELIPE RIEHS CAMARGO**

Doutor em Administração – UNISINOS. Pesquisador do Grupo de Pesquisa em Modelagem para Aprendizagem – GMAP | UNISINOS.

#### **PEDRO NASCIMENTO DE LIMA**

Graduando em Engenharia de Produção EP/UNISINOS. Bolsista do Grupo de Pesquisa em Modelagem para Aprendizagem – GMAP | UNISINOS.

# UNIVERSIDADE DO VALE DO RIO DOS SINOS – UNISINOS

Reitor: Pe. Marcelo Fernandes de Aquino, SJ Vice-reitor: Pe. José Ivo Follmann, SJ Diretor da Editora Unisinos: Pe. Pedro Gilberto Gomes

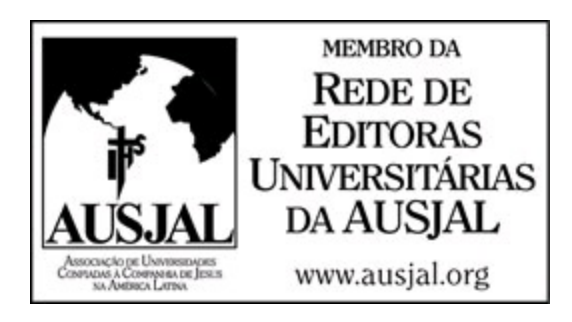

Editora Unisinos Avenida Unisinos, 950, 93022-000, São Leopoldo, Rio Grande do Sul, Brasil [editora@unisinos.br](mailto:editora%40unisinos.br) [www.edunisinos.com.br](http://www.edunisinos.com.br/)

© dos autores, 2014

2014 Direitos de publicação da versão eletrônica (em e-book) deste livro exclusivos da Editora Unisinos.

P474 Pesquisa operacional : programação linear passo a passo : do entendimento do problema à interpretação da solução [recurso eletrônico] / Fabiano Ahlert (org.) ; Luís Henrique Rodrigues ... [et al.]. – São Leopoldo, RS : Ed. UNISINOS, 2014. 1 recurso online – (EaD)

ISBN ???-??-????-???-?

1. Pesquisa operacional. 2. Programação linear. I. Ahlert, Fabiano. II. Rodrigues, Luís Henrique. III. Série.

> CDD 658.4034 CDU 005.31

Dados Internacionais de Catalogação na Publicação (CIP) (Bibliotecário: Flávio Nunes – CRB 10/1298)

Coleção EAD Editor: Carlos Alberto Gianotti Acompanhamento editorial: Jaqueline Fagundes Freitas Revisão: Eliane Tres Crespo Editoração: Guilherme Hockmüller

A reprodução, ainda que parcial, por qualquer meio, das páginas que compõem este livro, para uso não individual, mesmo para fins didáticos, sem autorização escrita do editor, é ilícita e constitui uma contrafação danosa à cultura. Foi feito depósito legal.

A coleção EaD, de que faz parte este livro, é uma produção da Universidade do Vale do Rio dos Sinos para apoiar os processos de ensino e aprendizagem dos seus cursos de graduação a distância. Entretanto, o uso dessa obra não fica restrito apenas a essa modalidade de ensino, uma vez que pode servir como orientador no estudo de qualquer acadêmico. Os exemplares foram elaborados a partir da experiência de professores de reconhecido mérito acadêmico da Universidade, e traduzem a excelência dos cursos de graduação ofertados na modalidade presencial e a distância da Instituição.

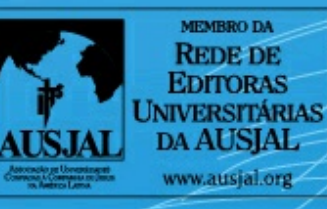

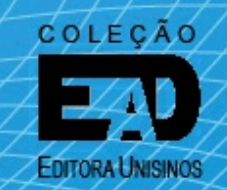

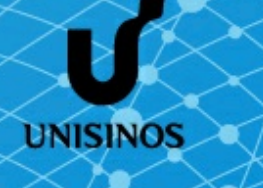